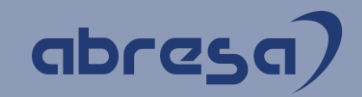

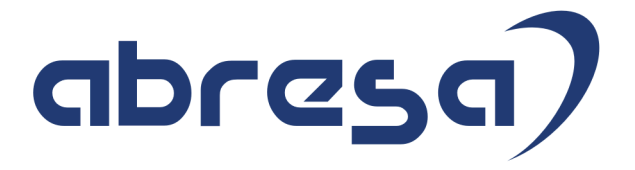

# Kundeninfo Dezember 2021 zu den SAP HCM Hinweisen

#### Copyright

Gebrauchsnamen, Handelsnamen, Bezeichnungen und dergleichen, die in diesem Dokument ohne besondere Kennzeichnung aufgeführt sind, berechtigen nicht zu der Annahme, dass solche Namen ohne weiteres von jedem benützt werden dürfen. Vielmehr kann es sich auch dann um gesetzlich geschützte Warenzeichen handeln.

Alle Rechte, auch des Nachdruckes, der Wiedergabe in jeder Form und der Übersetzung in andere Sprachen, sind dem Urheber vorbehalten. Es ist ohne schriftliche Genehmigung des Urhebers nicht erlaubt, das vorliegende Dokument oder Teile daraus auf fotomechanischem oder elektronischem Weg (Fotokopie, Mikrokopie, Scan u. Ä.) zu vervielfältigen oder unter Verwendung elektronischer bzw. mechanischer Systeme zu speichern, zu verarbeiten, auszuwerten, zu verbreiten oder zu veröffentlichen.

**Application Management abresa GmbH 09.12.2021**

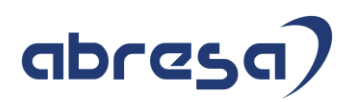

Sehr geehrte Damen und Herren,

hier unsere SAP HCM Kundeninfo zum SAP-HR Support Package (HRSP) im Dezember 2021. Dieses wird seitens SAP am 09.12.2021 veröffentlicht.

Es handelt sich dabei um:

- Release 6.00 K6
- Release 6.04 H2
- Release 6.08 A0

Soweit von SAP bereits bis zum 09.12.2021 veröffentlicht, können (wenn wichtig) auch Hinweise aus dem danach folgenden X-MAS -HRSP (K7/H3/A1) dabei sein.

Da wir unsere Kundeninfo abhängig von der SAP-Freigabe des monatlichen HRSPs versenden und SAP den Zeitplan der monatlichen Herausgabe bestimmt, können wir unsere Kundeninfo erst zu diesem Zeitpunkt veröffentlichen.

Wir warten daher die Freigabe der Hinweise durch SAP ab und beliefern Sie dann mit den enthaltenen Informationen.

Hier zur Übersicht der von SAP bislang anvisierte Veröffentlichungszeitplan für die HRSPs und Hinweise der kommenden Monate:

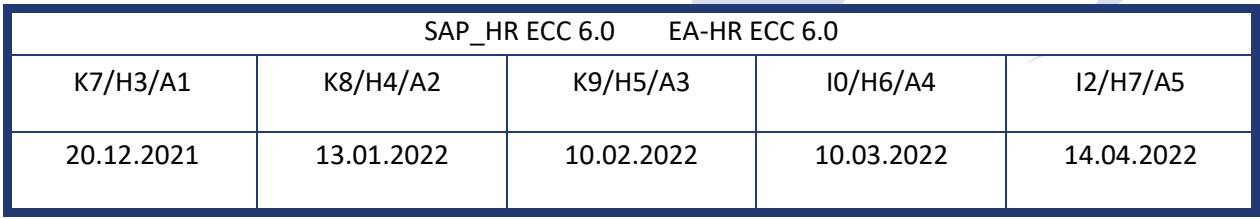

Sollten Sie gegebenenfalls Texte der hier aufgeführten Hinweise als PDF-Dateien (in einer gepackten Datei) wünschen, wenden Sie sich bitte an Ihren zuständigen Berater oder an unsere Hotline.

Für eine Gesamtsicht der Hinweise im Original (der genannten HRSPs) möchten wir Sie bitten, die entsprechenden Seiten auf dem SAP ONE Support Launchpad aufzusuchen. Bei Bedarf können wir Sie gerne beraten, um Ihnen einen performanten Zugang zu dem SAP-Hinweissystem zu verschaffen.

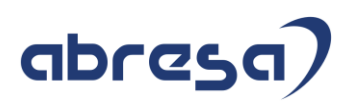

### Informationen zum Aufbau der Kundeninfo

Den einzelnen Abschnitten vorangestellt finden Sie ein **Inhaltsverzeichnis** mit allen in dieser Ausgabe besprochenen Hinweisen, von dem aus Sie mit STRG + Klicken direkt zu dem Hinweis springen können.

Wir stellen Ihnen in **Abschnitt 1** zumeist alle Hinweise vor, die im aktuell veröffentlichten Support-Package (HRSP) enthalten sind.

Hinweise enthalten unterschiedlichste Informationen, die ggfs. weitergehende Aktionen von Ihnen erfordern können (z.B. Stammdatenpflege oder Rückrechnungen), oder werden seitens SAP als besonders wichtig eingestuft, oder es werden neue Funktionalitäten geliefert, die Sie kennen sollten.

### In **Abschnitt 2** zeigen wir Ihnen weitere wichtige und interessante Hinweise.

Diese sind meist nicht Bestandteil des veröffentlichten HRSPs, sondern haben als "Zusatzinfo" beratenden Charakter und können nach Veröffentlichung der letzten Kundeninfo von SAP herausgegeben worden sein. Auch Hinweise aus anderen Modulen (z.B. zu Sonderthemen oder aus dem internationalen Teil PY-XX, wenn diese für HR und PY D relevant sind), werden hier aufgeführt. Hinweise, die noch (evtl. vorläufig) ohne Zuordnung zu einem HRSP herausgegeben werden, sind hier gelistet.

Es kann sich also auch hier um sehr wichtige Hinweise handeln, die ggfs. dringend einzuspielen sind.

In **Abschnitt 3** (Hinweise Öfftl. Dienst) führen wir Hinweise den öffentlichen Dienst betreffend auf. Diese sind zumeist nur für Kunden mit Merkmalen der ÖD-Abrechnung relevant.

In **Abschnitt 4** (Aktuelle Dateien) führen wir die aktuellen Dateien zu verschiedenen Bereichen auf, die wir zur Einspielung empfehlen.

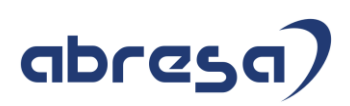

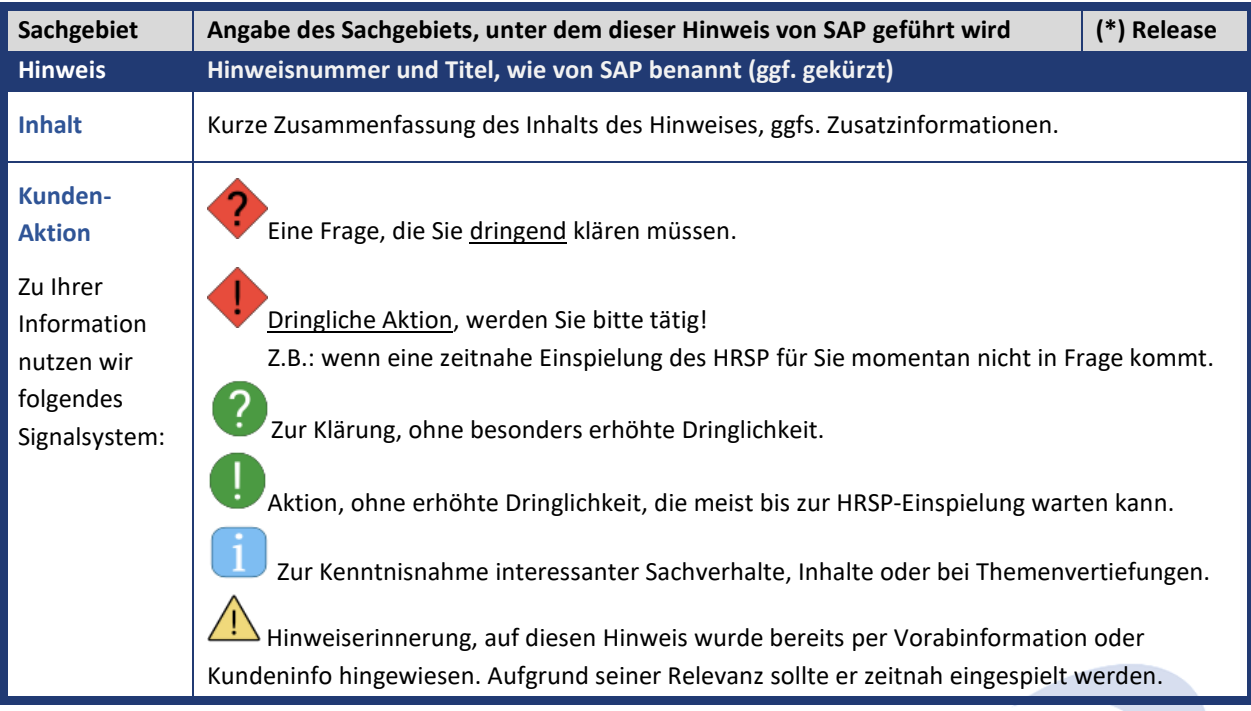

Die folgende Graphik soll veranschaulichen, wie unsere Kundeninfo aufgebaut ist:

# (\*) **Hinweisversion und HRSP-Zugehörigkeit/Release**

Die meisten Hinweise gelten für alle Releases. Sollte dies einmal nicht der Fall sein, werden nur die entsprechenden Releases aufgeführt. Stehen dort andere Angaben, wie "**Info**/**ohne SP**/**HRSP"**, handelt es sich dabei um einen Hinweis, der zwar nicht dem aktuell ausgelieferten HRSP angehört (v.a. in Kapitel 2), aber trotzdem für Sie wichtig sein kann.

# abresa)

# **Inhaltsverzeichnis**

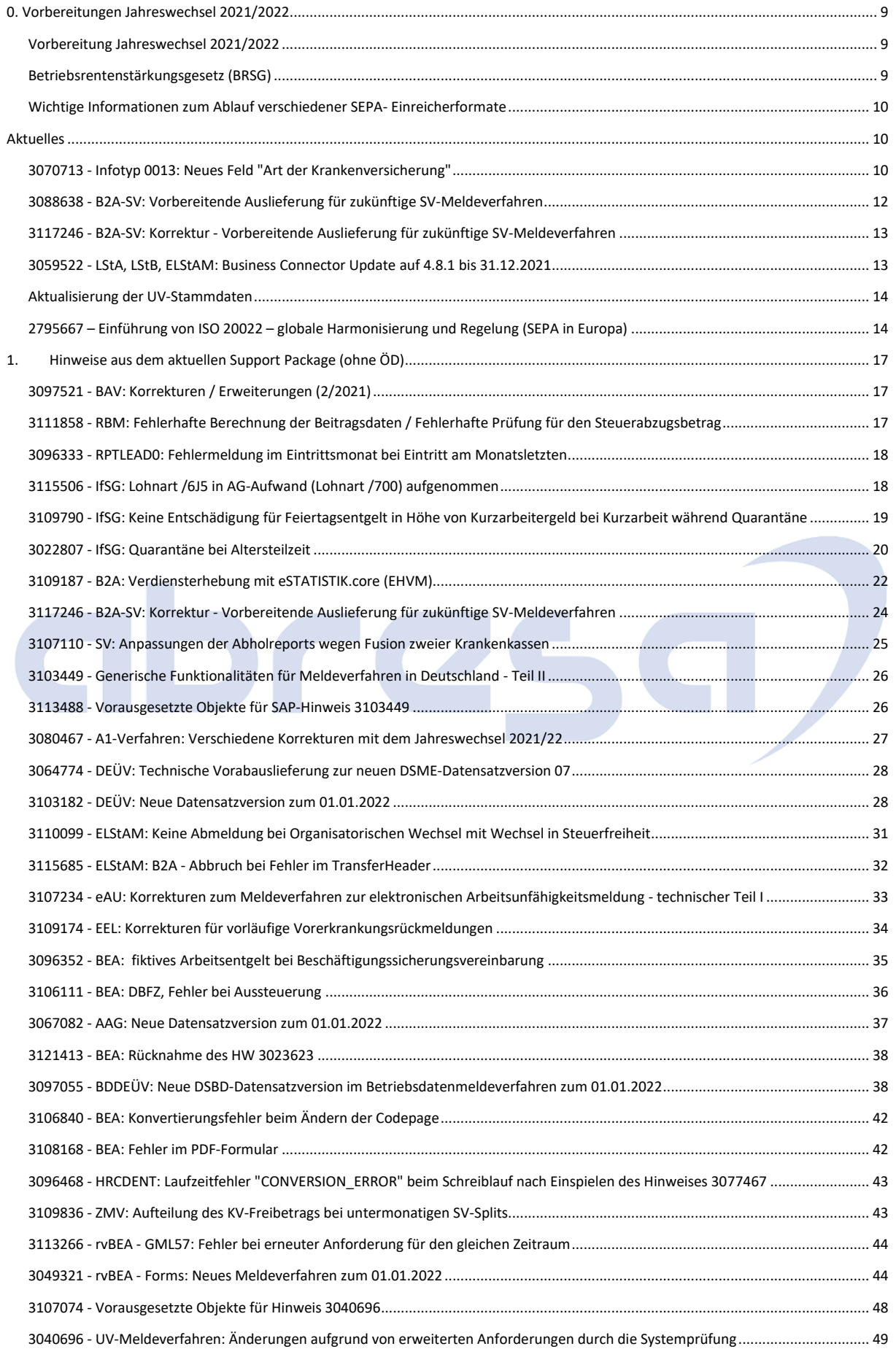

# Kundeninfo zu den SAP-Hinweisen 12/2021

### 0. Vorbereitungen Jahreswechsel 2021/2022

# abresa)

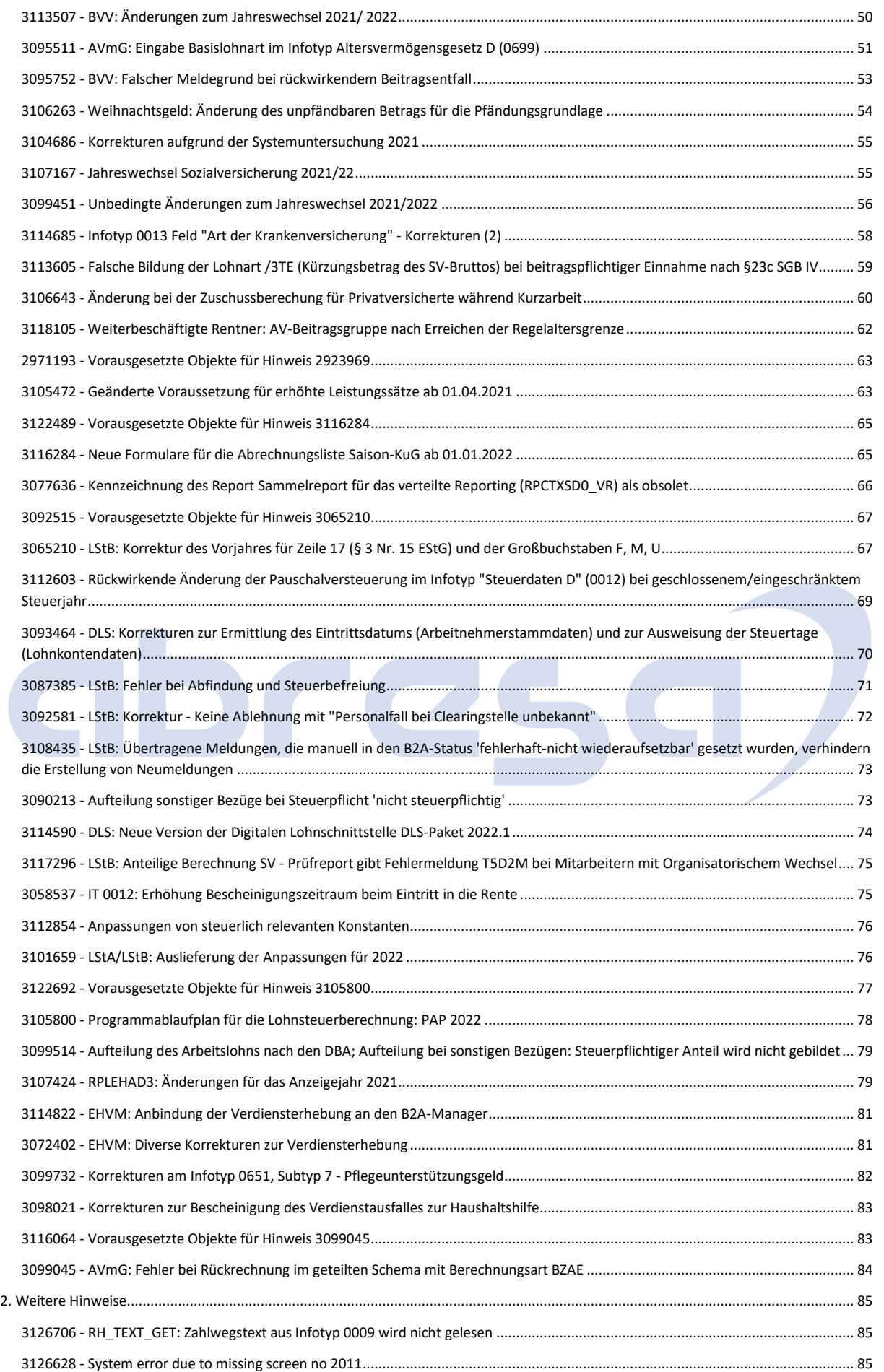

### Kundeninfo zu den SAP-Hinweisen 12/2021 0. Vorbereitungen Jahreswechsel 2021/2022

# abresa)

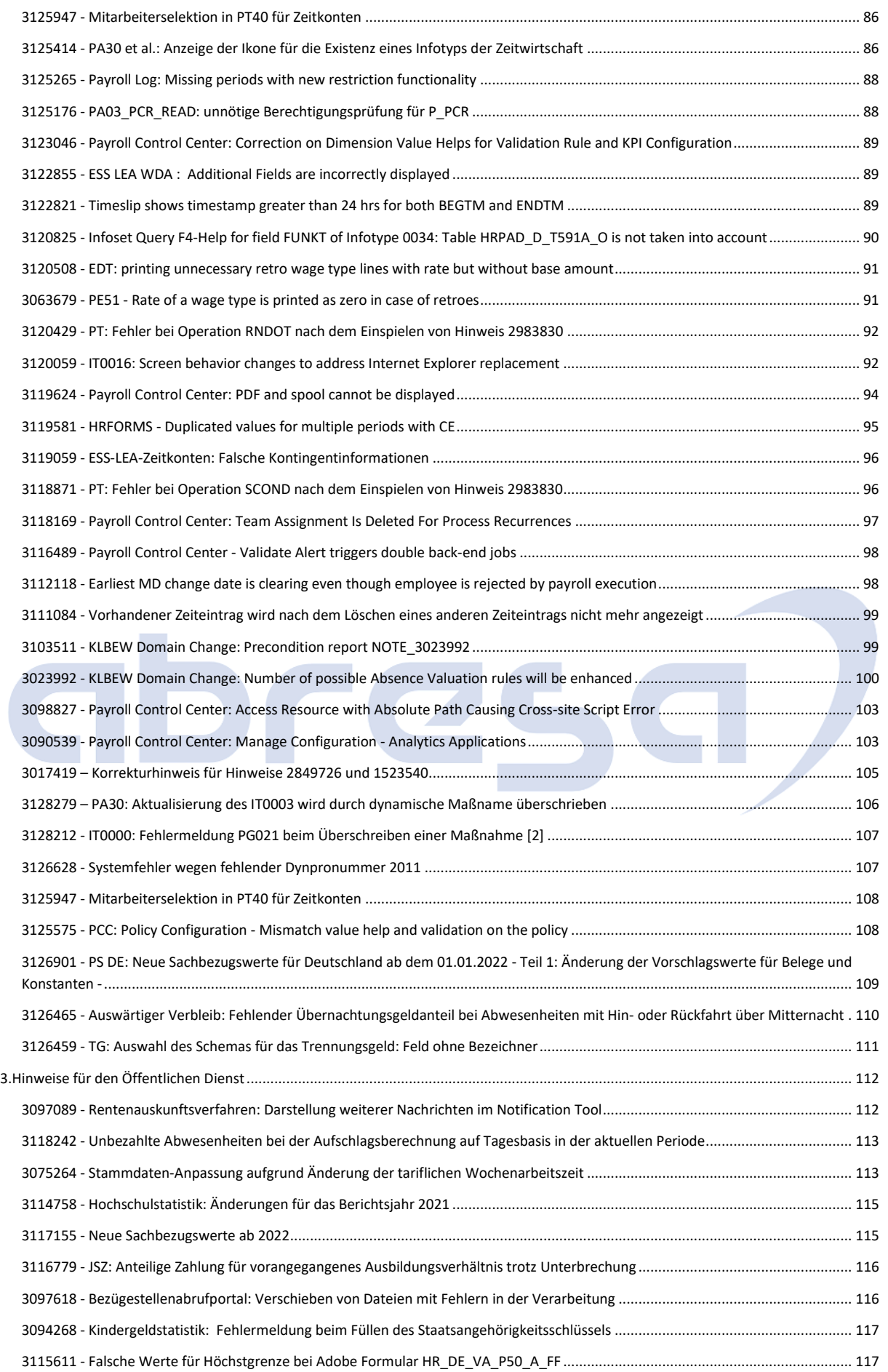

#### Kundeninfo zu den SAP-Hinweisen 12/2021 0. Vorbereitungen Jahreswechsel 2021/2022

# abresa)

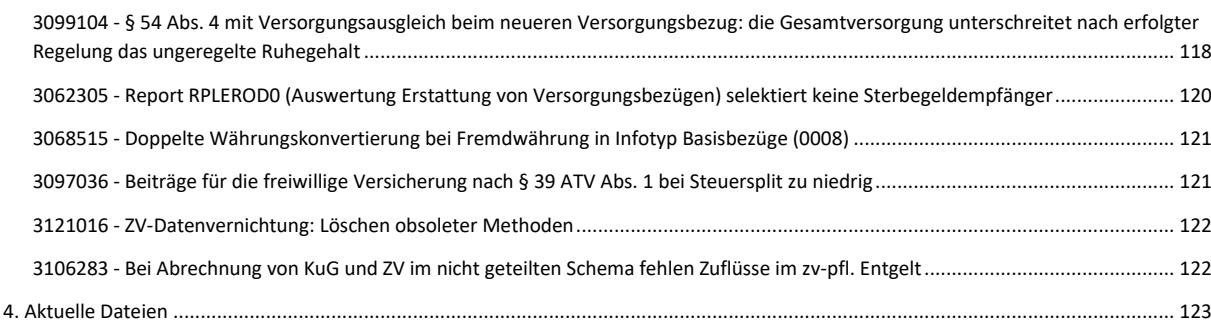

# abres  $\Box$

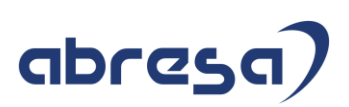

# <span id="page-8-0"></span>**0. Vorbereitungen Jahreswechsel 2021/2022**

### <span id="page-8-1"></span>**Vorbereitung Jahreswechsel 2021/2022**

### **Abresa Information Stand 10.11.2021**

An dieser Stelle informieren wir Sie über relevante Informationen/Hinweise, welche in Hinsicht auf den anstehenden Jahreswechsel zu berücksichtigen sind und zeitnah von Ihnen bereits jetzt angegangen werden sollten, um die Jahreswechsel-Tätigkeiten zu entzerren.

Zu den weiteren Inhalten des Jahreswechsels werden wir Sie gesondert informieren. Auch können dem Hinweis "3099495 - Vorankündigung Jahreswechsel 2021/2022 Deutschland" die geplanten Änderungen entnommen werden.

### <span id="page-8-2"></span>**Betriebsrentenstärkungsgesetz (BRSG)**

### **Abresa Information Stand 07.09.2021**

Mit dem Gesetz zur Stärkung der betrieblichen Altersversorgung und zur Änderung anderer Gesetze, dem Betriebsrentenstärkungsgesetz (BRSG) vom 17. August 2017, wurde ein verpflichtender Arbeitgeberzuschuss auf die Entgeltumwandlung eingeführt.

Das BRSG findet bereits für neu abgeschlossene Entgeltumwandlungen seit dem 01.01.2019 Anwendung. Dies bedeutet, dass der Arbeitgeber 15 Prozent des umgewandelten Entgelts als Zuschuss zahlt, sofern Sozialversicherungsbeiträge durch die Umwandlung eingespart werden.

# **Für bestehende Verträge der Entgeltumwandlung mit Beginn vor dem 01.01.2019 wird das BRSG ab dem 01.01.2022 verpflichtend.**

Prüfen Sie zunächst, ob das BRSG aufgrund tarifvertraglicher oder anderer bAV-Regelungen ausgeschlossen werden kann, da der Arbeitgeber bereits einen vergleichbaren Zuschuss zu den Arbeitnehmerbeiträgen leistet.

Ist dies nicht der Fall, gehen Sie bitte zeitnah auf ihren HCM-Berater zu, um das weitere Vorgehen zu besprechen. Für alle aktuell verwendeten Vertragsmodelle bzw. Bausteine mit Entgeltumwandlungen im Infotyp 0699 "Altersvermögensgesetz D" sind Bausteine zu customizen, mit welchen der AG-Zuschuss im Rahmen des BRSG automatisch berechnet wird. Hierzu gibt es mehrere Customizing-Möglichkeiten, wie der Zuschuss berechnet werden soll.

Der Hinweis "2763286 - AVmG: FAQ - BRSG Verpflichtender Arbeitgeberzuschuss" beantwortet bereits viele Fragen zu dem Thema ersetzt jedoch nicht den gemeinsamen Austausch mit ihrem HCM-Berater.

# abresa)

### <span id="page-9-0"></span>**Wichtige Informationen zum Ablauf verschiedener SEPA- Einreicherformate**

Ab dem 1. Dezember 2021 ab 00:01 Uhr werden diverse Schemaversionen innerhalb des Zahlungsverkehrs nicht mehr unterstützt. Das bedeutet im Extremfall, dass Überweisungen nicht mehr ausgeführt werden können.

Für nähere Informationen beachten Sie bitte folgende Seite:

<https://www.ebics.de/de/datenformate>

und den Hinweis 2795667

<https://launchpad.support.sap.com/#/notes/2795667>

Deshalb empfehlen wir Ihnen, sich in Ihrem Hause mit den Zuständigen für den Zahlungsverkehr abzustimmen, ob hier eine Anpassung der Zahlungsträgerformate im SAP-System erfolgen muss. Diese Abstimmung sollte auch mit der Hausbank erfolgen, ob diese das bisher verwendete Zahlungsträgerformat weiter ausführen kann.

<span id="page-9-2"></span><span id="page-9-1"></span>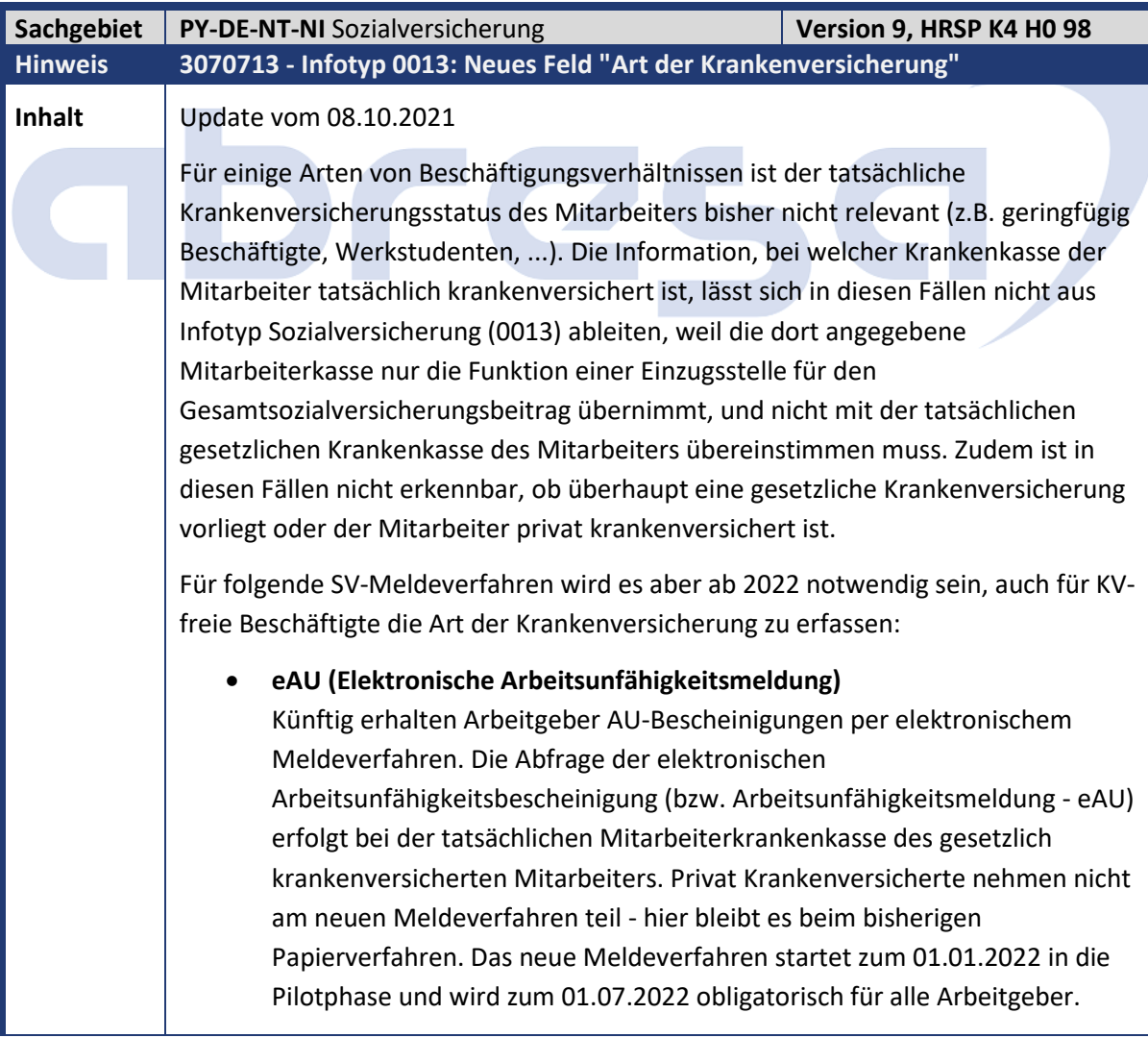

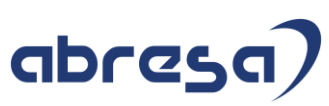

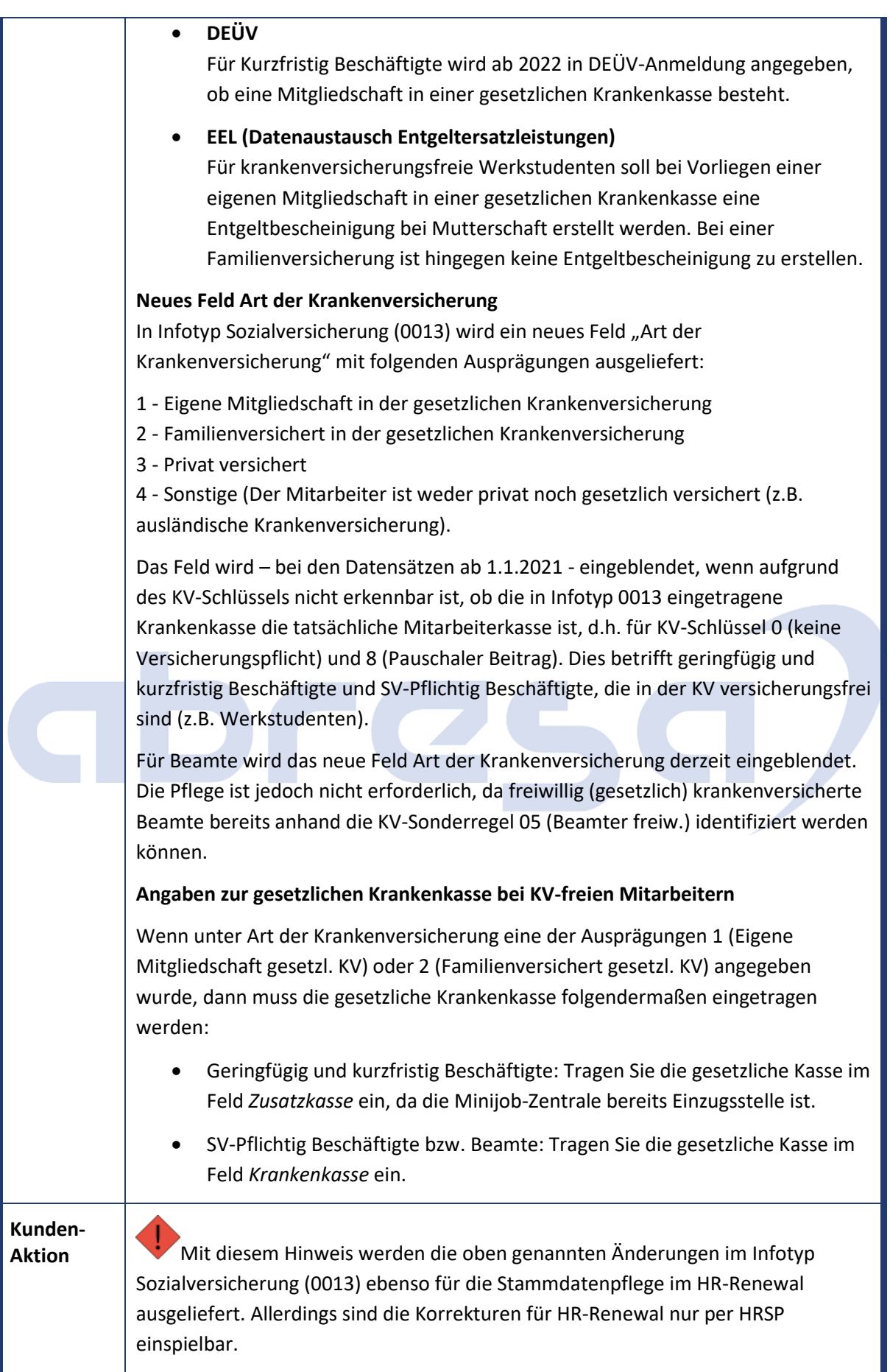

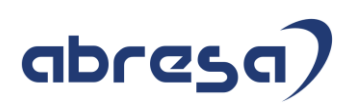

Wenn Sie die Erweiterung vorab als Hinweis einspielen möchten, beachten Sie das zunächst der Hinweis 3097225 einzuspielen und der Report NOTE\_3070713 auszuführen ist. Des Weiteren sind manuelle Nacharbeiten erforderlich. Für alle Mitarbeiter mit einem aktiven Beschäftigungsverhältnis im Jahr 2022, die im Infotyp Sozialversicherung (0013) den SAP-KV-Schlüssel 0 (keine Versicherungspflicht) oder 8 (Pauschaler Beitrag) haben, wird eine Angabe zur Art der Krankenversicherung benötigt. **Daher empfehlen wir den Hinweis bereits jetzt einzuspielen, um mit der Datenpflege beginnen zu können.** Das Feld wird für Infotyp 0013-Sätze eingeblendet, die ab dem 01.01.2021 beginnen, d.h. es kann z.B. für Neueintritte bereits im Jahr 2021 gepflegt werden. Benötigt wird es erst für Zeiträume ab 01.01.2022. Infotyp 0013-Sätze für die betroffenen Mitarbeiter können weiterhin auch ohne Angabe zur Art der Krankenversicherung gespeichert werden, für Sätze beginnend ab 01.01.2022 erfolgt allerdings eine Warnung. **Bei fehlenden Angaben für betroffene Mitarbeiter lösen die oben genannten Meldeverfahren dann ab 2022 eine Fehlermeldung aus.** Das Feld muss dann nachgepflegt werden. Beachten Sie, dass das Feld "Art der Krankenversicherung" im Abrechnungsergebnis abgespeichert wird und deshalb im Standard-Customizing für Infotyp 0013 rückrechnungsrelevant ist.

<span id="page-11-0"></span>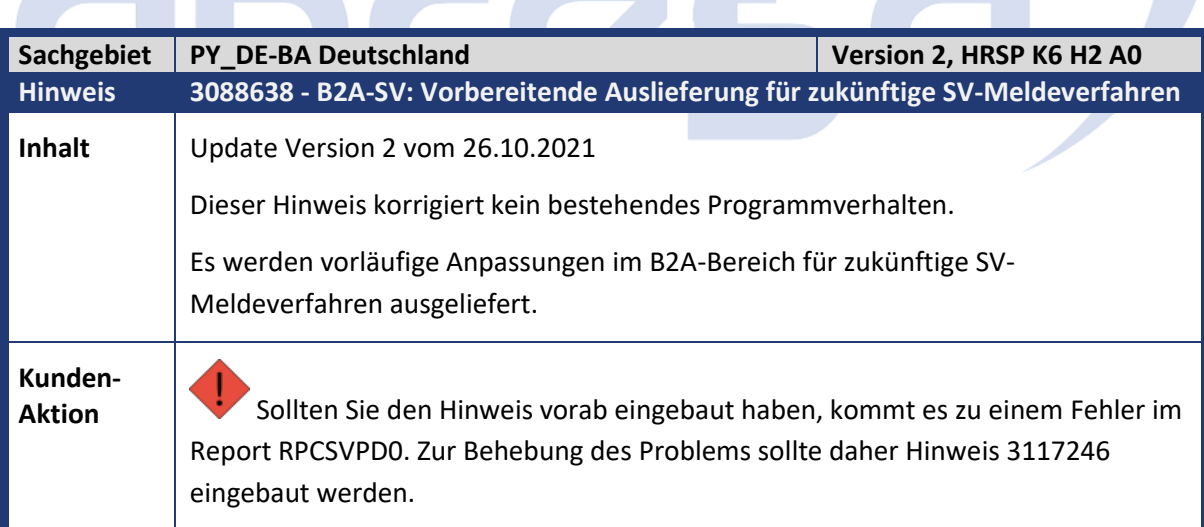

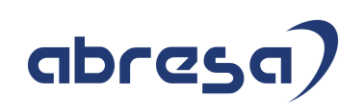

<span id="page-12-0"></span>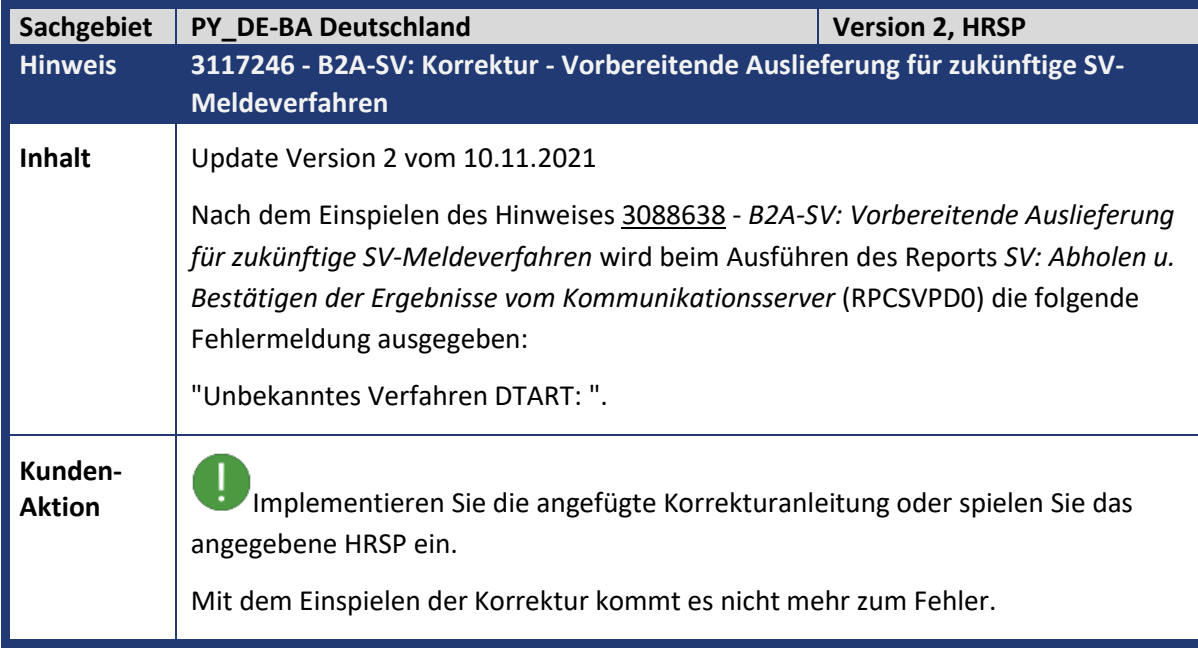

<span id="page-12-1"></span>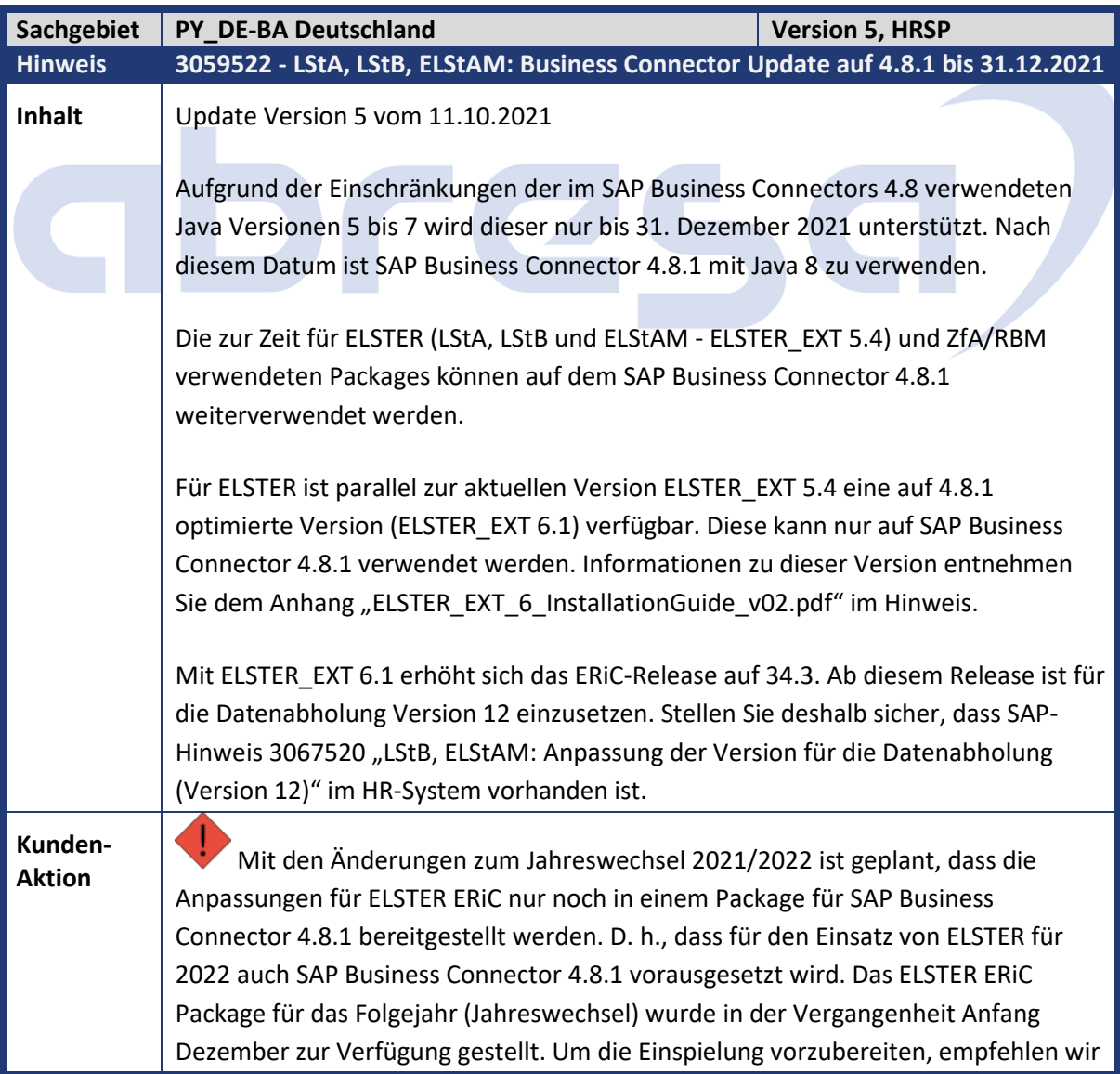

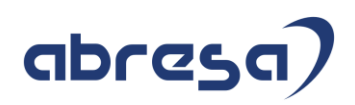

den Umstieg auf SAP Business Connectors 4.8.1 bereits zuvor durchzuführen. Dadurch wird die Tätigkeit zum Jahreswechsel auf das Einspielen des ELSTER\_EXT Package reduziert. Führen Sie rechtzeitig vor dem 31. Dezember 2021 ein Update des SAP Business Connectors 4.8 auf 4.8.1 durch.

<span id="page-13-0"></span>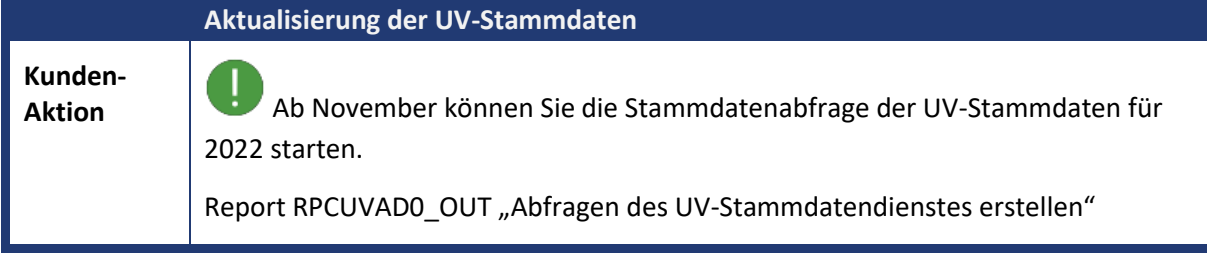

<span id="page-13-1"></span>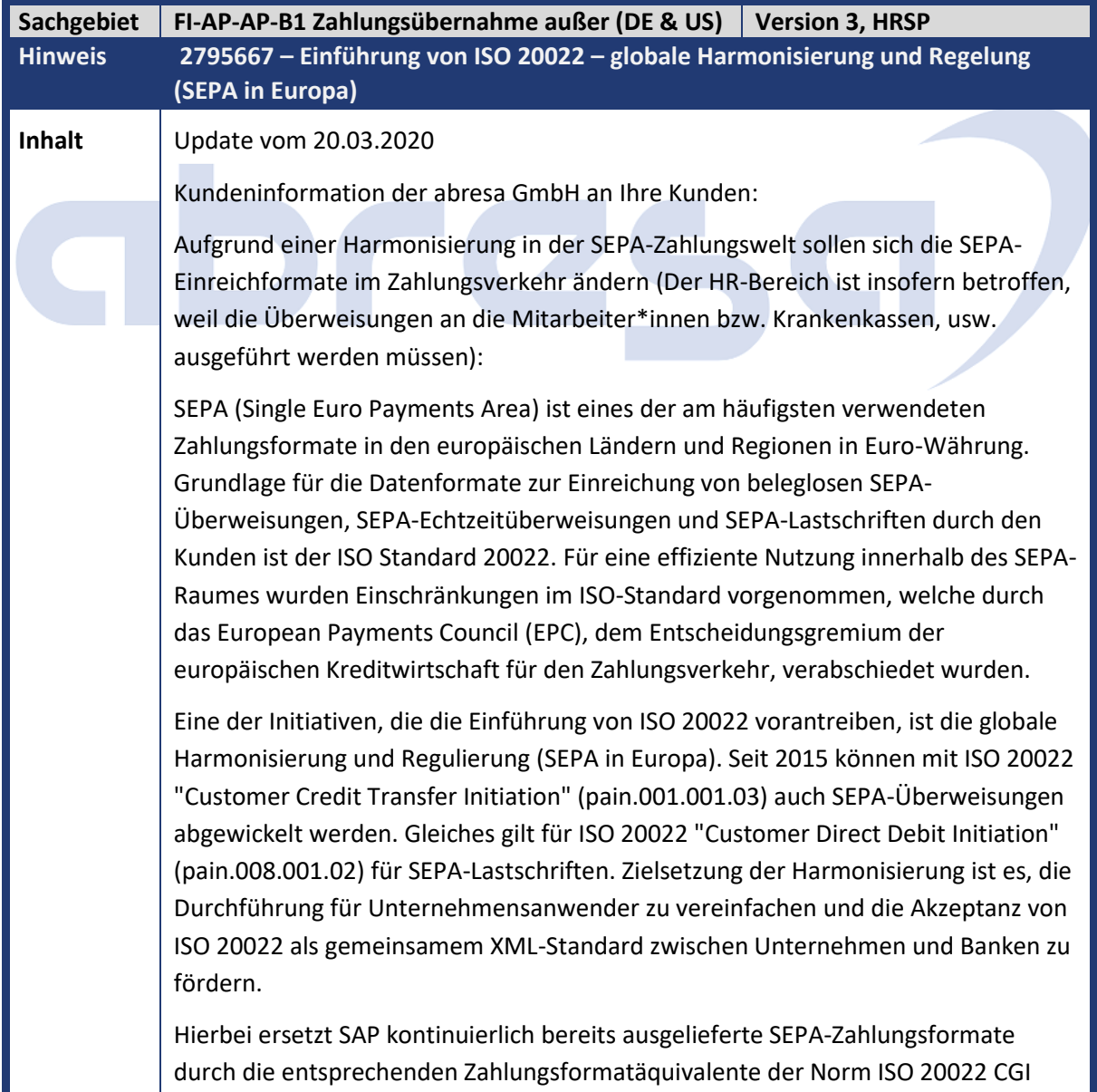

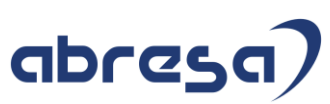

("Common Global Implementation Initiative"). Daher plant SAP seit 03.2020 keine weiteren Maßnahmen zur Aktualisierung der SEPA-Zahlungsformate. In der Kommunikation wird immer auf die CGI-Zahlungsformate verwiesen, die sowohl SEPA- als auch Nicht-SEPA-Zahlungen abdeckt. In den Releases (SAP ERP 6.0 EHP2 bis EHP8 sowie SAP S/4 HANA 1511 & 1610 On Premise) werden daher alle \*SEPA\*-Zahlungsformate wie SEPA\_CT, SEPA\_DD, SEPA\_CT\_00100103, SEPA\_DD\_00800102 ... durch die Zahlungsformate CGI\_XML\_CT (Überweisungszahlungen) und CGI\_XML\_DD (Lastschriften) ersetzt. Über ein und dasselbe CGI-Zahlungsformat wird bei EUR-Zahlungen eine Zahlungsdatei generiert, die den SEPA-Durchführungsrichtlinien entspricht; bei Nicht-EUR-Zahlungen entspricht die Datei dann den CGI-Durchführungsrichtlinien. In Bezug auf die Integration ist es wichtig, einige Punkte zu klären: • SEPA\_CT ist vollständig mit allen länderspezifischen CGI\_XML\_CT (Credit Transfer pain.001.001.03) integriert, z. B. deutsche SEPA\_CT -> DE\_CGI\_XML\_CT. • SEPA\_DD wird mit allen länderspezifischen in CGI\_XML\_DD (Direct Debit pain.008.001.02) integriert z.B. Deutsch SEPA\_DD -> DE\_CGI\_XML\_DD. • CGI (Common Global Implementation initiative) hat die Akzeptanz von ISO 20022 XML. **Die Vorteile der Integration sind:** • CGI hat eine breitere Anwendung als SEPA • CGI\_XML\_CT und CGI\_XML\_DD ermöglichen internationale Zahlungen in einer anderen Währung als Euro oder internationale Zahlungen in Drittländer. • Vereinfachung der Wartung - dieselben Zahlungsträgerformate für SEPAund Nicht-SEPA-Zahlungen. **Überprüfen Sie Ihr System wie folgt:** 1. Überprüfen Sie das aktuelle Zahlungsträgerformat für ihr SEPA-Verfahren (Tabelle V\_T042ZL oder Transaktion FBZP – Zahlwege im Land). 2. Prüfen Sie die PAIN-Version (pain.001.001.03) in Ihrer aktuellen DTA-Datei. Die Version pain.001.002.03 wird ab dem 01.12.2021 nicht mehr unterstützt. Besprechen Sie zudem mit ihrer Hausbank, ob hierbei akuter Handlungsbedarf besteht. 3. Sollten Ihre DTA-Datei auf der alten Version beruhen, muss die PAIN-Version zeitnah aktualisiert werden. 4. Wir empfehlen im Zuge dessen und im Allgemeinen, die Umstellung von SEPA\_CT auf CGI\_XML\_CT. Für die Prüfung ihrer Systeme und Rückfragen stehen wir Ihnen gerne zu Verfügung.

# abresa)

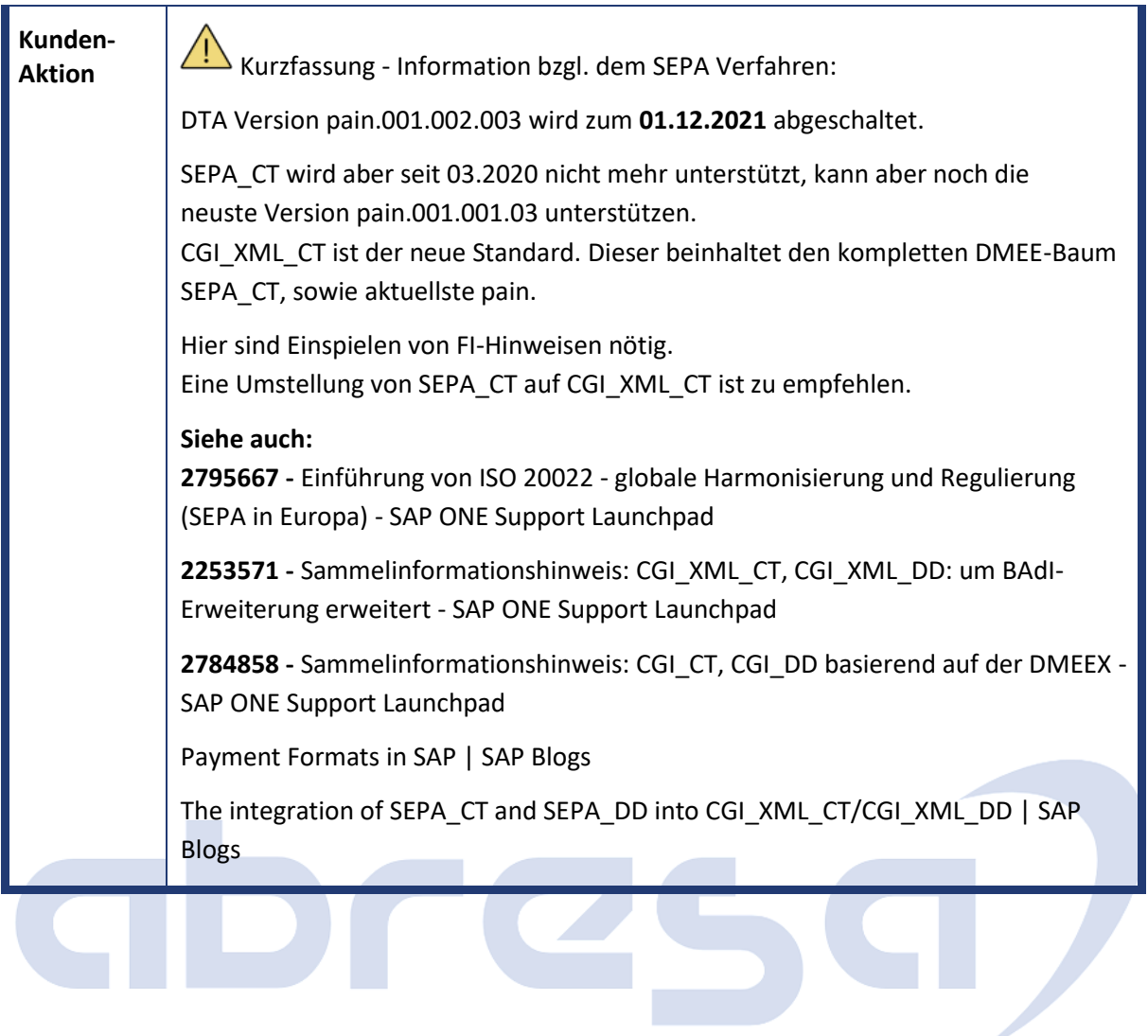

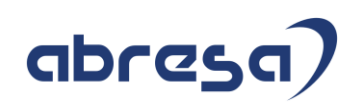

# <span id="page-16-0"></span>**1. Hinweise aus dem aktuellen Support Package (ohne ÖD)**

<span id="page-16-1"></span>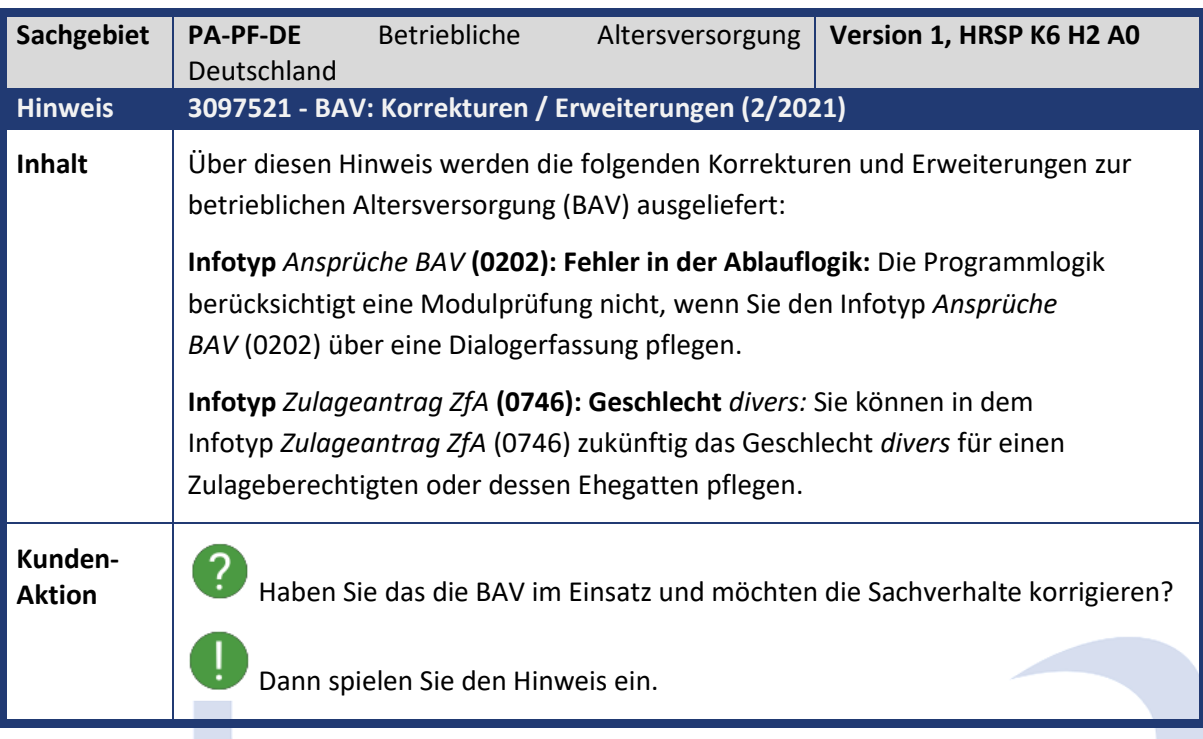

<span id="page-16-2"></span>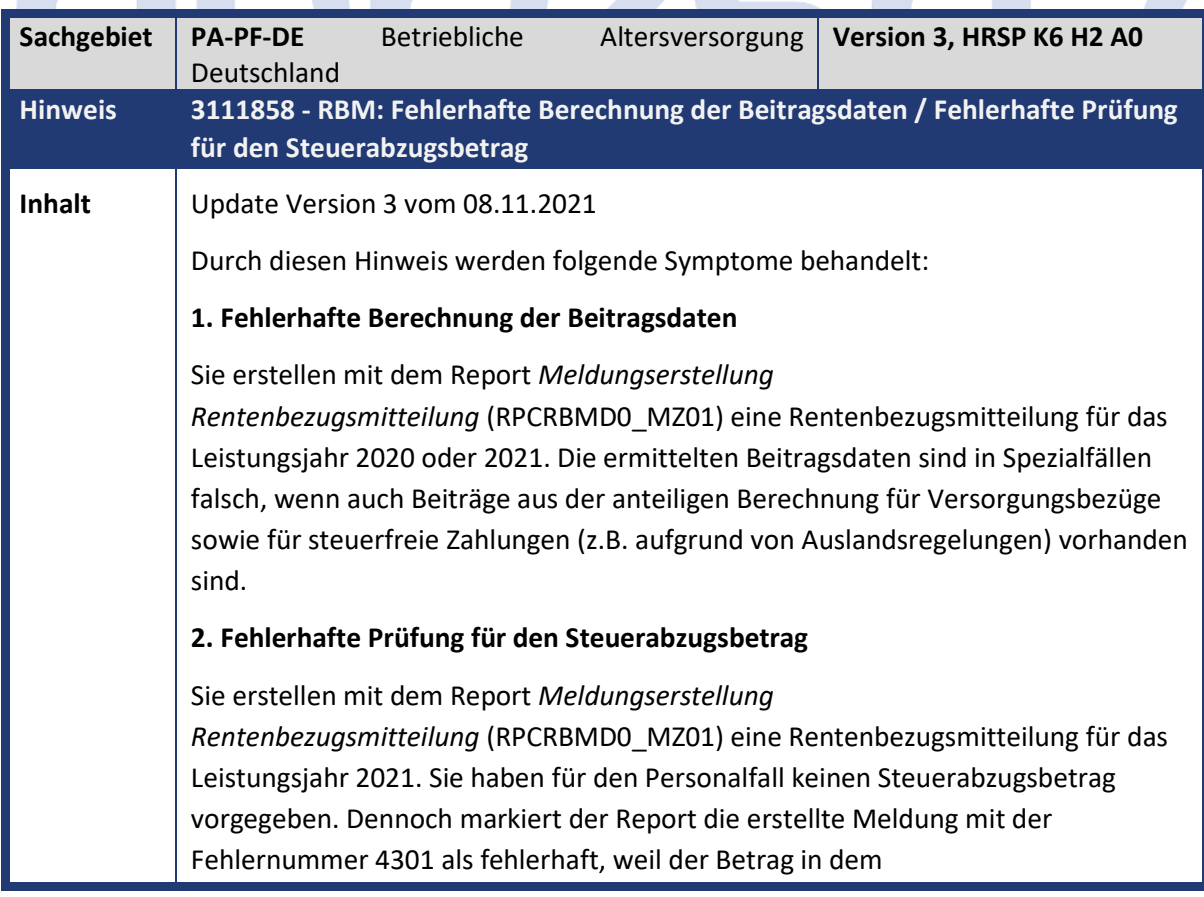

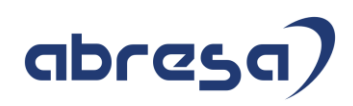

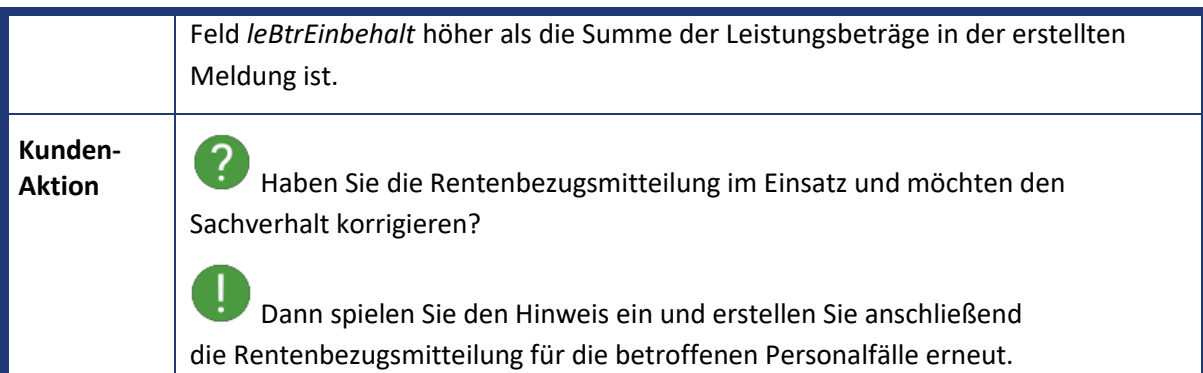

<span id="page-17-0"></span>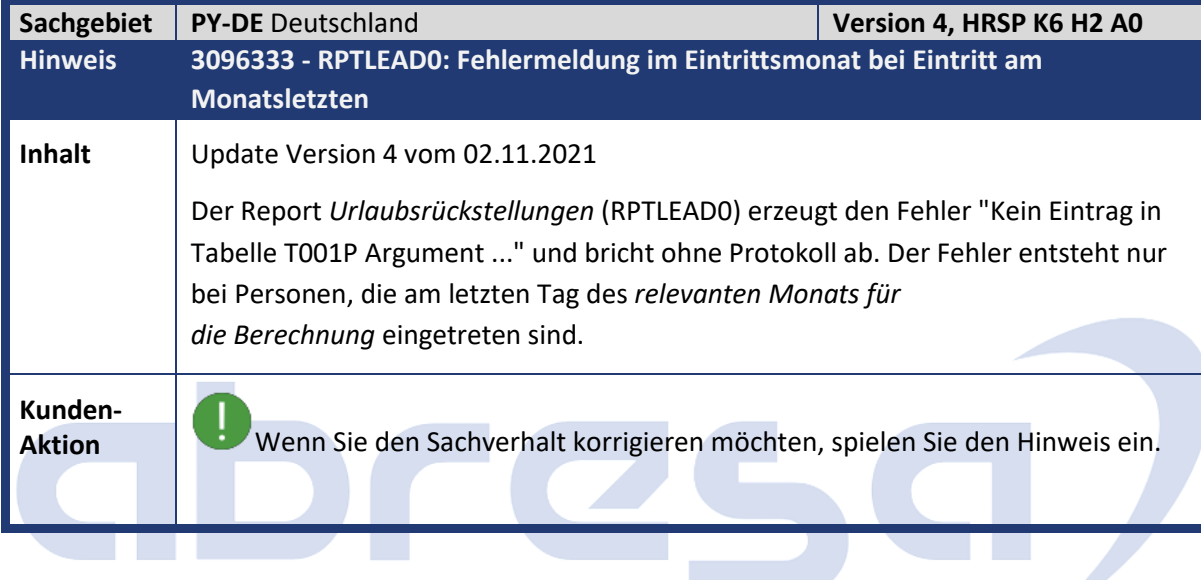

<span id="page-17-1"></span>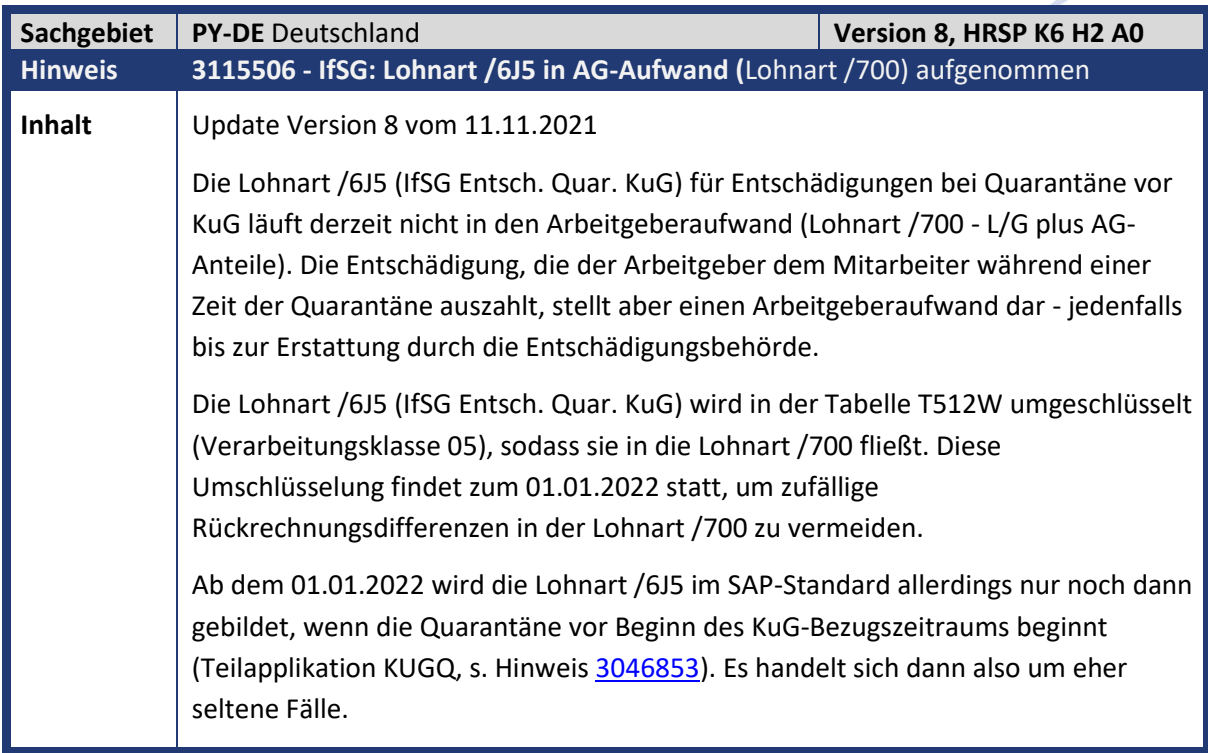

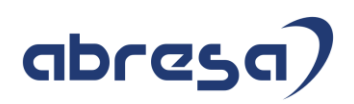

# **Kunden-**

**Aktion** Die Änderung werden ausschließlich per HRSP ausgeliefert. Prüfen Sie ggf. intern inwieweit die LA /6J5 bei Ihnen vorliegt und in die LA /700 eingerechnet werden sollte. Sofern dies der Fall ist, können Sie die Umsetzung via T512W in Verarbeitungsklasse 05 für die LA /6J5 prüfen. Klären Sie dann, ab wann Sie die Änderungen nutzen wollen und wie Sie mit Rückrechnungen verfahren wollen.

<span id="page-18-0"></span>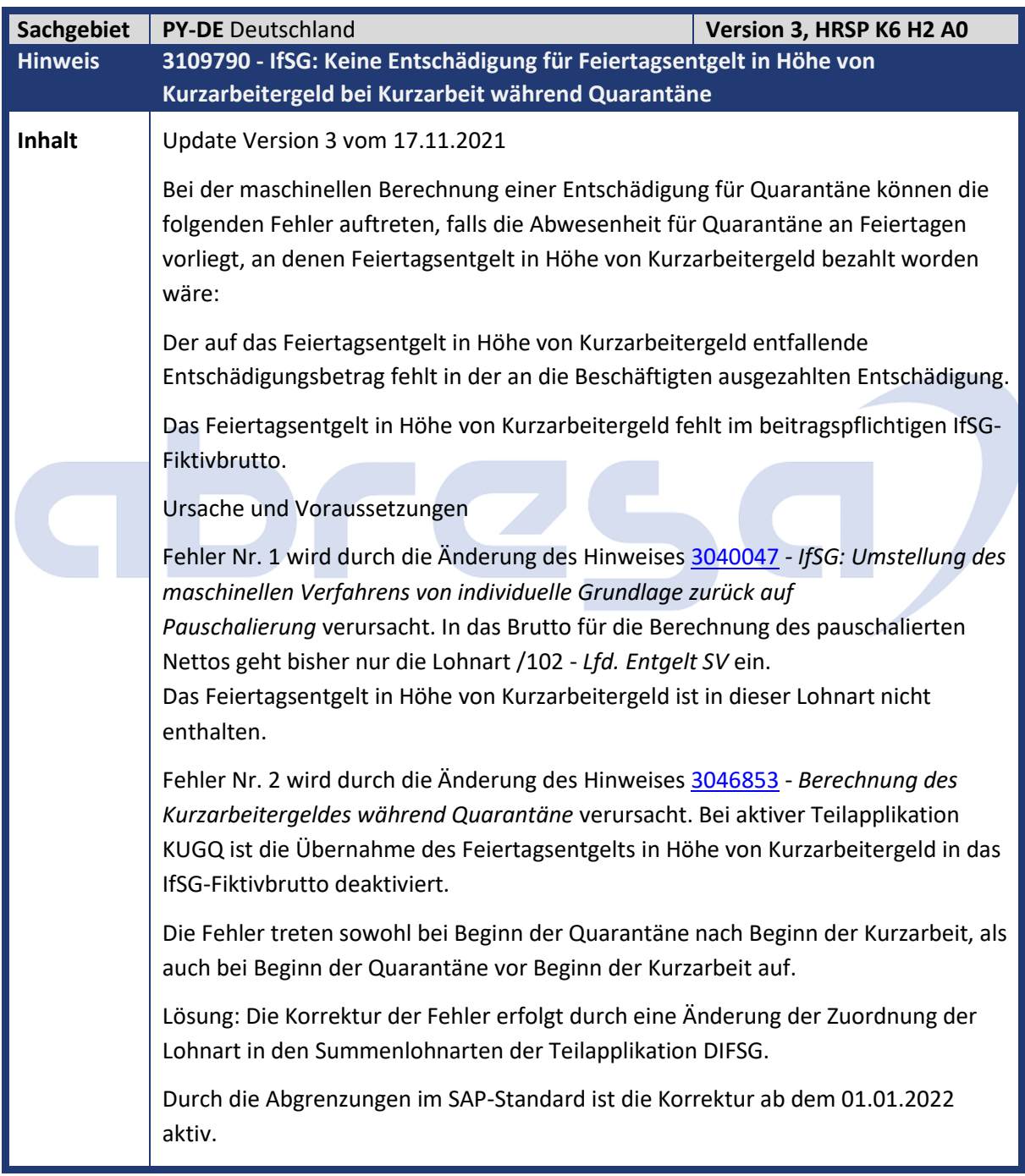

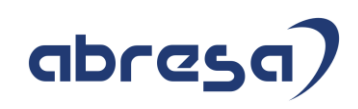

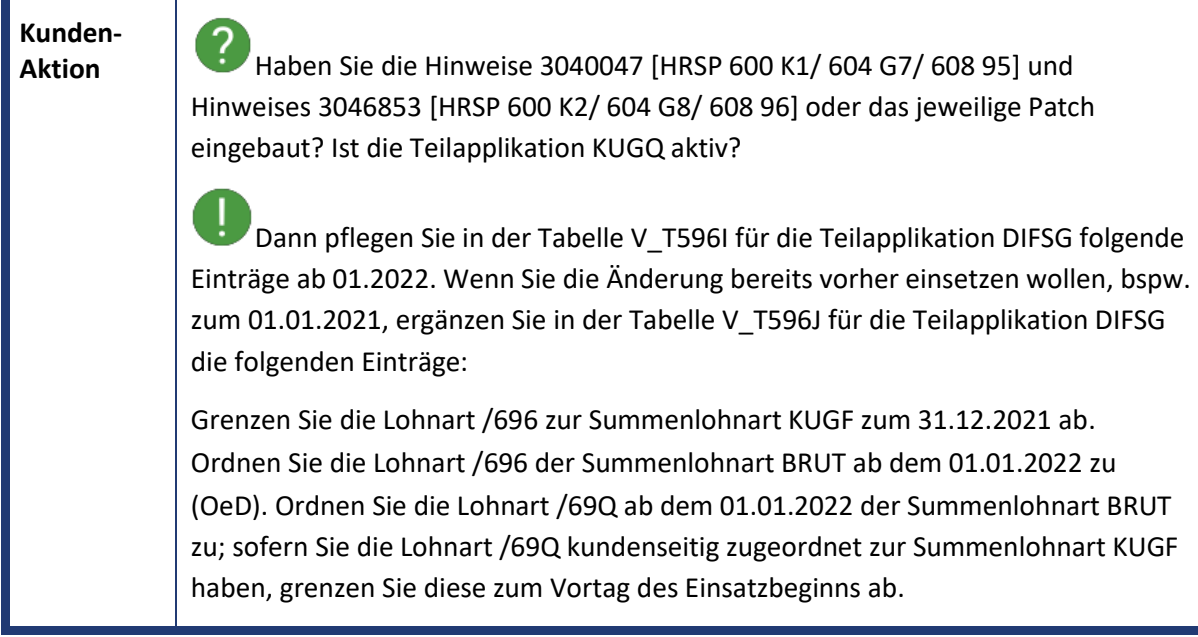

<span id="page-19-0"></span>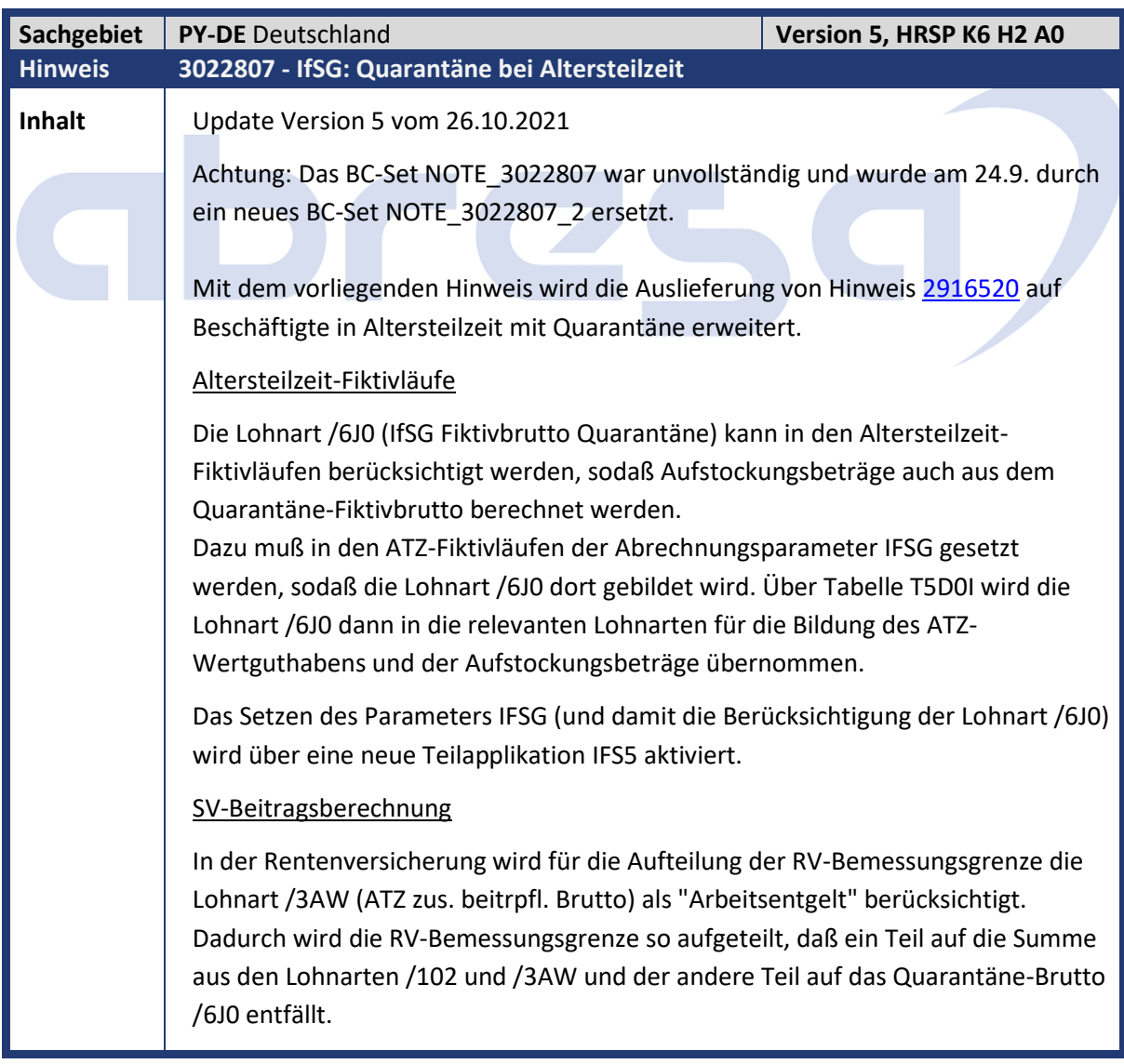

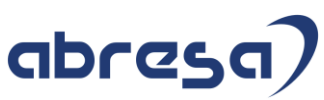

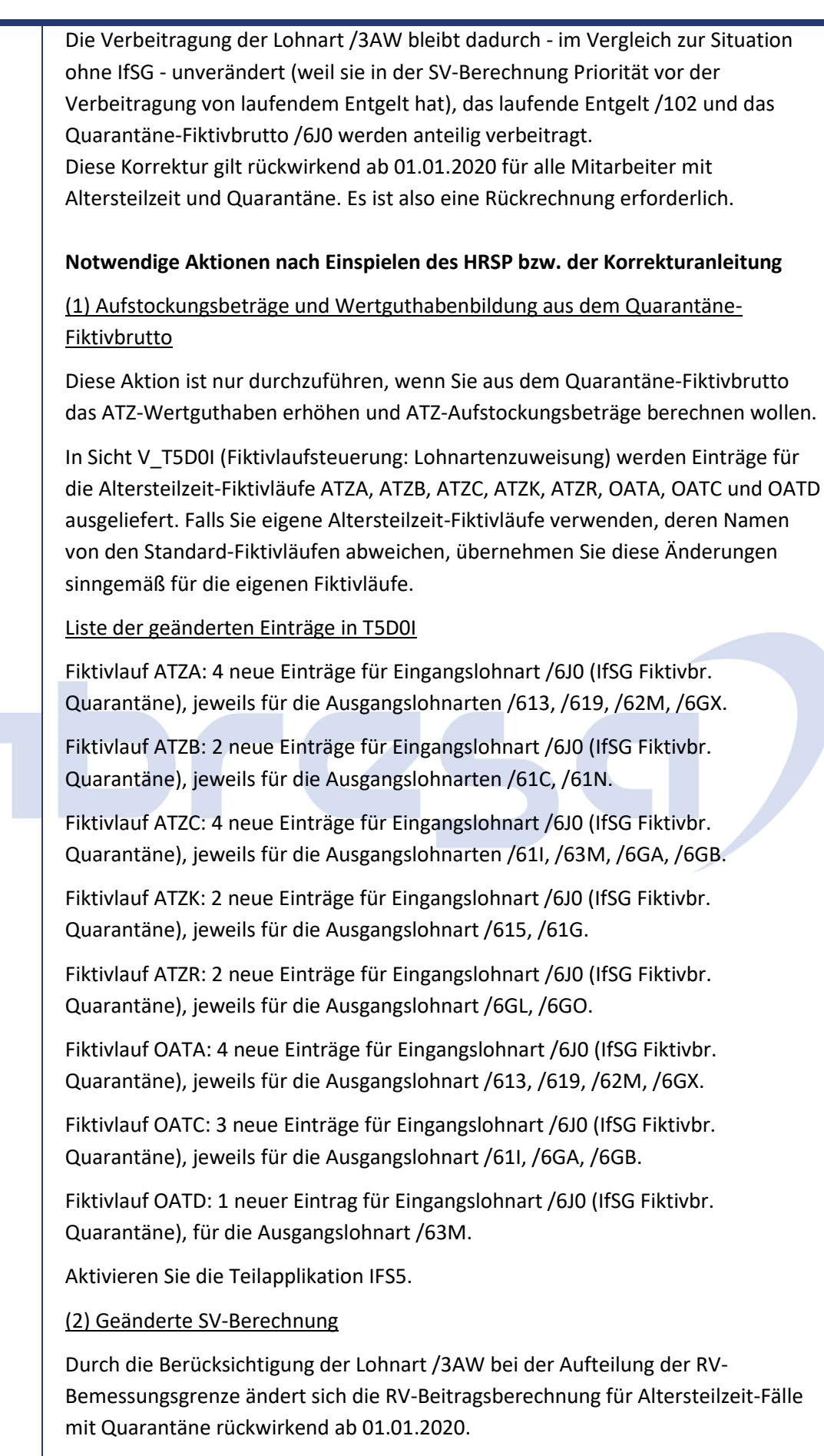

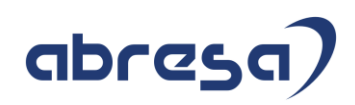

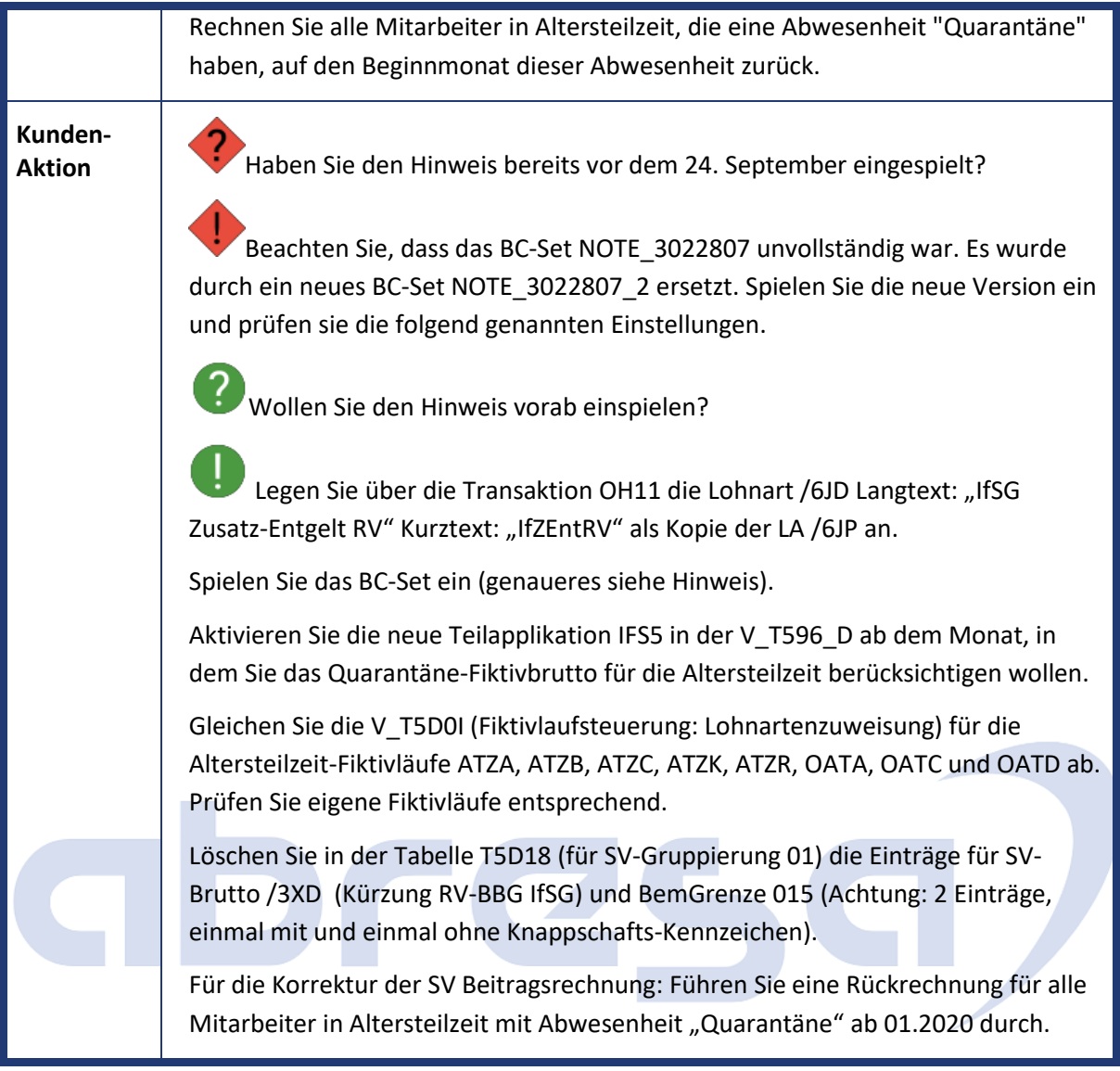

<span id="page-21-0"></span>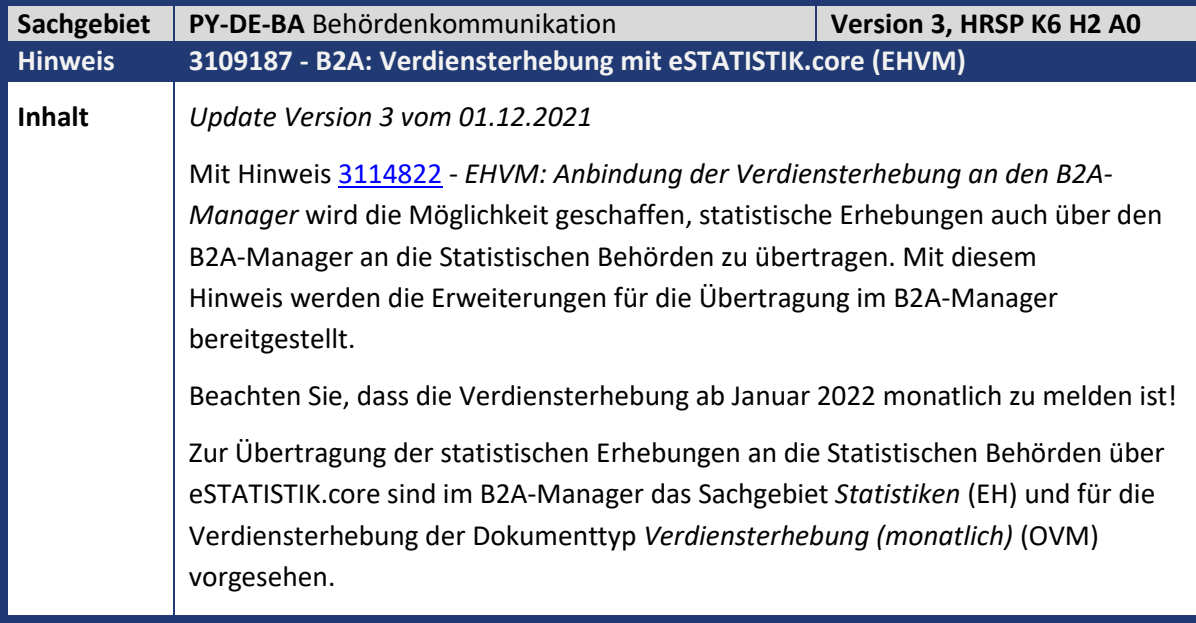

# abresa

Zur Steuerung im B2A-Manager werden für das Sachgebiet EH und den Dokumenttyp OVM die notwendigen Einträge und Konstanten in den B2A-Tabellen (T50B\*) ausgeliefert. Zusätzlich wird für die Übertragung eine HTTPS-Verbindung nach eSTATISTIK.core vorausgesetzt. Um diese einzurichten und für die Übertragung zu nutzen, wird Folgendes benötigt: • SSL-Client mit dem von eSTATISTIK.core bereitgestellten Zertifikat. Informationen finden Sie in Hinweis [3120368](https://launchpad.support.sap.com/#/notes/3120368) - B2A: SSL-Client - Serverzertifikat eSTATISTIK.core • HTTPS-Verbindung (Verbindungstyp G - HTTP-Verbindung zu ext. Server) in der Transaktion SM59. Für die Verschlüsselung (HTTPS) wird der SSL-Client mit dem Serverzertifikat benötigt. • Kennung und Passwort für die Übertragung. Diese Daten sollten Ihnen bereits über die Registrierung und Übertragung von Statistiken vorliegen. Kennung und Passwort sind zur Authentifizierung bei jedem Übertragungsvorgang vom SAP-System an eSTATISTIK.core mit zu übermitteln. Die Details zum Einrichten des SSL-Clients und der HTTPS-Verbindung finden Sie im Einführungsleitfaden unter *Abrechnung Deutschland* -> *Behördenkommunikation (B2A)* -> *Datenaustausch mit statistischen Behörden*. Die Verbindung kann bereits vor dem Einspielen des JW-HRSP angelegt und getestet werden. Eine Beschreibung finden Sie als Anhang (nur in Deutsch) am Hinweis. Für die Übertragung der monatlichen Verdiensterhebung über den B2A-Manager gehen Sie wie folgt vor: • Wählen Sie im Report *XML-Meldedatei zur Verdiensterhebung* (Transaktion PC00\_M01\_EHVM\_FILES) die durch Hinweis [3114822](https://launchpad.support.sap.com/#/notes/3114822) - *EHVM: Anbindung der monatlichen Verdiensterhebung an den B2A-Manager* neu aufgenommene Option *B2A-Manager*. Ist zusätzlich die Option *Datenbank-Update* ausgewählt, wird im B2A-Manager ein Eintrag für den Übertragungsprozess erzeugt. • Im B2A-Manager (Transaktion PB2A) finden Sie den Prozess dann im Bereich *Statistiken* (EH) unter dem Dokumenttyp *Verdiensterhebung (monatlich)* (OVM). Über Auswahl des Eintrags und drücken der Schaltfläche *Ausführen* können Sie die Statistik an die Behörde übertragen. **Anmerkungen** • **Kennung und Passwort** - Vor der Übertragung werden Sie aufgefordert, die Benutzerkennung und das Passwort einzugeben. Dies ist notwendig, da Benutzerkennung und Passwort bei jeder Übertragung zur Autorisierung zu eSTATISTIK.core übermittelt werden müssen. Wählen Sie mehrere Einträge im B2A-Manager aus, werden die beim Ausführen eingegebene Kennung und das Passwort für alle markierten Einträge verwendet. Dadurch können Sie die mehrfache Eingabe derselben Autorisierungsdaten vermeiden. Falls Sie für verschiedene Personalbereiche/-teilbereiche (Kennung in Teilapplikation EHAB) unterschiedliche Daten zur Autorisierung verwenden, ist ein Neustart der Transaktion für den B2A-

Manager (PB2A) zwischen der Übertragung notwendig. Durch den Neustart der

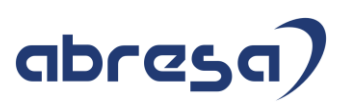

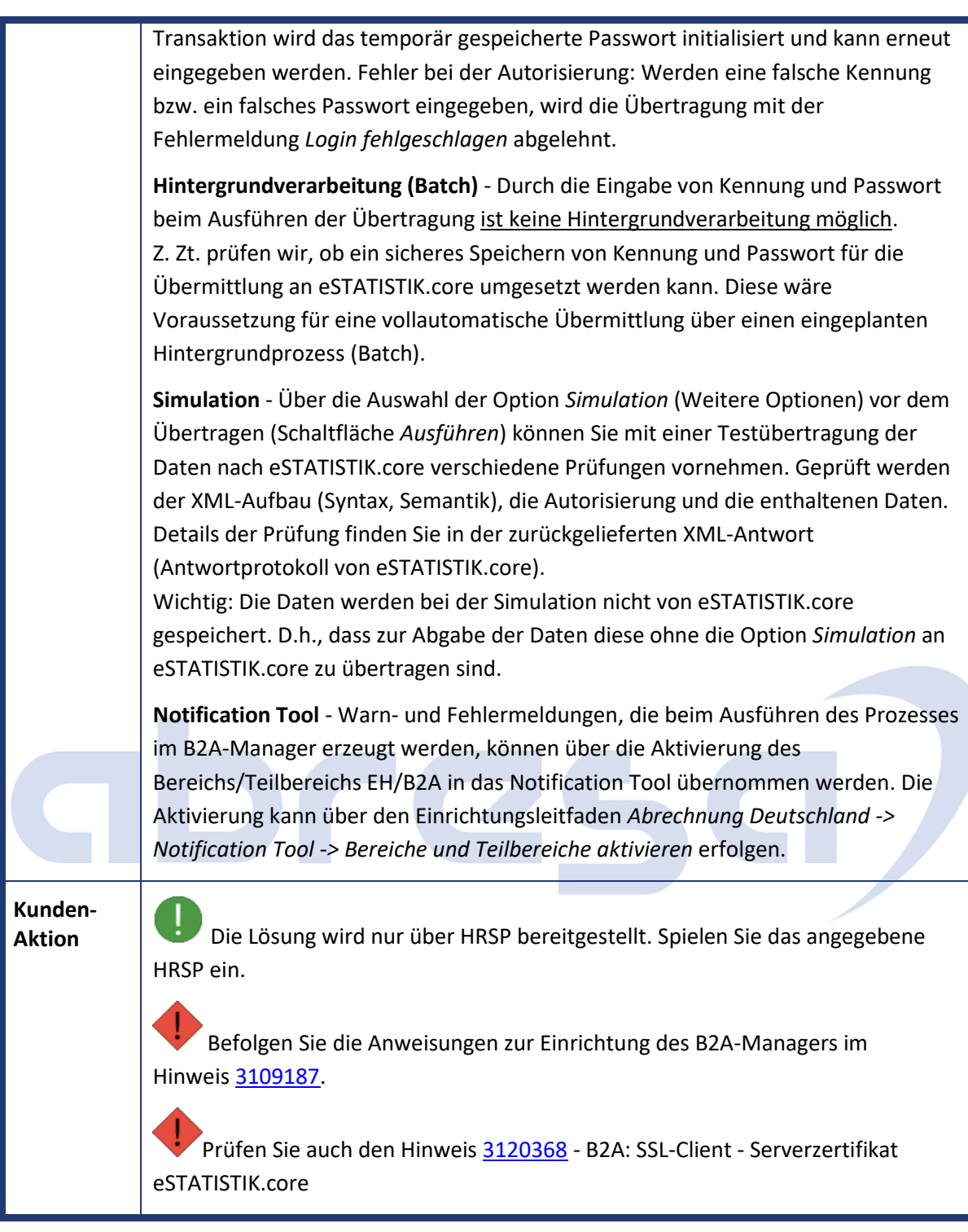

<span id="page-23-0"></span>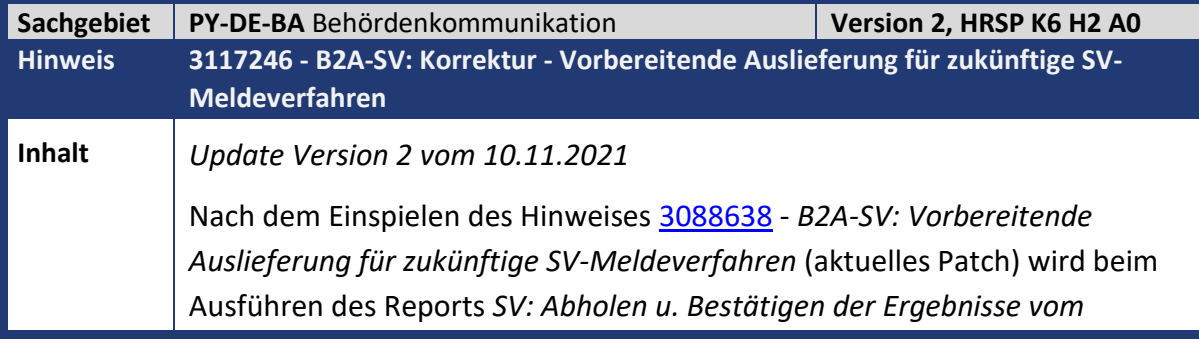

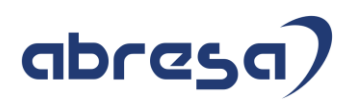

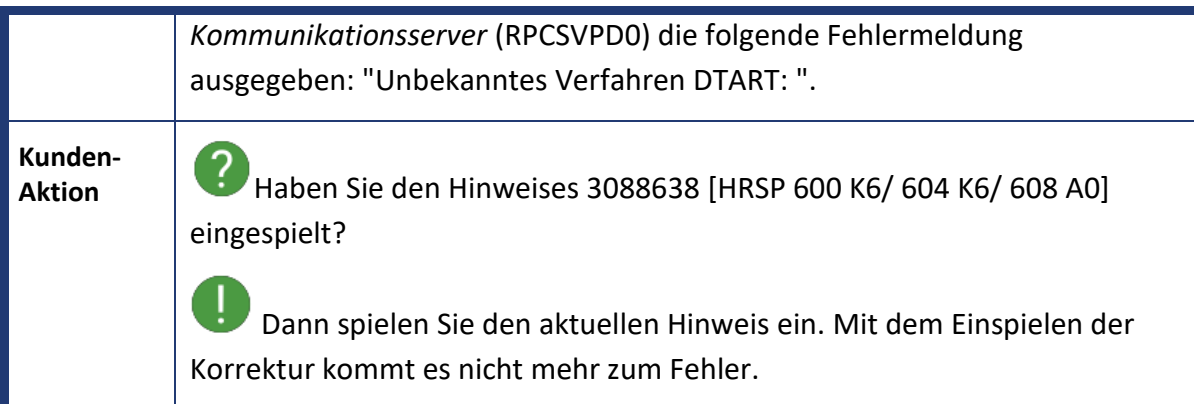

<span id="page-24-0"></span>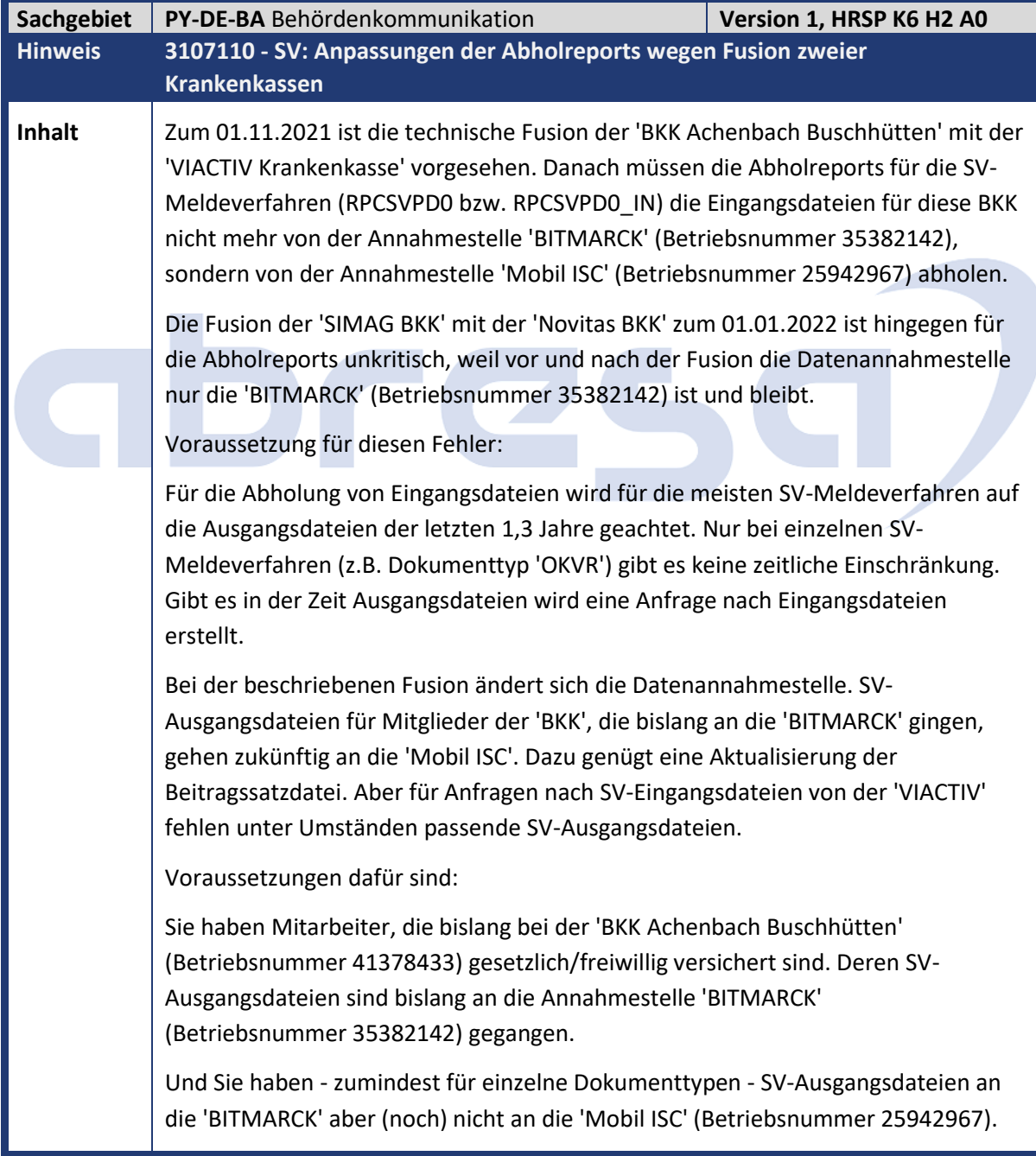

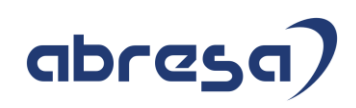

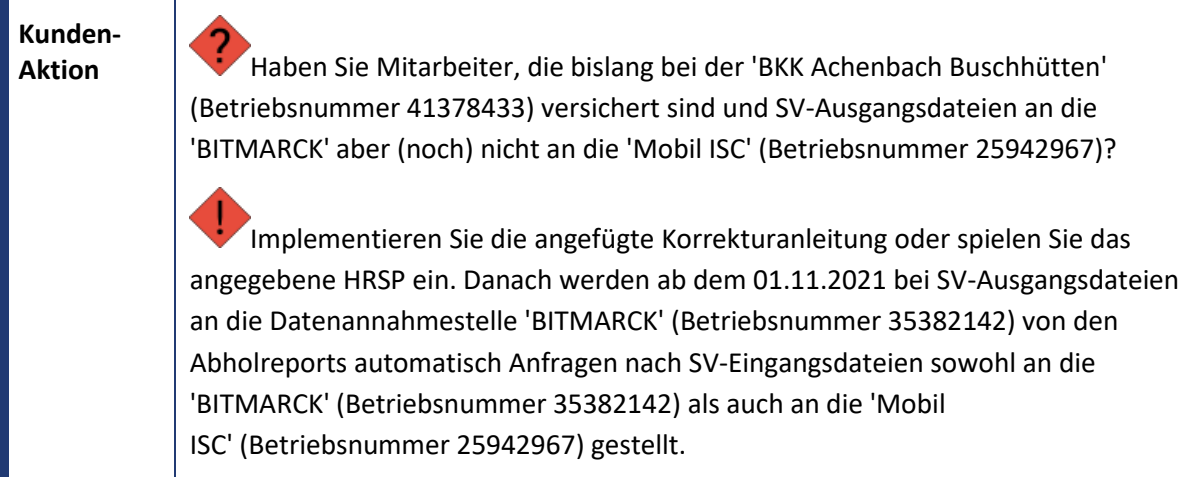

<span id="page-25-0"></span>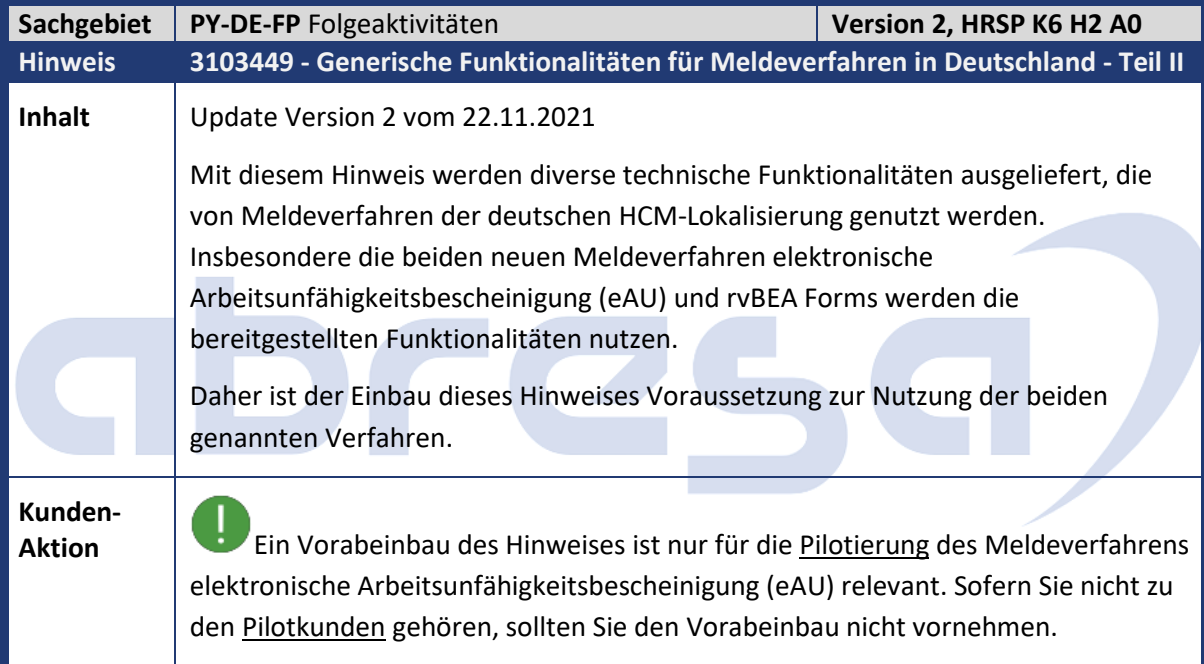

<span id="page-25-1"></span>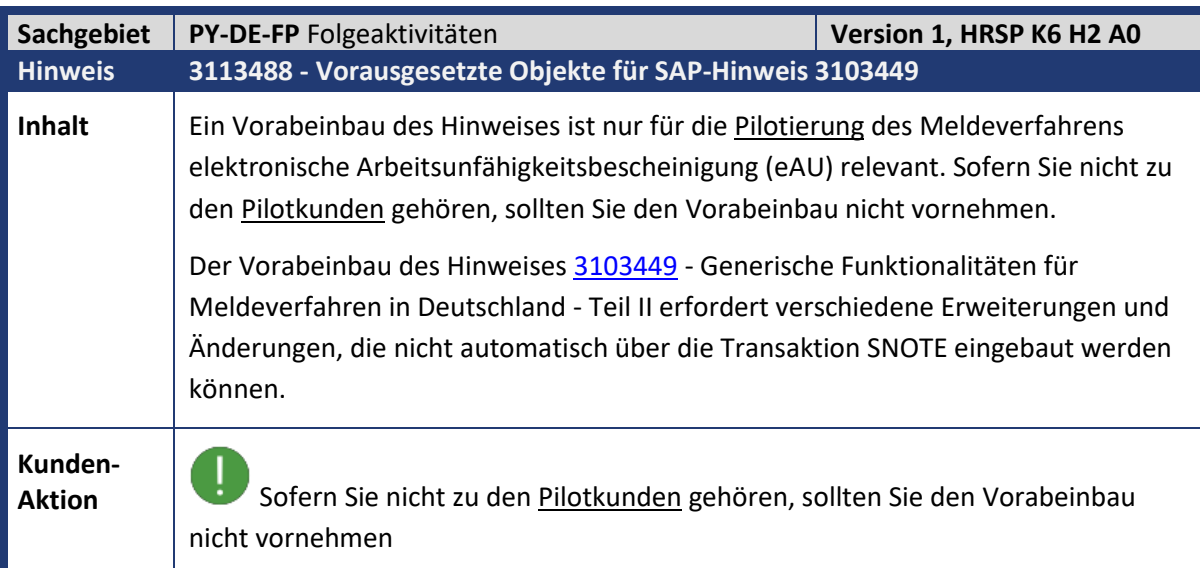

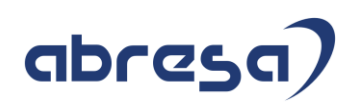

<span id="page-26-0"></span>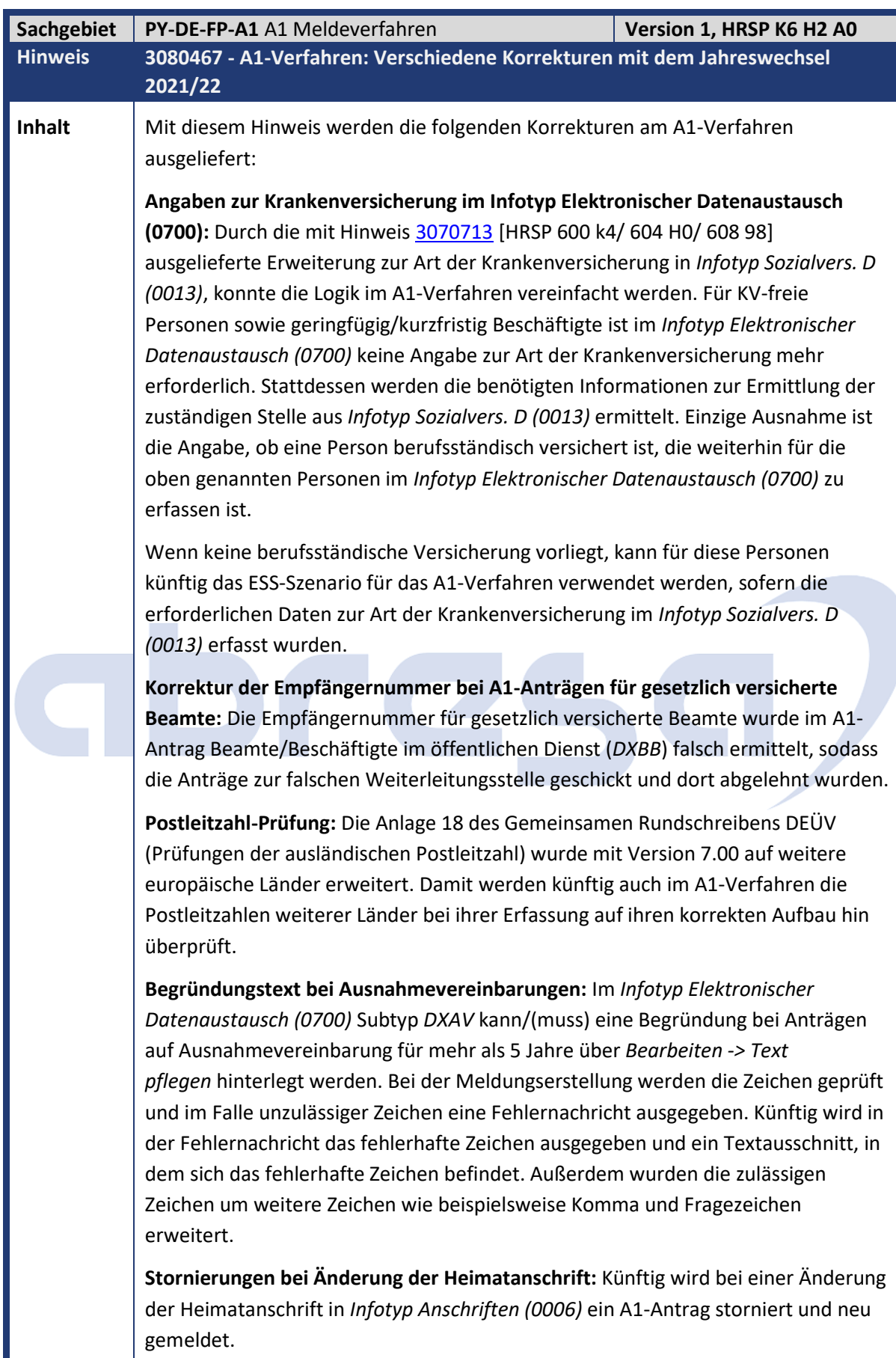

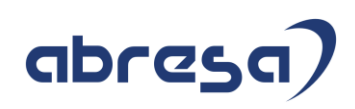

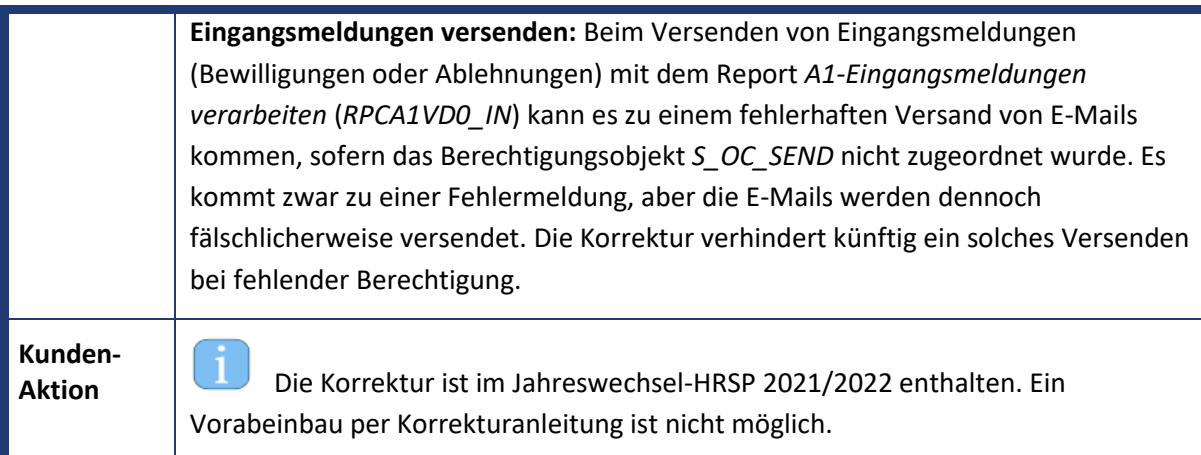

<span id="page-27-0"></span>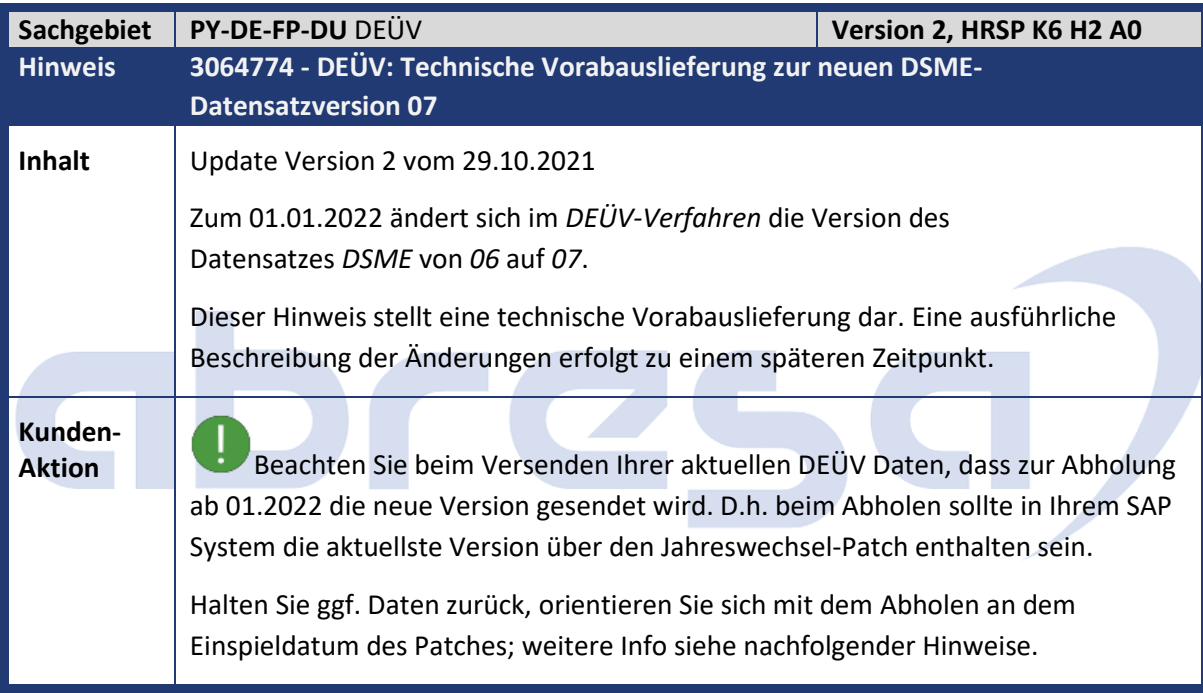

<span id="page-27-1"></span>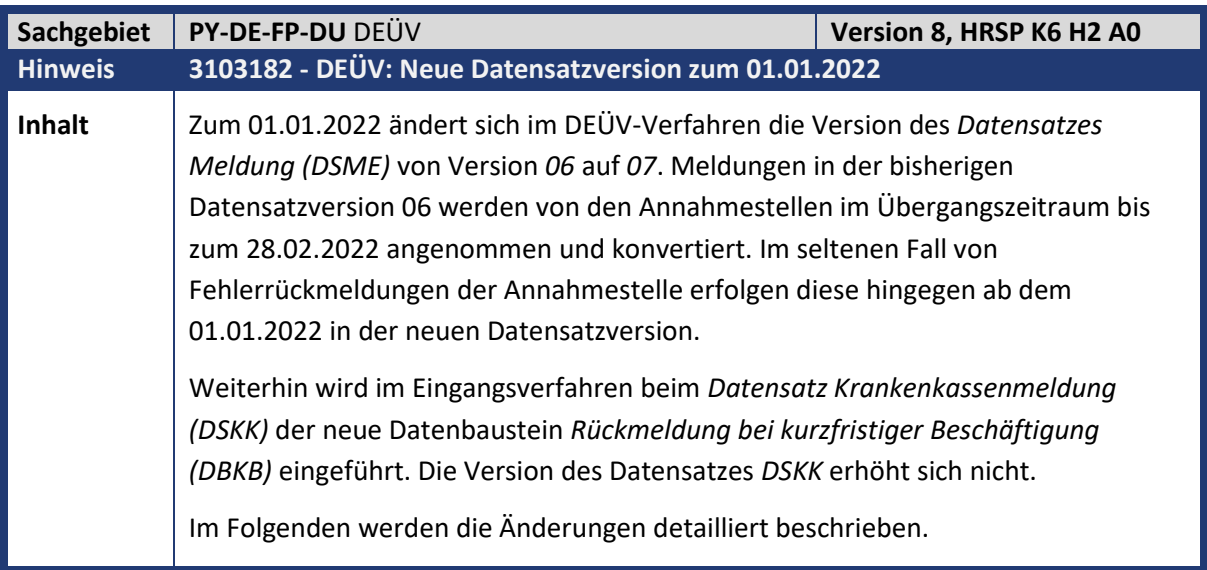

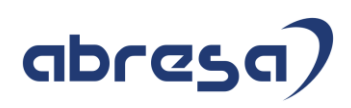

### **Änderungen im Datensatz Meldung (DSME):**

**Datenbaustein Steuerdaten (DBST):** In Entgeltmeldungen für geringfügig Beschäftigte *(Personengruppe 109)* ist künftig der neue

Datenbaustein *Steuerdaten (DBST)* mitzuliefern. Das gilt auch für Meldezeiträume vor dem 01.01.2022. Mit dem *DBST* soll die Minijobzentrale in die Lage versetzt werden ihren Auftrag als Steuerprüfbehörde für 2% pauschalversteuerte Minijobs wahrzunehmen. Folgende Daten werden mit dem Datenbaustein *DBST* gemeldet:

- Art der Besteuerung (*STEUER\_ART*) mit den Ausprägungen
- o 0: keine Pauschsteuer
- o 1: 2% Pauschsteuer
- Steuernummer des Arbeitgebers (*ST\_AG*)
- Steuer-Identifikationsnummer des Beschäftigten (*IDNR\_AN*).

Die Art der Besteuerung wird aus der Abrechnungstabelle *ST* ermittelt. Die Steuer-ID wird immer aus dem aktuellen Satz des Infotyps *Steuerdaten D (0012)* ermittelt. Daher ist es ausreichend die Steuer-ID für diesen Zweck für Zeiträume ab dem 01.01.2022 zu erfassen.

**Neues Kennzeichen** *Art der Krankenversicherung:* Bei kurzfristig Beschäftigten führt fehlender Krankenversicherungsschutz immer wieder zu Behandlungskosten, die von der Allgemeinheit getragen werden müssen. Künftig müssen Arbeitgeber die Art der Krankenversicherung bei kurzfristig Beschäftigten im System erfassen und in DEÜV-Anmeldungen (mit Grund *10*) melden. Dazu wird der Datensatz *DSME* um das Feld *Kennzeichen Krankenversicherung (KENNZKV)* erweitert. Die Ausprägungen sind:

- 1: gesetzlich krankenversichert
- 2: privat krankenversichert oder sonstige Absicherung

Bei Meldungen außer Anmeldungen mit Grund *10* bei kurzfristig Beschäftigten ist das Feld in Grundstellung zu liefern.

Der Nachweis des Mitarbeiters über seinen Krankenversicherungsschutz ist zu den Entgeltunterlagen zu nehmen. Dazu wurde die Beitragsverfahrensverordnung zum 01.01.2022 erweitert *(§8 Absatz 2 Nummer 7a BVV)*. Die Pflege der Art der Krankenversicherung erfolgt im Infotyp *Sozialversicherung D* (0013). Weitere Informationen finden Sie im Hinweis [3070713.](https://launchpad.support.sap.com/#/notes/3070713) Dieser Hinweis ist bereits einspielbar [HRSP 600 K4/ 604 H0/ 608 98]. Erforderlich ist die neue Angabe für Anmeldungen mit Meldezeiträumen ab dem 01.01.2022.

**Änderungen für den Datenbaustein Geburtsangaben (DBGB):** Im Datenbaustein Geburtsangaben (*DBGB*) wird mit DSME-Version *07* das *Geburtsland* (GBLAND) als verpflichtende Angabe aufgenommen. Weiterhin wird die Angabe des Geburtsorts ebenfalls verpflichtend.

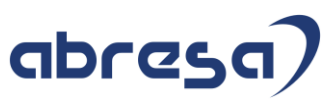

Der Datenbaustein *DBGB* wird bei Anmeldungen ohne Rentenversicherungsnummer, Anmeldungen von knappschaftlich Beschäftigten und Sofortmeldungen ohne Rentenversicherungsnummer gemeldet. **Änderungen für den Datenbaustein Knappschaftliche Sozialversicherung (DBKS):**  Im Datenbaustein *Knappschaftliche Sozialversicherung (DBKS)* entfallen mit Version *07* die Felder zur *Ausbildung (AUSBG)* und zum *Ende des versicherungspflichtigen Beschäftigungsverhältnisses (ENDEVS)*. **Weitere (technische) Änderungen:** Im Datensatz Meldung (DSME) entfällt die Vorgangs-ID (VOID) und das Kennzeichen MMEU (Datenbaustein DBEU vorhanden). Aufgenommen wird das Kennzeichen MMST (Datenbaustein DBST vorhanden). Das Kennzeichen MMEU entfällt, da auch der Datenbaustein Europäische Versicherungsnummer (DBEU) entfällt. **Eingangsverfahren: Datensatz Krankenkassenmeldung (DSKK): Neuer Datenbaustein Rückmeldung bei kurzfristiger Beschäftigung (DBKB):** Auf Anmeldungen von kurzfristigen Beschäftigten (*Personengruppe 110*) erhalten Sie künftig von der Krankenkasse eine *DSKK*-Rückmeldung mit dem neuen Datenbaustein *DBKB.* Dieser beinhaltet lediglich ein Feld: • Kennzeichen kurzfristige Beschäftigung Dieses Kennzeichen gibt an, ob im Kalenderjahr der Verarbeitung der Anmeldung eine weitere kurzfristige Beschäftigung bestand oder aktuell besteht. Damit sollen Arbeitgeber einen Hinweis erhalten, ob ggf. die Zeitgrenzen der kurzfristigen Beschäftigung durch Rücksprache mit dem Mitarbeiter zu prüfen sind. Das *Kennzeichen kurzfristige Beschäftigung* hat die Ausprägungen: • 0 - Nein  $1 = Ja$ **Sachbearbeiterliste für DEÜV-Eingangsmeldungen RPCDRLD0:** In der *Sachbearbeiterliste für DEÜV-Eingangsmeldungen (RPCDRLD0)* werden einzelne Ankreuzfelder zur *Art der Meldung* umbenannt. Künftig werden *Mitgliedsbestätigungen der Krankenkasse*, *Anforderungen fehlender Jahresmeldung*en sowie *Rückmeldungen bei geringfügiger Beschäftigung* unter dem Ankreuzfeld *Anforderungen/Auskünfte* zusammengefasst. **Bescheinigung nach §25 DEÜV:** Auf der DEÜV-Meldebescheinigung werden künftig die Felder zu den *Steuerdaten (DBST)*, dem *Geburtsland (DBGB)* und der *Art der Krankenkasse (KENNZKV)* bescheinigt, sofern eine Angabe in der DEÜV-Meldung erforderlich war (beispielsweise ist der Datenbaustein *DBST* nur bei Entgeltmeldungen für geringfügig Beschäftigte relevant). Somit ändern sich das PDF-Formular *HR\_DE\_D3\_MELDUNG* und das SAP-Script Formular *HR\_DE\_D3\_MELDUNG*. **Berechtigungsprüfung:** Mit dem Hinweis [3064774](https://launchpad.support.sap.com/#/notes/3064774) (s.o.) wurde für den Report *DEÜV-Meldungen bescheinigen (RPCD3MD0)* die Berechtigung für die

Transaktion *SP01* abgefragt. Da viele Sachbearbeiter diese Berechtigung nicht

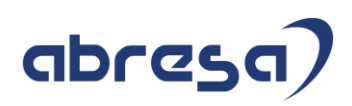

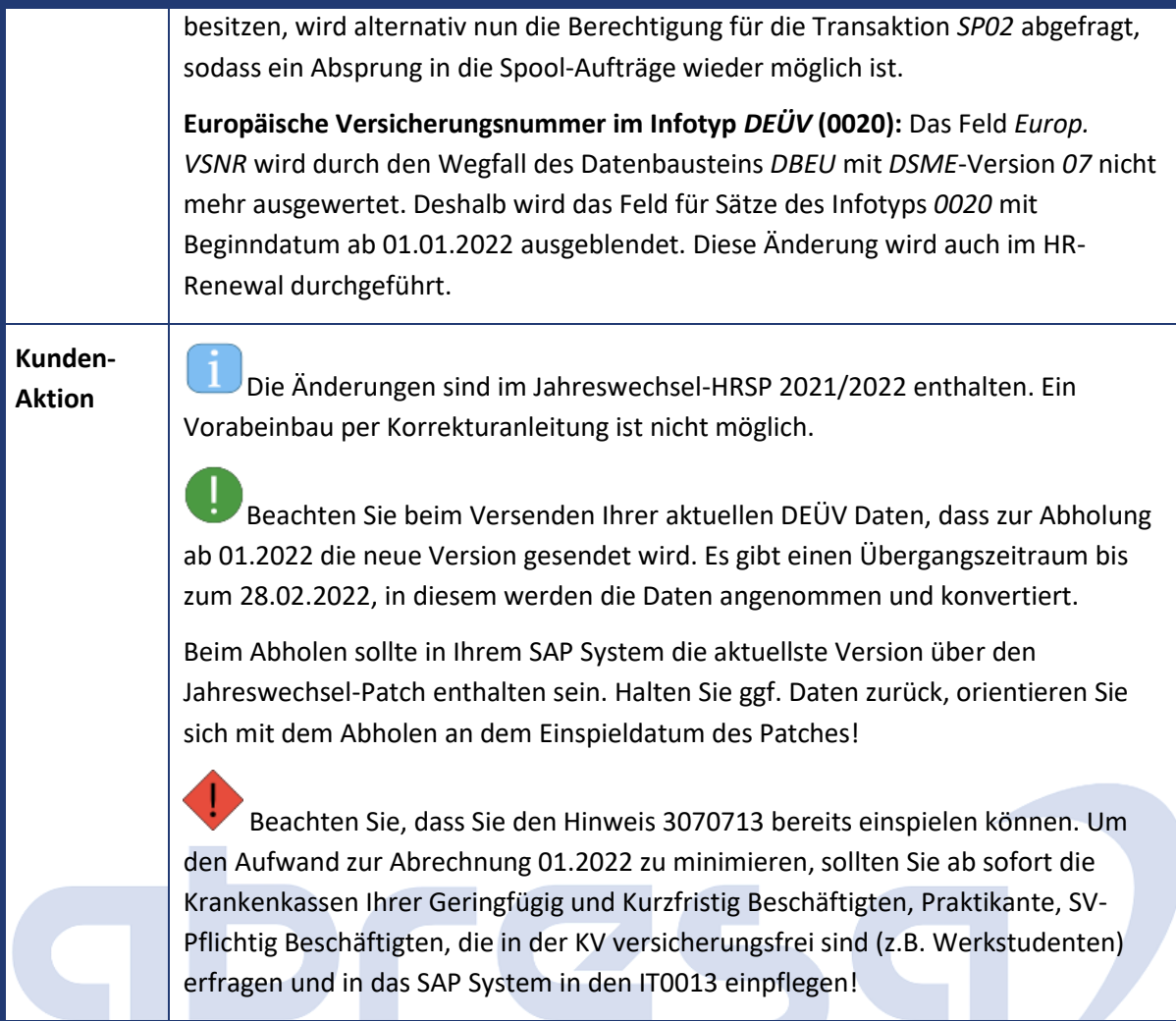

<span id="page-30-0"></span>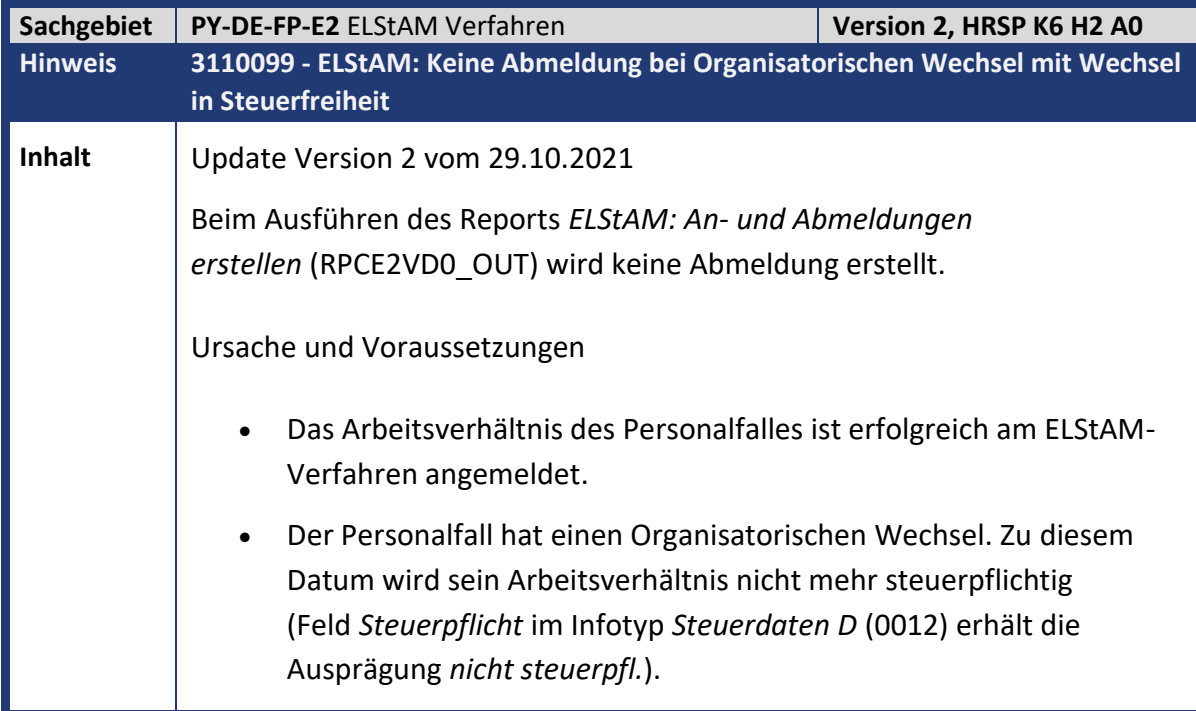

# abresa)

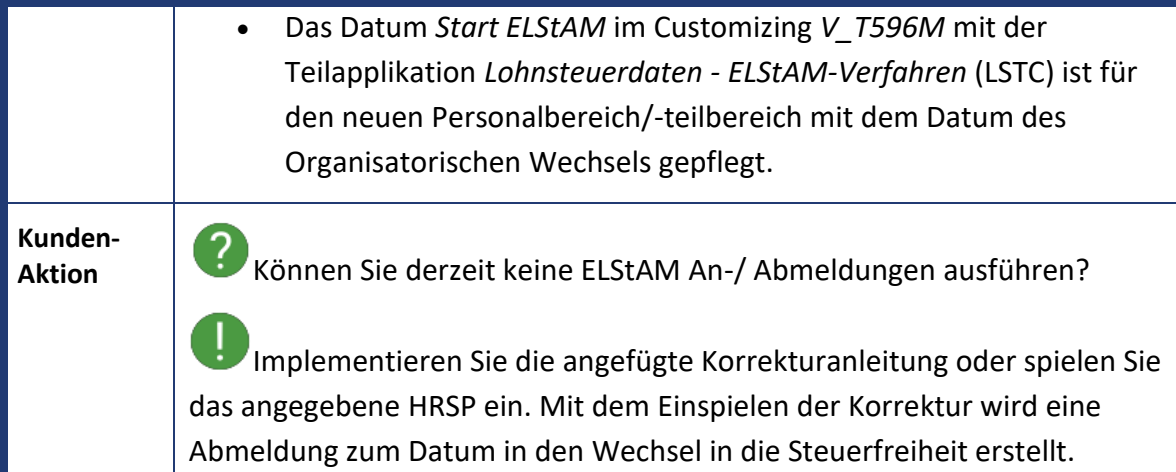

<span id="page-31-0"></span>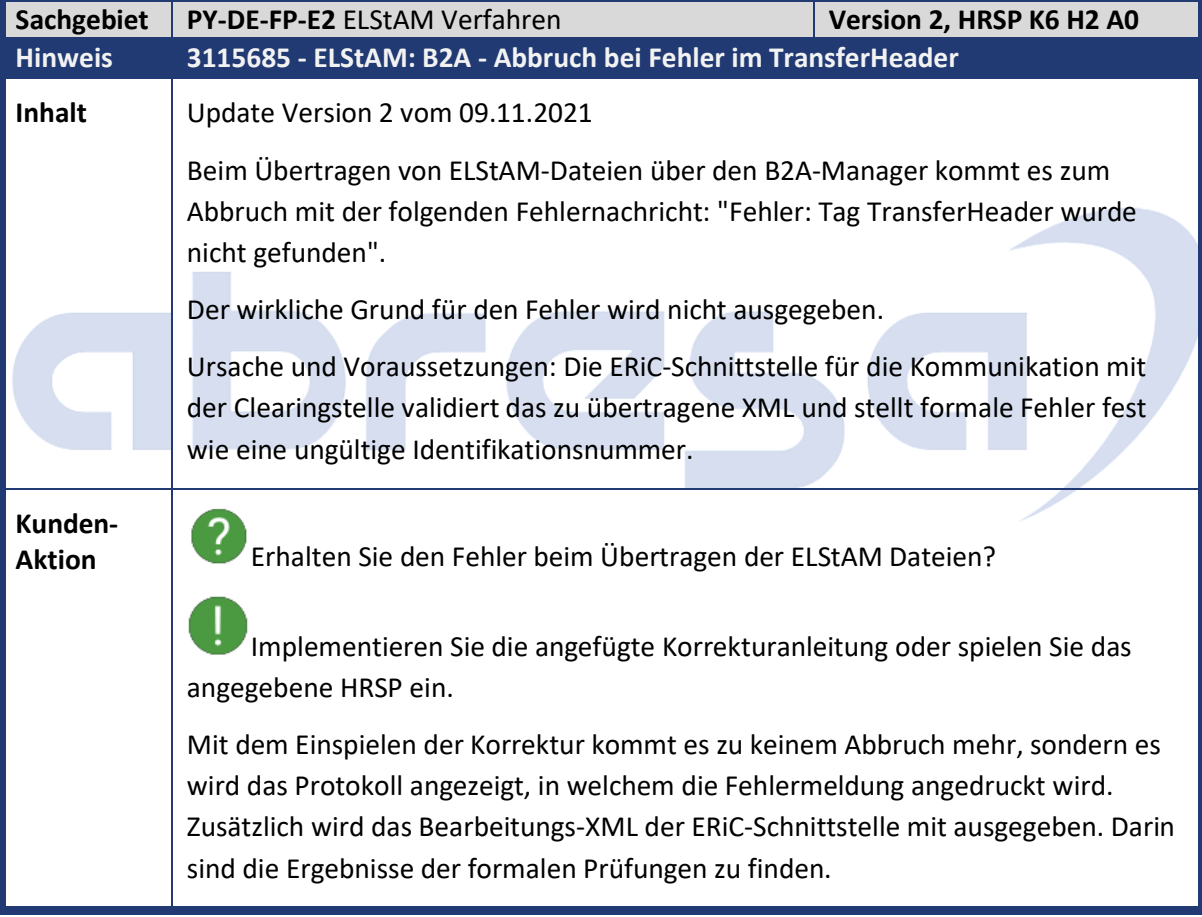

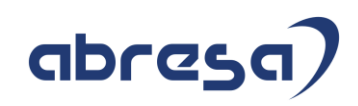

<span id="page-32-0"></span>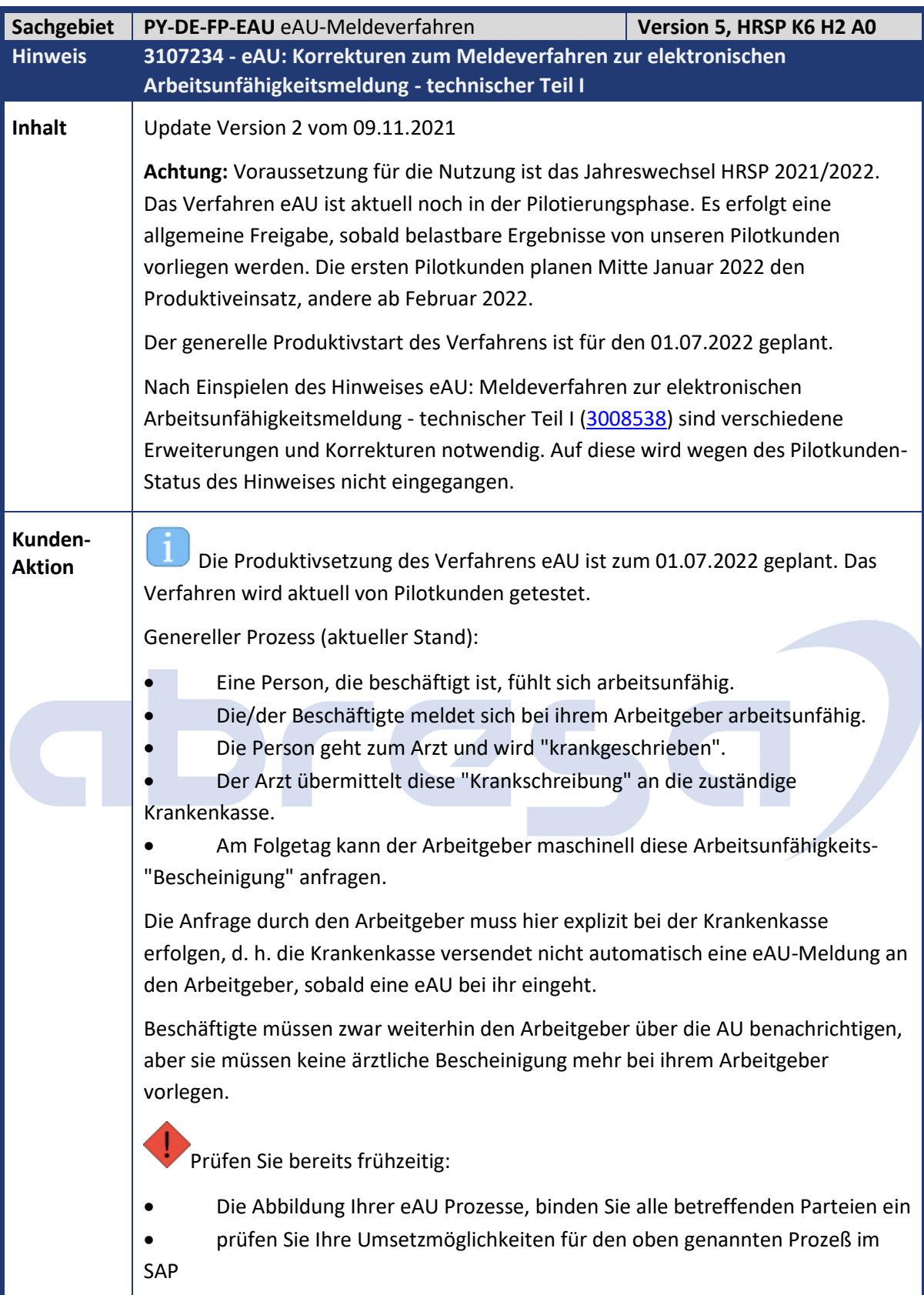

<span id="page-33-0"></span>**Sachgebiet**<br>**Hinweis** 

**Inhalt** 

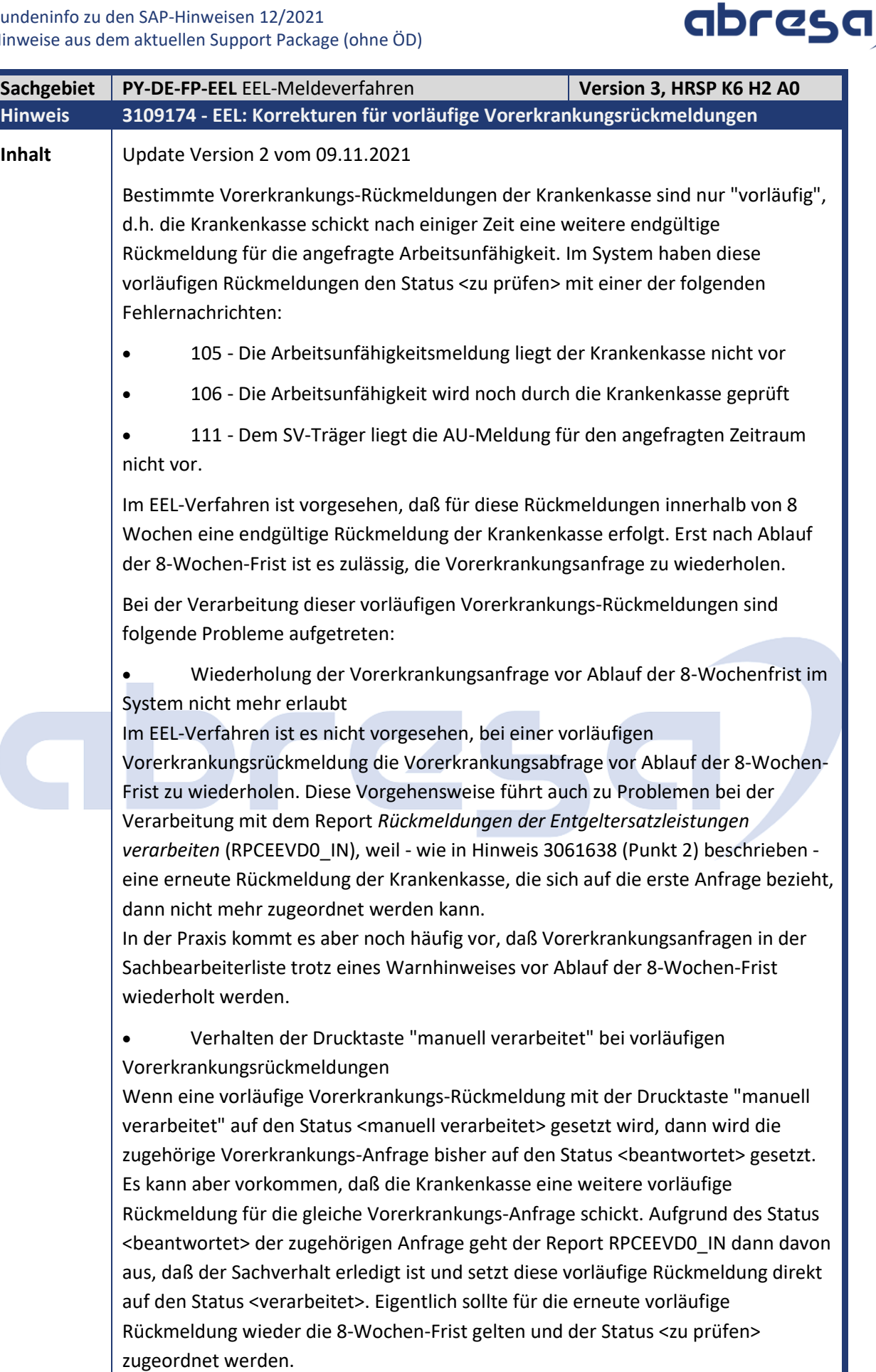

Programmkorrektur.

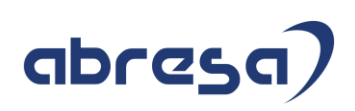

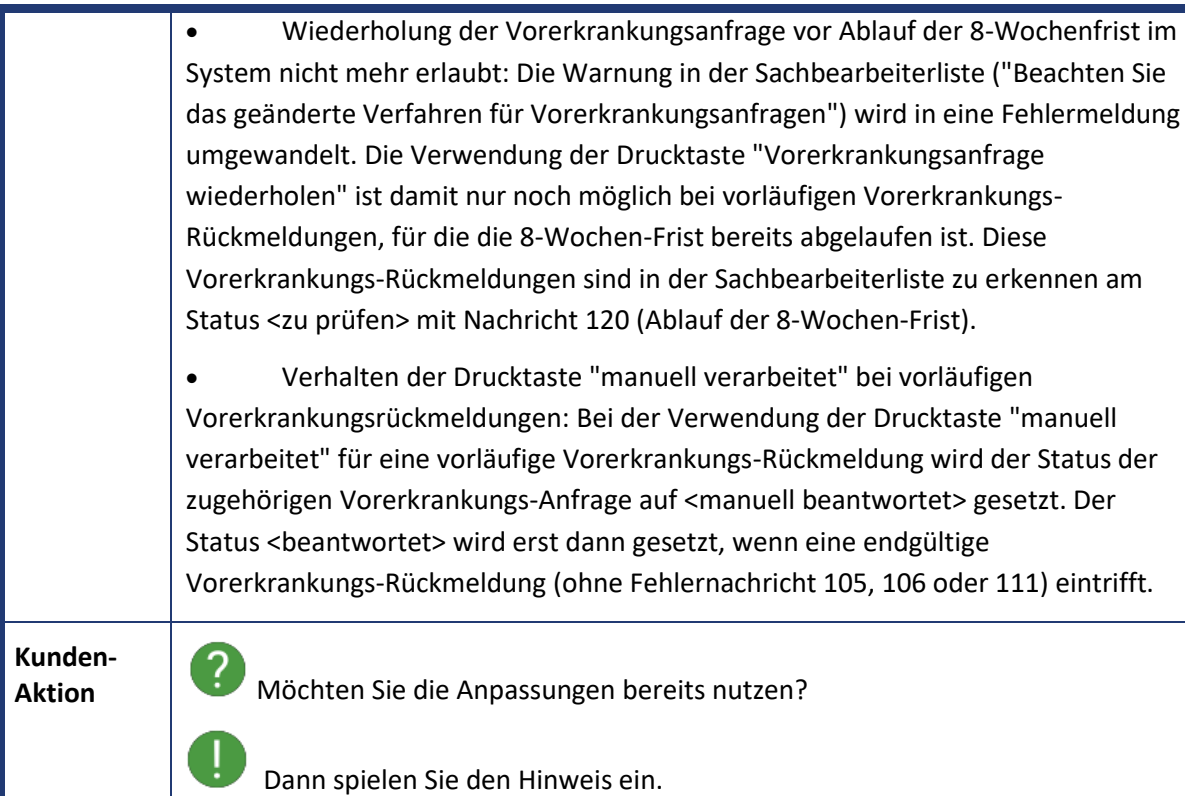

<span id="page-34-0"></span>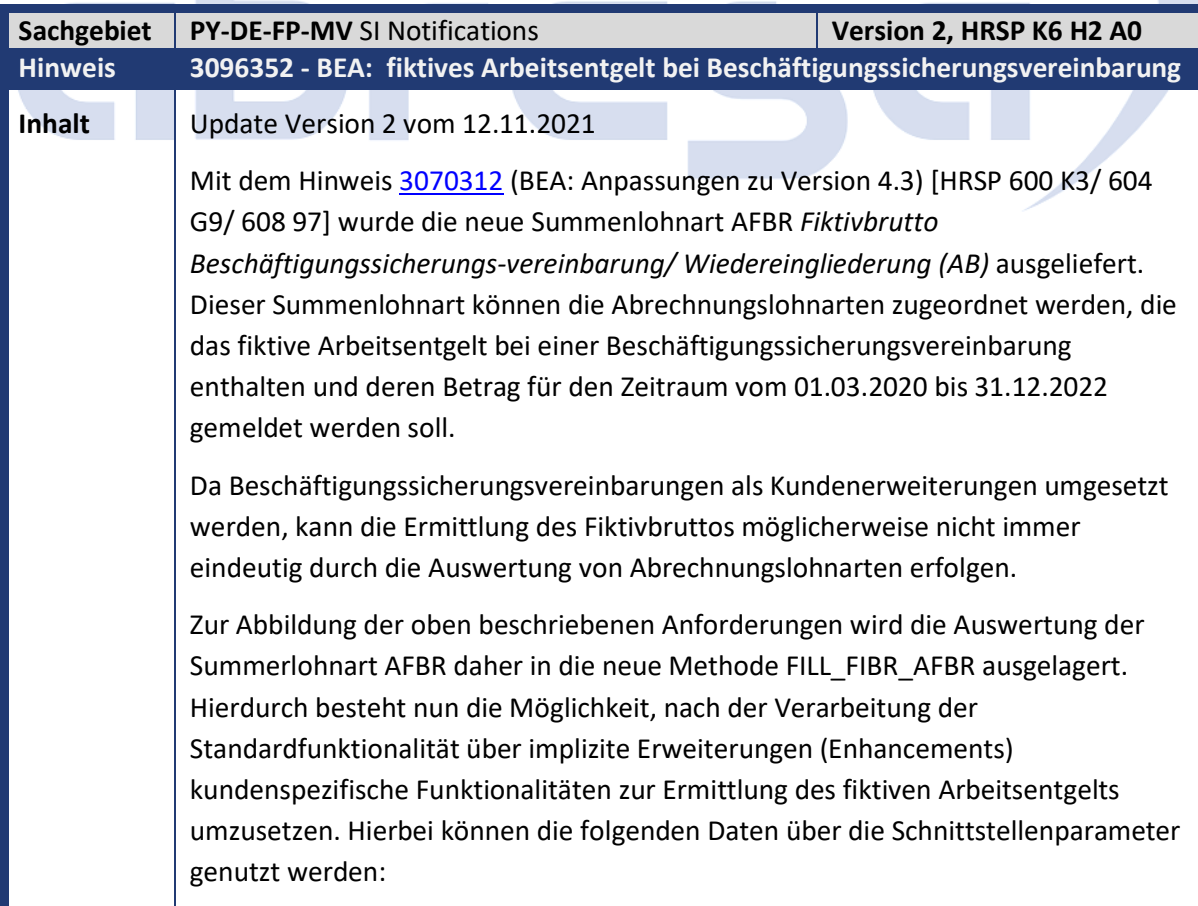

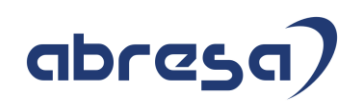

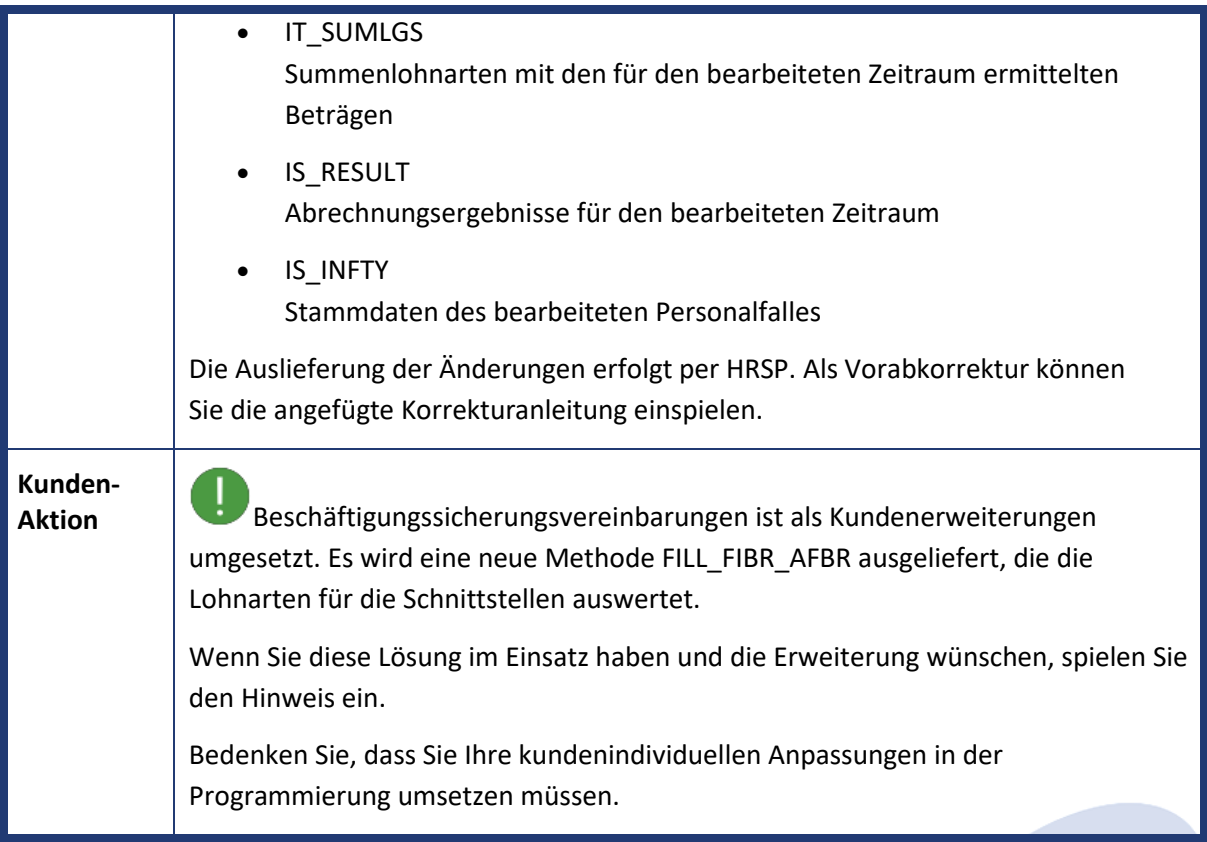

<span id="page-35-0"></span>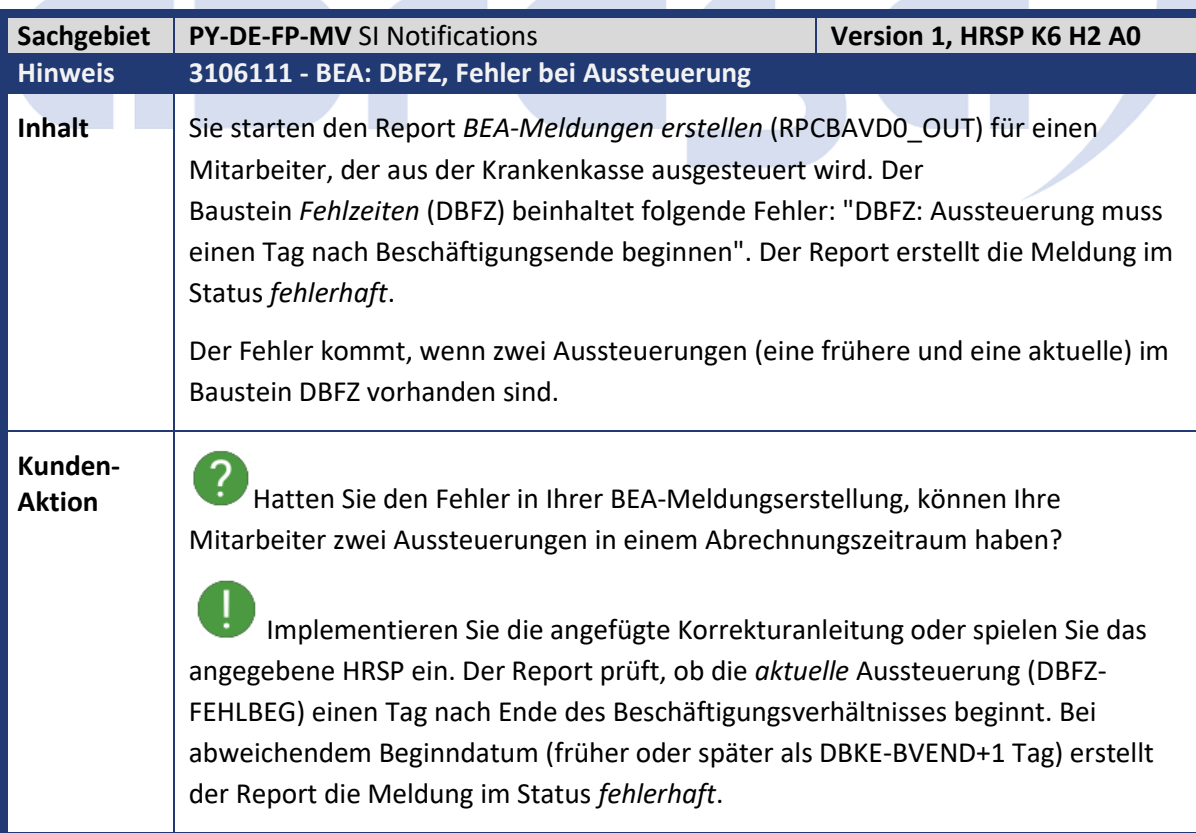
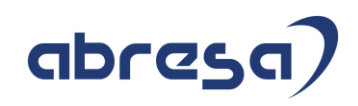

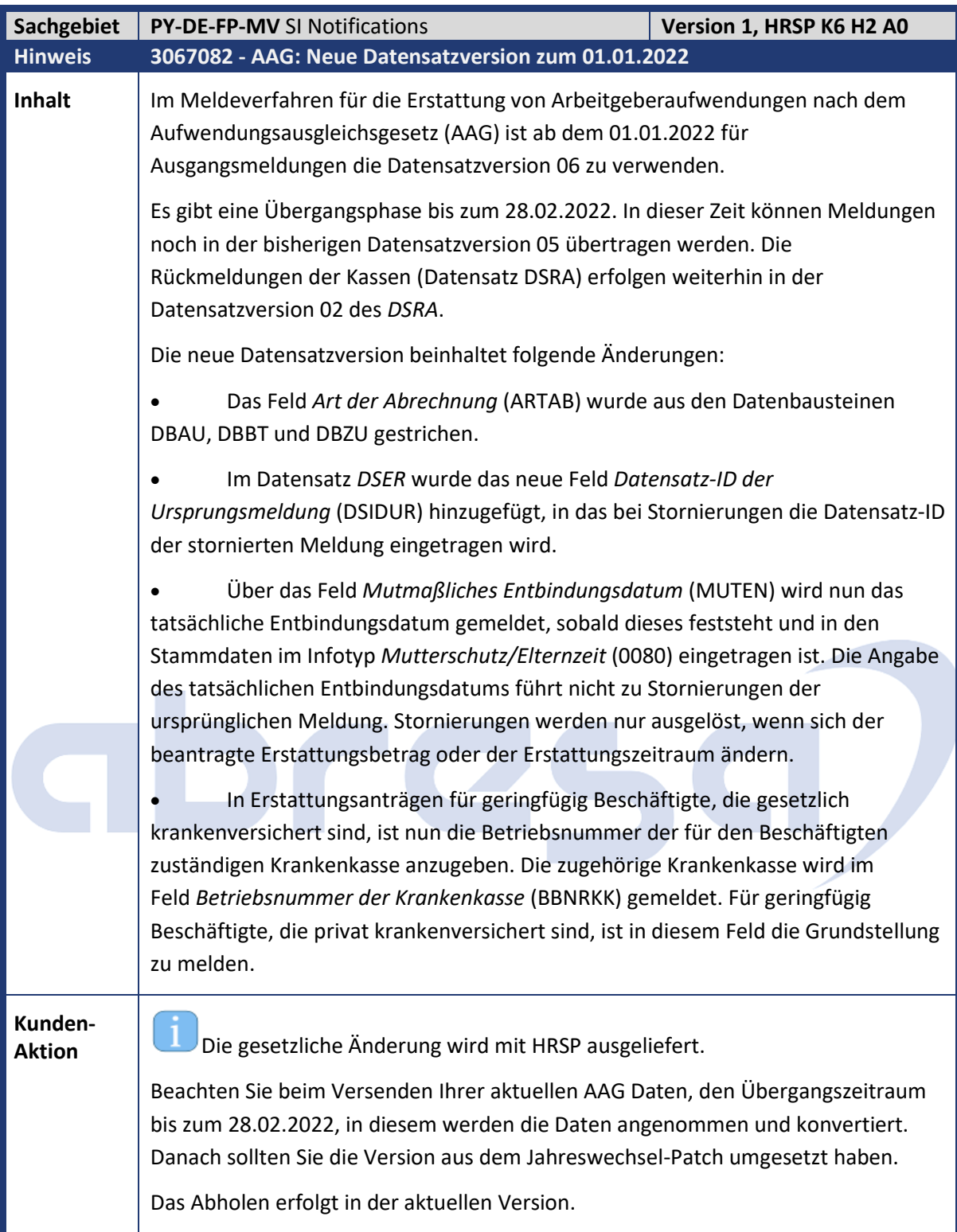

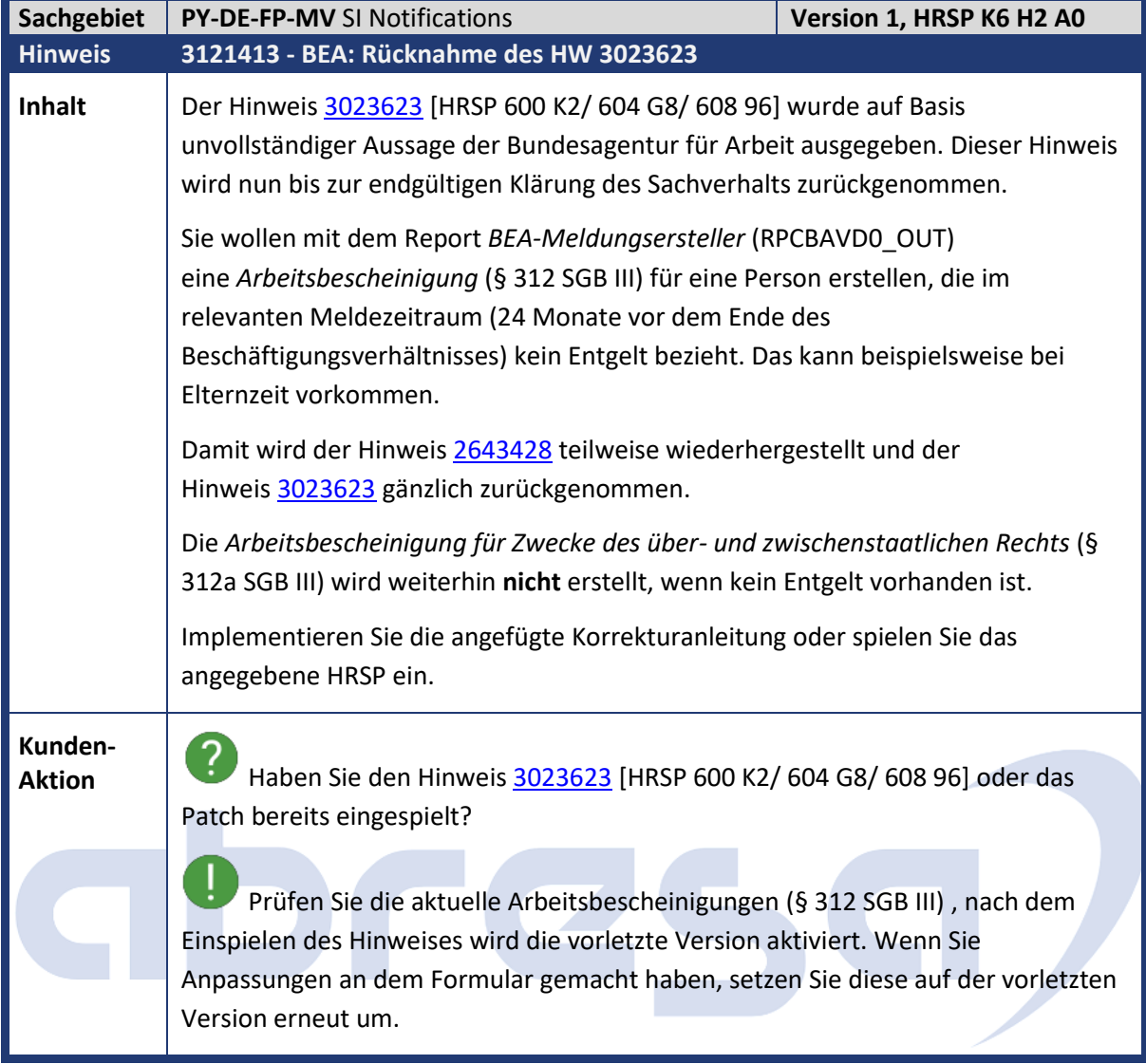

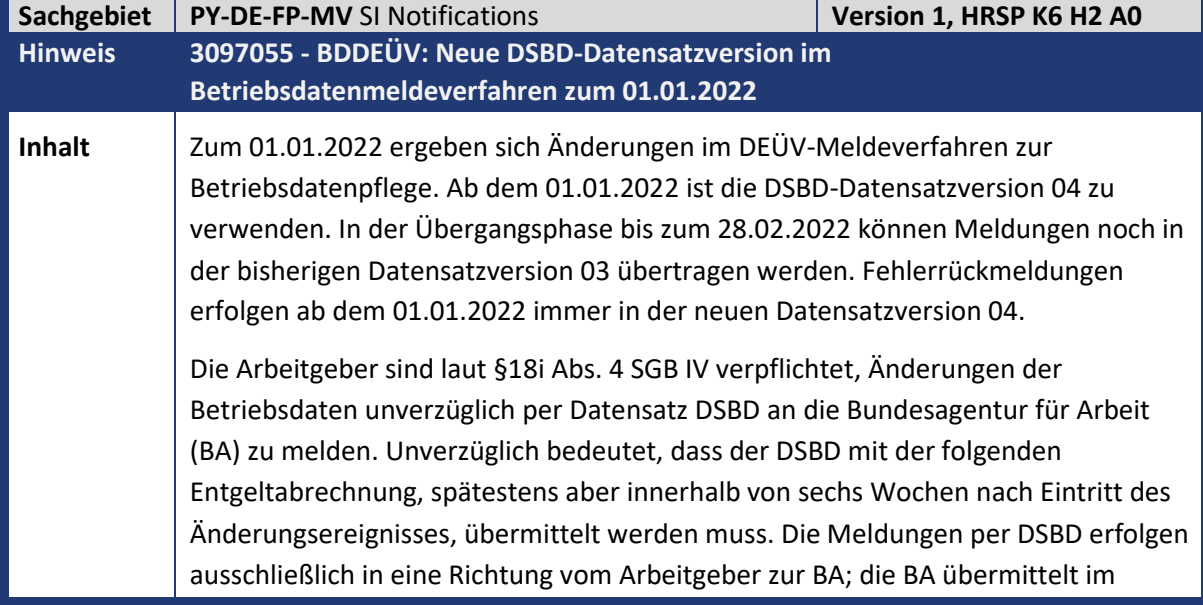

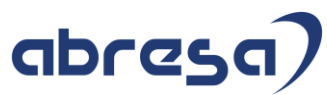

Meldeverfahren zur Betriebsdatenpflege lediglich Fehlerrückmeldungen, aber keine qualifizierten Rückmeldungen. **Änderungen im Datensatz Betriebsdaten (DSBD): 1. Einführung von gesonderten Abgabegründen.** Im Datensatz DSBD wird das Feld Abgabegrund (GD) mit folgenden Ausprägungen eingeführt: • 01 - Änderung der Betriebsdaten • 05 - Meldung aktueller Stand Betriebsdaten • 06 - Neuer Dienstleister/Neue Abrechnungssoftware Der Abgabegrund 01 entspricht den bisherigen Änderungsmeldungen. Die Meldegründe 05 und 06 sind manuell auszulösen, sofern der jeweilige Sachverhalt vorliegt. Mit den Meldegründen 05 und 06 können keine Änderungen der Betriebsdaten gemeldet werden. Liegt eine Änderung vor, hat der Meldegrund 01 Vorrang. Der Abgabegrund 05 ist nach vorheriger Aufforderung der Bundesagentur für Arbeit oder des Prüfdienstes der Rentenversicherung zur Übermittlung des aktuellen Stands der Betriebsdaten zu verwenden. Der Abgabegrund 06 ist bei erstmaliger Erfassung der Betriebsdaten aufgrund eines Systemwechsels oder bei Wechsel des Dienstleisters zu verwenden. Auch bei den gesonderten Abgabegründen 05 und 06 ist gemäß den Vorgaben der BA das Ereignisdatum manuell zu füllen. Tragen Sie in diesen Fällen das Tagesdatum ein. Die Erfassung eines gesonderten Abgabegrunds erfolgt in der Sicht V\_T596M für die Teilapplikation Daten zur Betriebsstätte (BDBS). **2. Neue Felder Rechtsform (RECHTSFORM) und Rechtsform Ergänzung (RF\_ERGAENZUNG)** Bisher wird die Rechtsform des Unternehmens als Teil der Firmenbezeichnung gemeldet. Künftig ist die Rechtsform zusätzlich in den neuen Feldern *Rechtsform* und *Rechtsform Ergänzung* zu melden. Die Rechtsform ist ein dreistelliger Code gemäß der Liste gültiger Rechtsformen des IT-Planungsrats. Die Ergänzung zur Rechtsform dient bei bestimmten Rechtsformen zur weiteren Differenzierung. Im System werden beide Felder zusammengefasst als 5-stelliger Code abgebildet. Die Erfassung der Rechtsform erfolgt in der Sicht V\_T596M für die Teilapplikation BDBS. Sie haben dort die Auswahl zwischen (derzeit) 71 gültigen Rechtsformen. Sie können die Auswahl der Rechtsform auf die für sie relevanten Rechtsformen einschränken. Dazu steht Ihnen die Sicht *Auswählbare Rechtsformen im Betriebsdatenmeldeverfahren* (V\_T77PAYDE\_BD\_RF) zur Verfügung.

**3. Änderungen im Datenbaustein Abweichende Postanschrift (DBPA)**

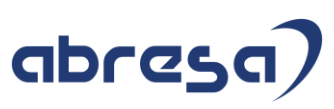

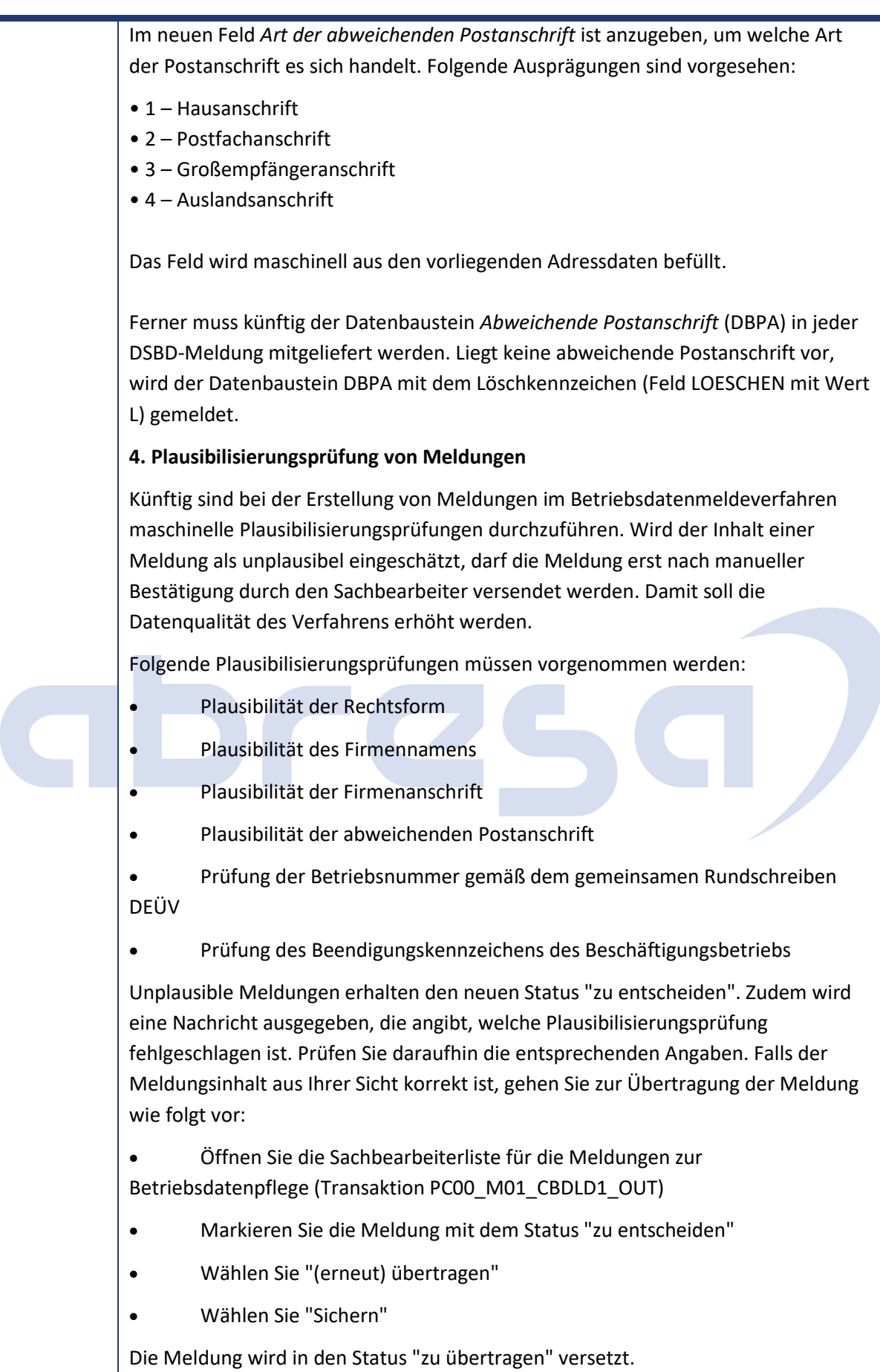

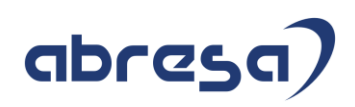

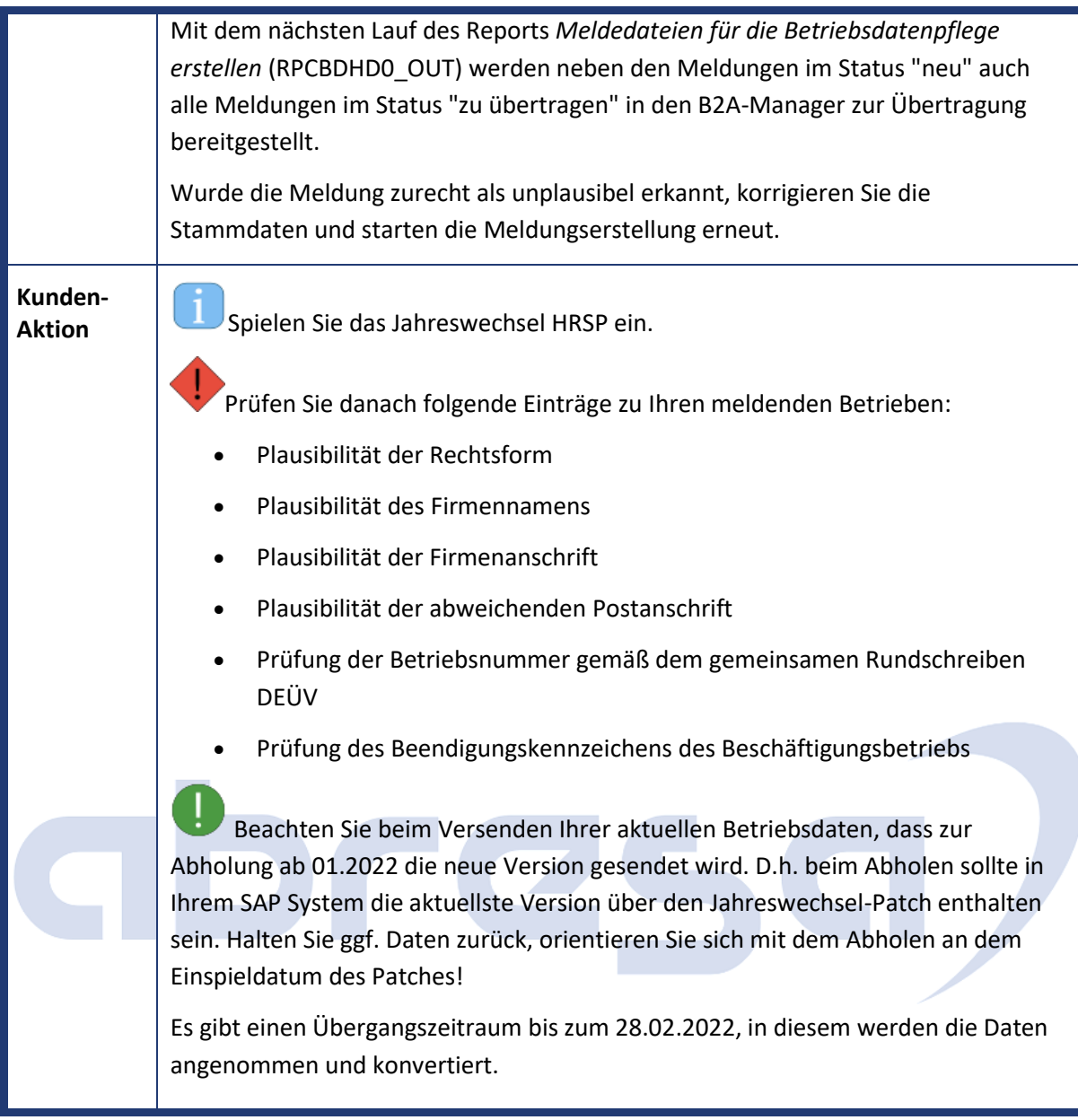

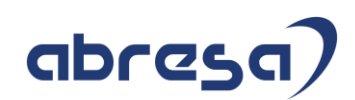

 $\mathcal{L}_{\mathrm{max}}$ 

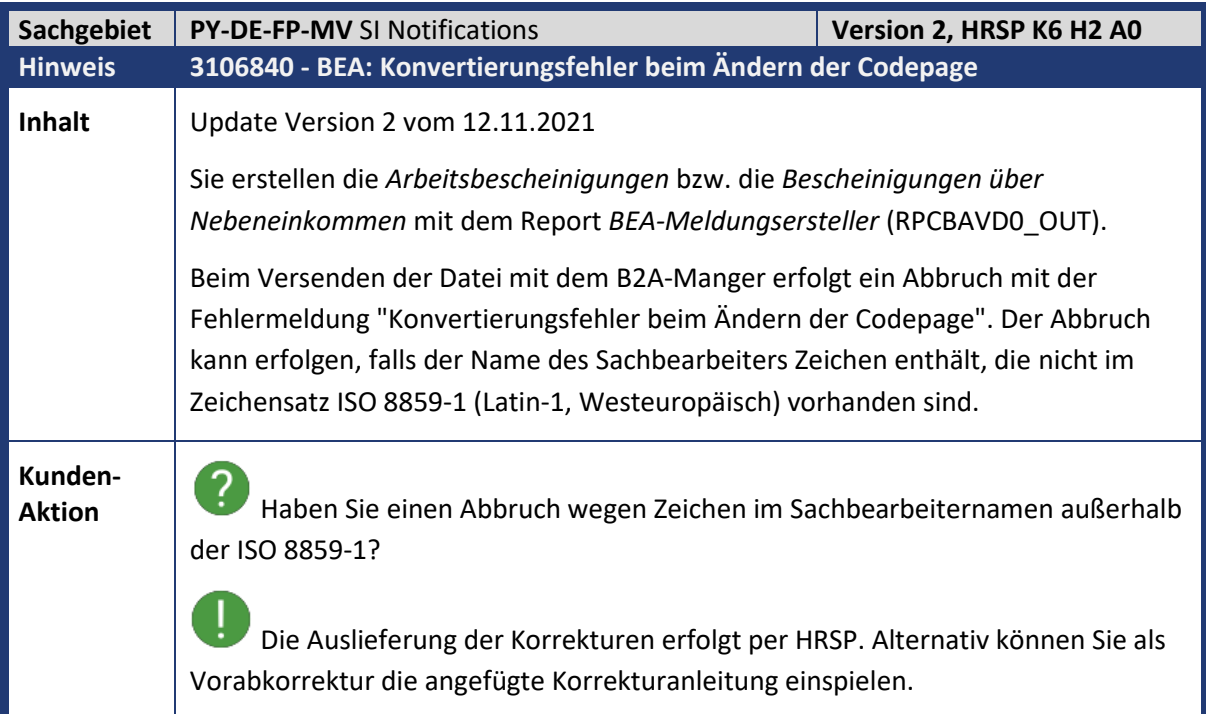

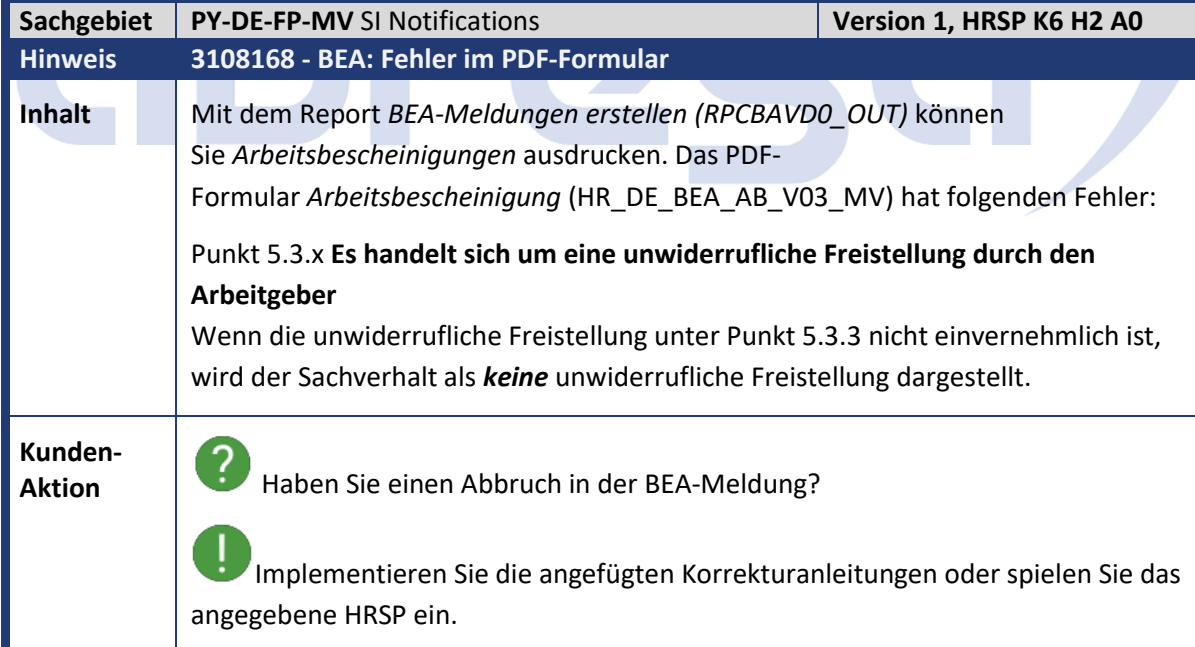

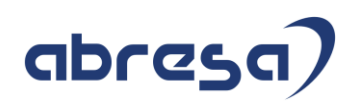

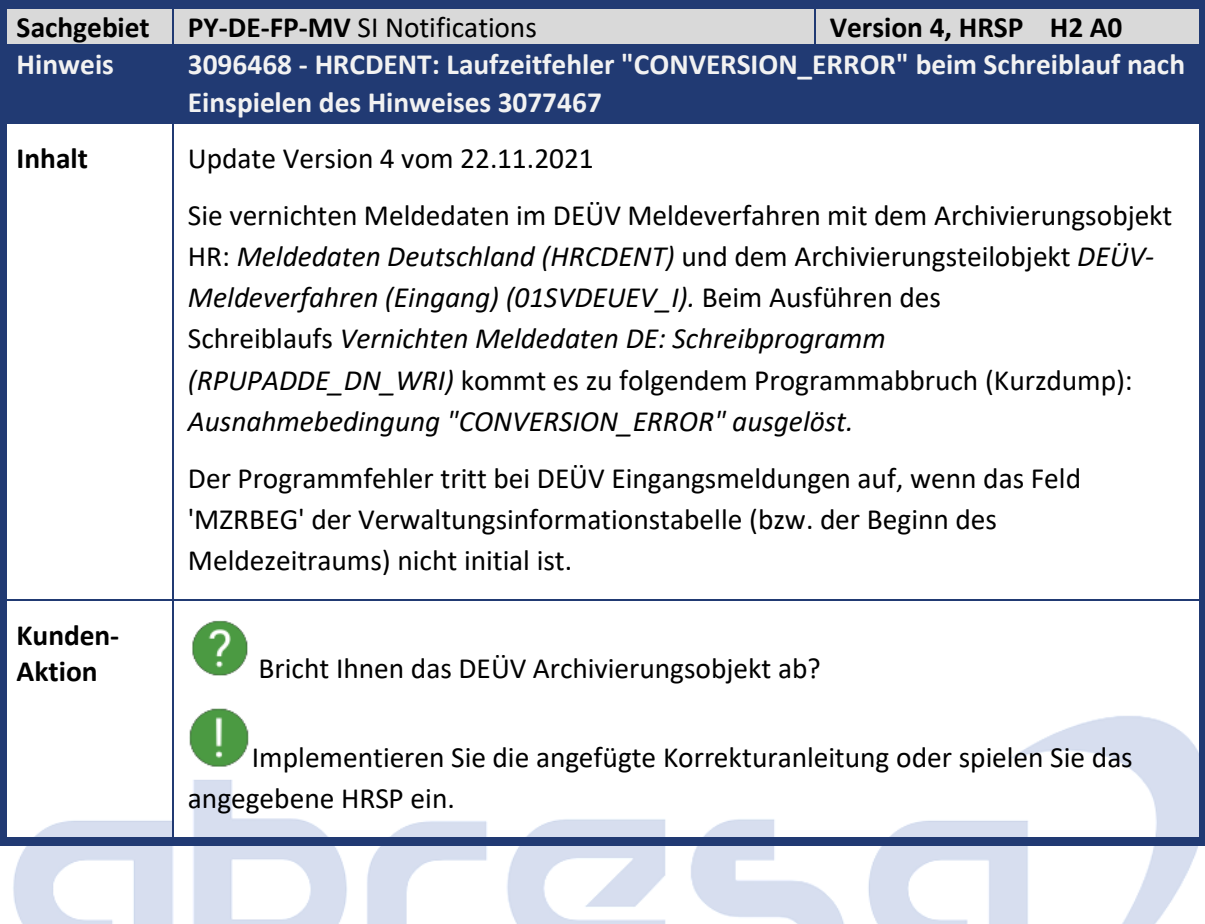

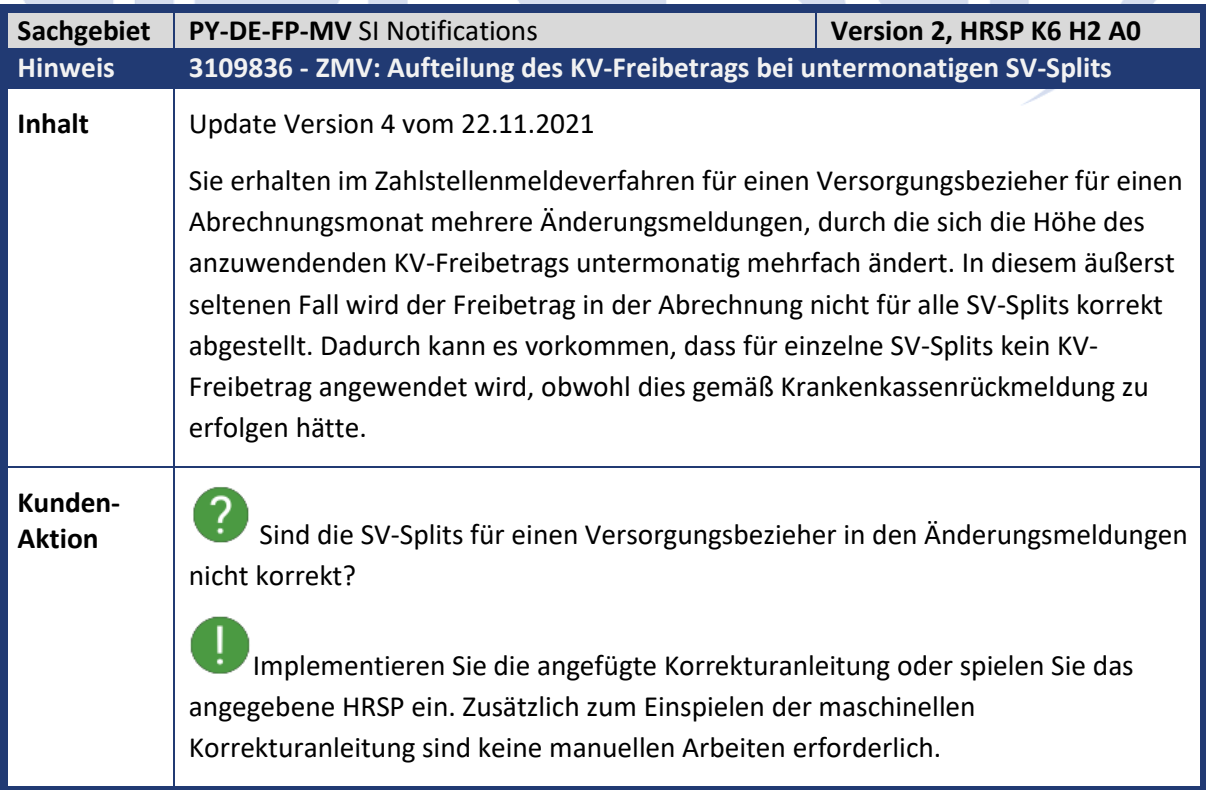

 $\sqrt{2}$ 

ri i

#### Kundeninfo zu den SAP-Hinweisen 12/2021 Hinweise aus dem aktuellen Support Package (ohne ÖD)

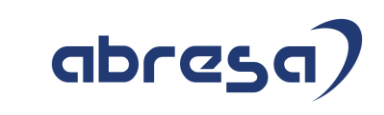

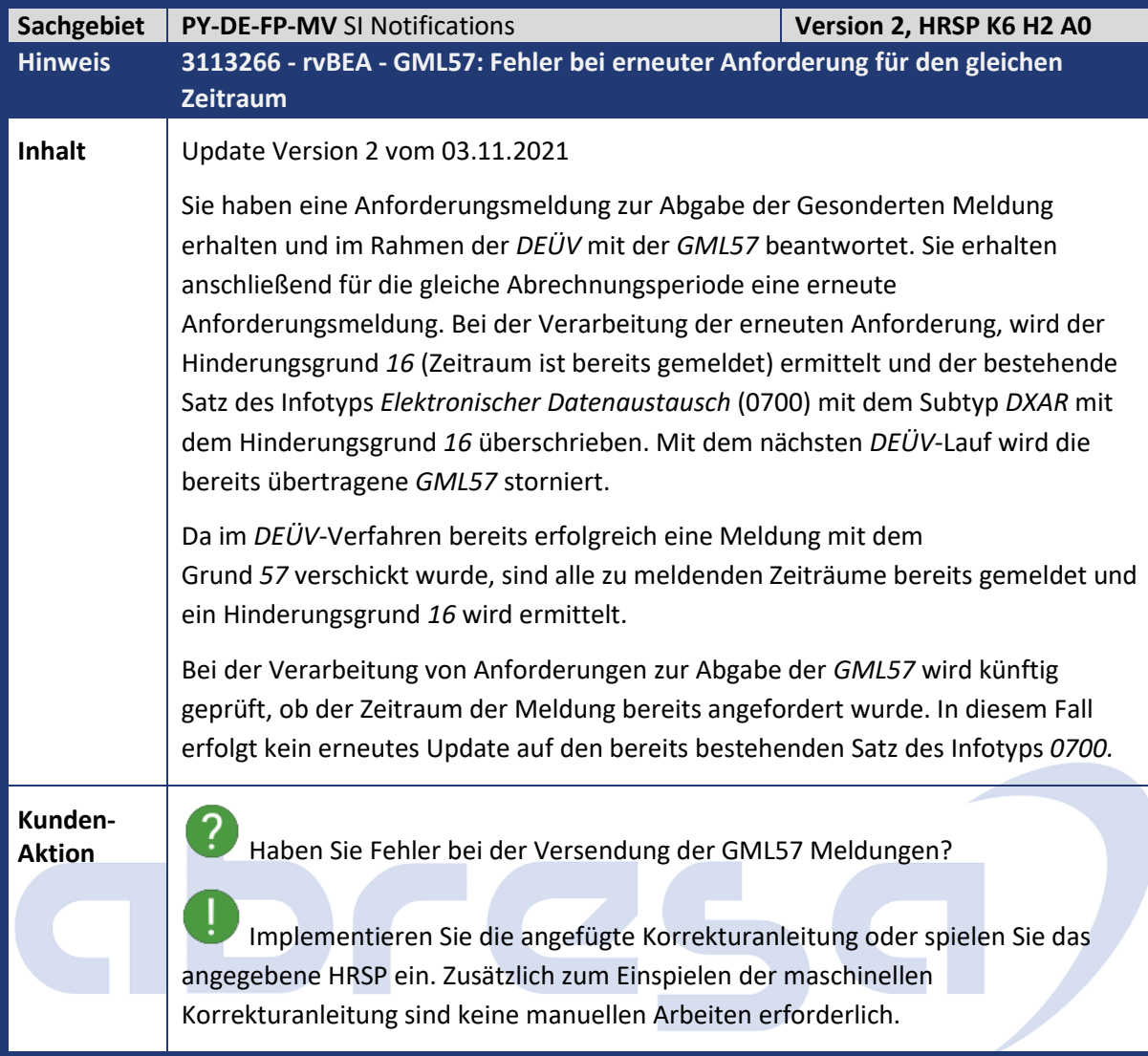

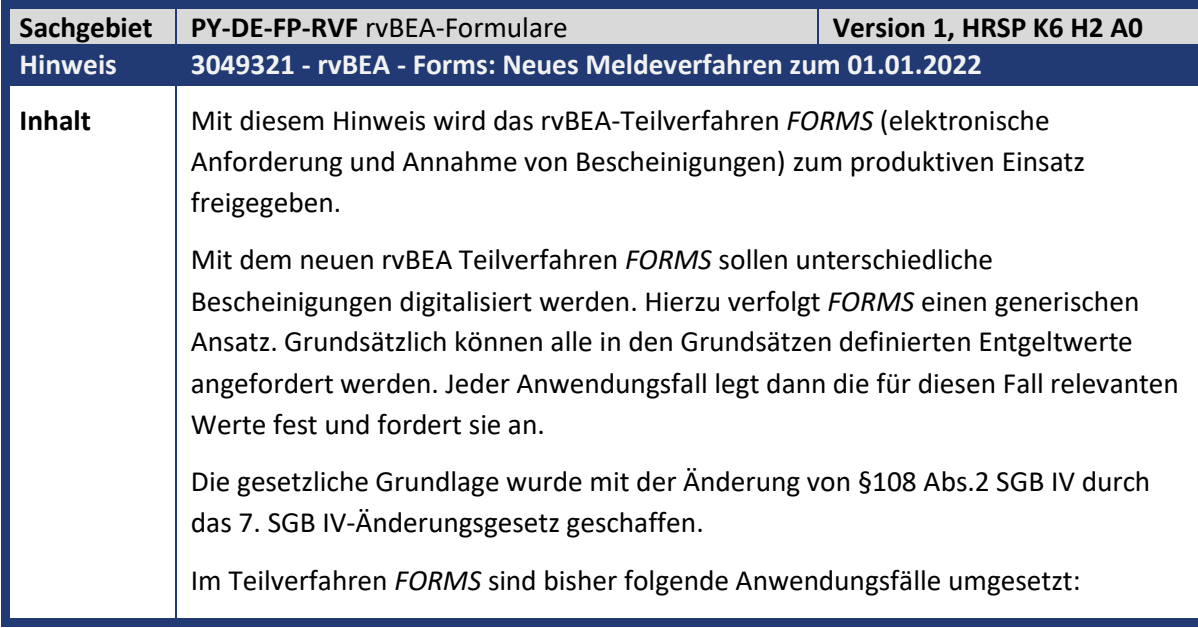

• Befreiung von Zuzahlung in Hinblick auf den Erhalt von Rehabilitationsmaßnahmen (ZUZA), der zum 01.01.2022 für alle Arbeitgeber verpflichtend wird. • Bundeselterngeld- und Elternzeitgesetz (BEEG/ ehemals ELFE), der zum 01.07.2022 für alle Arbeitgeber verpflichtend wird. Technisch erfolgt die elektronische Kommunikation mit der Datenstelle der Rentenversicherung (DSRV) über deren Webservice. Nach Einrichtung des Webservices läuft für Sie die Übermittlung und das Empfangen von rvBEA-Meldungen wie gewohnt über den B2A-Manager. Die Ermittlung des Absenders erfolgt über die bereits im Teilverfahren *GML57* verwendete Teilapplikation *RVAB* (rvBEA: Daten zum Absender). Zusätzlich wird die neue Teilapplikation *RVBF* (rvBEA Forms: Werte Ausgangsmeldungen) ausgeliefert, die zur Bestimmung der zu bescheinigenden Entgeltwerte dient. Im Folgenden wird der Prozessablauf des Verfahrens detailliert beschrieben. Weitergehende Informationen zu den Funktionalitäten der einzelnen Reports finden Sie in den jeweiligen Reportdokumentationen. Beachten Sie insbesondere die darin enthaltene Dokumentation zum *Prozess des Meldeverfahrens rvBEA Forms.* **Registrierung für rvBEA-Teilverfahren:**  Die Registrierung für das Teilverfahren *FORMS* betrifft nur den Anwendungsfall *BEEG* zwischen 01.01.2022 und 01.07.2022; verpflichtende Teilnahme geplant ab 01.07.2022. Arbeitgeber können sich in diesem Zeitraum optional für das Teilverfahren registrieren. Hierfür wurde die bestehende Teilapplikation *RVRE* um das Feld *Anforderung rvBEA Forms* erweitert. **Elektronische Anforderungen von Bescheinigungen verarbeiten** Analog zum Teilverfahren *GML57* beginnt die Prozesskette für das Teilverfahren *FORMS* mit dem Empfang einer Anforderung. Anforderungen im Anwendungsfall ZUZA werden ab 01.01.2022, im Anwendungsfall BEEG ab 01.07.2022 allen Arbeitgebern zur Abholung bereitgestellt. Die Reports zur Abholung, Zuordnung, Meldungserstellung und Dateierstellung finden Sie im Easy-Access/SAP Menü unter *Personal -> Personalabrechnung -> Europa -> Deutschland -> Folgeaktivitäten -> Periodenunabhängig -> Abrechnungszusatz -> rvBEA Forms:* • Eingangsmeldungen abholen *(RPCSVPD0\_IN)* • Eingangsmeldungen zuordnen *(RP\_PAYDE\_RVF\_ASSIGN\_NOTIFS)* • Ausgangsmeldungen erstellen *(RP\_PAYDE\_RVF\_CREATE\_NOTIFS)* • Meldedateien erstellen *(RP\_PAYDE\_RVF\_CREATE\_FILES)* • Meldungen bearbeiten *(RP\_PAYDE\_RVF\_LIST)*

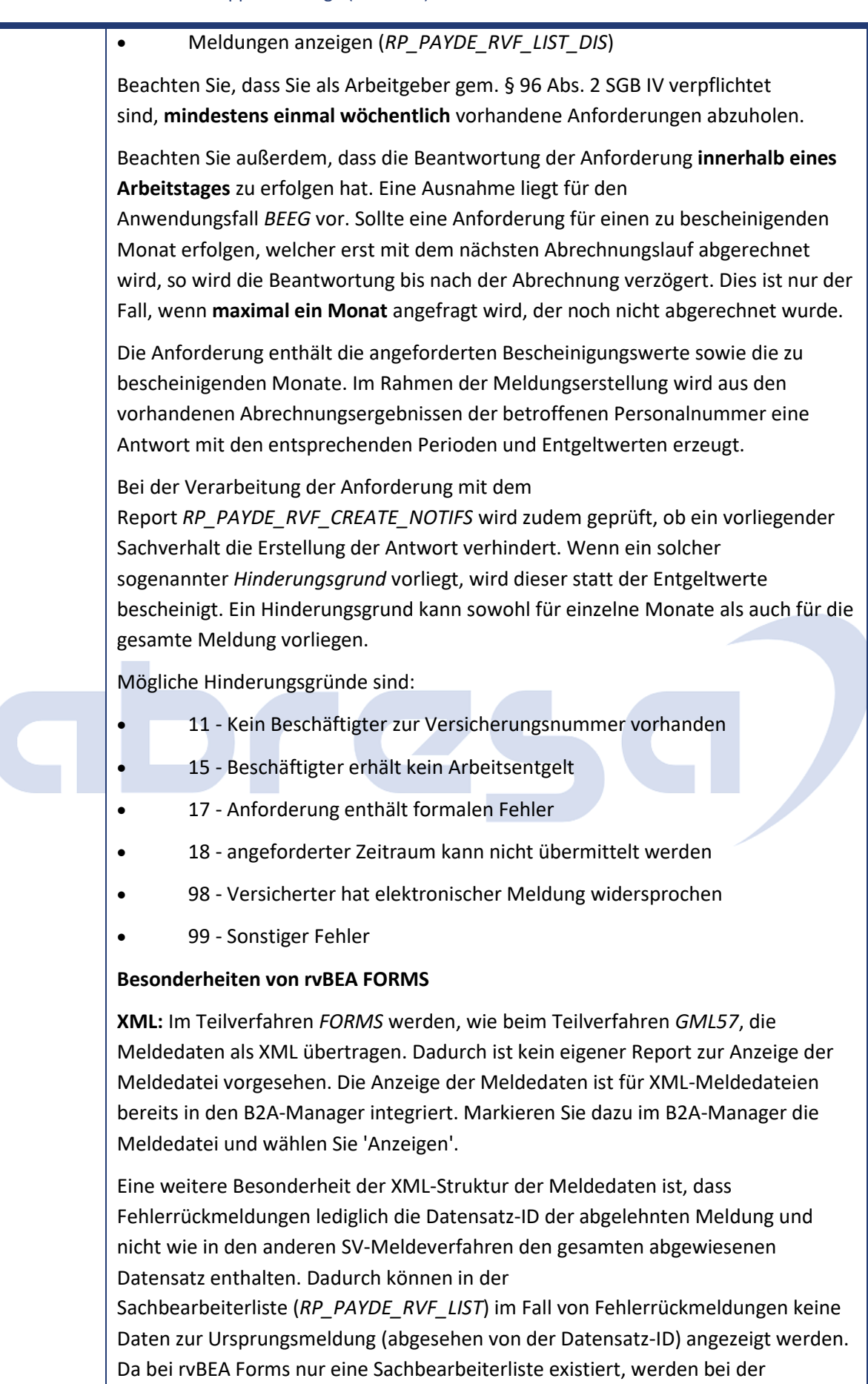

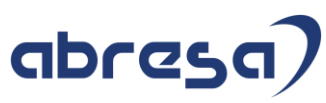

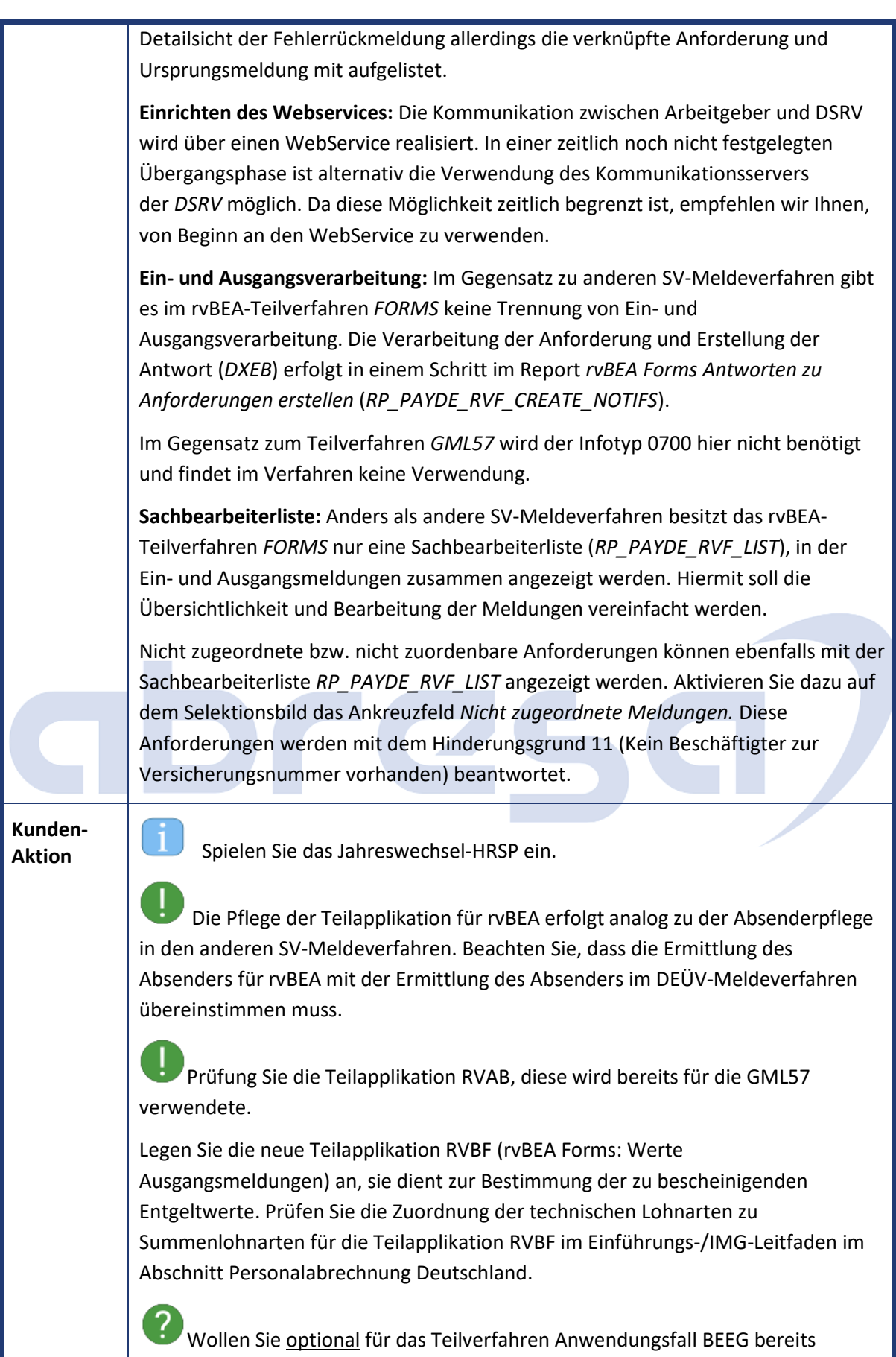

zwischen 01.01.2022 und 01.07.2022 teilnehmen? Dann Arbeitgeber registrieren

**Contract** 

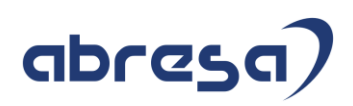

Sie sich, analog der Registrierung für das Teilverfahren GML57. Weitere Informationen finden Sie in Hinweis [2659224](https://launchpad.support.sap.com/#/notes/2659224) . Arbeiten Sie die neuen rvBEA Forms Reports in Ihre Abrechnungsablaufpläne ein. Sie müssen die Daten mindestens einmal wöchentlich abholen, planen Sie hierzu einen Standardjob ein. Die Beantwortung der ZUZA Anforderung muss innerhalb eines Arbeitstages erfolgen. BEEG orientiert sich an dem zu bescheinigenden Abrechnungszeitraum. Prüfen Sie die Einrichtung des Webservices! Mit dem Report RPUSVHD1 können Sie überprüfen, ob Sie bereits eine Verbindung zum Webservice der DSRV eingerichtet haben. Die Schritte zur Einrichtung des WebServices sind im Einführungs-/IMG-Leitfaden für die Personalabrechnung Deutschland unter *Behördenkommunikation (B2A) -> Datenaustausch mit den Sozialversicherungsträgern -> Technische Grundlagen für die Kommunikation mit PKCS#7 -> Kommunikationsserver/WebService - > Kommunikationsserver/WebService der Rentenversicherung (rvBEA)* beschrieben.

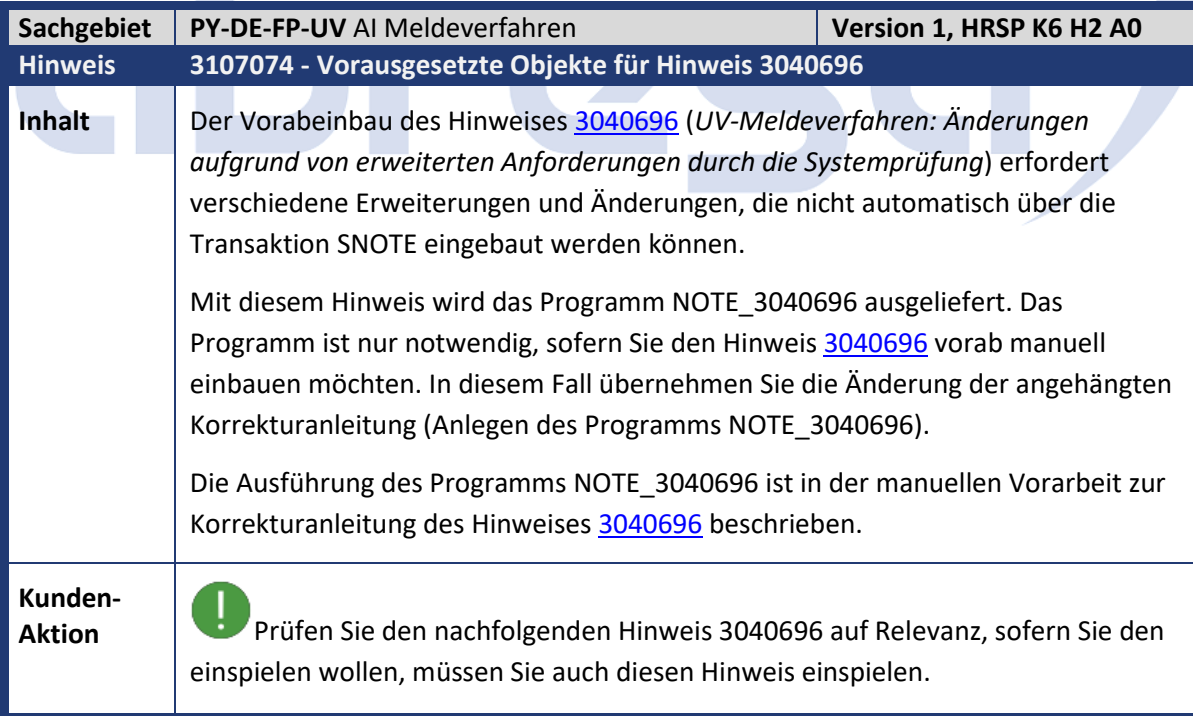

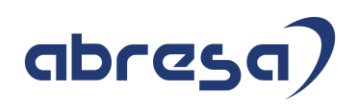

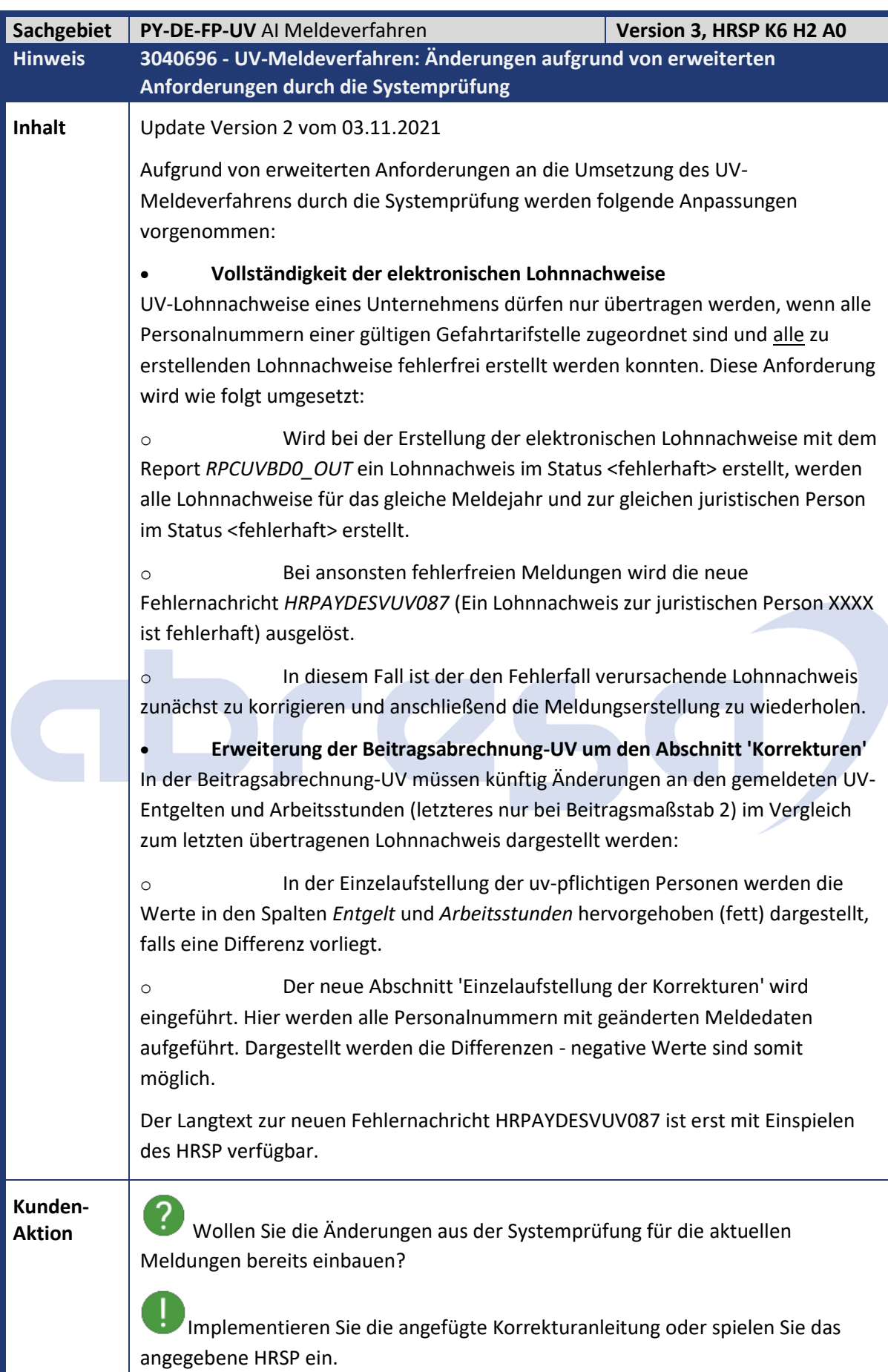

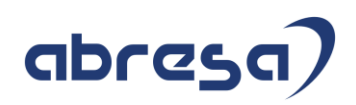

Zusätzlich zum Einspielen der maschinellen Korrekturanleitung sind manuelle Vorarbeiten (Ausführen des UDO-Reports NOTE\_3084272) und Nacharbeiten (Anlegen von Tabelleneinträgen, Hochladen von geänderten Formularen) erforderlich – siehe Hinweis oben.

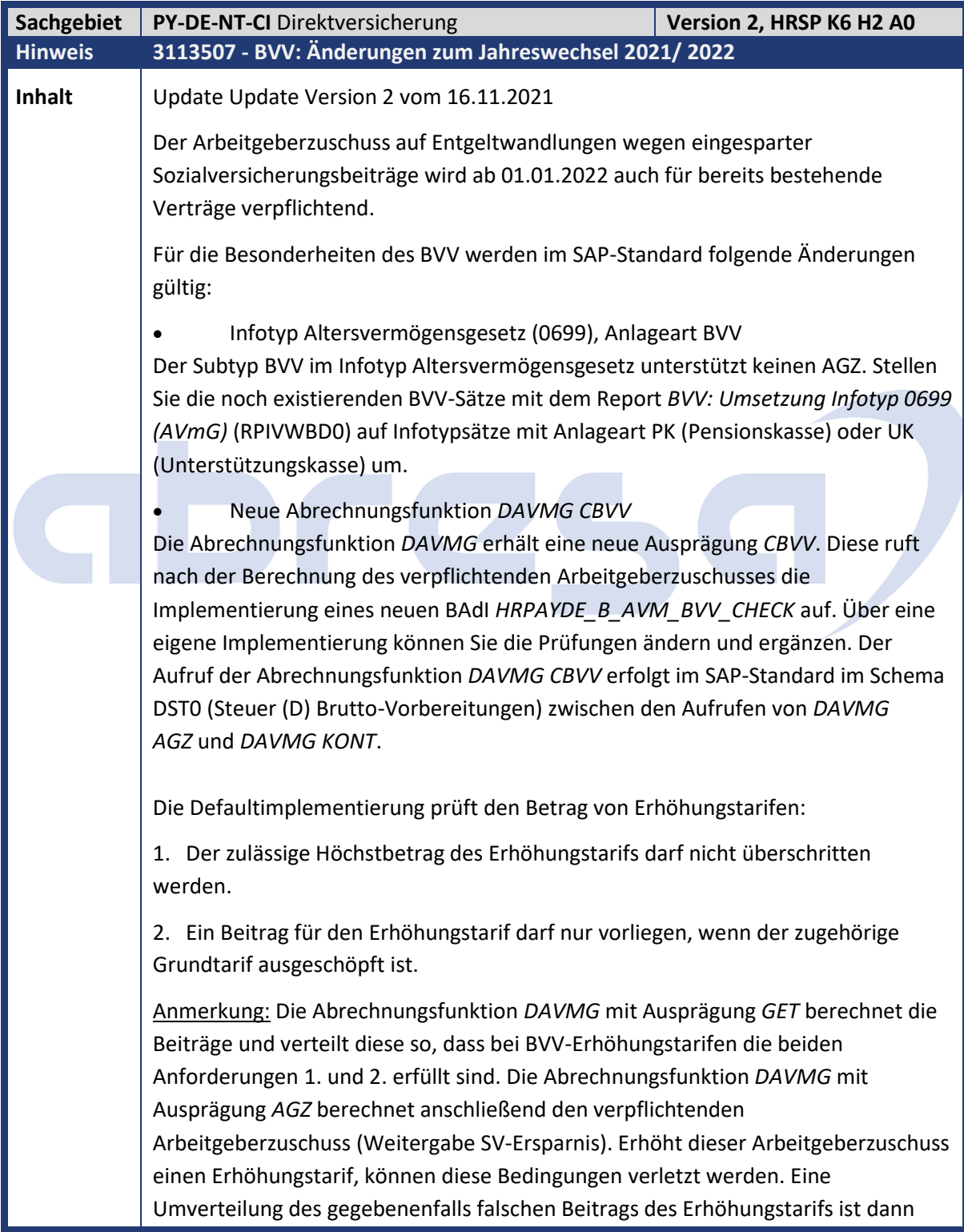

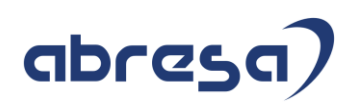

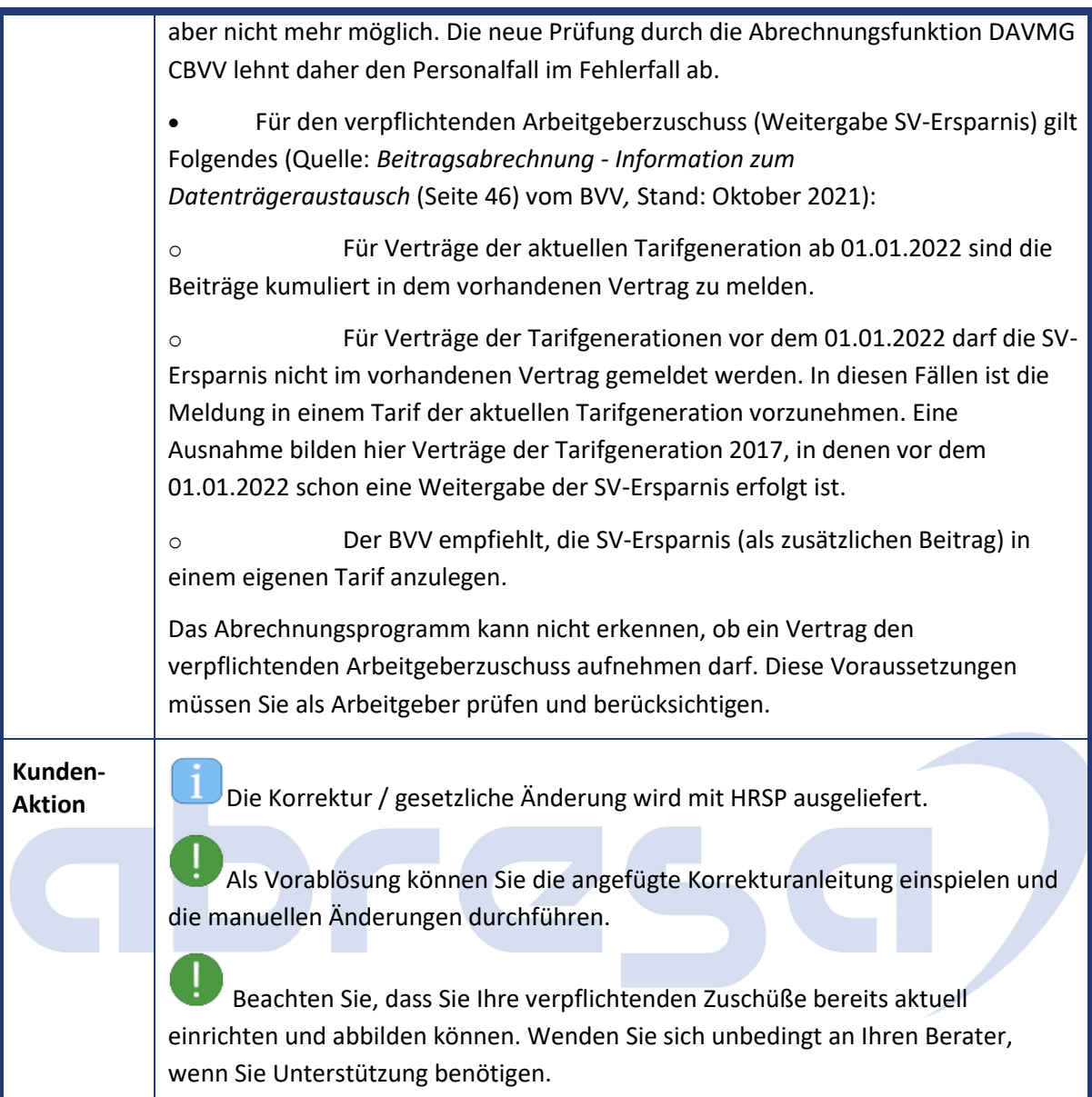

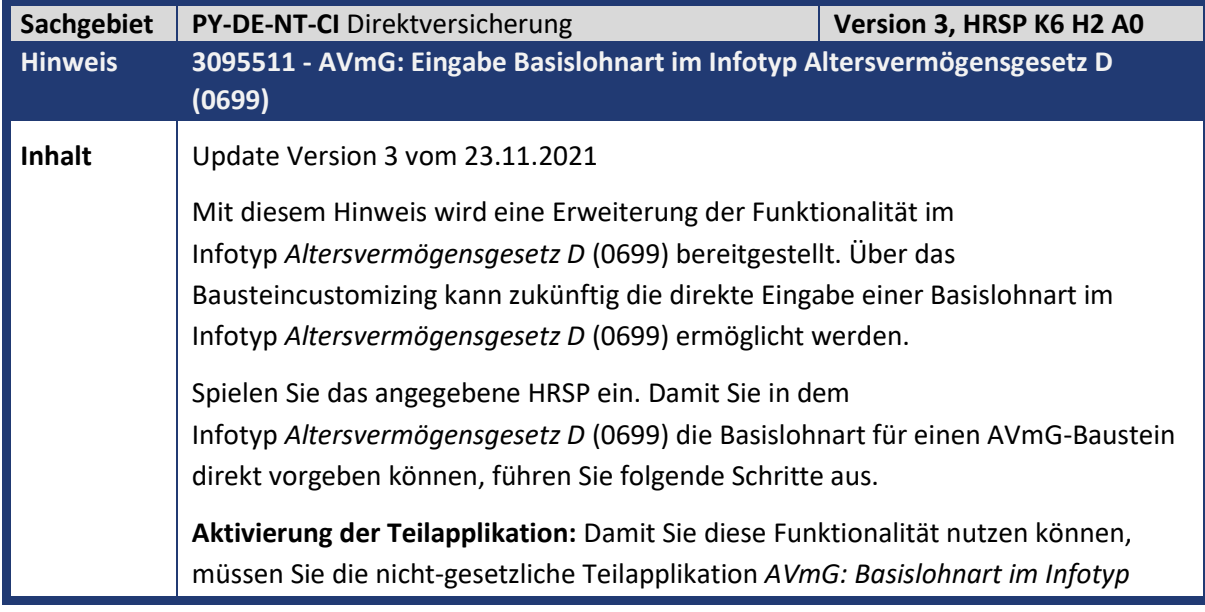

*pflegbar* (AVBI) aktivieren. Führen Sie dazu die Transaktion *Aufruf View-Pflege* (SM30) aus. Geben Sie dort in der Sicht *Gültigkeitsintervalle nicht gesetzlicher Teilapplikationen* (V\_T596D) den Zeitraum vor, in dem Sie die Funktionalität nutzen möchten.

**Bausteinpflege:** Wenn Sie die Basislohnart für einen AVmG-Baustein im Infotyp *Altersvermögensgesetz D* (0699) vorgeben möchten, dann müssen Sie dies im Baustein-Customizing festlegen. Setzen Sie hierzu in dem Bausteincustomizing (Aktivität *AVmG: Bausteine einrichten* im IMG-Pfad *Altersvermögensgesetz -> BRSG: Verpflichtender Arbeitgeberzuschuss -> Verarbeitung*) das Ankreuzfeld *Eingabe Basislohnart im Infotyp* in dem entsprechenden AVmG-Baustein. Das Gültigkeitsintervall dieses AVmG-Bausteins darf nicht vor dem Gültigkeitsintervall der Teilapplikation *AVmG: Basislohnart im Infotyp pflegbar* (AVBI) liegen. Wenn Sie in dem Feld *Basislohnart* eine Lohnart vorgeben, dann dient sie lediglich als Vorschlagswert in der Pflege des Infotyps *Altersvermögensgesetz D* (0699).

**Festlegung der gültigen Basislohnarten:** Sie müssen festlegen, welche Lohnarten als Basislohnarten für einen AVmG-Baustein in dem Infotyp *Altersvermögensgesetz D* (0699) pflegbar sind. Hierfür haben Sie folgende Möglichkeiten:

**1. Vorgabe über die Summenlohnart** *Zulässige Basislohnarten im Infotyp 0699* **(BLAZ)**

Führen Sie die Aktivität *Zulässige Basislohnarten zuordnen* im IMG-Pfad *Altersvermögensgesetz -> Stammdaten -> Spezielle Einstellungen -> Vorgabe der Basislohnarten im Infotyp Altersvermögensgesetz D (0699)* aus. Ordnen Sie dort der Summenlohnart *Zulässige Basislohnarten im Infotyp 0699* (BLAZ) die Lohnarten zu, die pflegbare Basislohnarten sein sollen.

### **2. Vorgabe über das BAdI** *Einschränkung von Basislohnarten* **(HRPAYDE\_B\_AVM\_BLGRT)**

Wenn Sie die pflegbaren Basislohnarten aufgrund zusätzlicher Kriterien, z.B. dem Mitarbeiterkreis, vorgeben wollen, dann steht Ihnen das Business Add-In (BAdI) *Einschränkung von Basislohnarten* (HRPAYDE\_B\_AVM\_BLGRT) im Erweiterungsspot HRPAYDE\_AVMG zur Verfügung. Führen Sie hierfür die Aktivität *BAdI: Einschränkung von Basislohnarten* im IMG-

Pfad *Altersvermögensgesetz -> Stammdaten -> Spezielle Einstellungen -> Vorgabe der Basislohnarten im Infotyp Altersvermögensgesetz D (0699)* aus.

#### **Pflege des Infotyps** *Altersvermögensgesetz D* **(0699)**

Nachdem Sie die zuvor genannten Schritte durchgeführt haben, kann ein Sachbearbeiter die Basislohnart eines entsprechend gepflegten AVmG-Bausteins im Infotyp *Altersvermögensgesetz D* (0699) vorgeben. Er kann sich weiterhin über die Werthilfe (F4-Hilfe) in dem Feld *Basislohnart* eine Übersicht über die gültigen Basislohnarten anzeigen lassen. Wenn der Infotypsatz einen Vertrag mit Einzelüberweisung repräsentiert, dann ist eine Änderung der Basislohnart durch den Sachbearbeiter in der Abrechnungsvergangenheit allerdings nicht erlaubt.

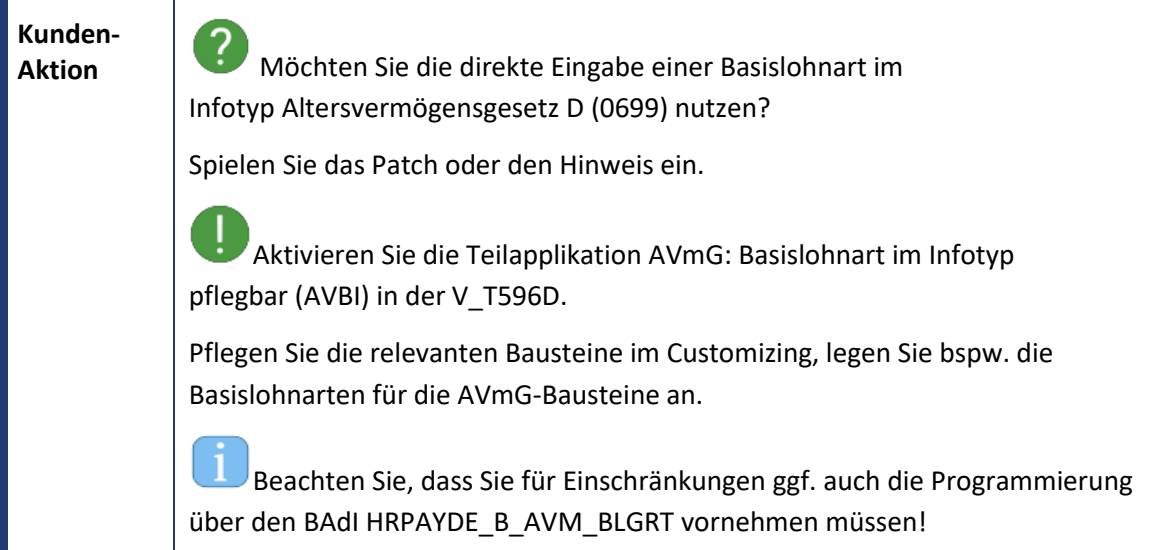

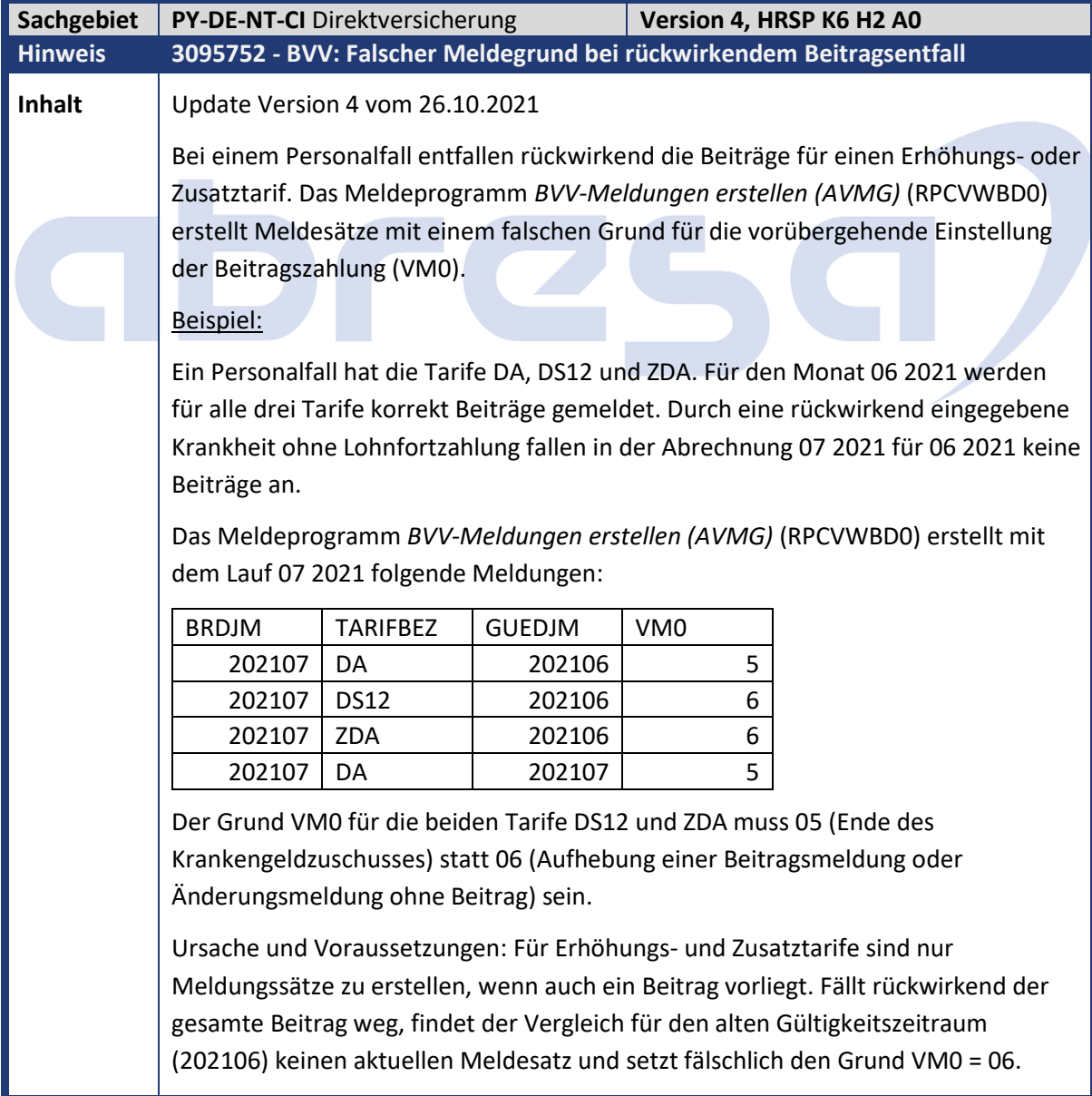

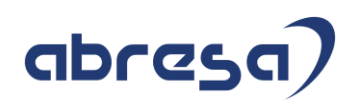

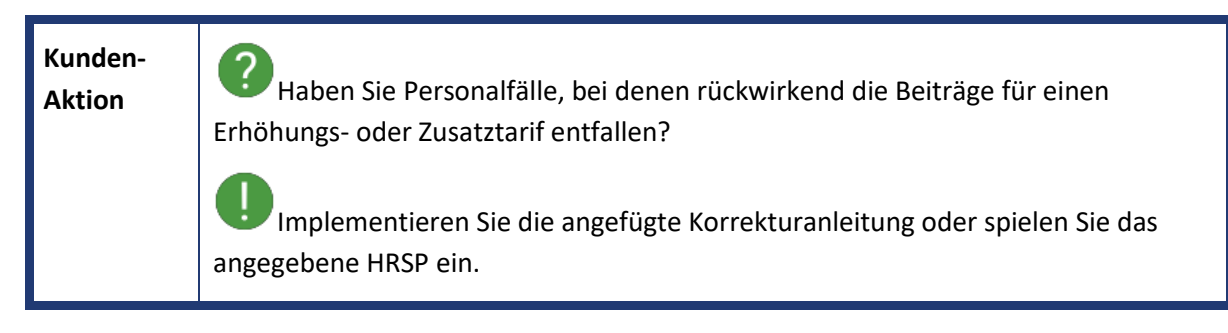

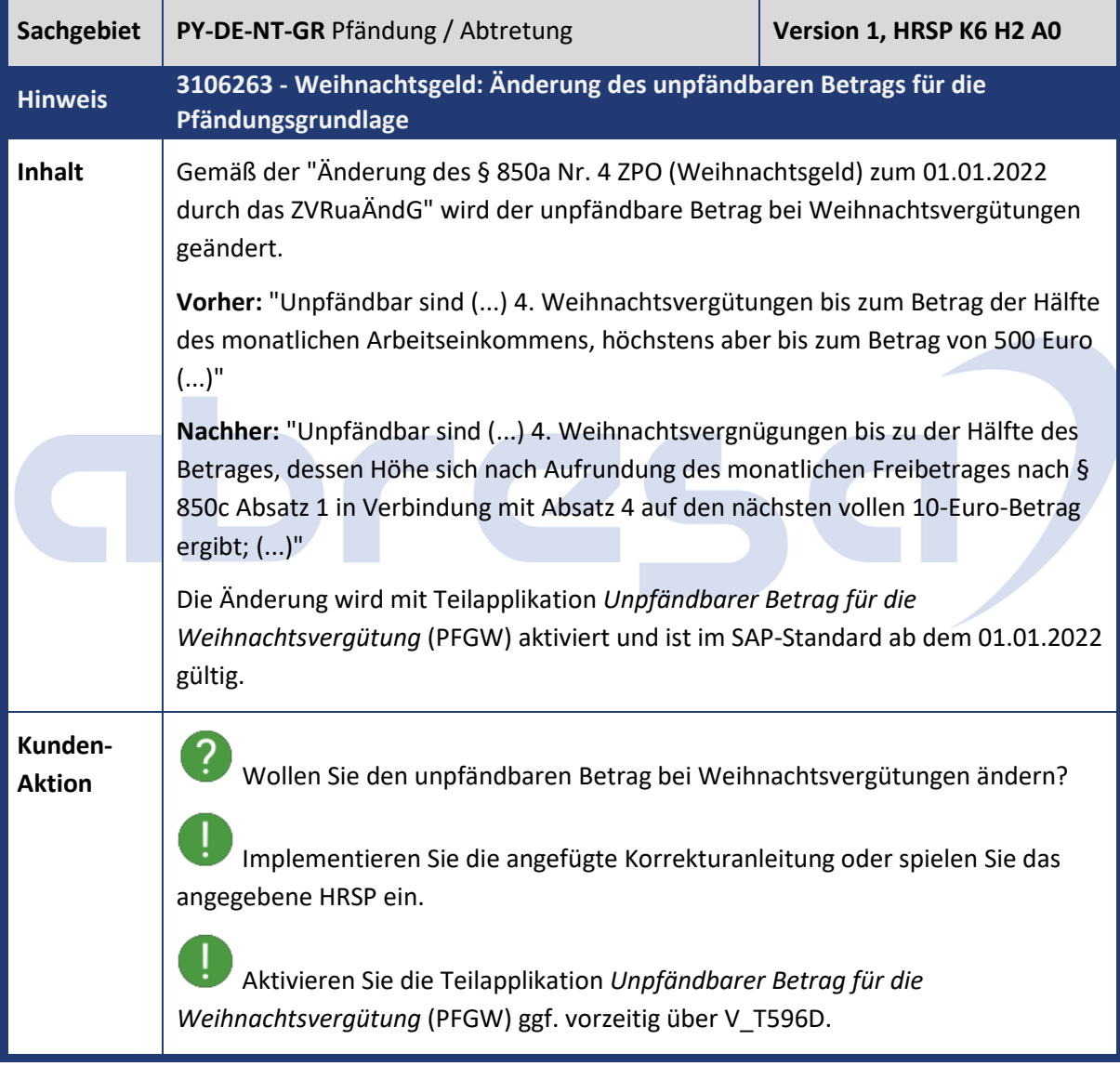

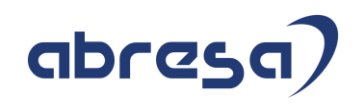

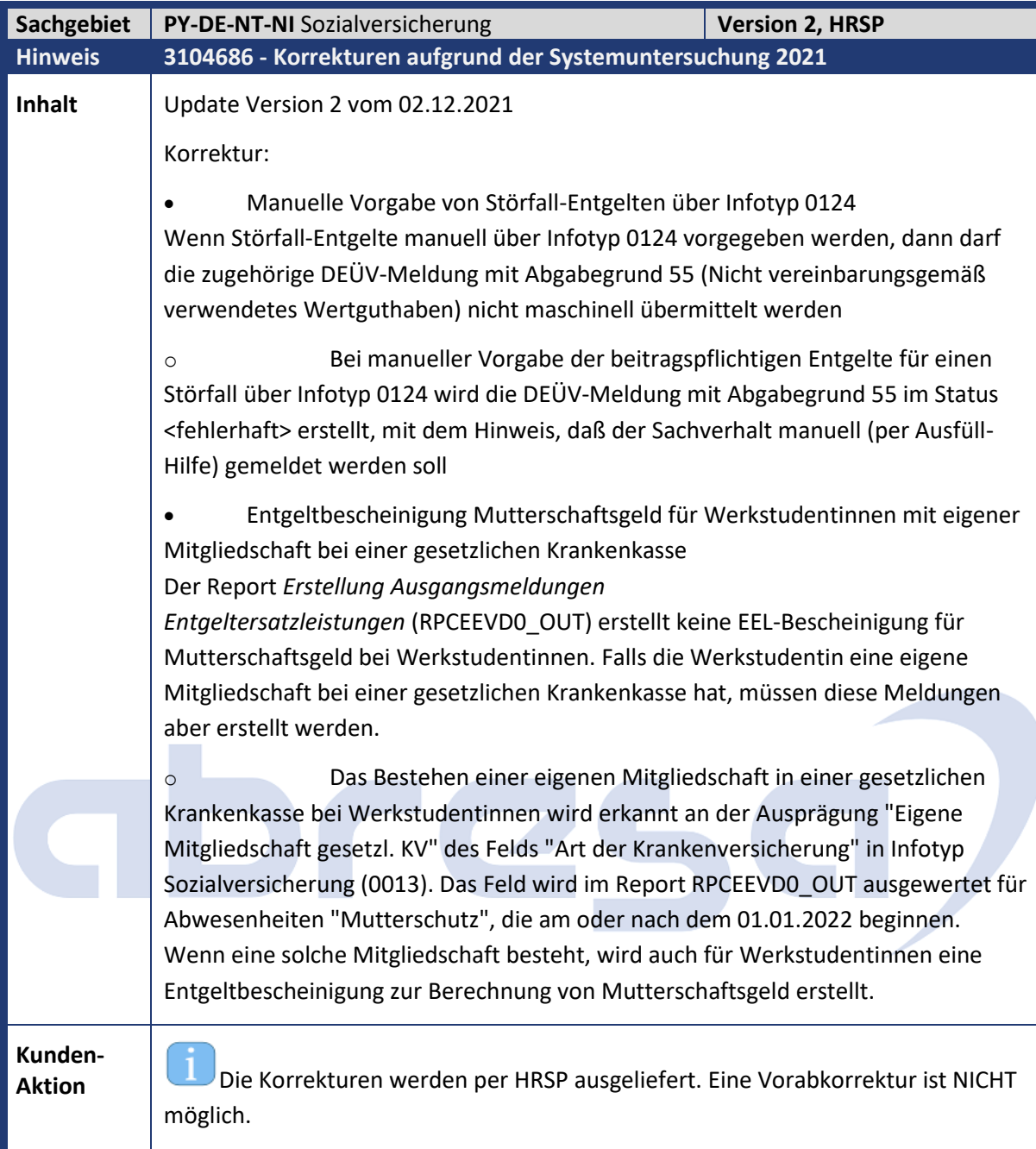

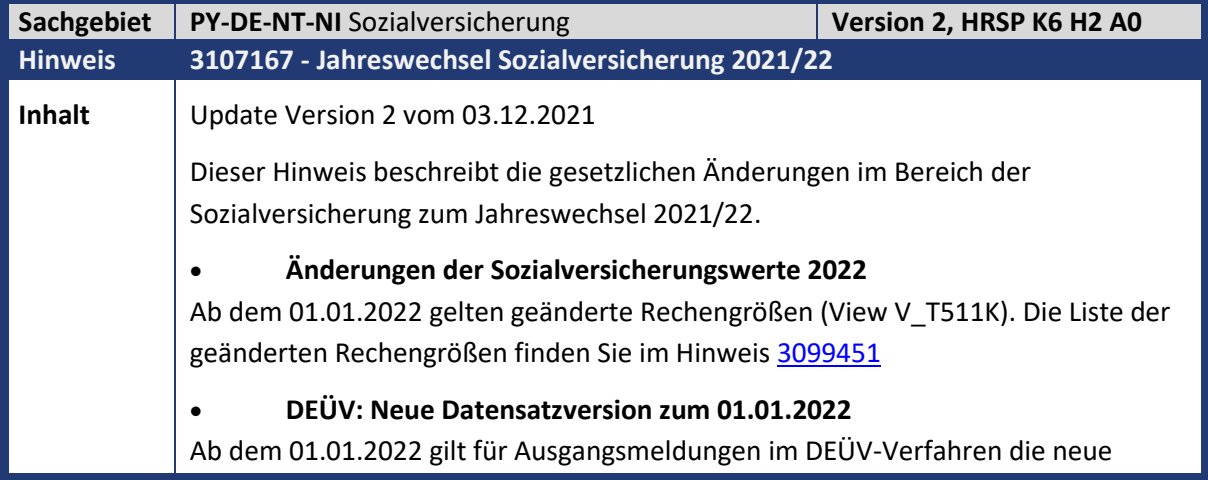

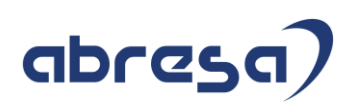

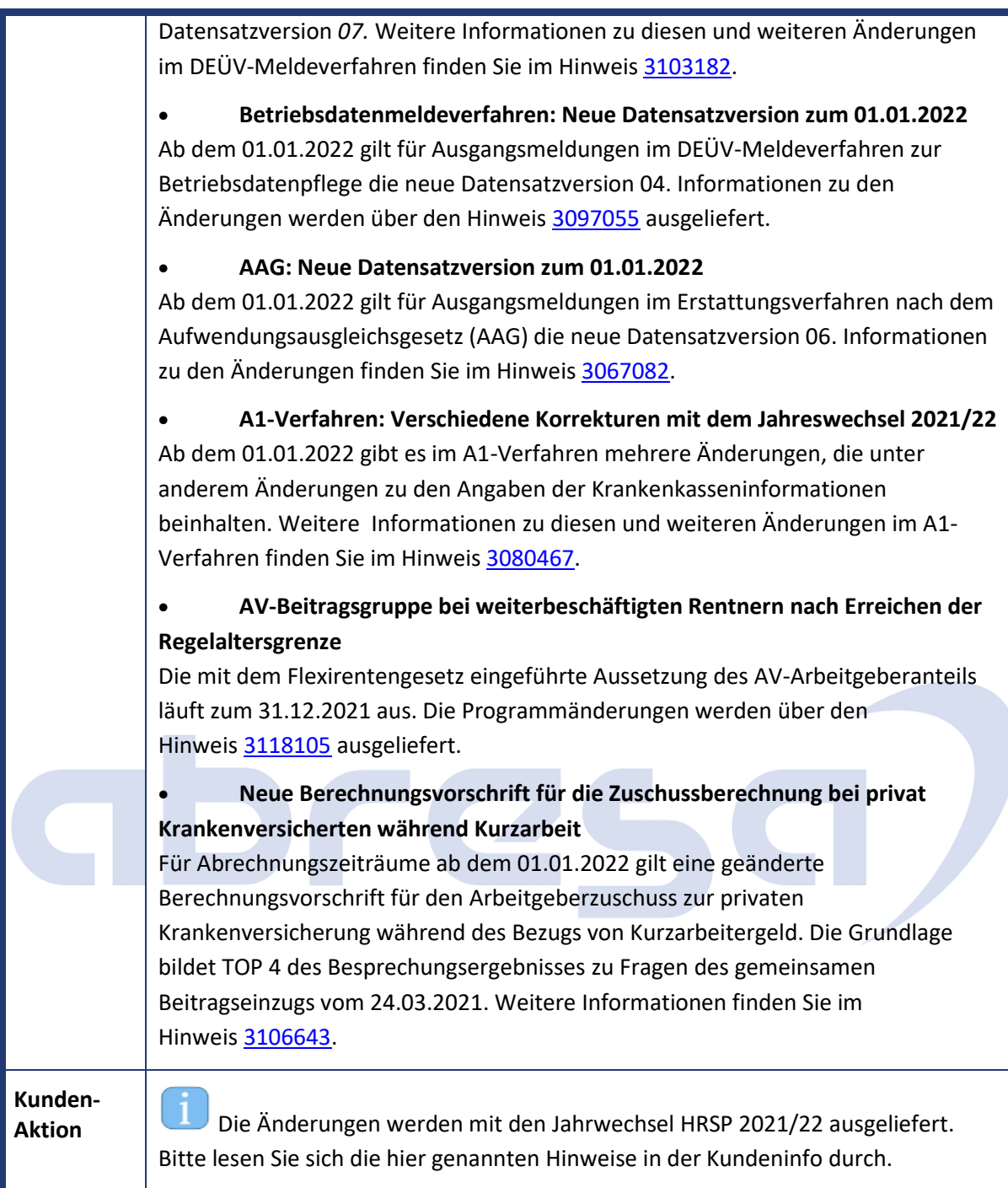

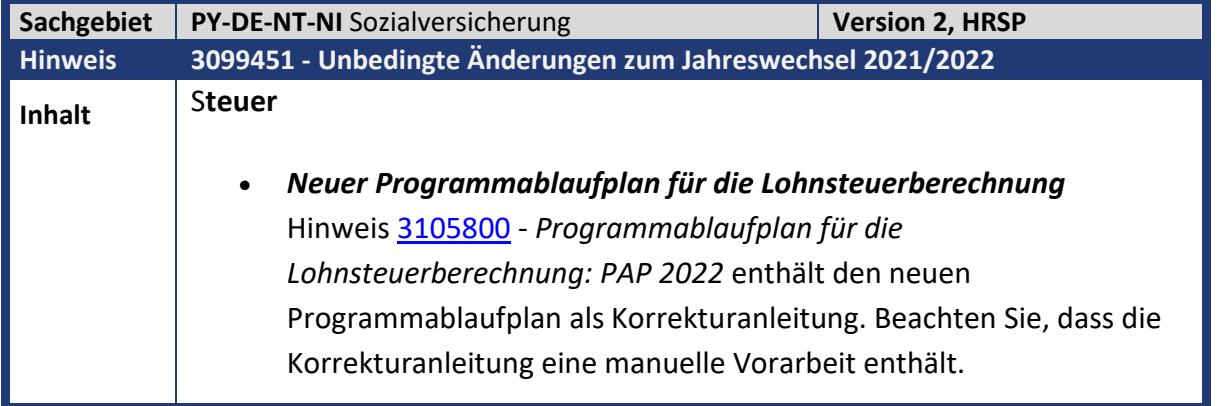

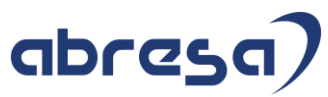

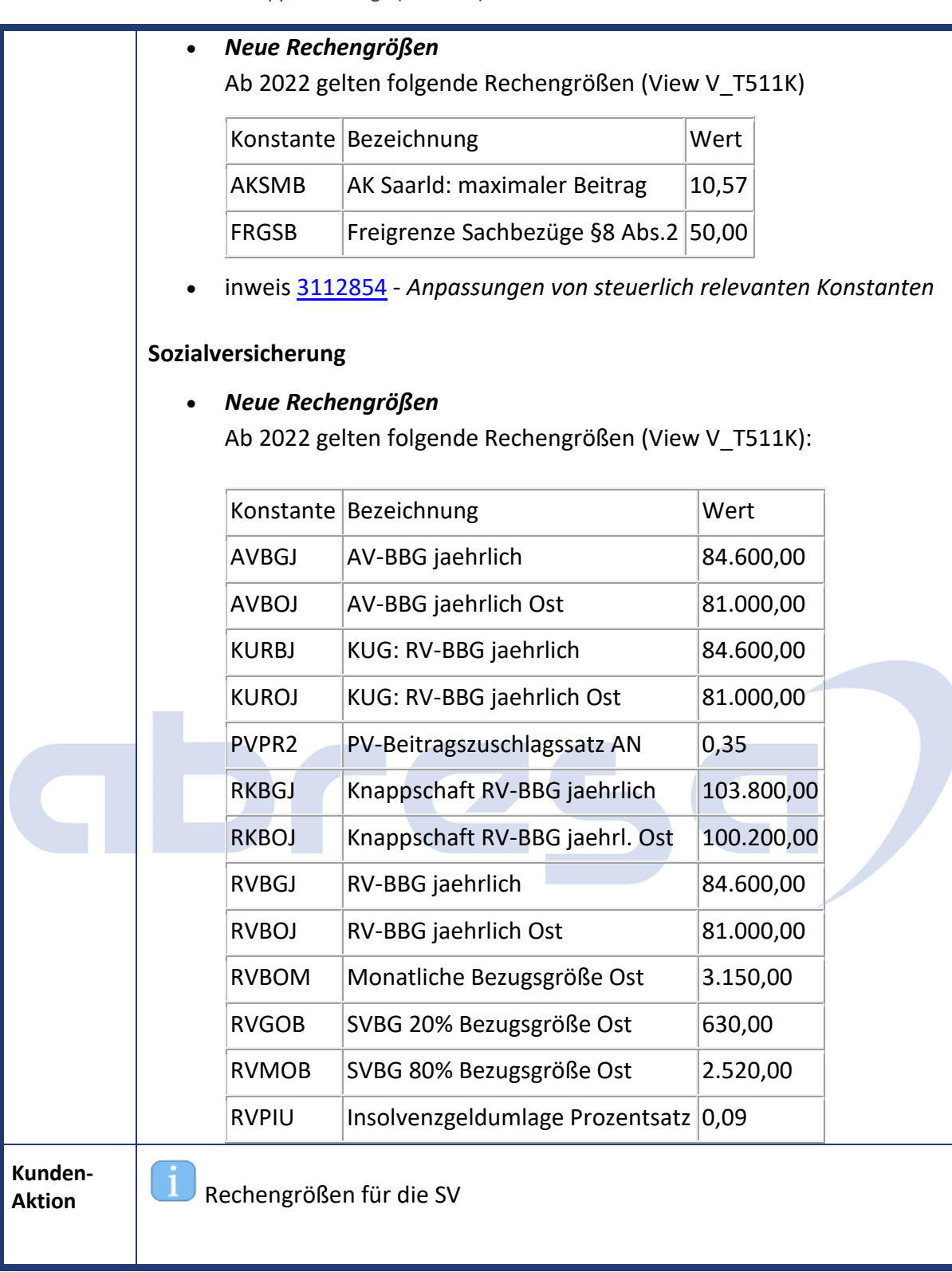

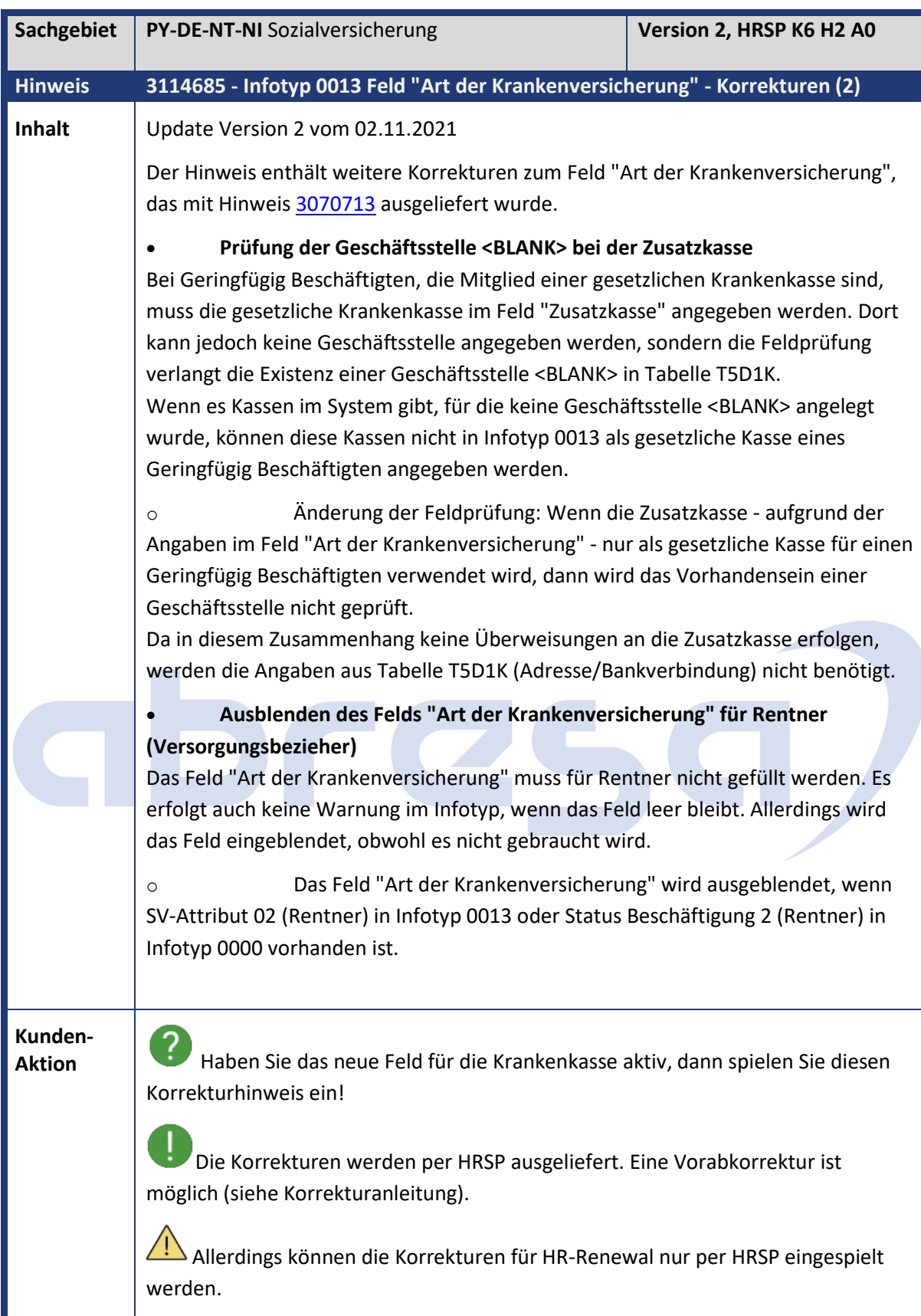

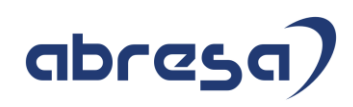

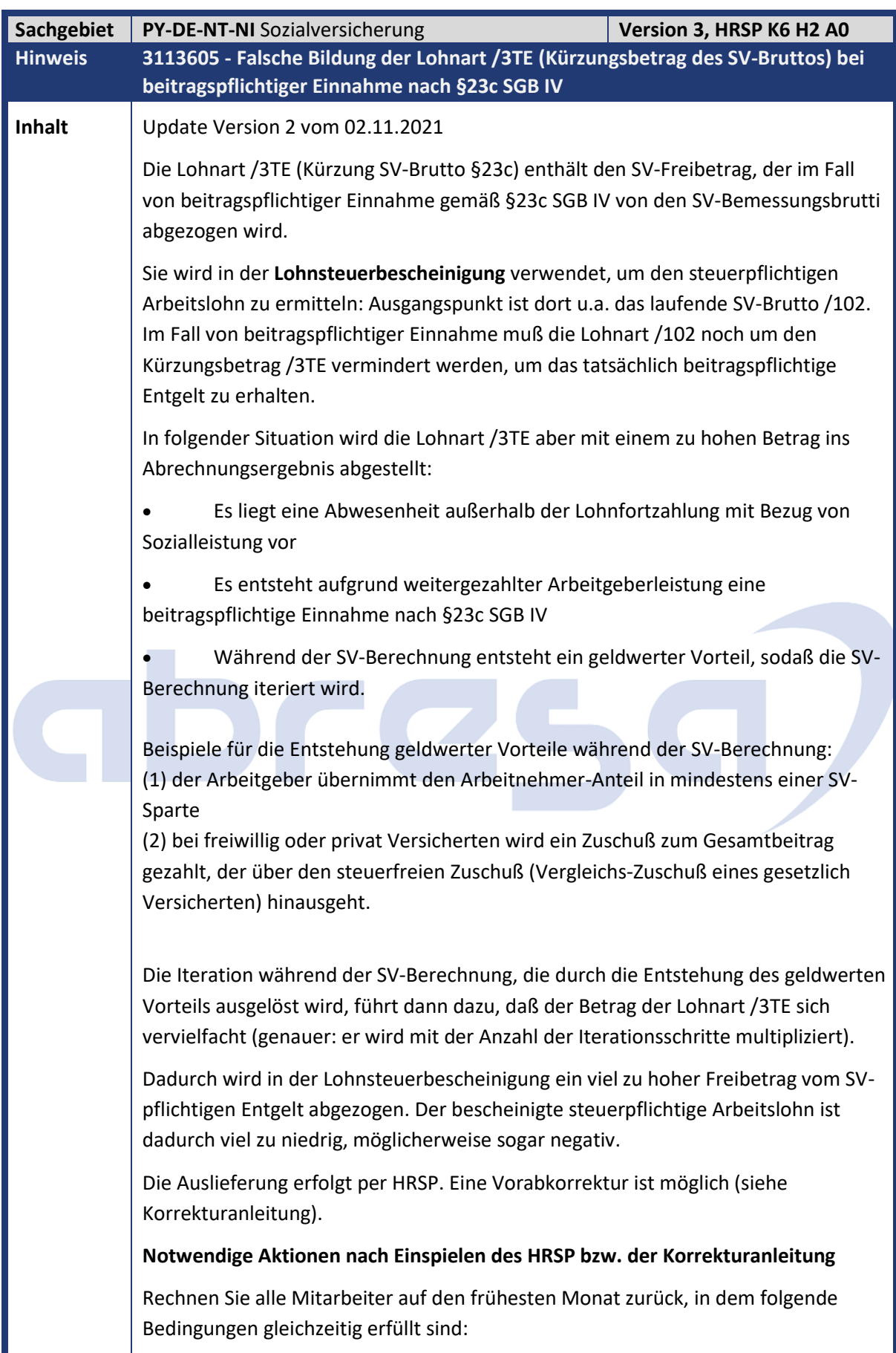

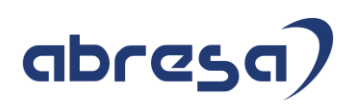

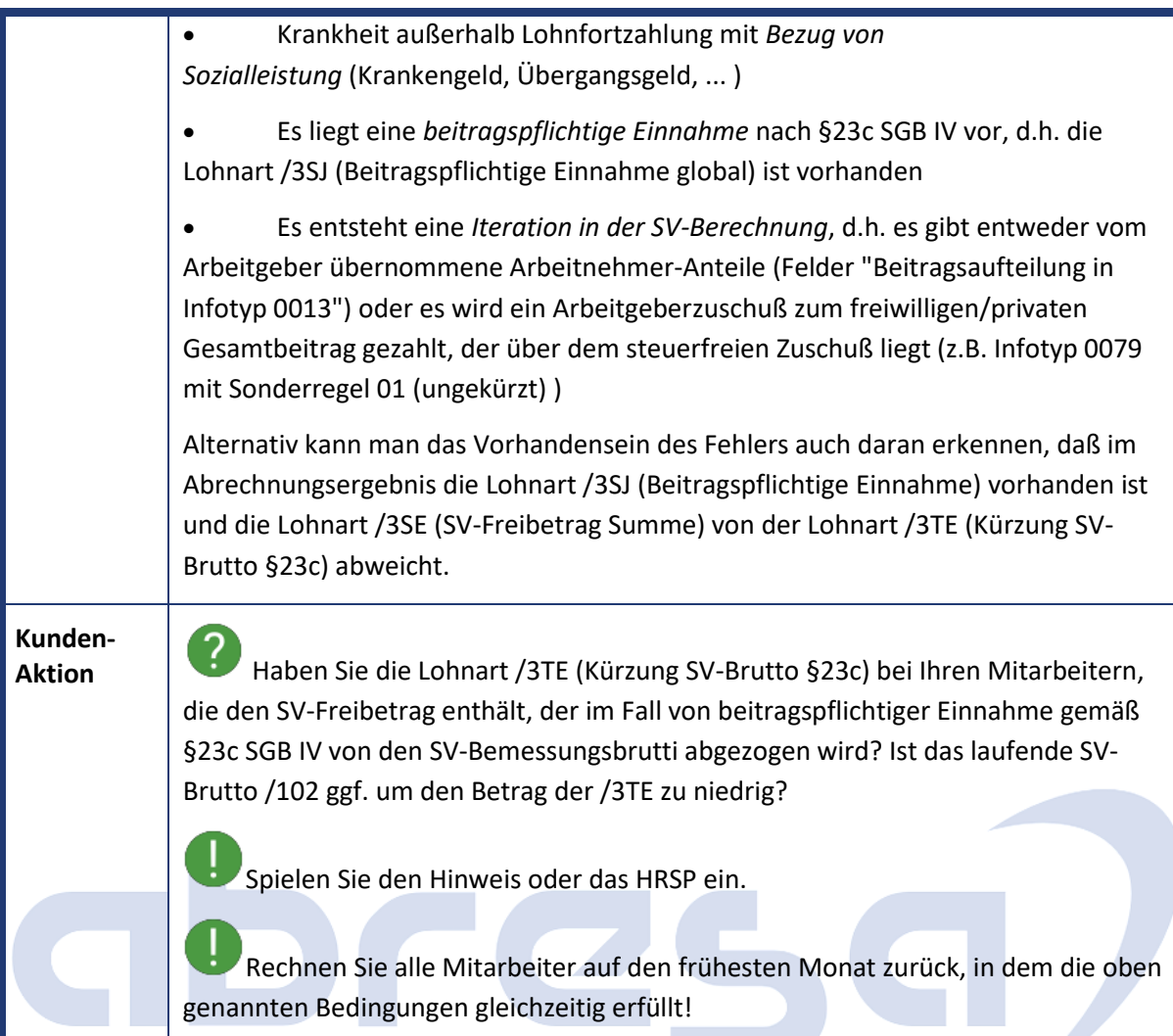

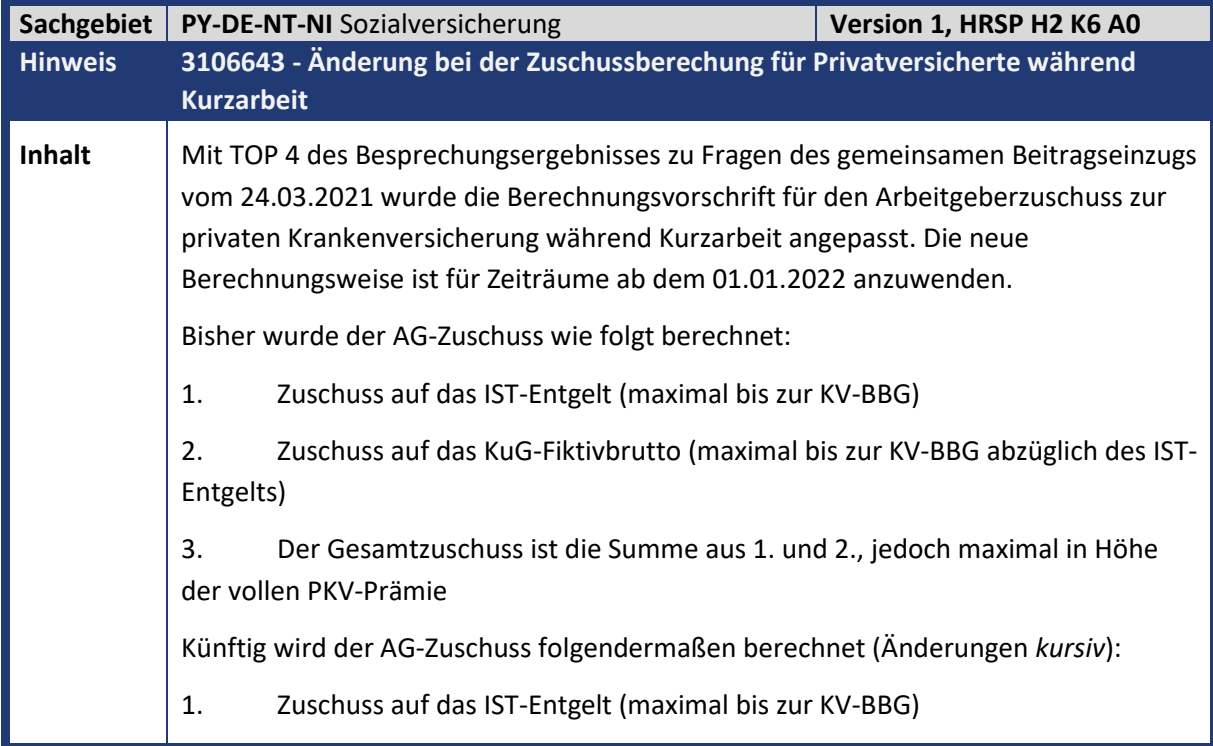

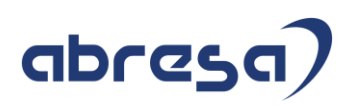

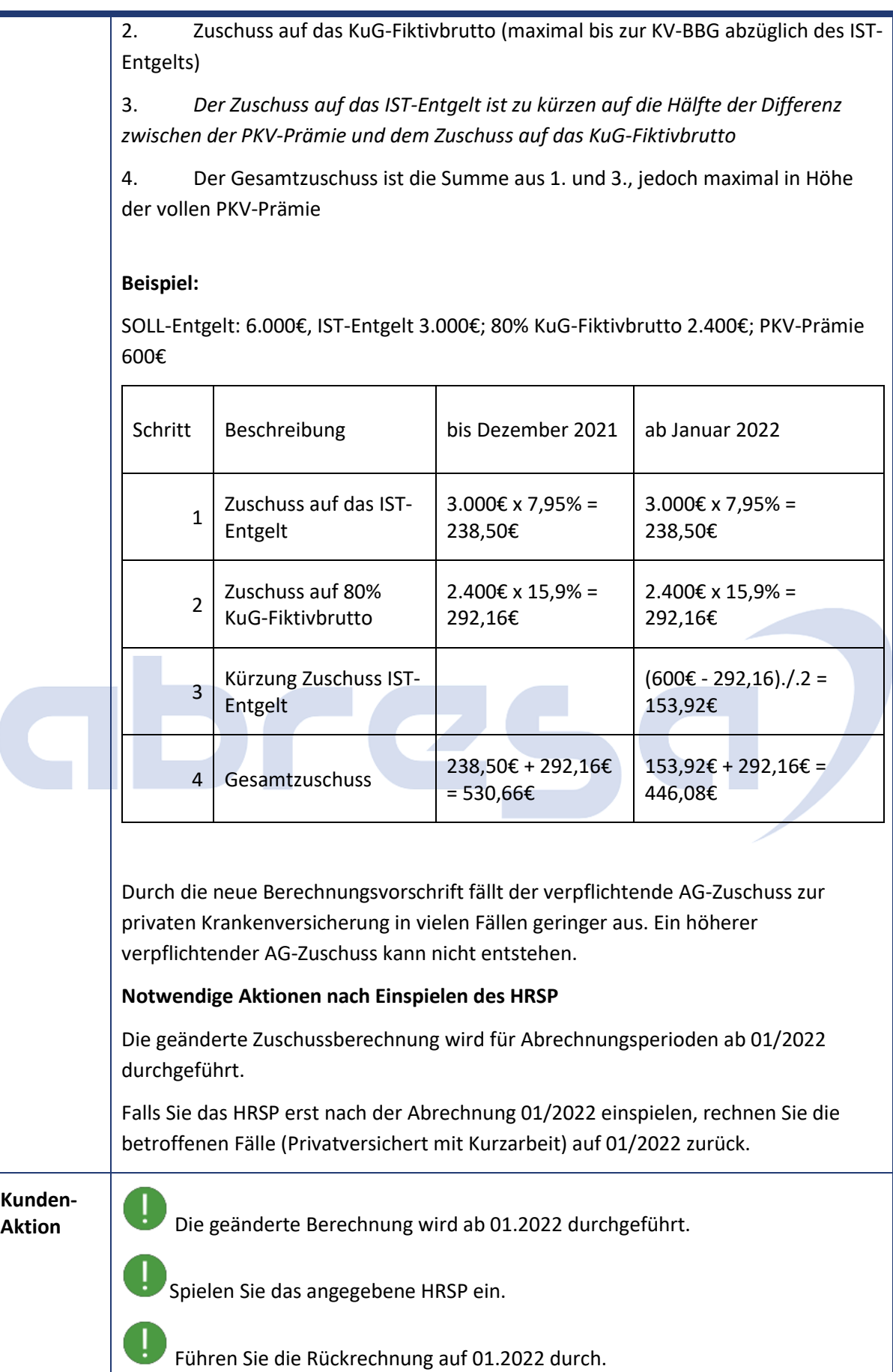

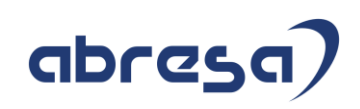

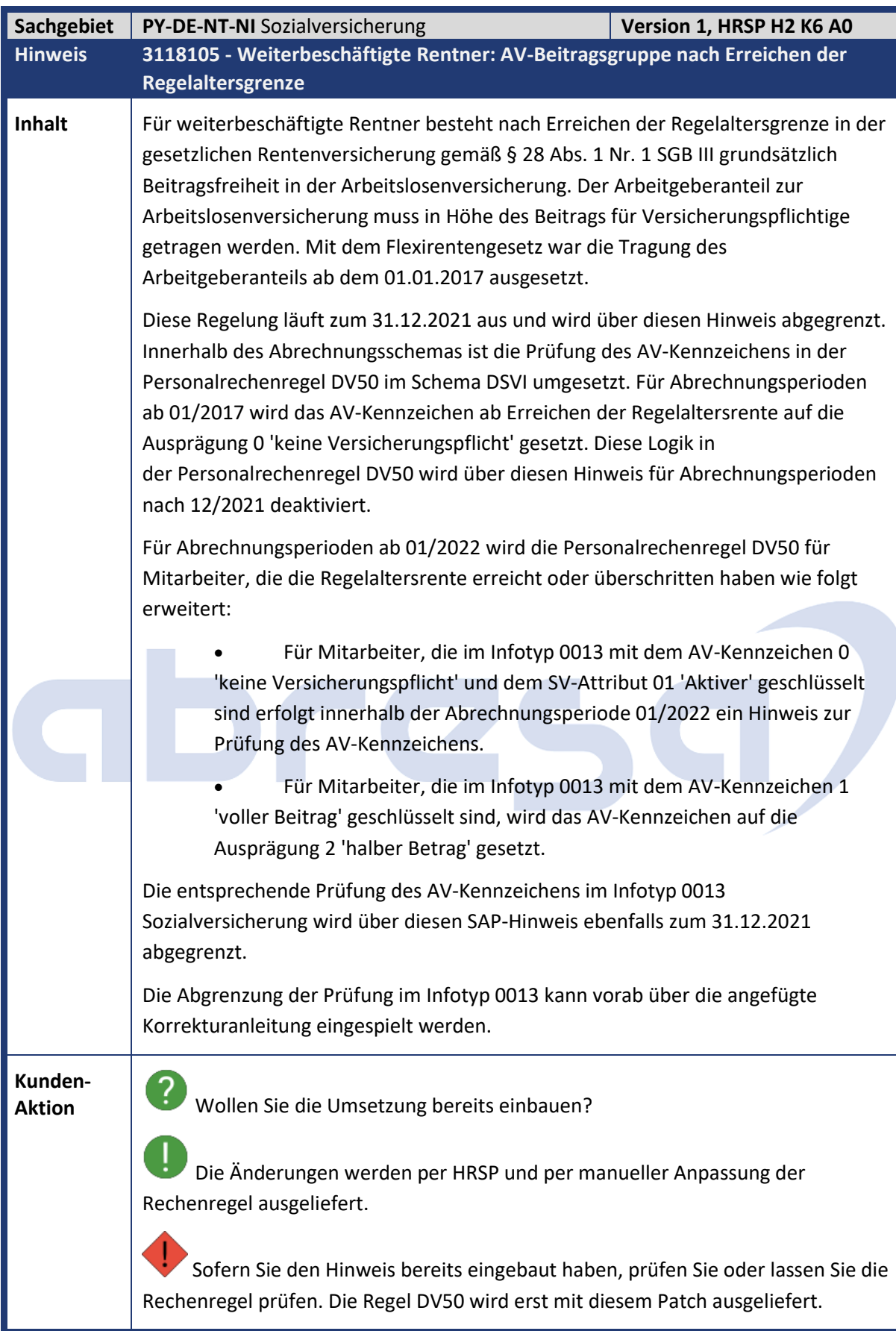

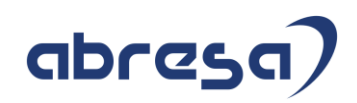

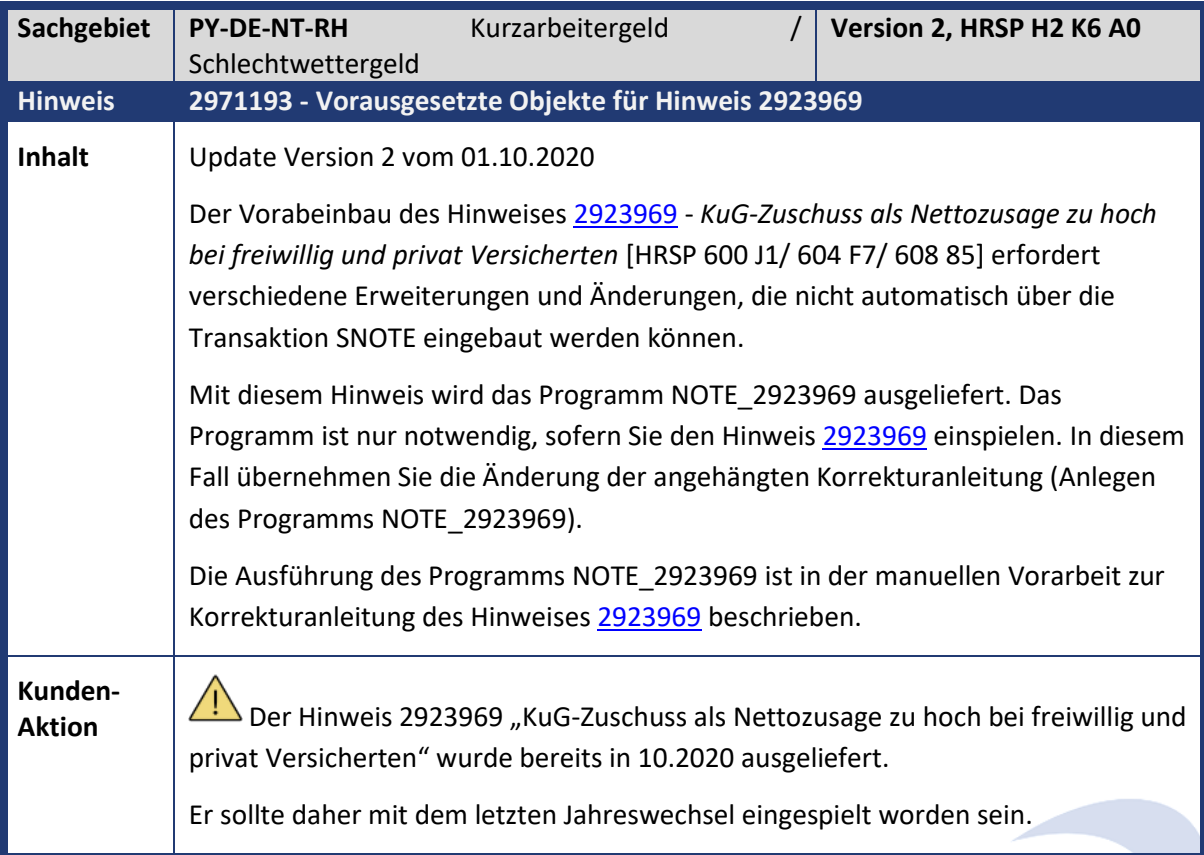

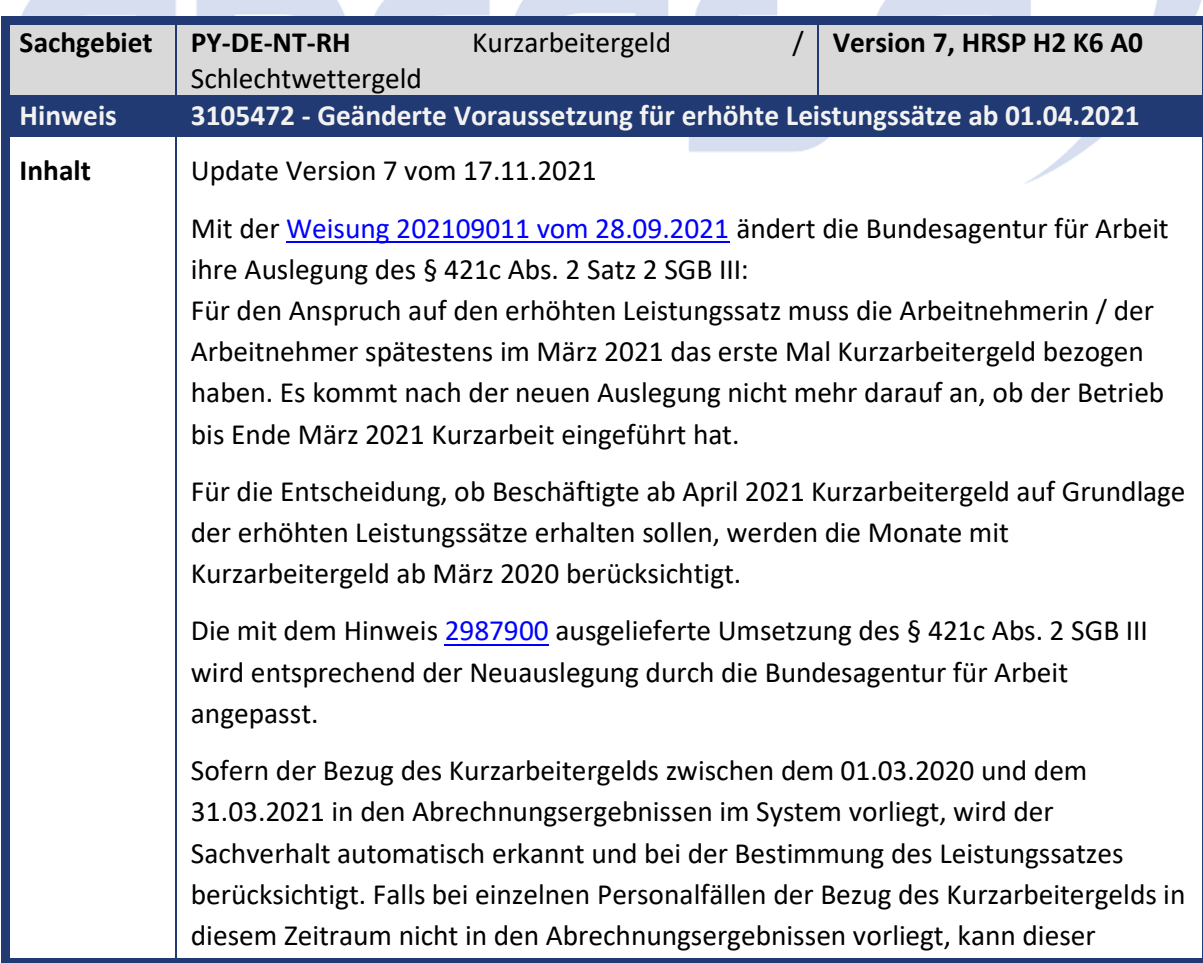

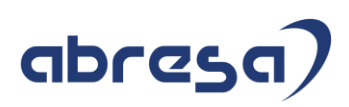

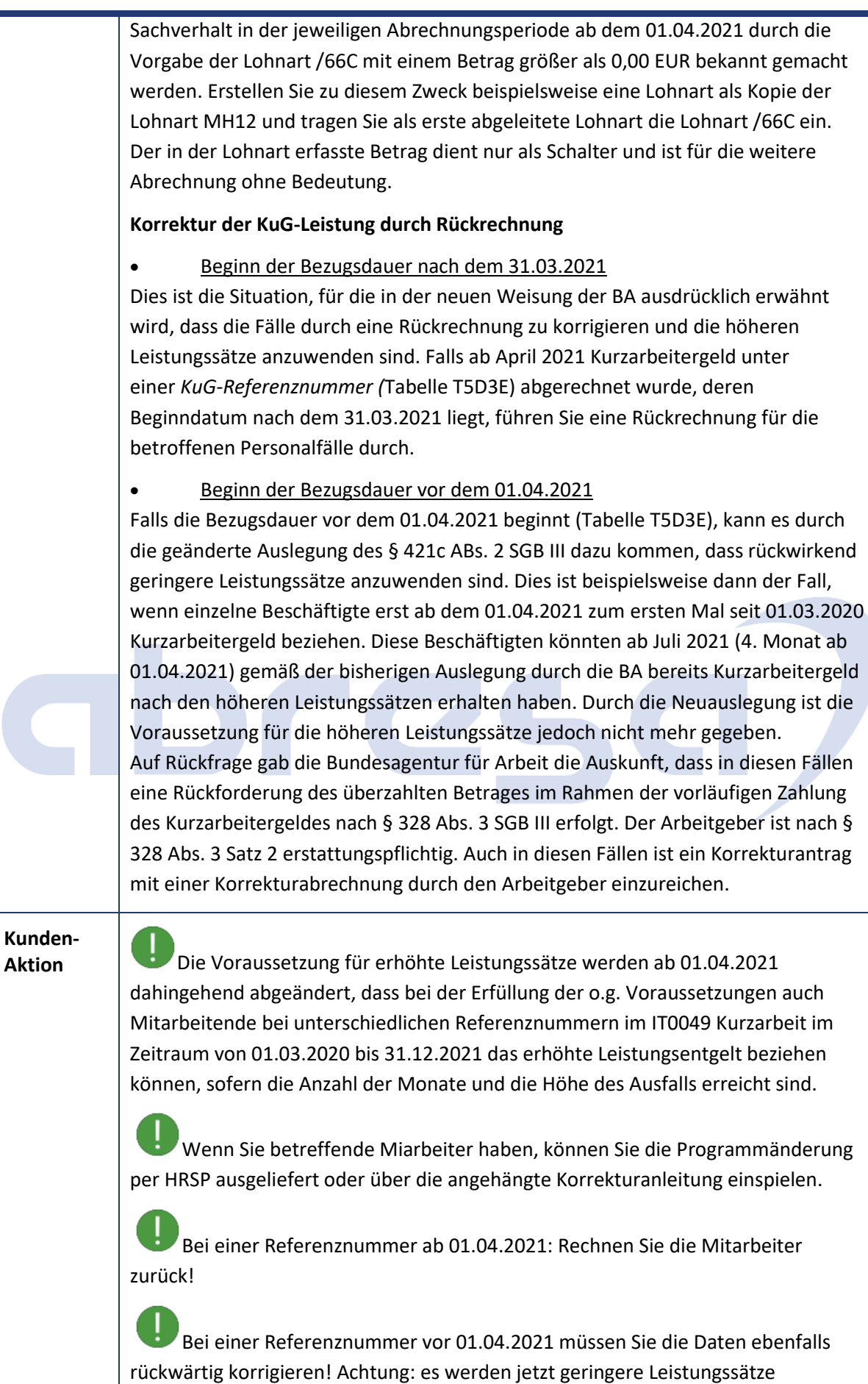

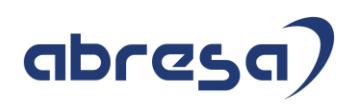

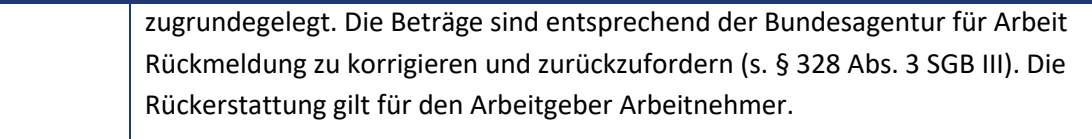

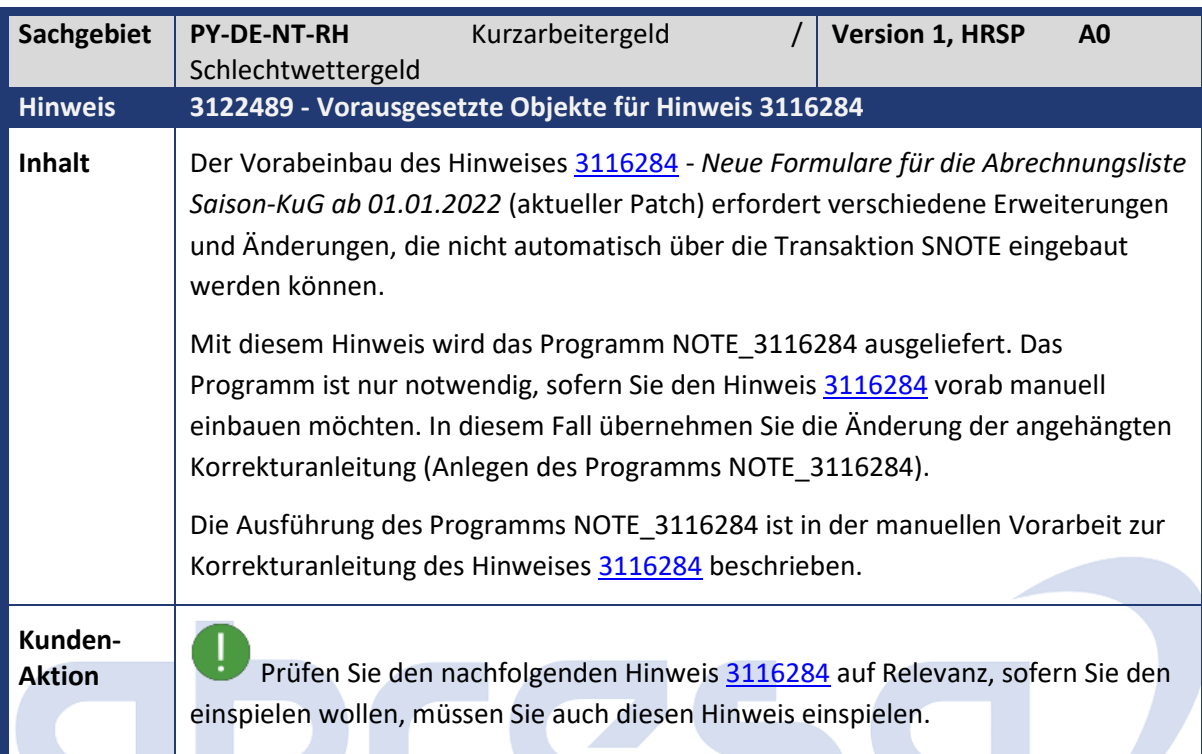

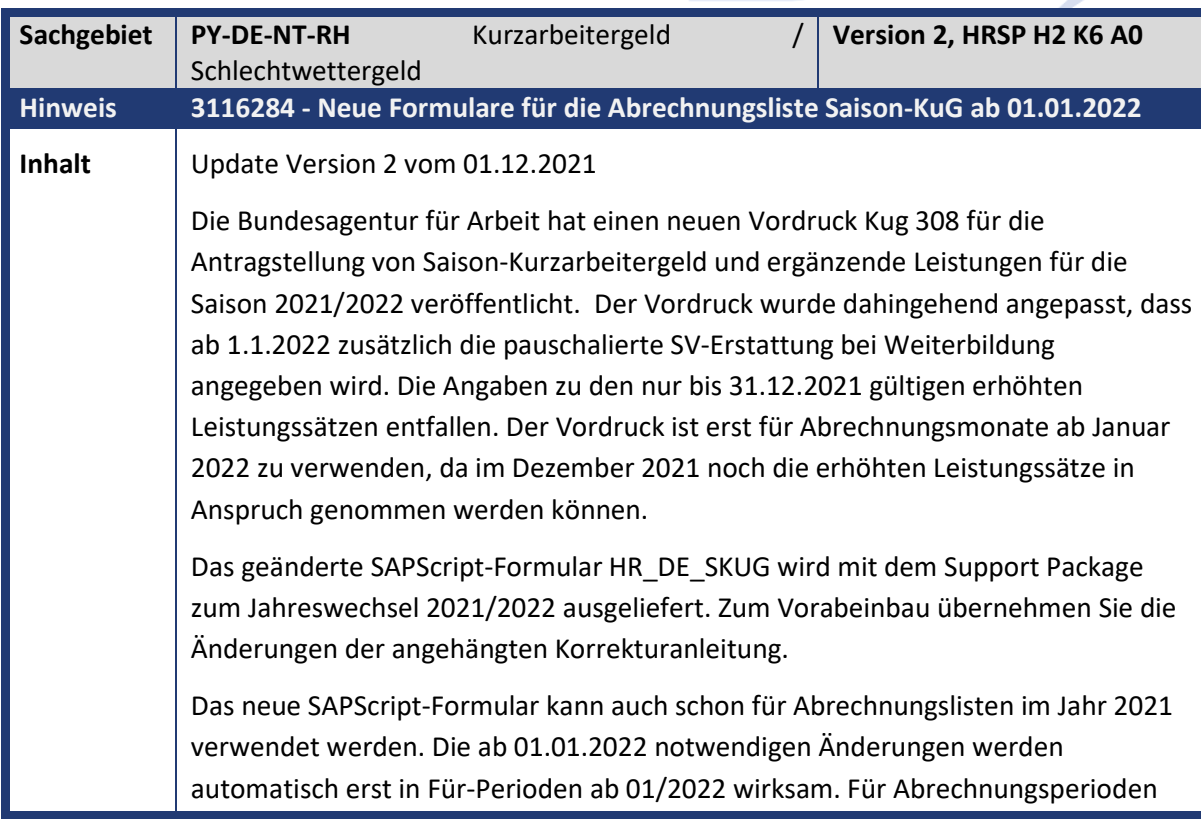

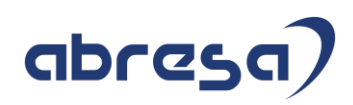

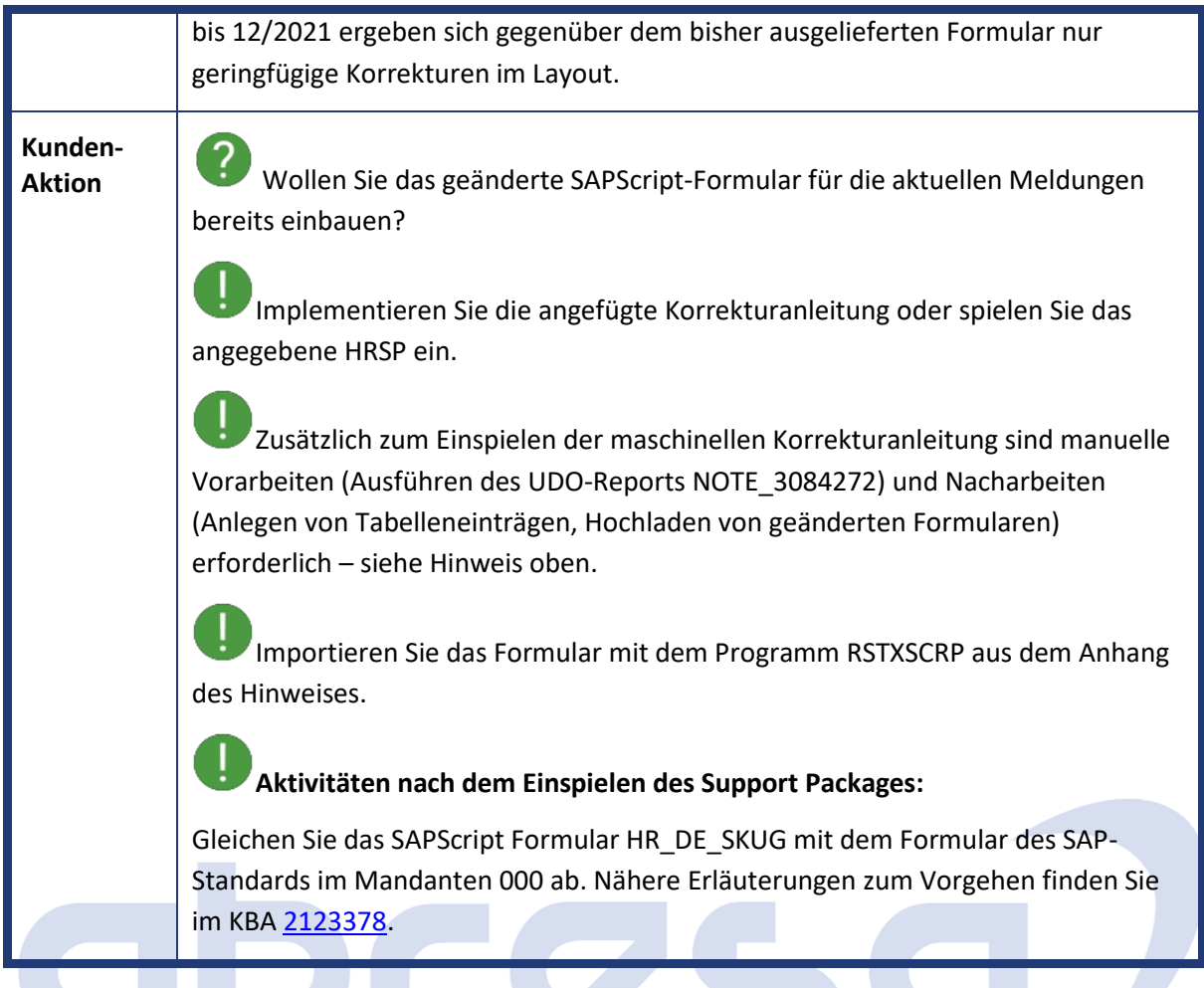

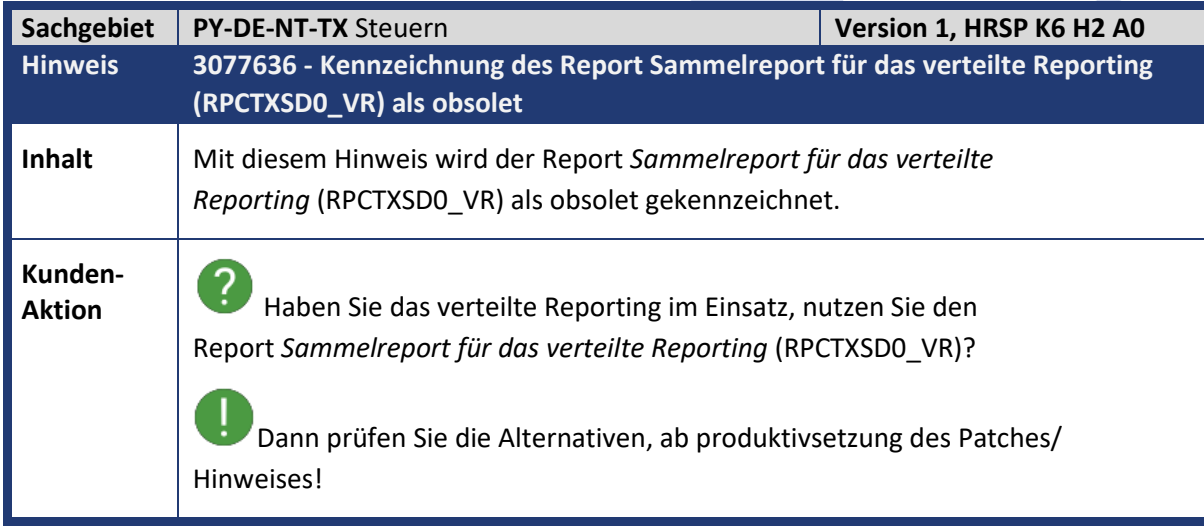

 $\mathcal{L}_{\mathcal{A}}$ 

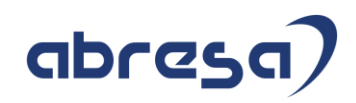

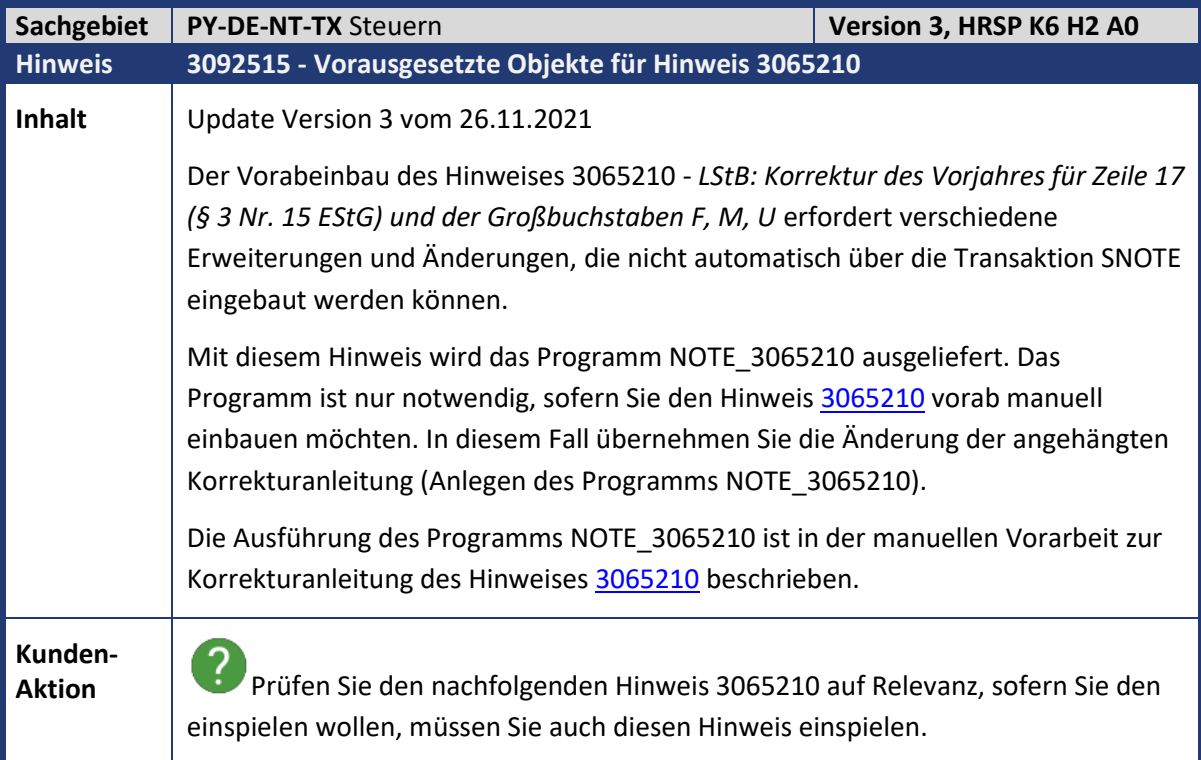

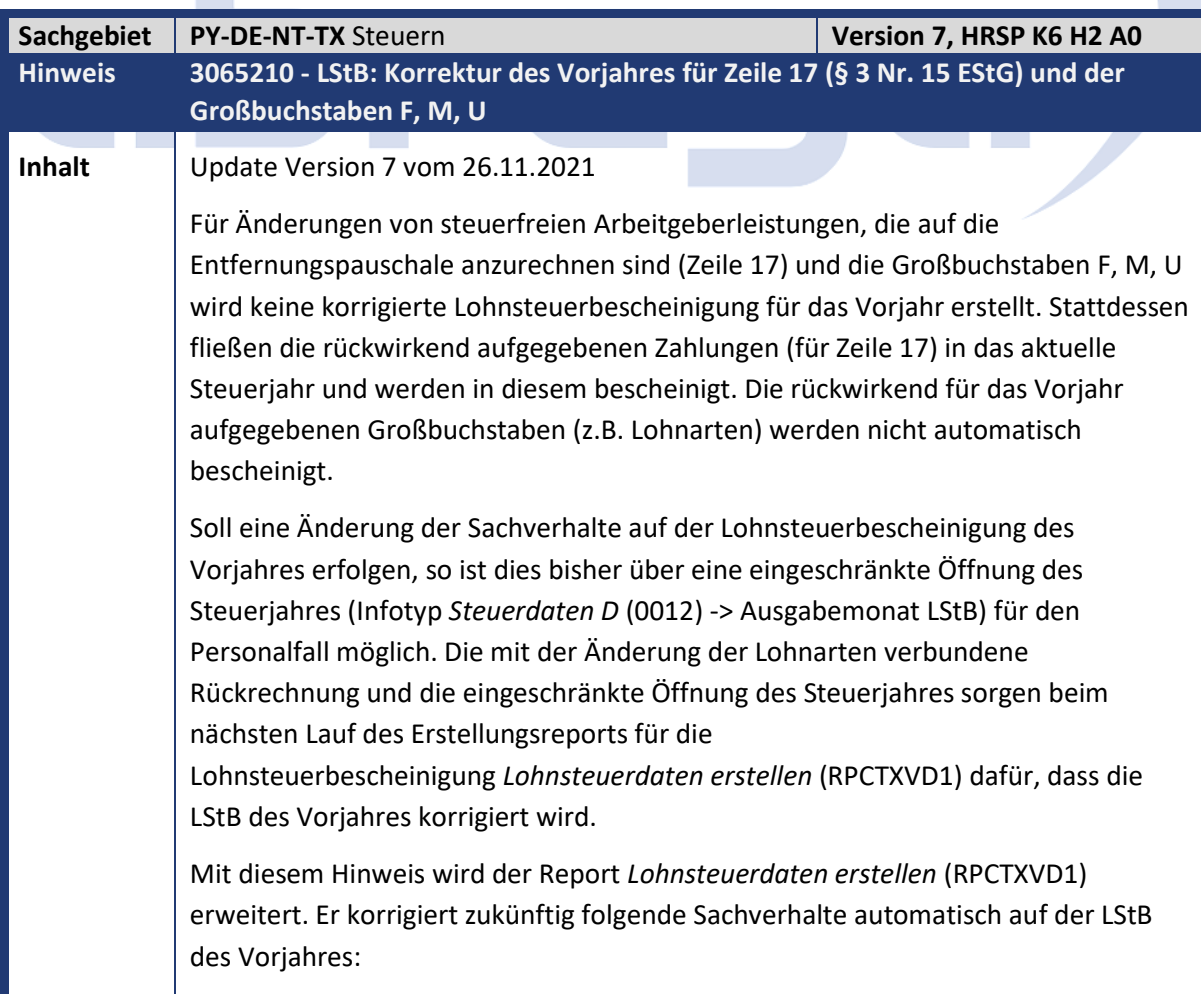

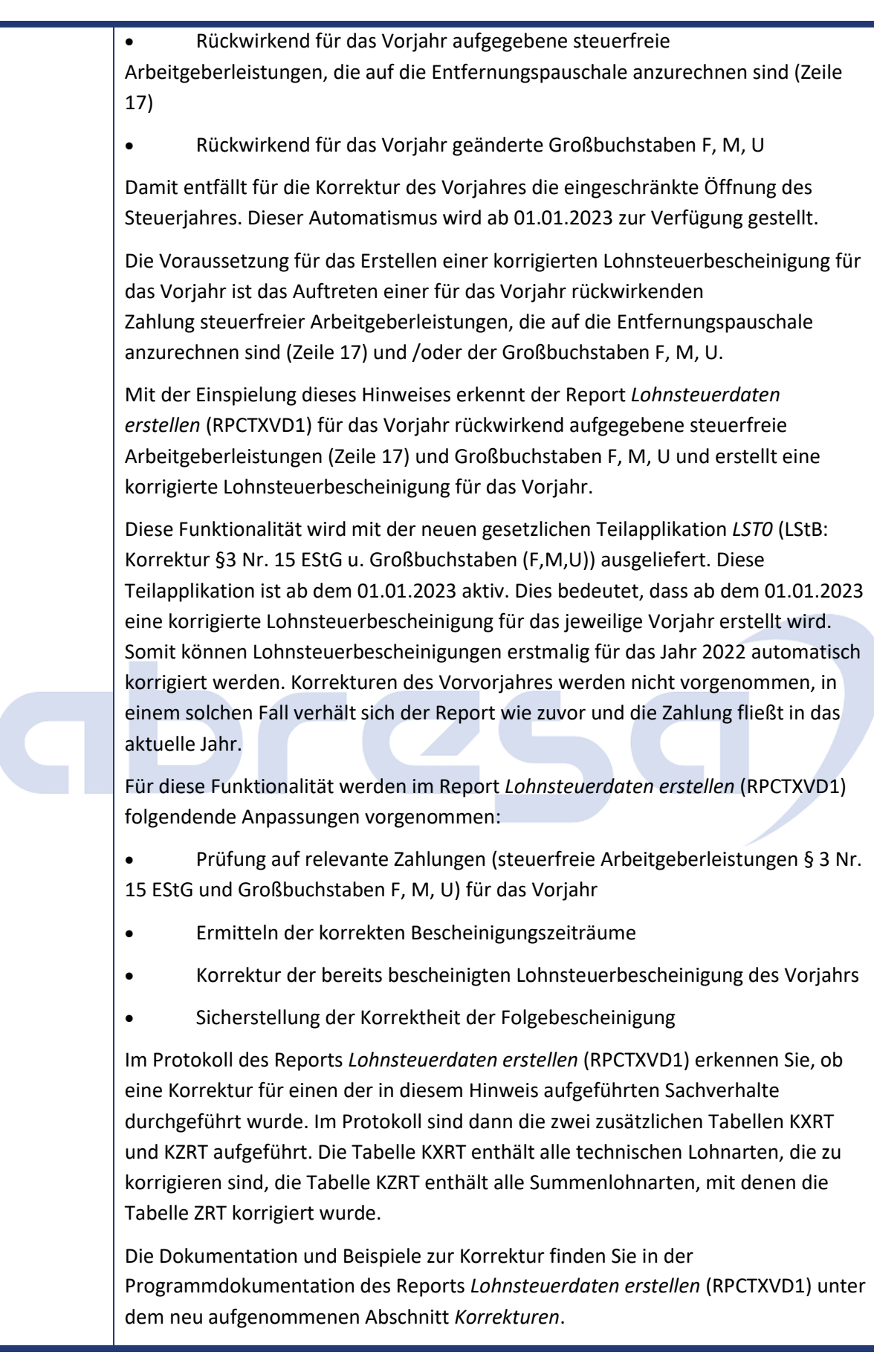

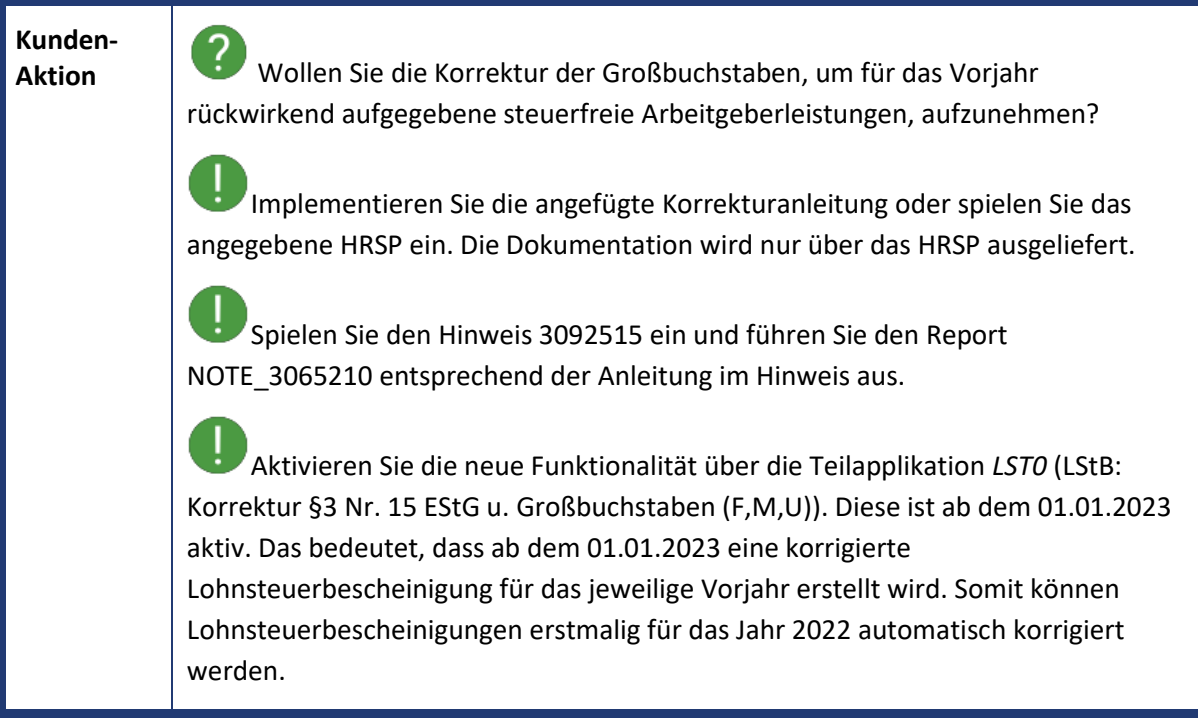

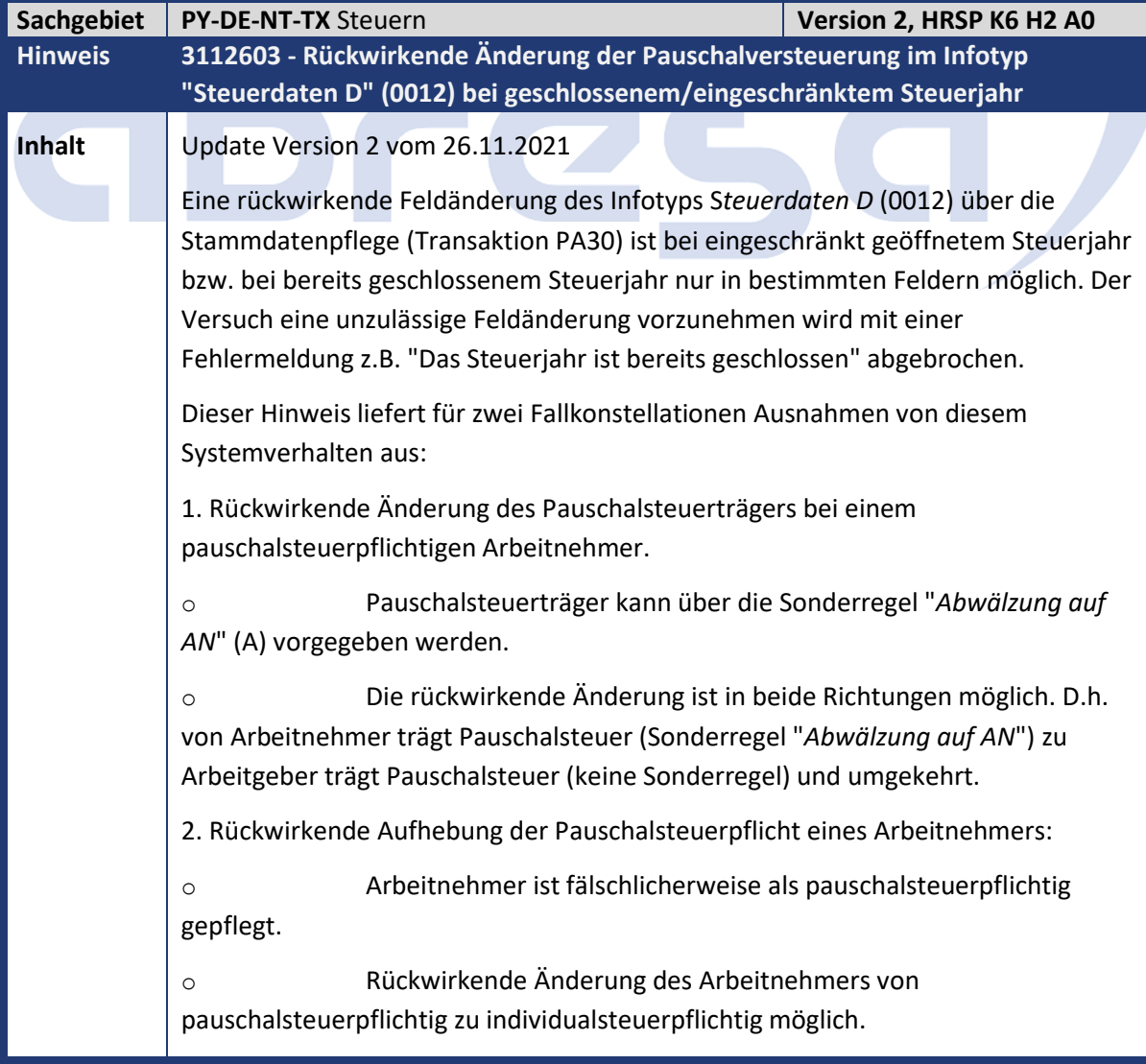

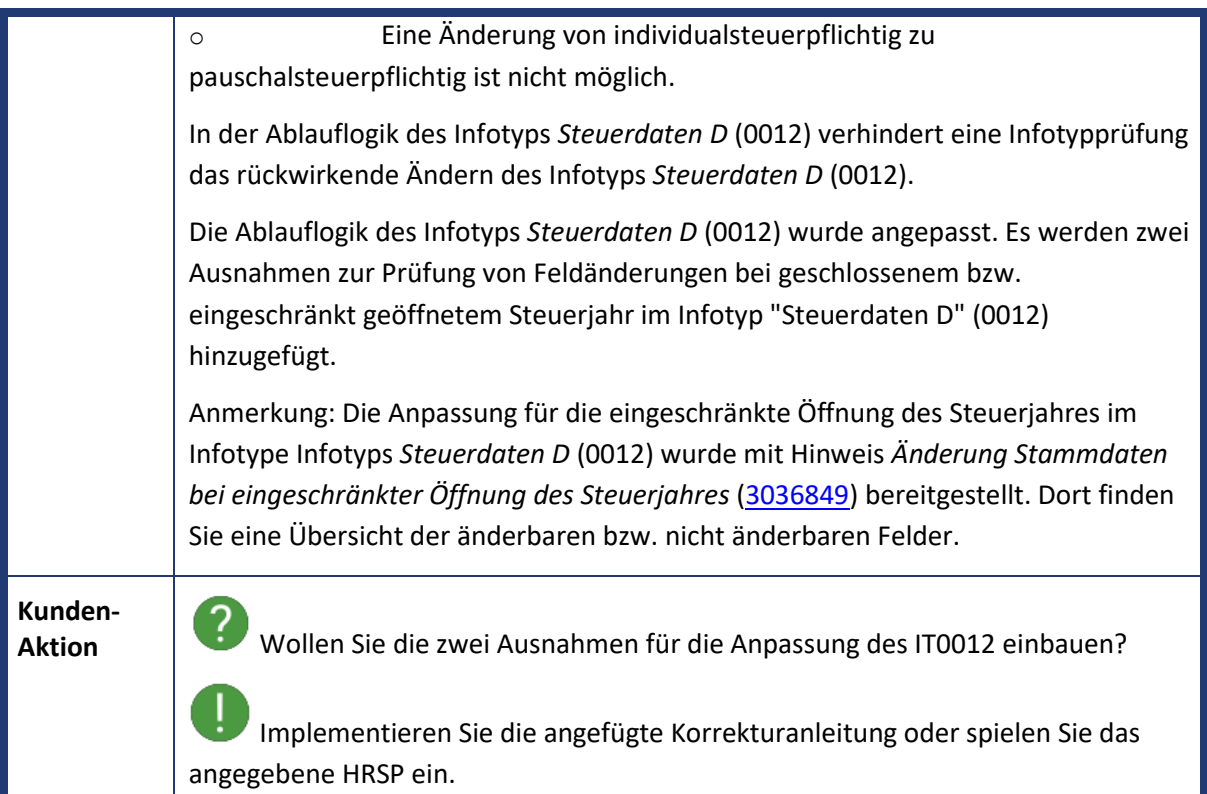

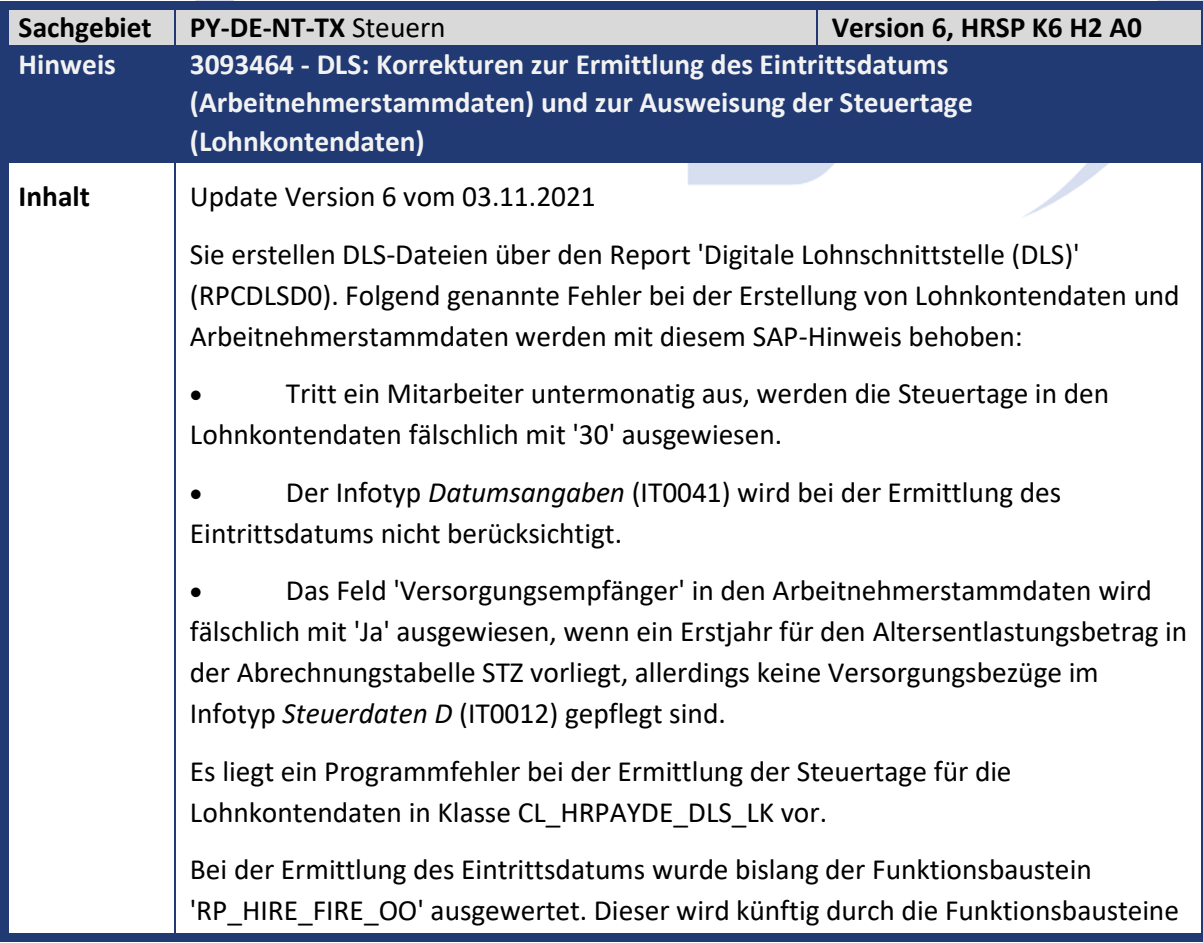

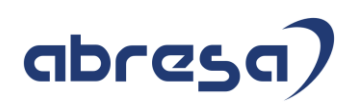

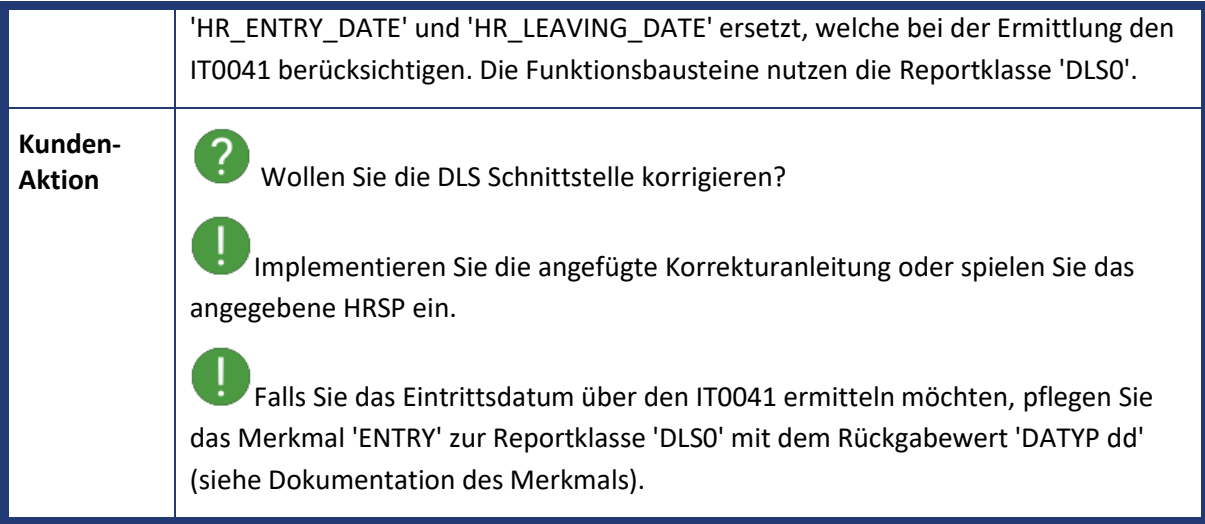

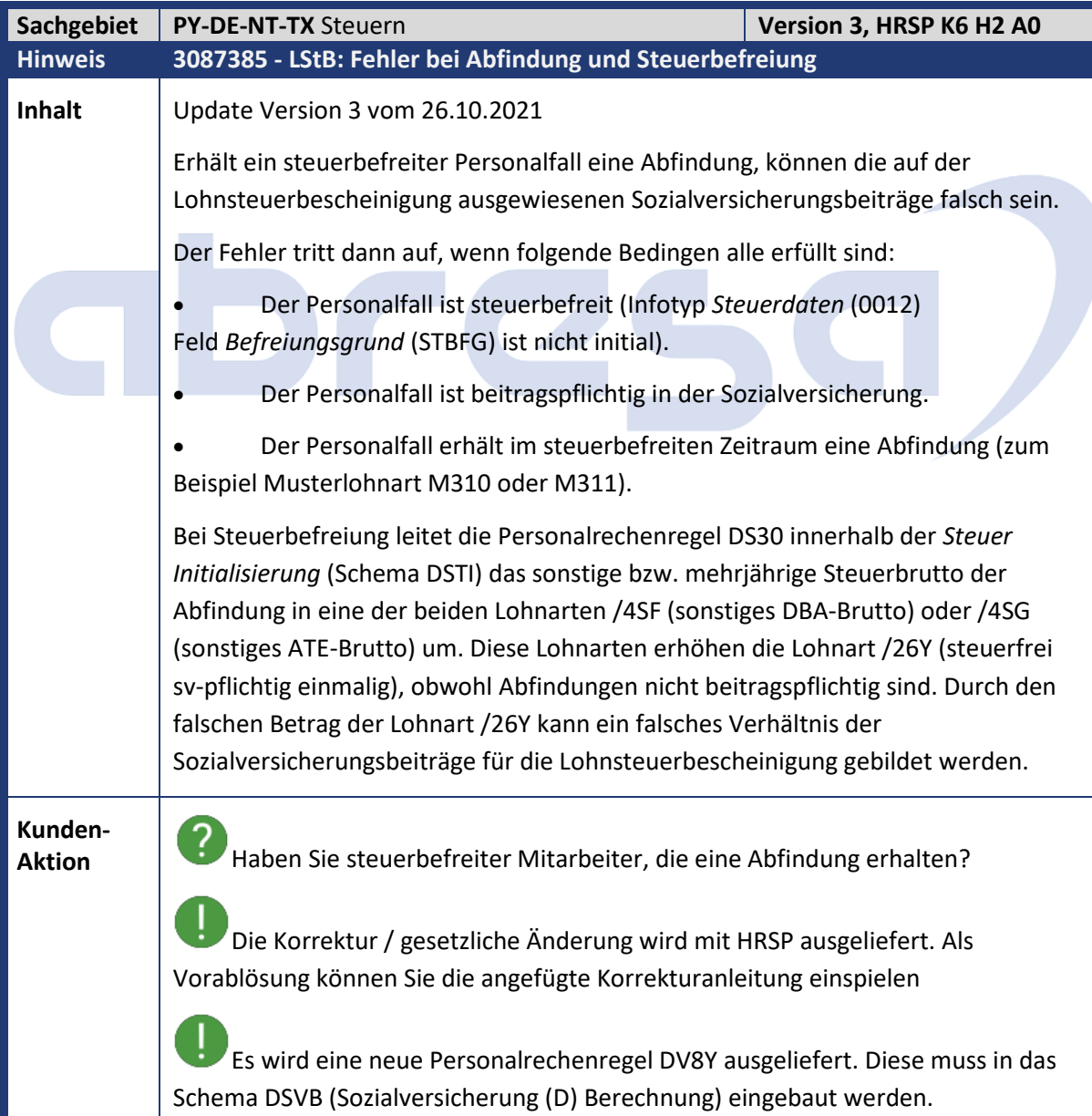

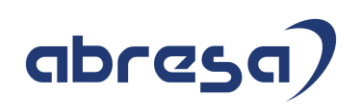

Aktivieren Sie auch die neue Teilapplikation STS2 (SV Berechnung Steuer: Abfindung + Auslandsbefreiung) aktiviert die Korrektur. Diese Teilapplikation ist im SAP-Standard ab 01.01.2022 aktiv, um Rückrechnungsdifferenzen zu vermeiden.

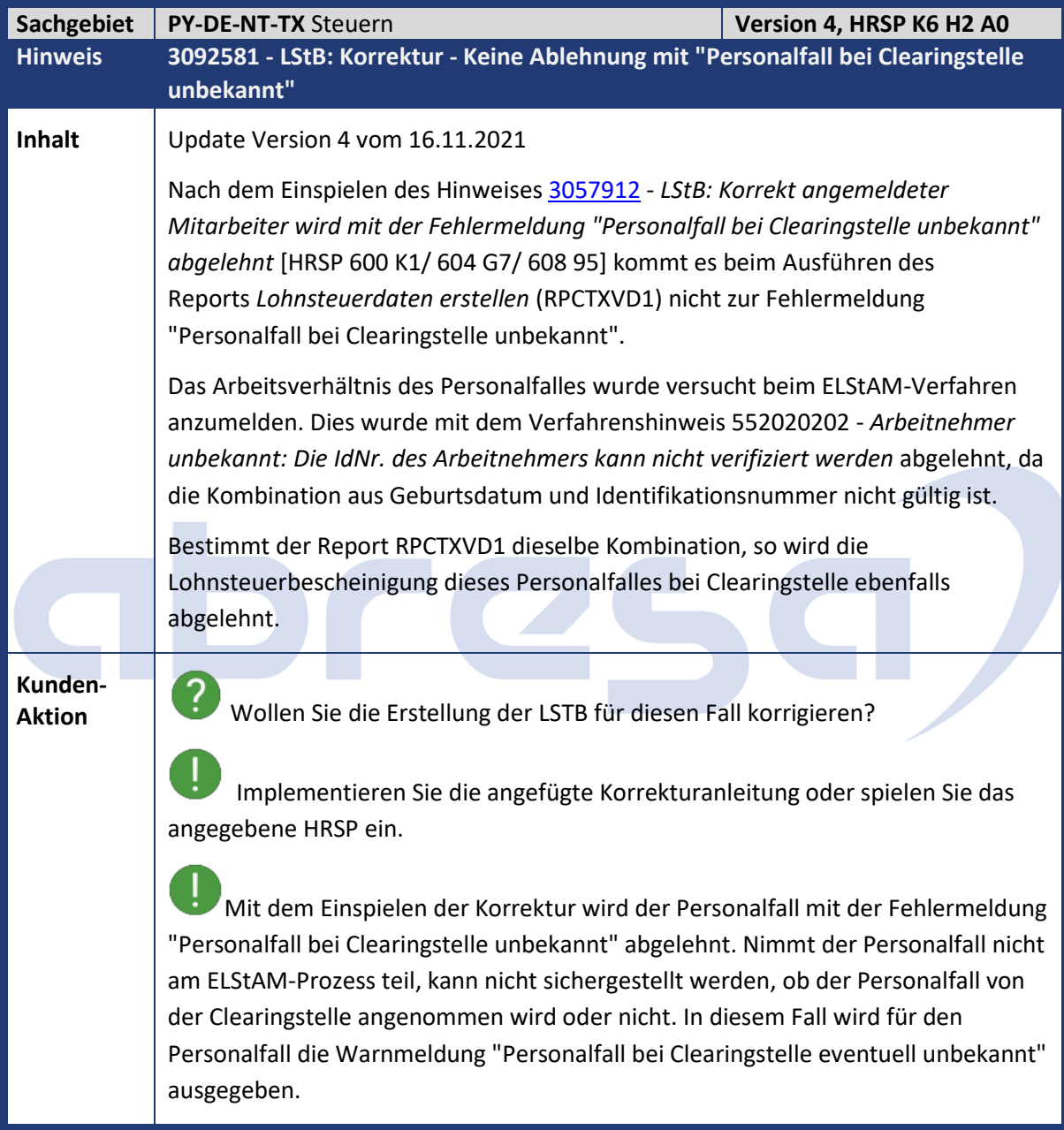
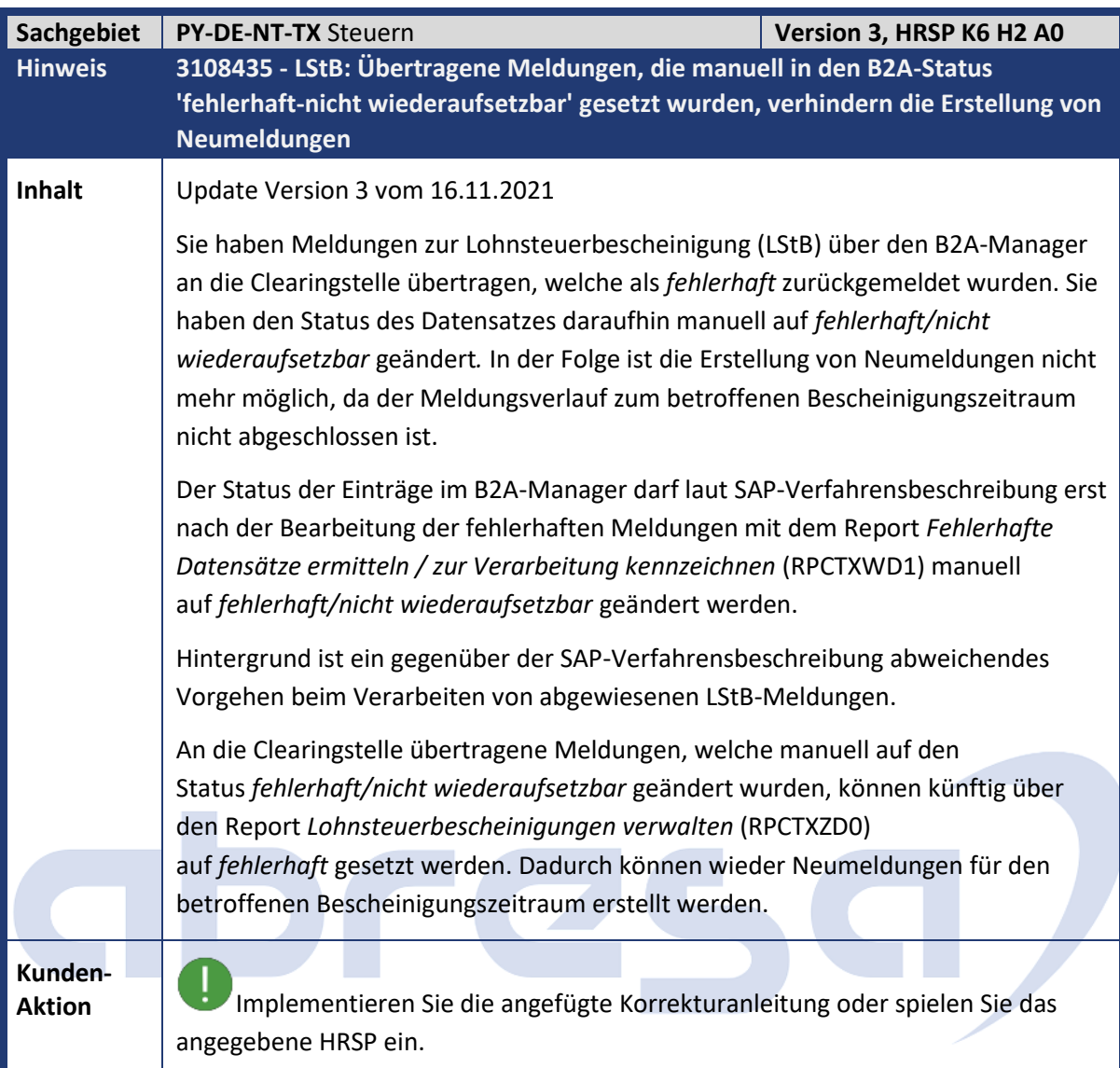

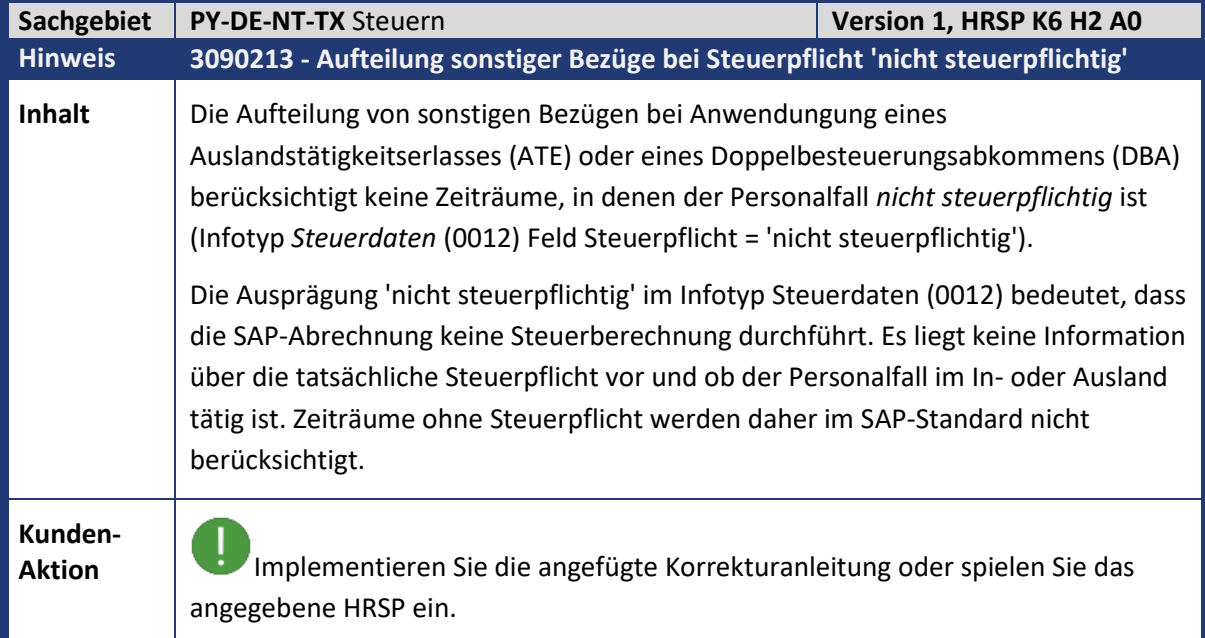

Über ein Enhancement der Methode ERGAENZE\_TAGE\_NICHT\_STPFL der Klasse CL\_HRPAYDEST\_CALC\_512C\_AUSLAND können Sie die Tage mit Steuerpflicht *nicht steuerpflichtig* den Gesamttagen, Auslandstagen sowie DBA- und ATE-Tagen zuordnen.

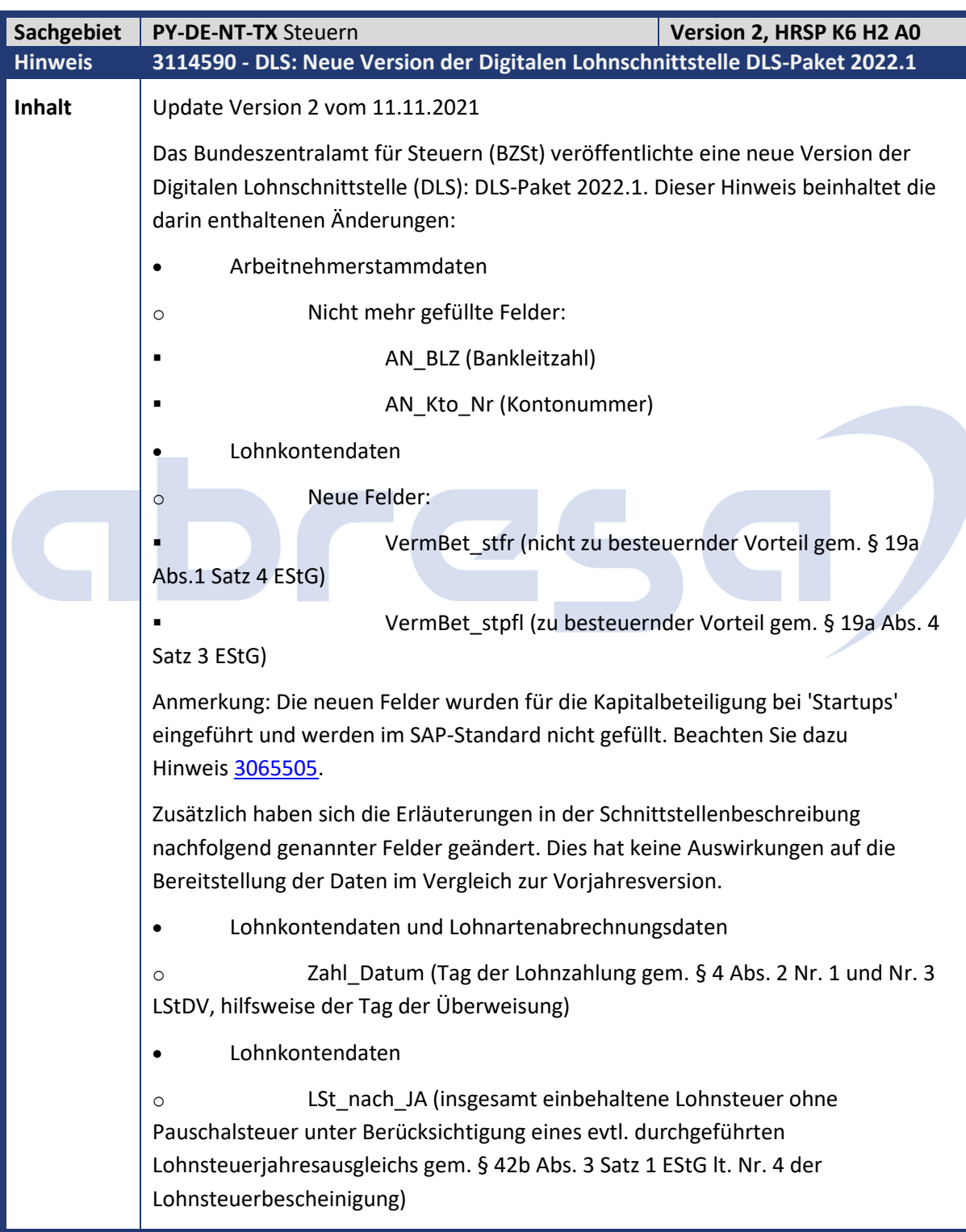

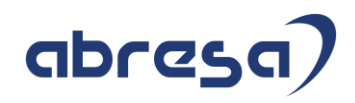

**Kunden-**

**Aktion** Implementieren Sie die angefügte Korrekturanleitung oder spielen Sie das angegebene HRSP ein.

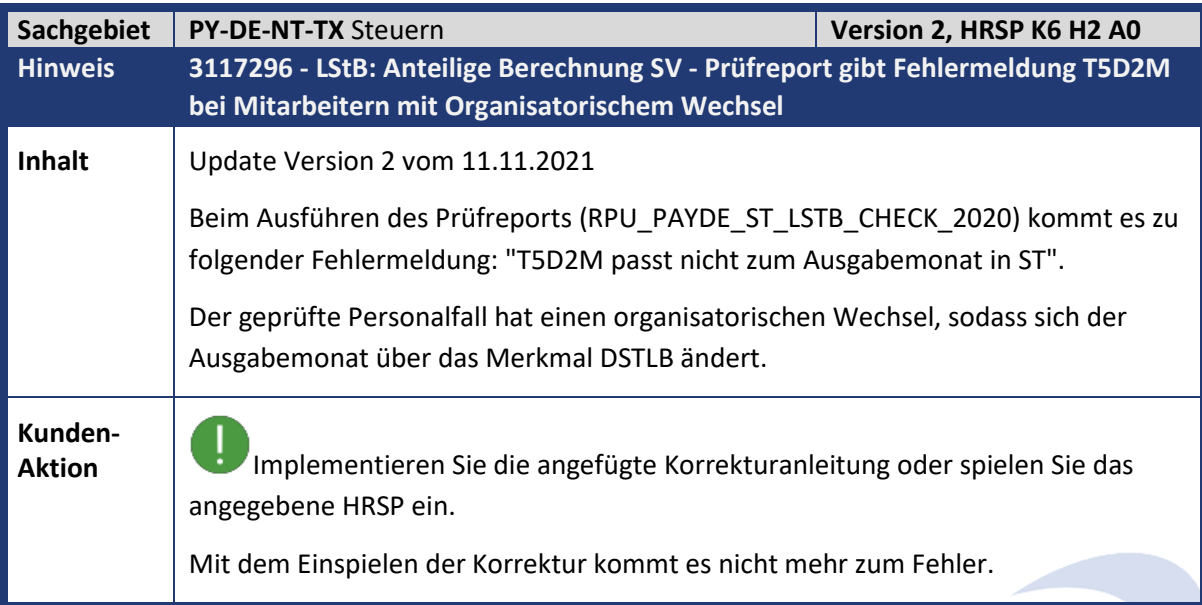

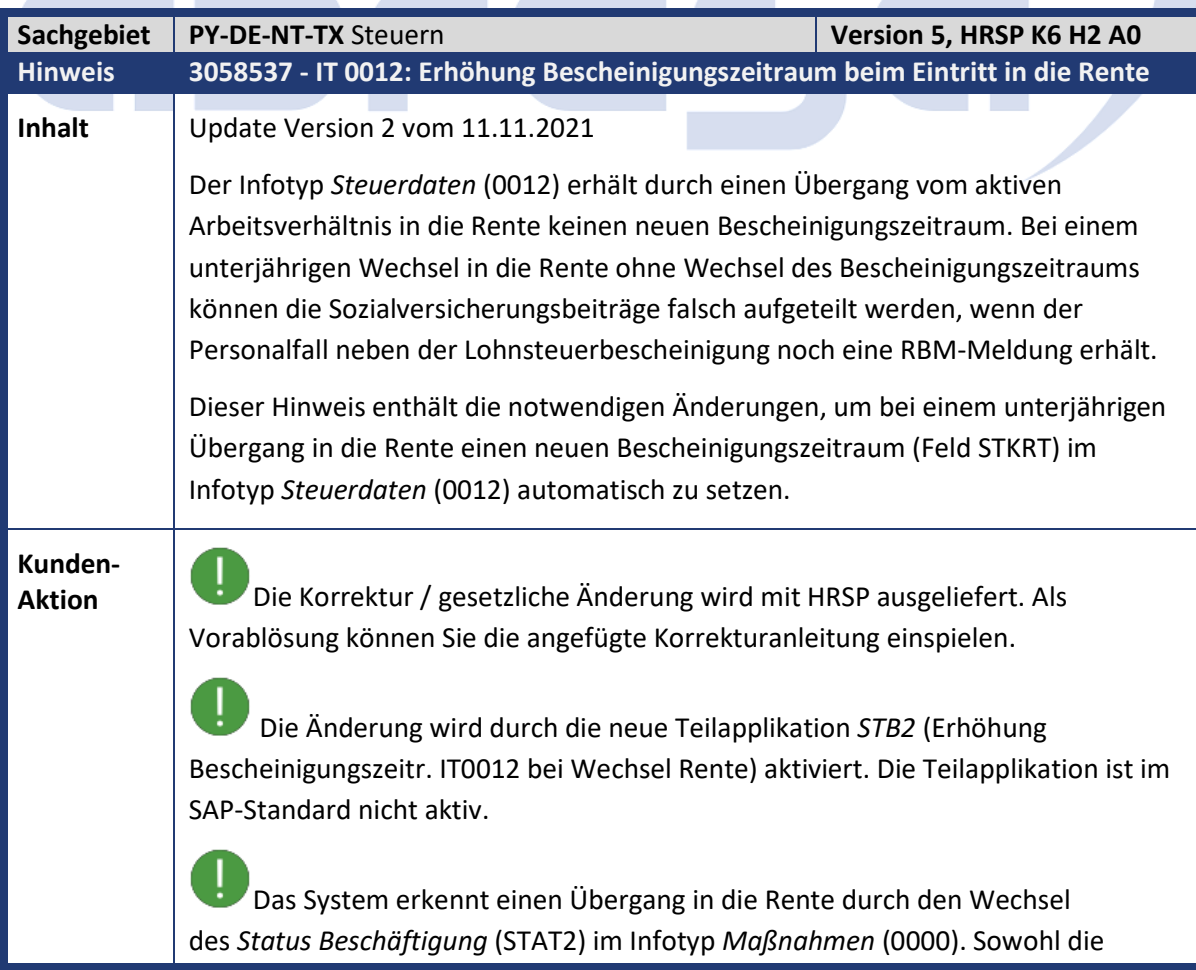

Stammdatenpflege (Transaktionen PA30 und PA40) als auch der Report *IT 0012: Korrektur Bescheinigungszeitraum* (RPITXAD0) schlagen dann einen neuen Bescheinigungszeitraum vor. Bei einem Eintritt in die Rente ohne neuen Bescheinigungszeitraum erfolgt jedoch keine Fehlermeldung.

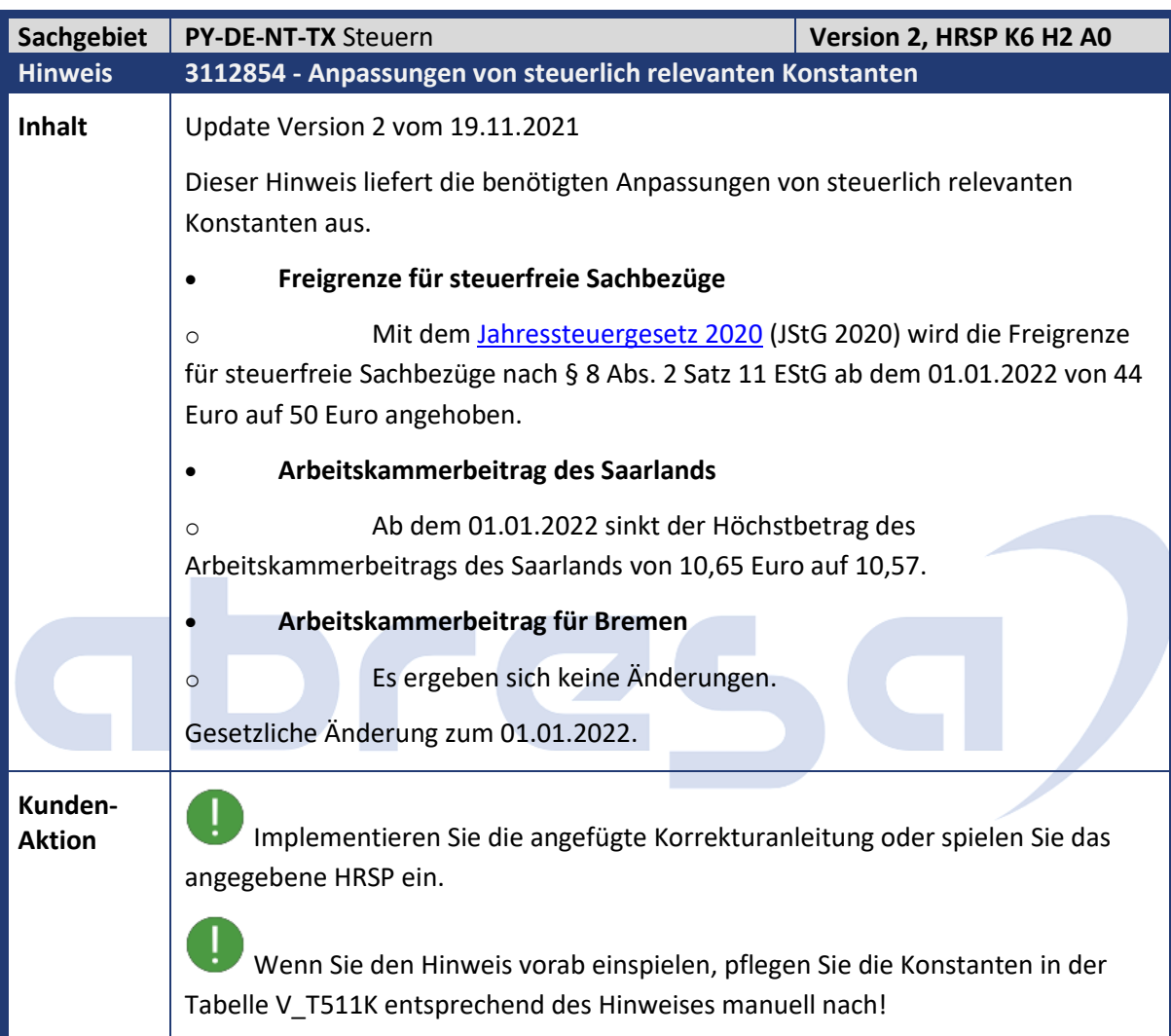

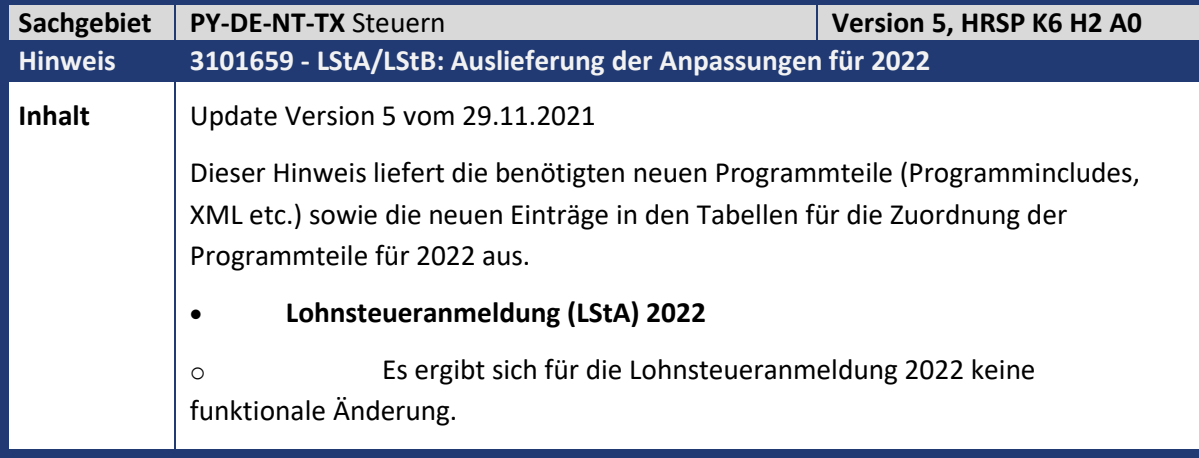

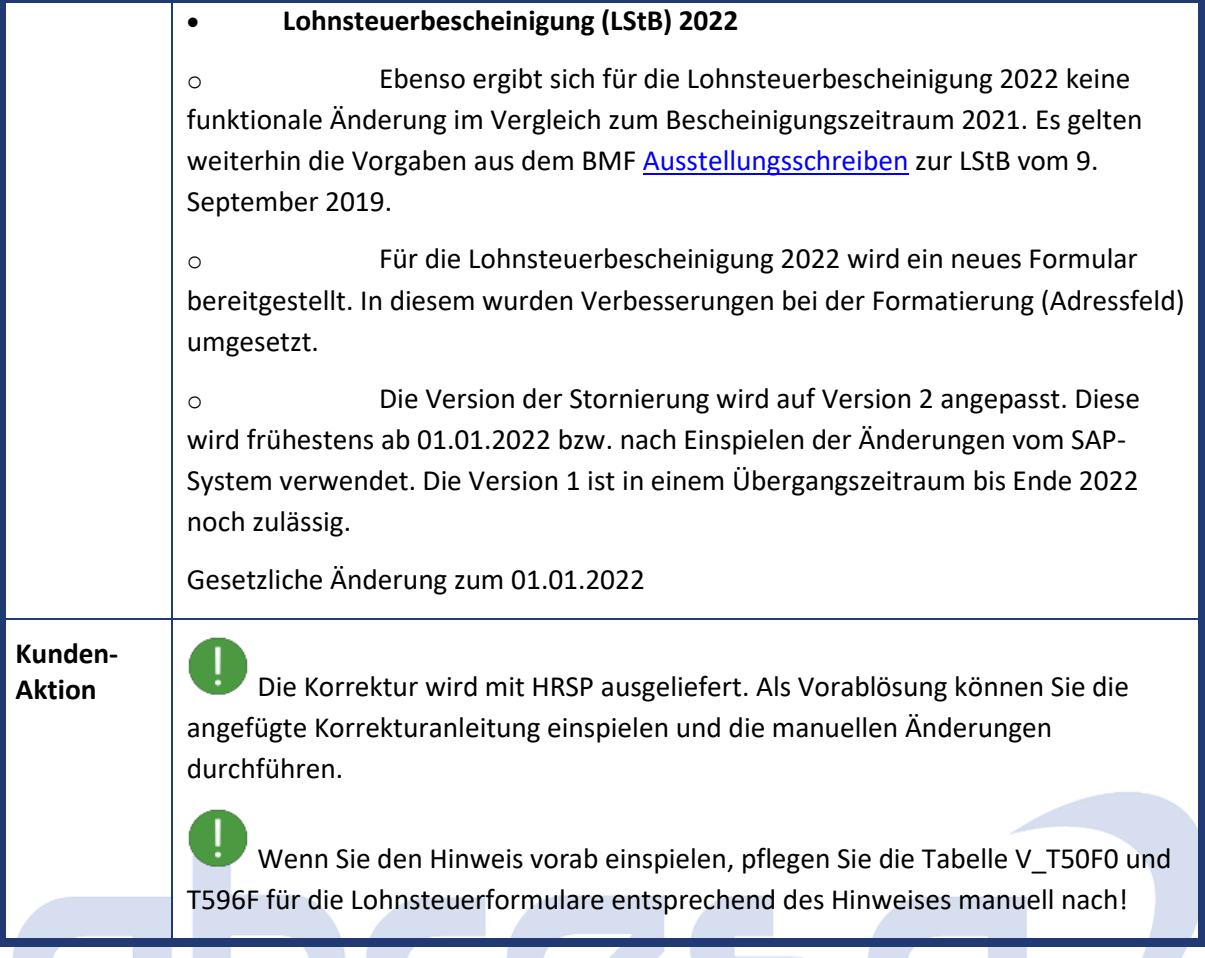

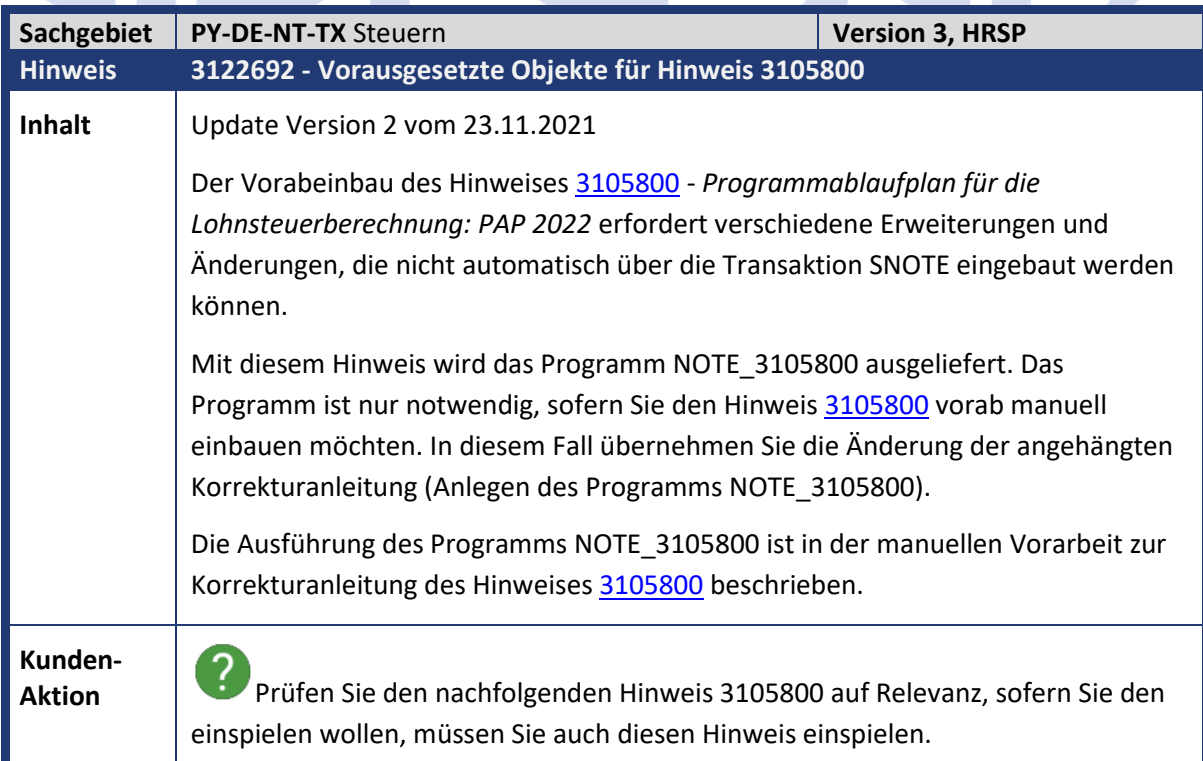

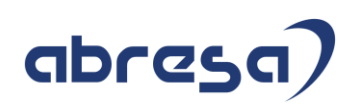

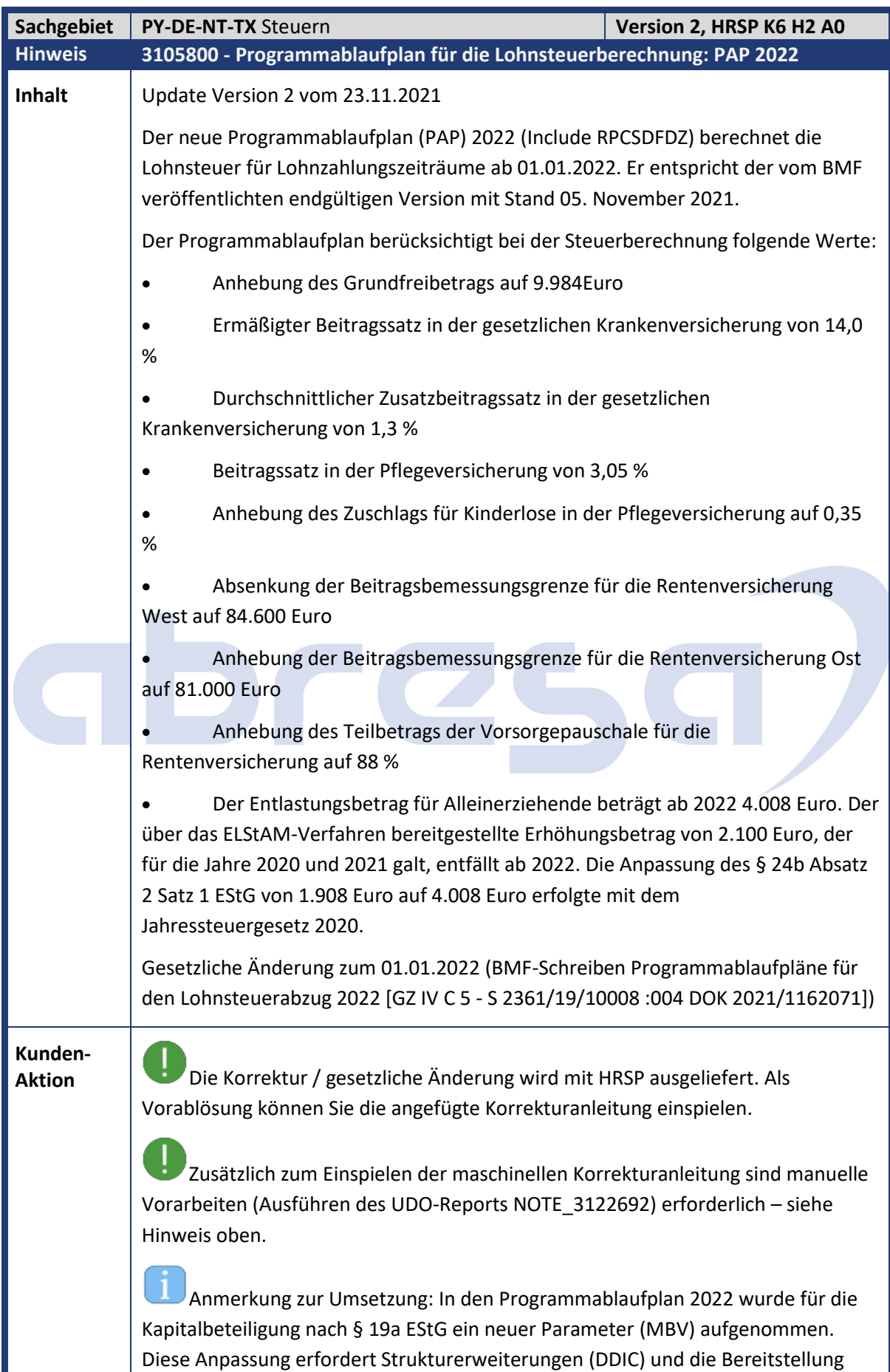

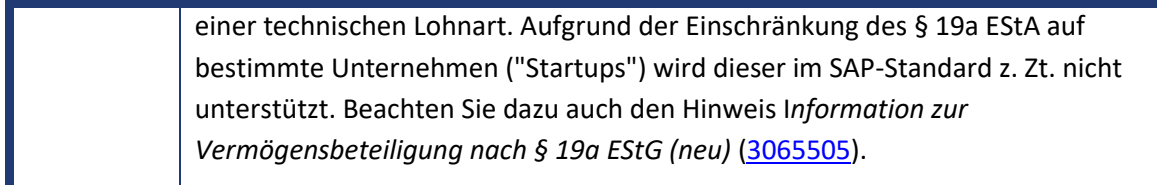

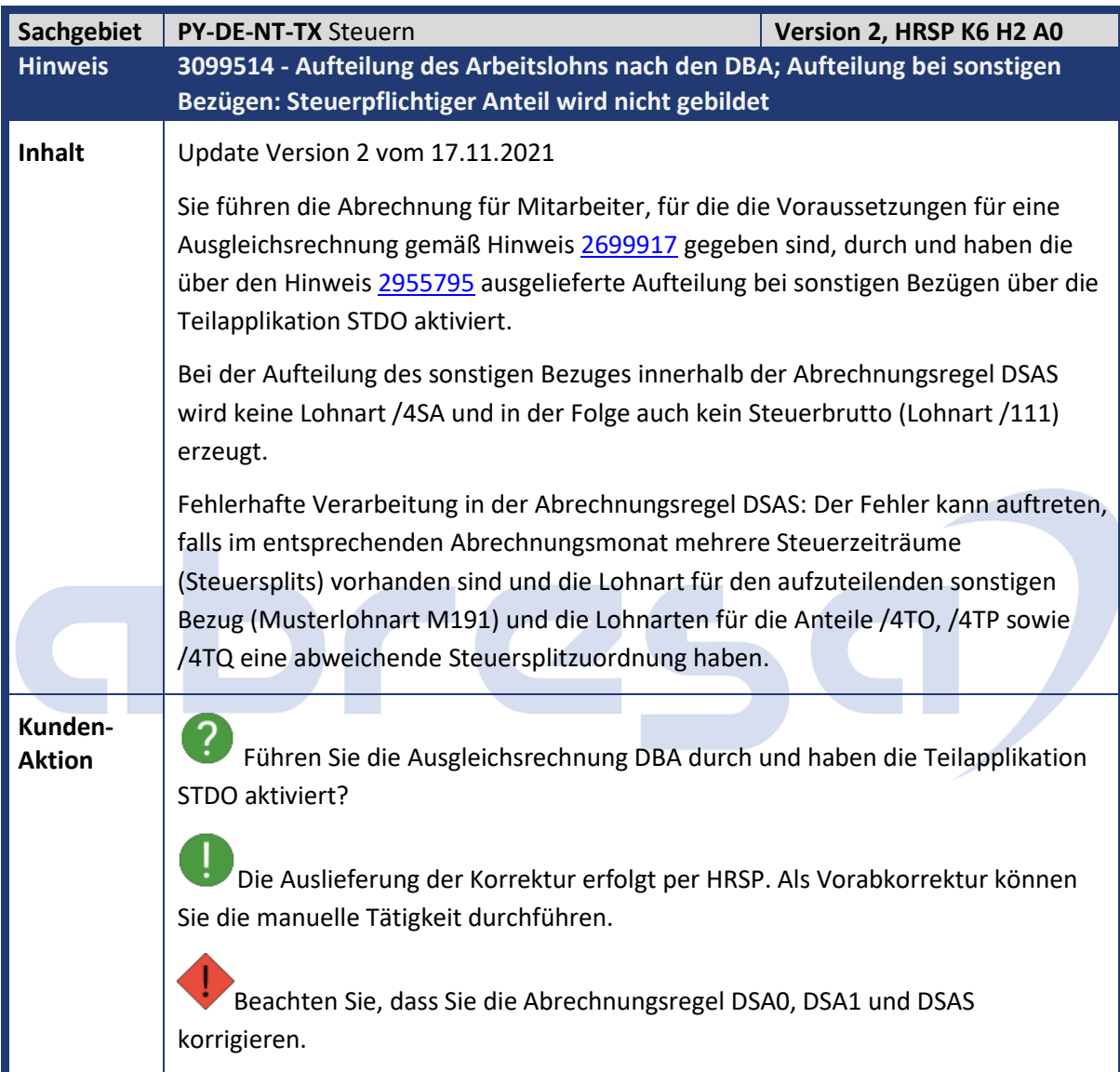

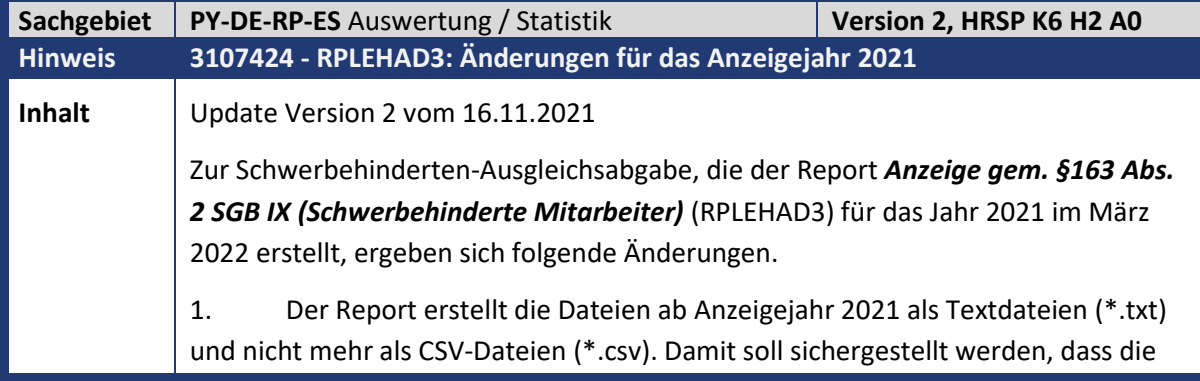

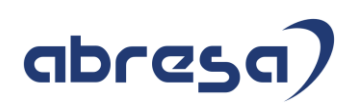

Datei beim Öffnen bzw. Bearbeiten durch den Anwender mit einem Texteditor und nicht dem MS-Excel geöffnet wird. Durch MS-Excel werden ansonsten Feldinhalte umformatiert, was zum Abbruch des Imports in IW-Elan führen kann.

2. Ab dem Anzeigejahr 2021 ist das Einsenden des unterschriebenen Versandbelegs an die Agentur für Arbeit nach dem elektronischen Versand der Anzeige nicht mehr notwendig. Um die Funktion der Unterschrift zu ersetzen, sind künftig die Angaben zum *Ersteller/in der Anzeige* Pflichtangaben. Diese Angaben werden in der b-Datei importiert. Dafür wurden die bisherigen Felder zum *Ansprechpartner* zu *Ersteller/in der Anzeige* umbenannt.

3. Die bisherigen Felder zum *Inhaber* in der b-Datei wurden umbenannt in *Verantwortliche/r* und sind weiterhin optionale Angaben.

4. Die Anrede für diese beiden Ansprechpartner fallen in der b-Datei weg. Die Felder zur Anrede werden jeweils durch *Funktion der Ansprechpartner* wie folgt ersetzt:

o *AnsprechAnrede -> ErstellFunktion*

o *InhAnrede -> VerantwortlichFunktion*

Gesetzliche Änderung[: Schnittstellenbeschreibung für IW-Elan 2021, Elektronische](https://www.iw-elan.de/export/sites/elan-2021/downloads/elan/Schnittstellenbeschreibung_IW-Elan-2021.pdf)  [Anzeige nach § 163 Sozialgesetzbuch IX](https://www.iw-elan.de/export/sites/elan-2021/downloads/elan/Schnittstellenbeschreibung_IW-Elan-2021.pdf)

Lösung

1. In der b-Datei sind 8 Felder zu den zwei Ansprechpartnern in der Bedeutung verändert (siehe Schnittstellenbeschreibung S.6/7 rot markierte Felder).

2. Der Report bildet Ansprechpartner über die

Teilapplikation *Schwerbehindertenanzeige: Ansprechpartner* (ESBC) ab. Die verschiedenen Arten der Ansprechpartner sind über den variablen Schlüssel *Art des Ansprechpartners* abgebildet. Die vorhandenen Werte 01 und 02 sind wie folgt umbenannt (Ansprechpartner 03,04,05 sind obsolet):

01 *Auskünfte über die Anzeige -> Ersteller/in der Anzeige*

02 *Inhaber/Geschäftsführer/Verwalter -> Verantwortlich für die Anzeige*

3. Für beide Ansprechpartner sind neue Funktionsfelder mit folgenden Werten in der Teilapplikation ESBC aufgenommen worden:

*ErstellFunktion: A = beim Arbeitgeber; D = Dritter (z.B. Steuerbüro) VerantwortlichFunktion: G = Geschäftsführer/in; I= Inhaber/in; P= Personalleiter/in; S = Sonstiges*

#### **Was ist zu tun?**

Überprüfen Sie die bisherigen Inhalte für die Ansprechpartner (01,02). Grenzen Sie in der Teilapplikation *Schwerbehindertenanzeige: Ansprechpartner* (ESBC) die Einträge für die Ansprechpartner ab 01.01.2021 ab, und pflegen Sie die Funktionen der Ansprechpartner *Ersteller/in der Anzeige* und *Verantwortlich für die Anzeige.*

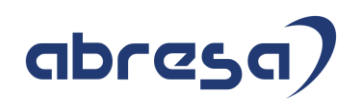

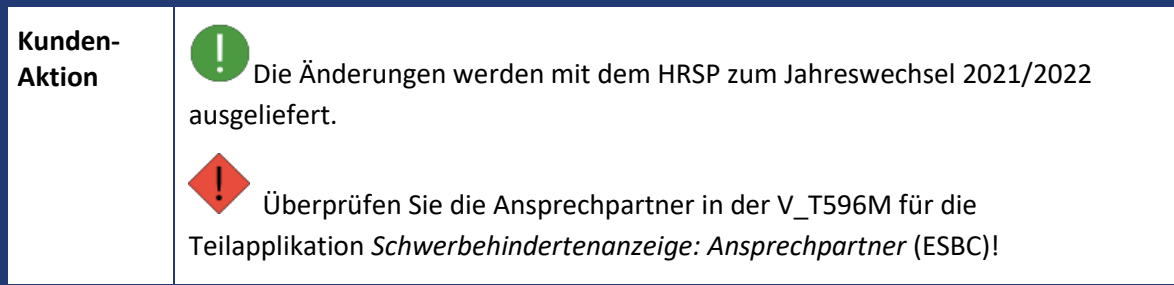

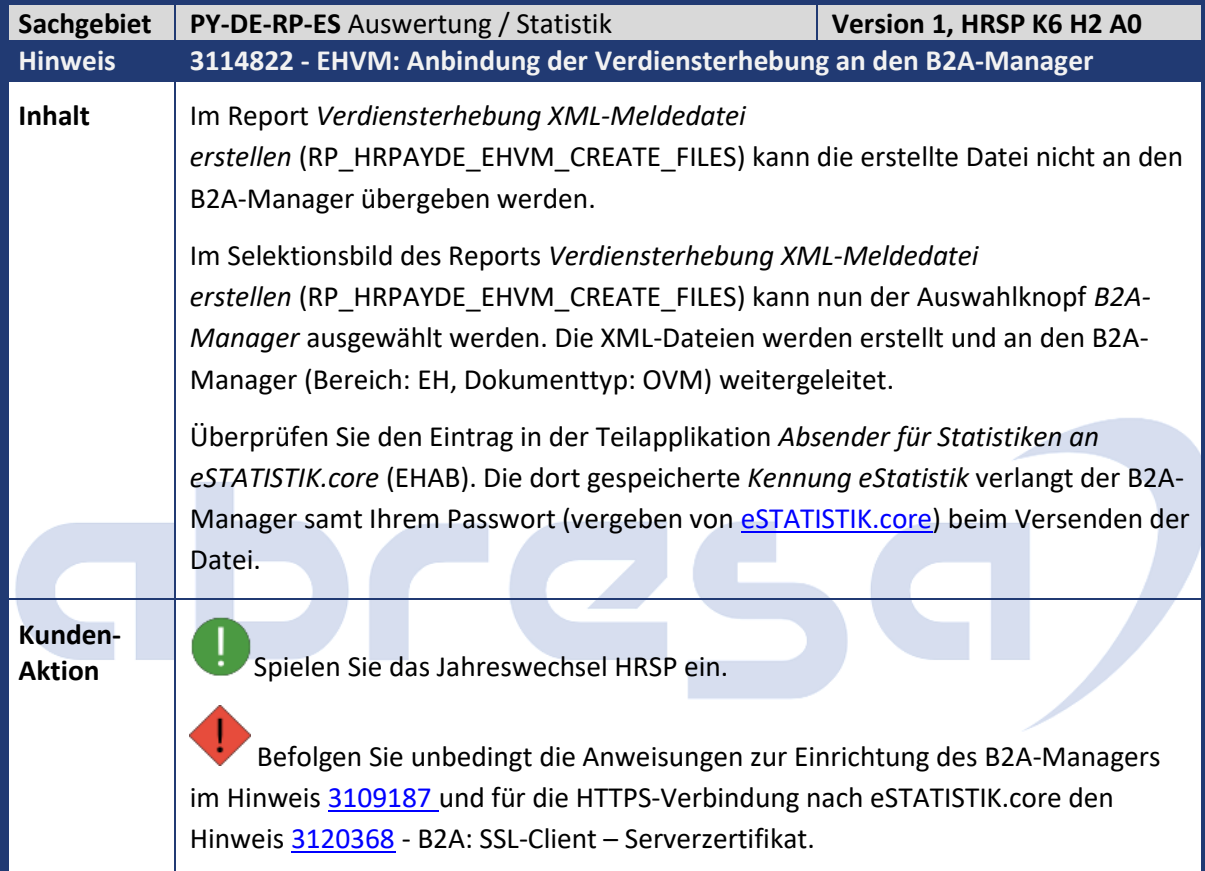

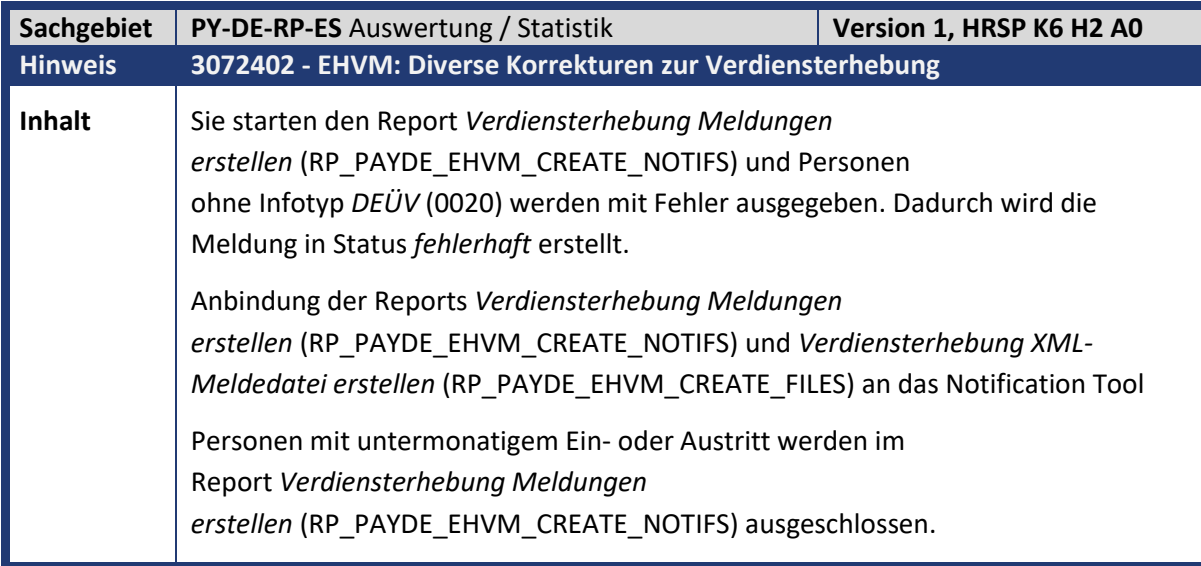

#### Kundeninfo zu den SAP-Hinweisen 12/2021 Hinweise aus dem aktuellen Support Package (ohne ÖD)

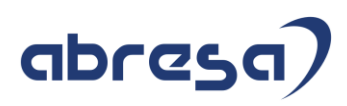

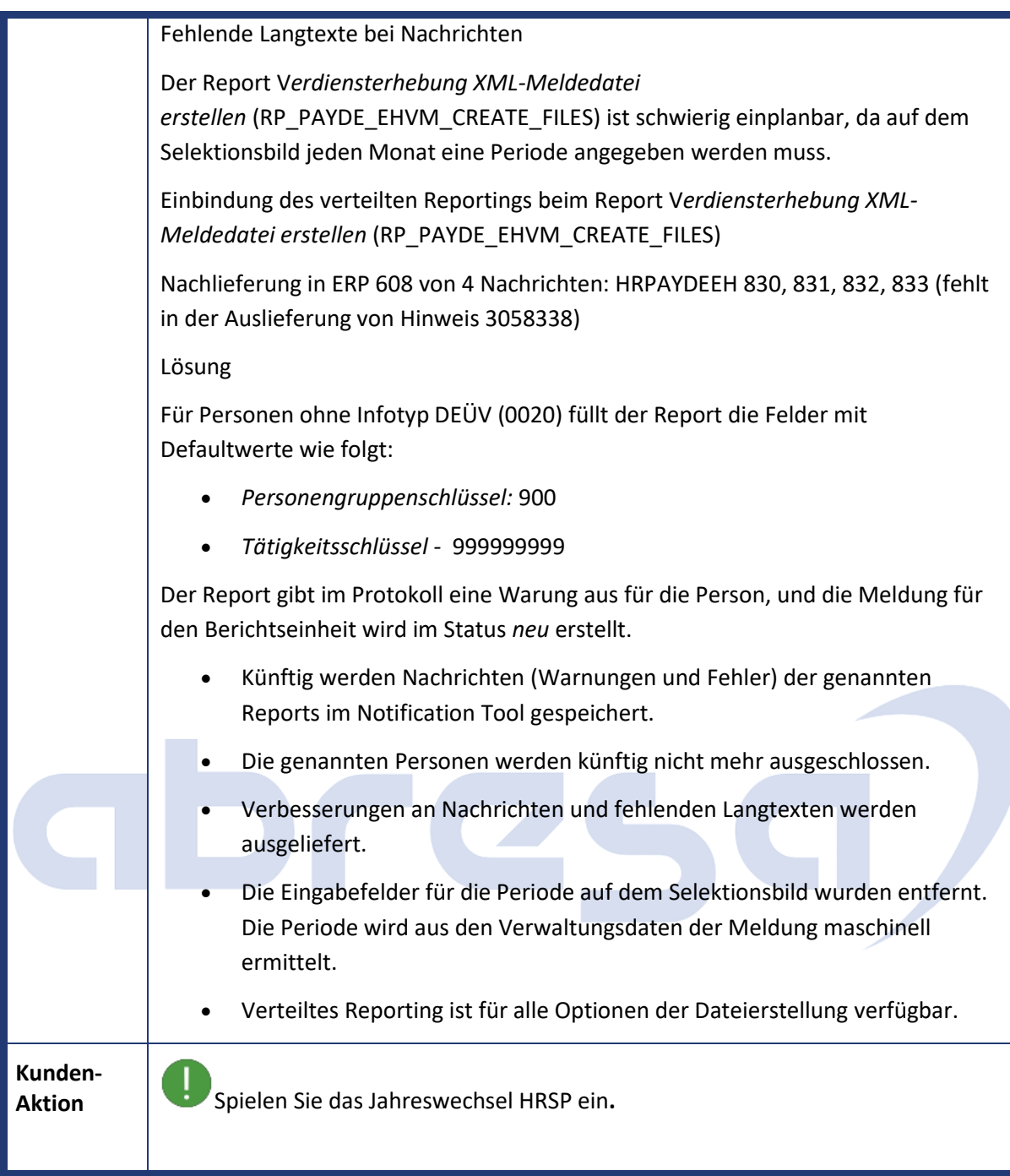

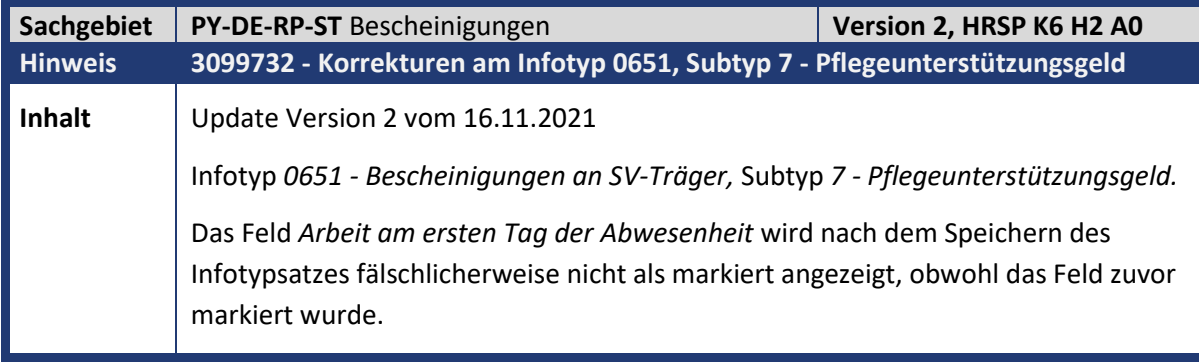

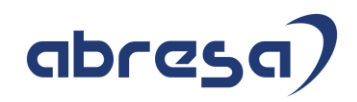

**Kunden-**

**Aktion** Implementieren Sie die angefügte Korrekturanleitung oder spielen Sie das angegebene HRSP ein.

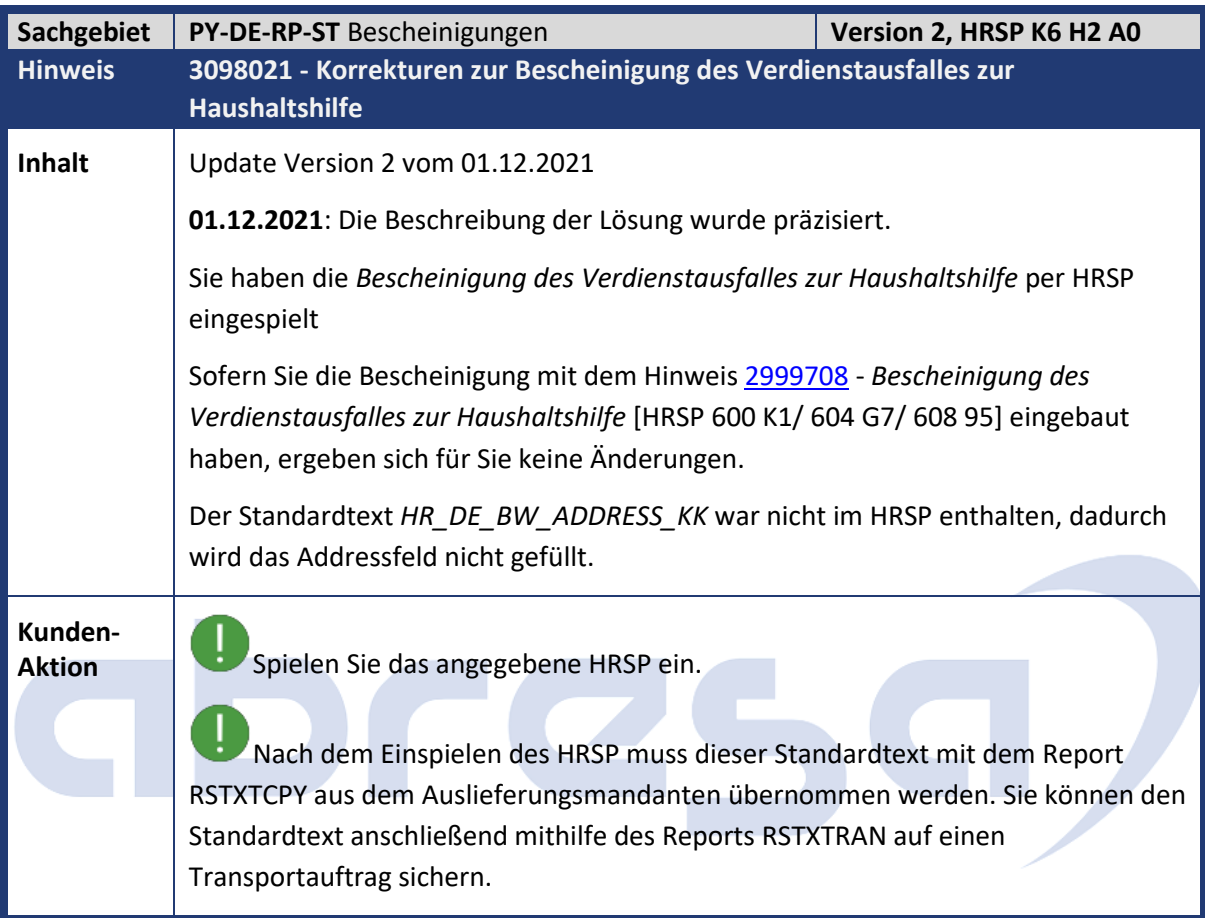

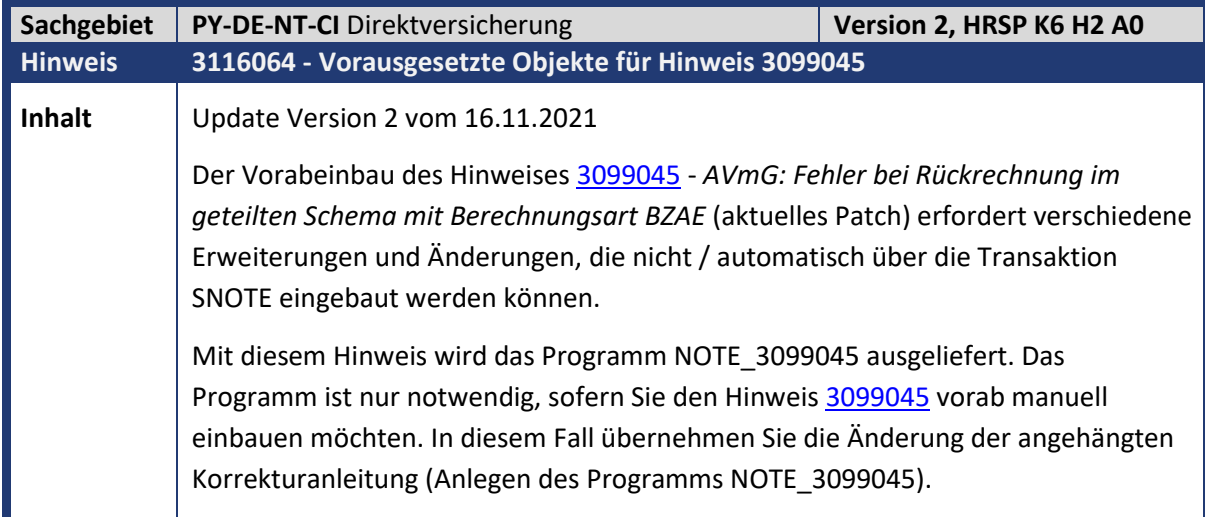

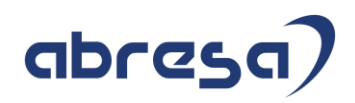

**Kunden-**

**Aktion**<br>**Aktion** Prüfen Sie den nachfolgenden Hinweis 3099045 auf Relevanz, sofern Sie den einspielen wollen, müssen Sie auch diesen Hinweis einspielen.

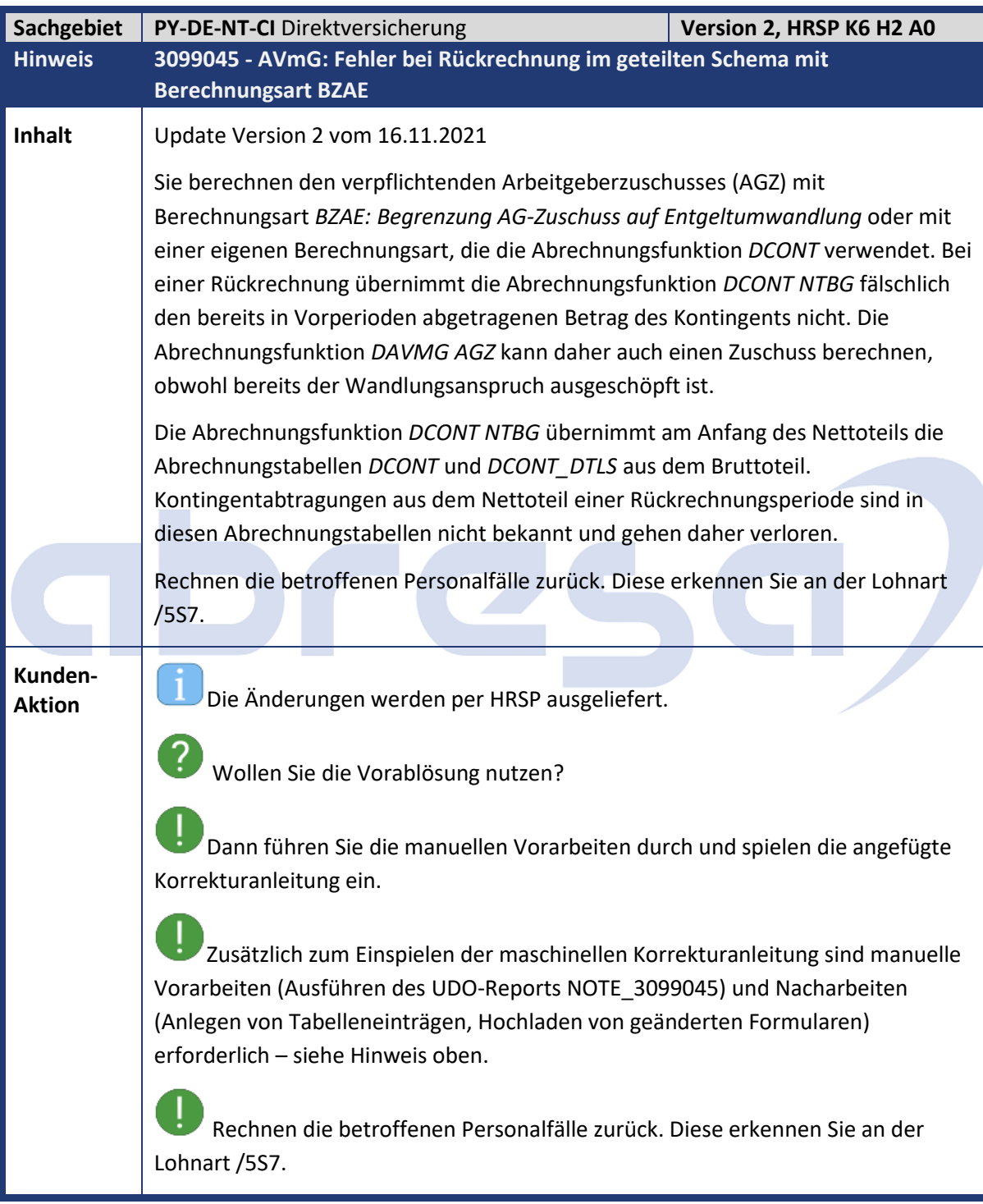

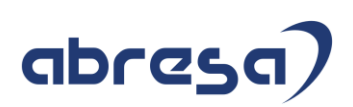

#### **2. Weitere Hinweise**

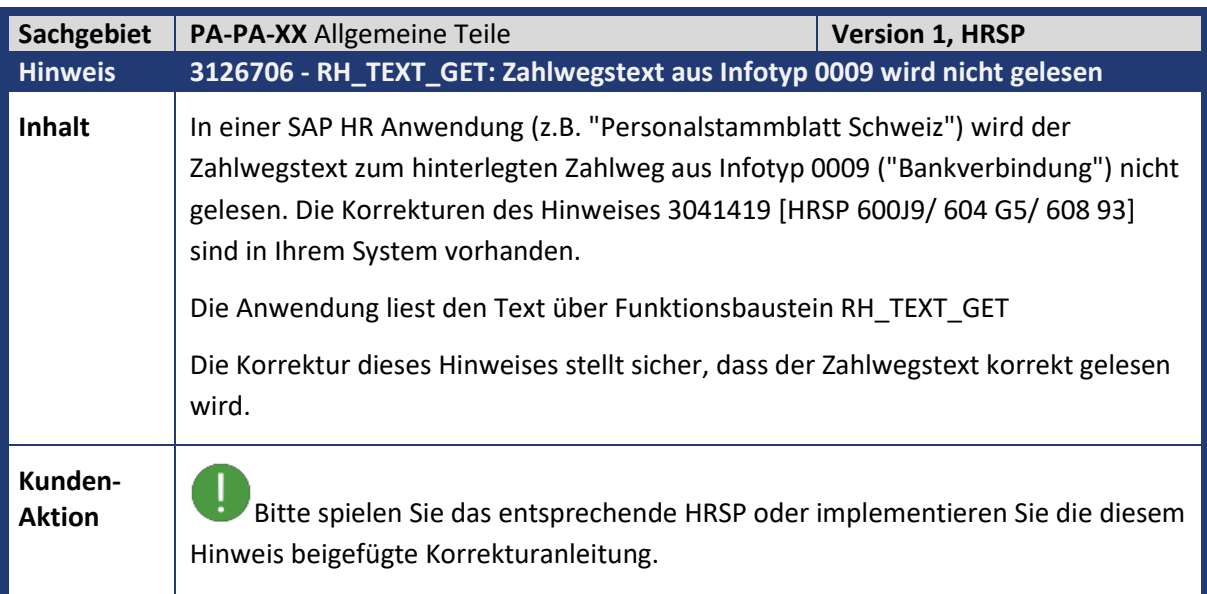

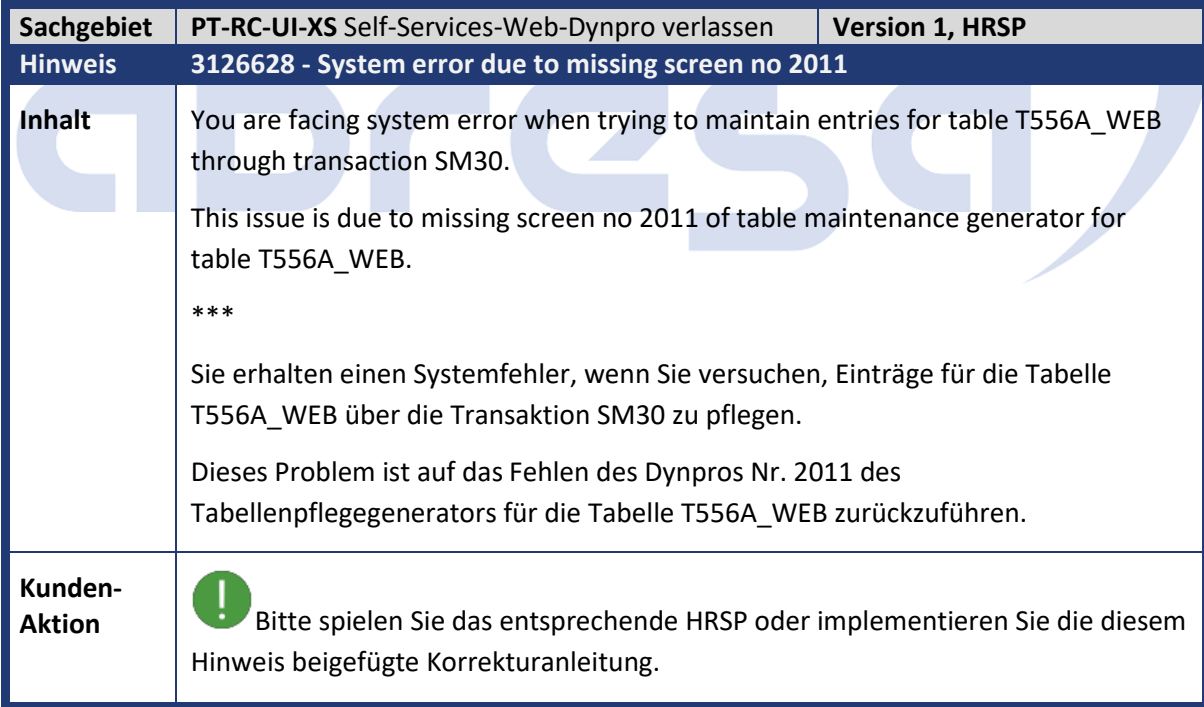

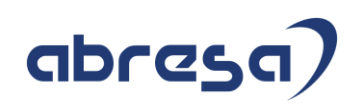

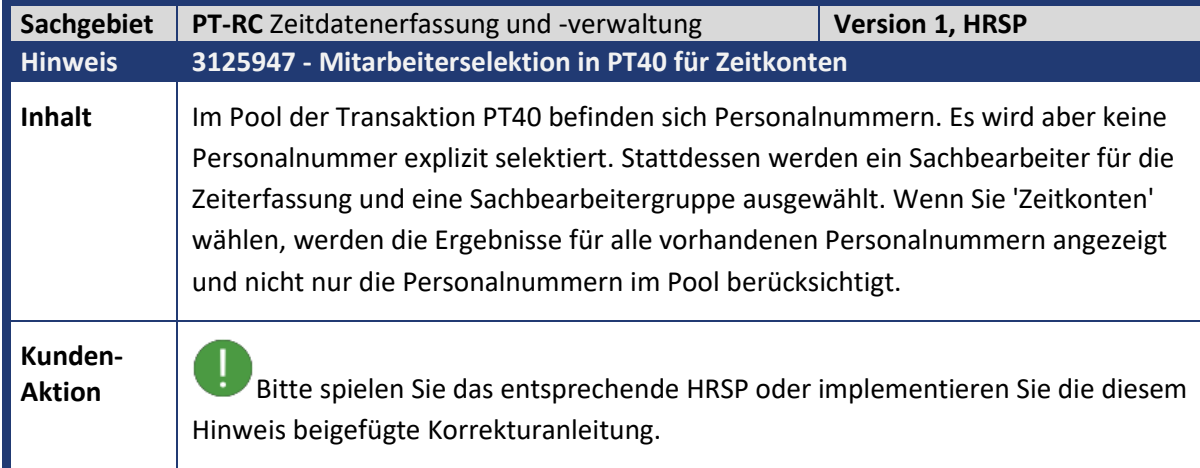

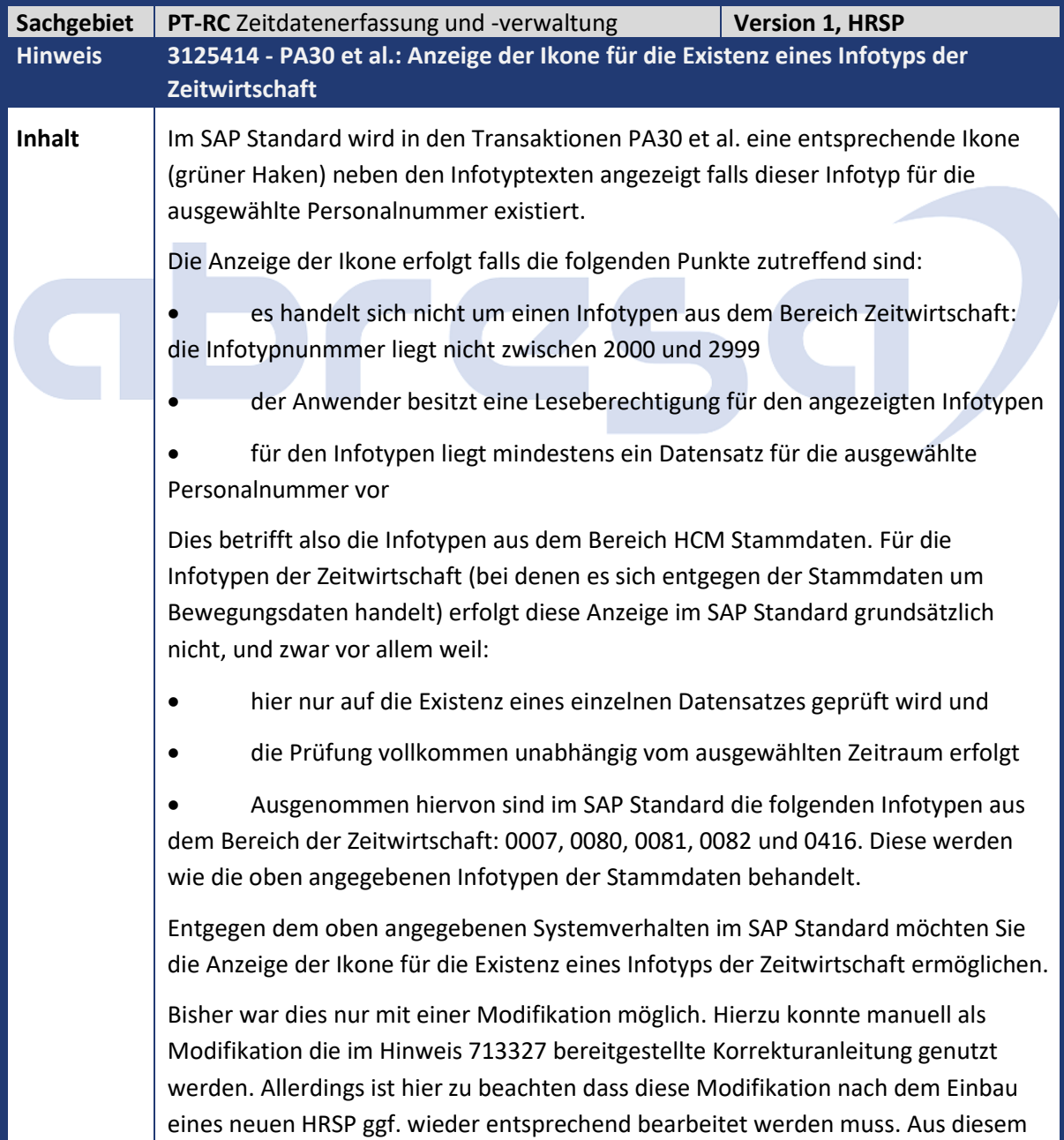

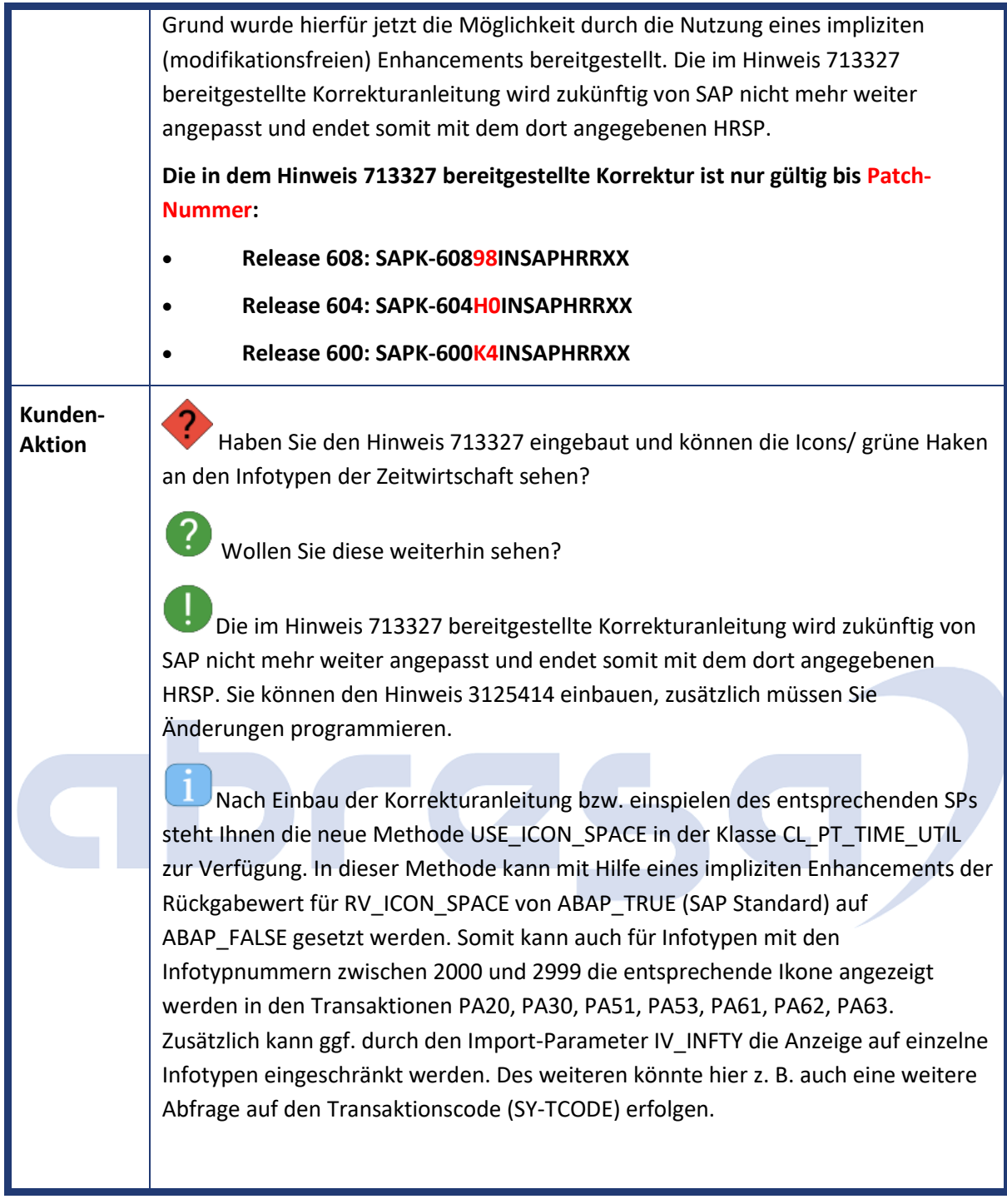

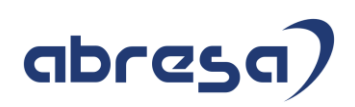

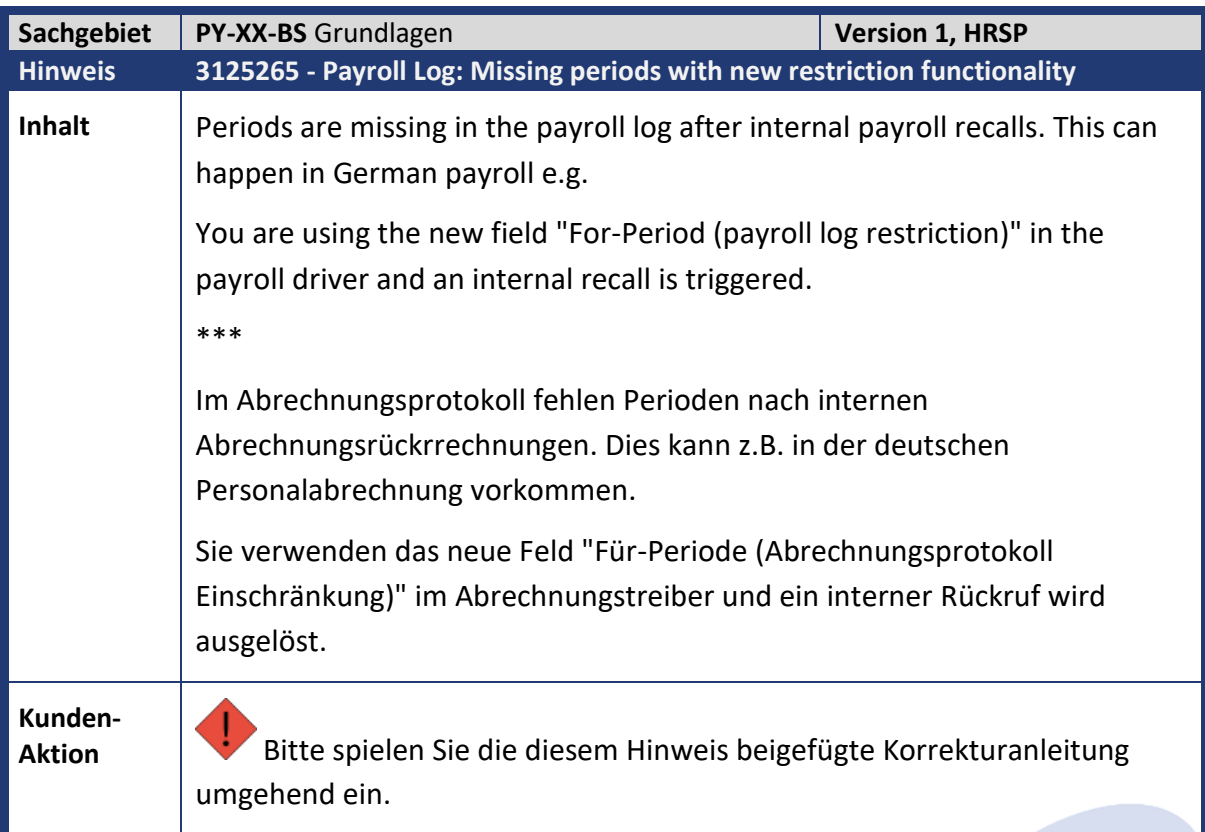

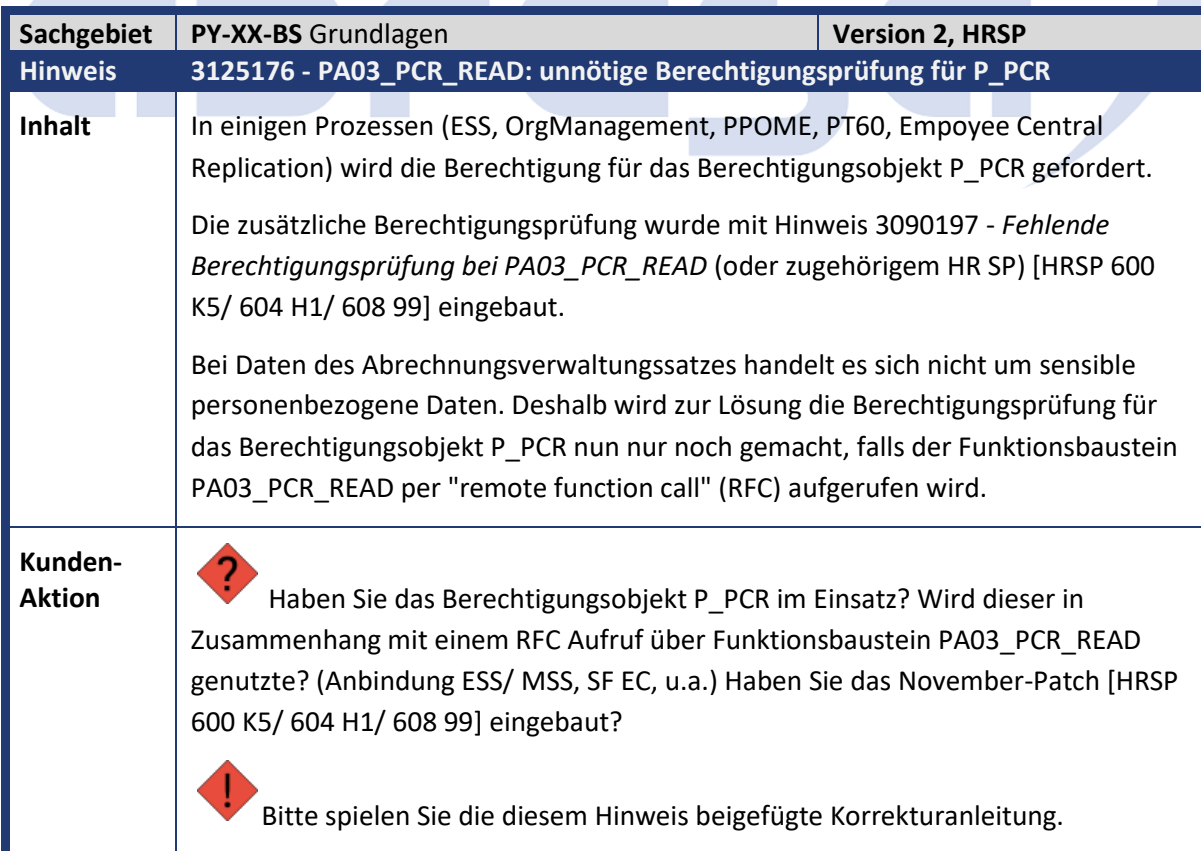

m.

m. 

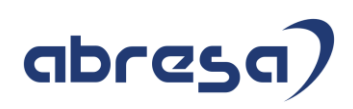

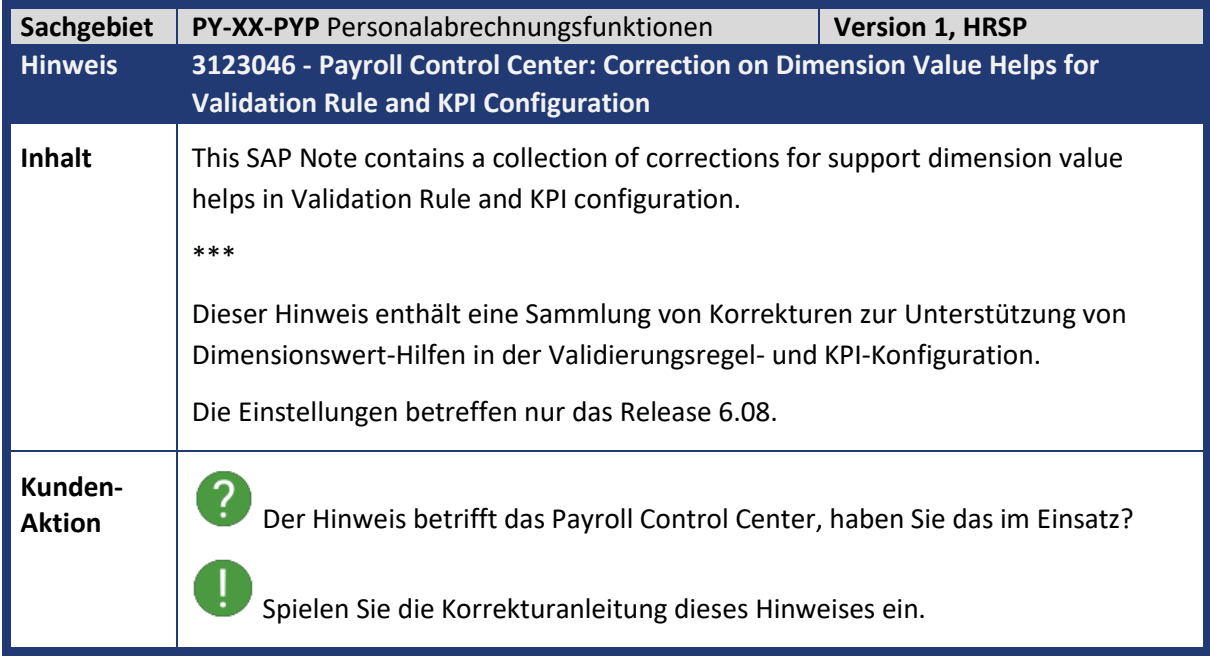

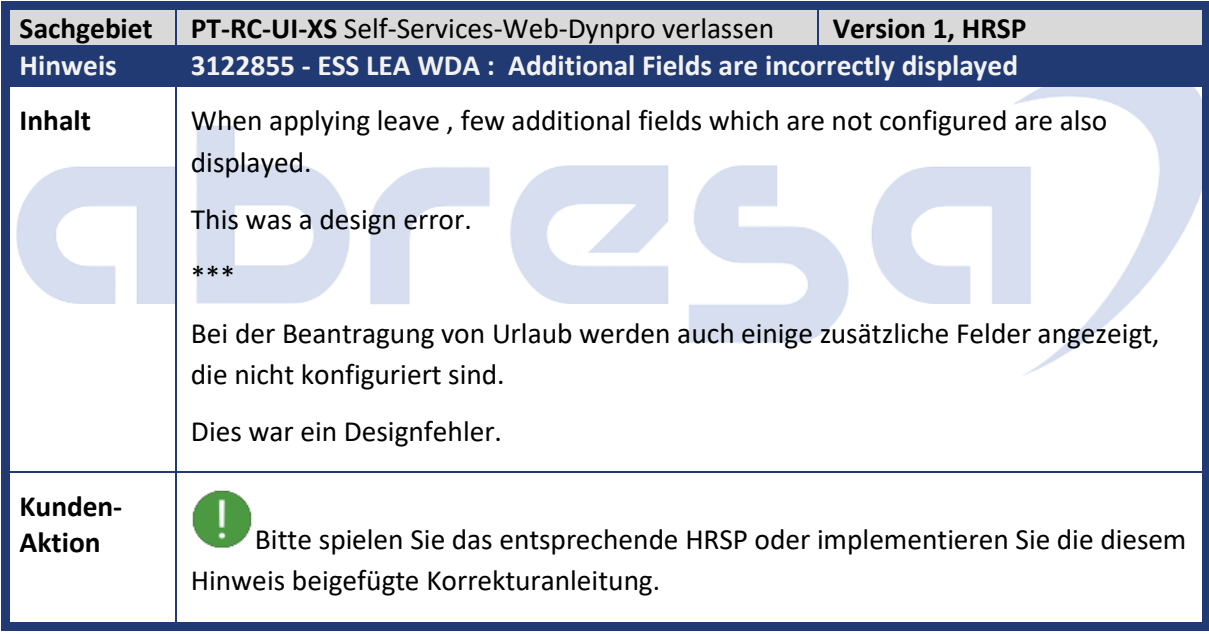

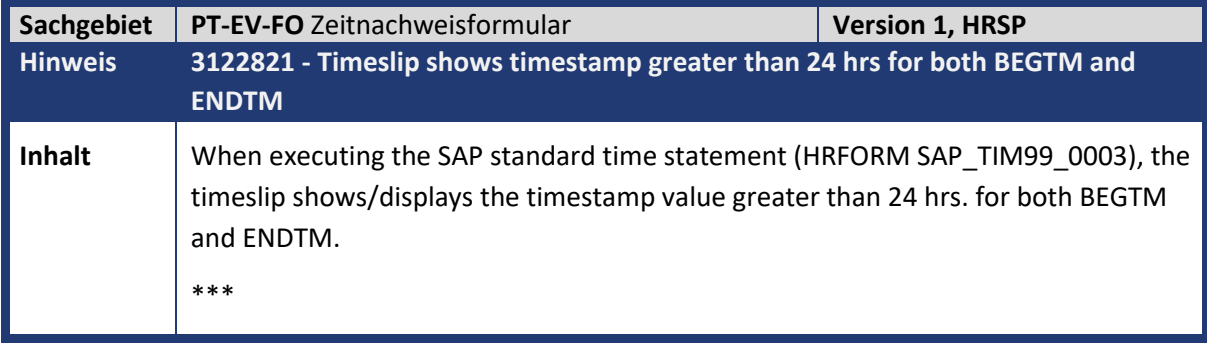

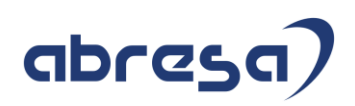

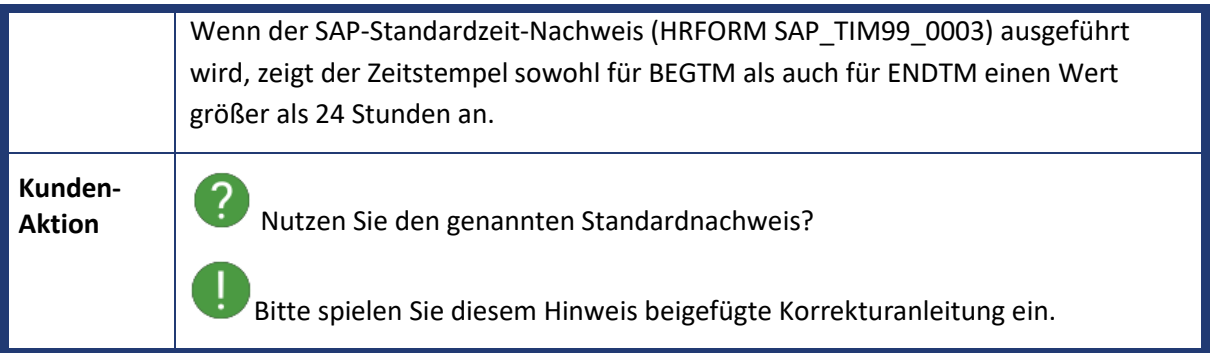

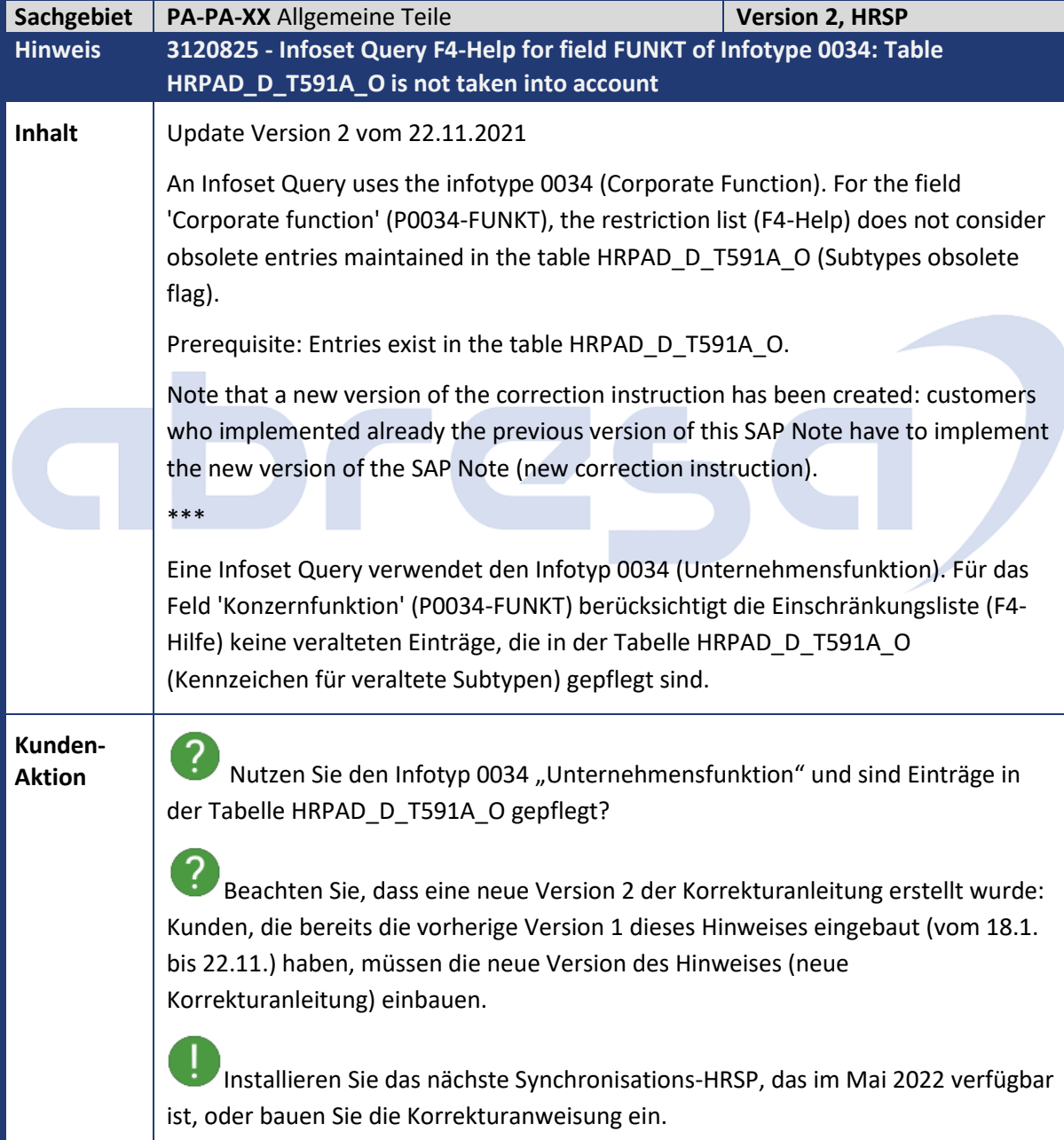

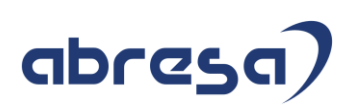

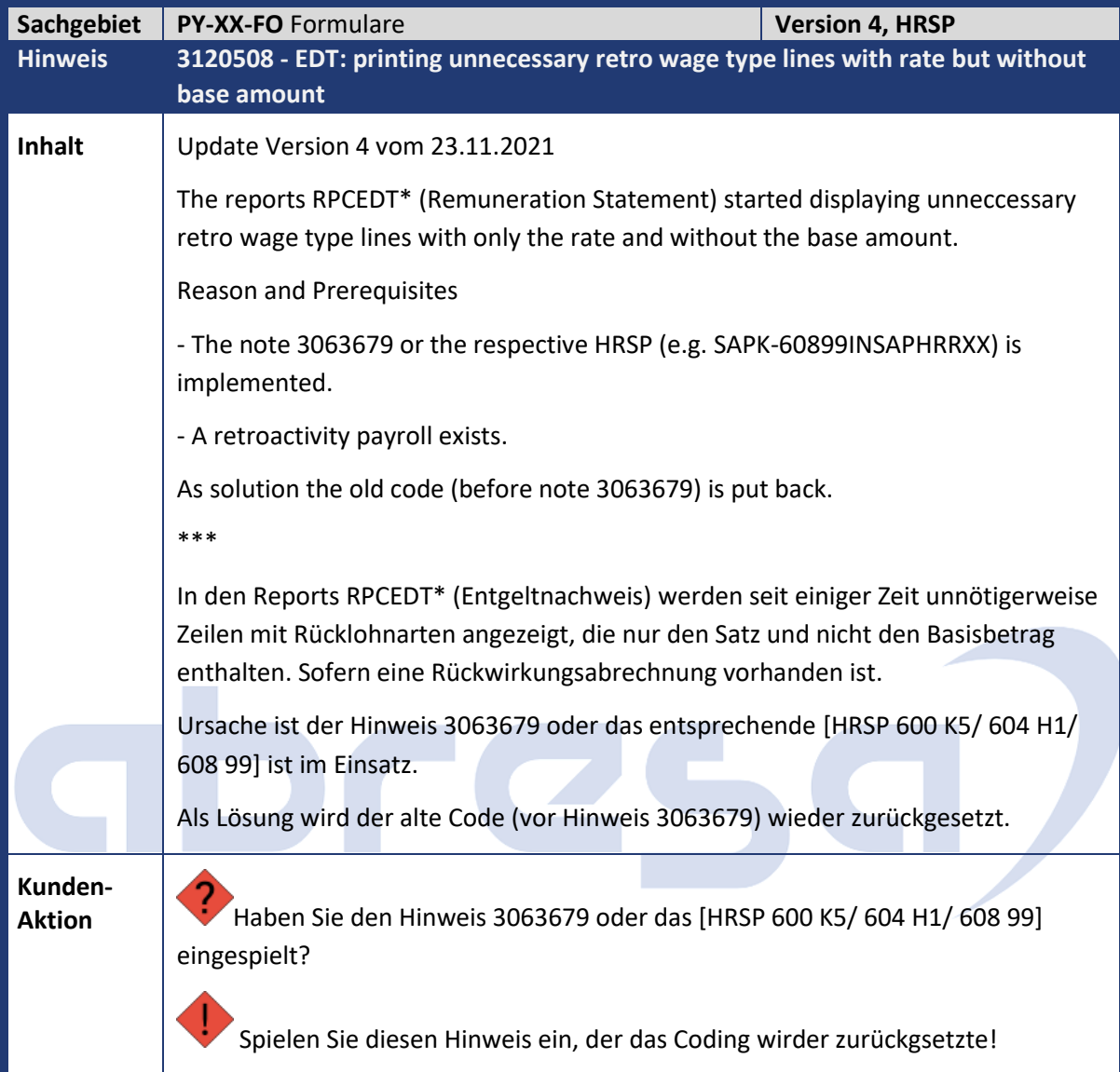

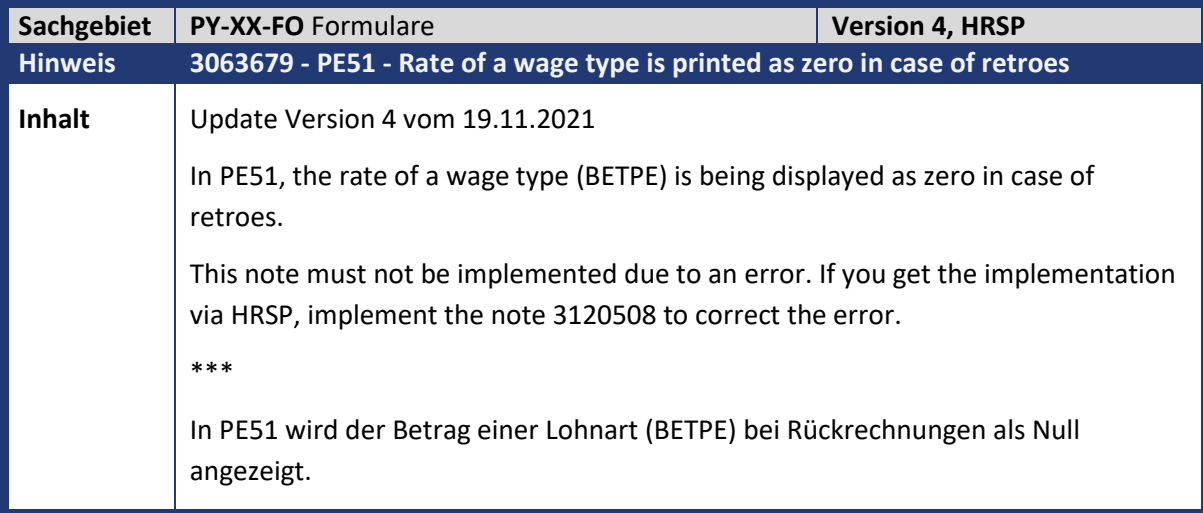

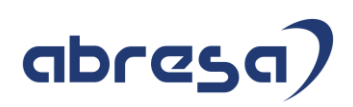

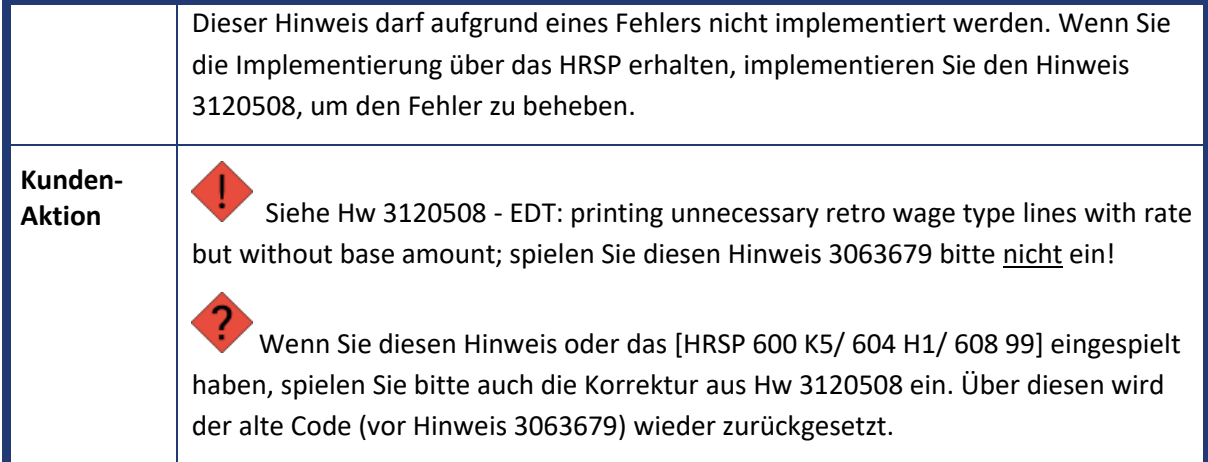

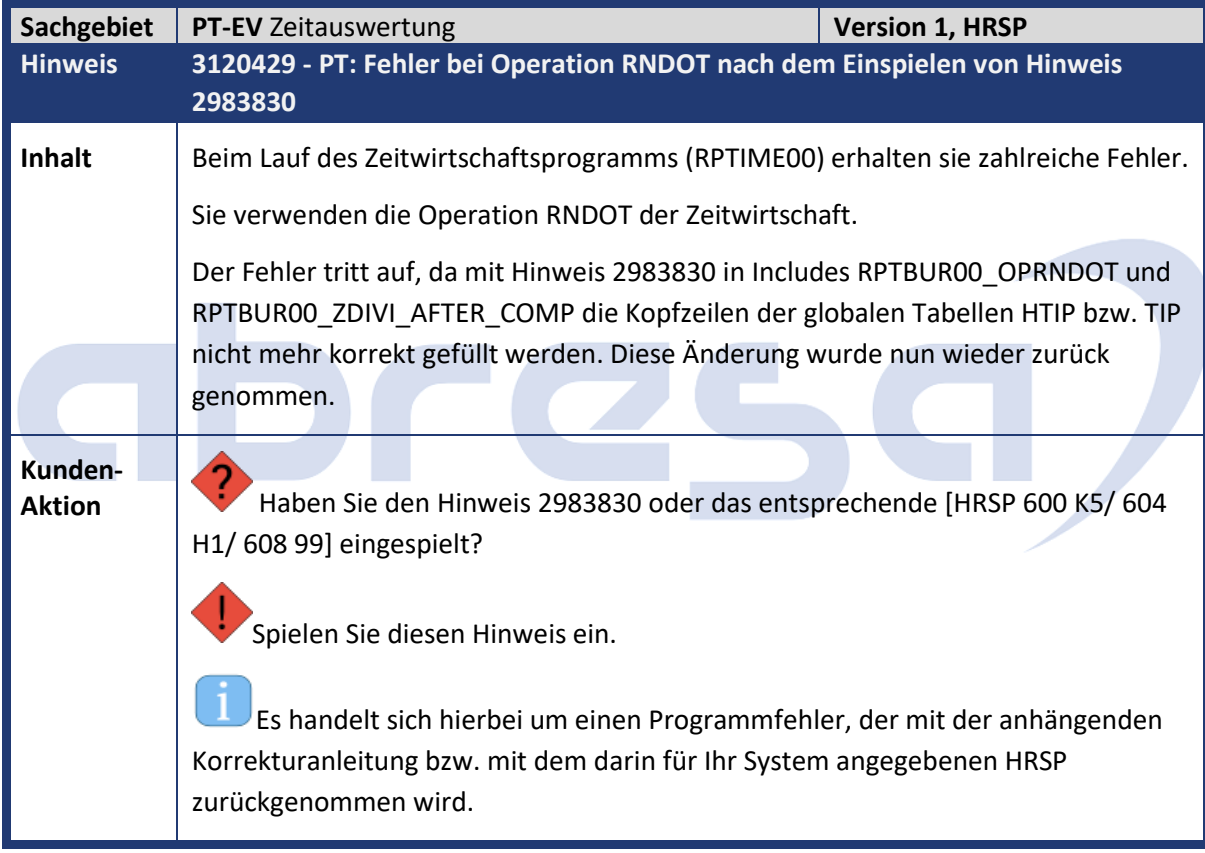

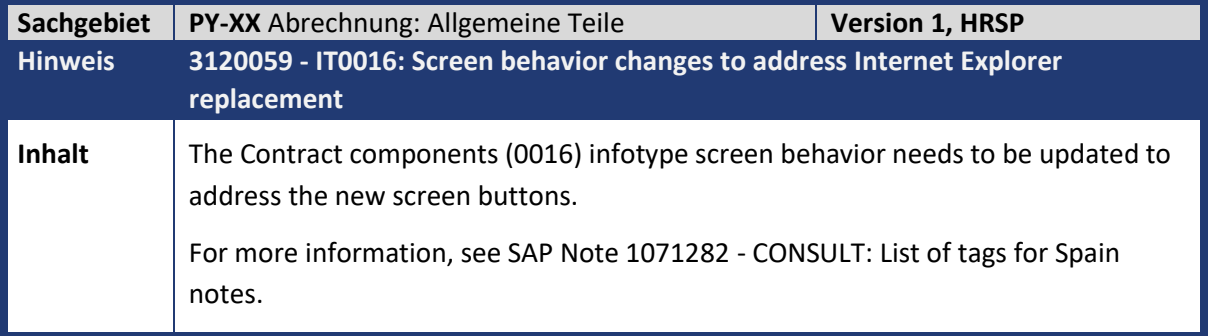

#### Kundeninfo zu den SAP-Hinweisen 12/2021 2. Weitere Hinweise

#### abres

Reason and Prerequisites: You have to apply SAP Note 3069381 - INEMCP: Contract Printing improvements to replace internet browser usage as a prerequisite. Note: When you install an SAP Note, some prerequisites might be required. The prerequisites are SAP Notes that have already been released and that change the same context of the current one. Then, even if these prerequisites are not necessarily related to the symptom of this SAP Note, you should implement them due to technical reasons. The following HRSP level is the minimum prerequisite: see below For more information, click on SAP ERP Human Capital Management - Support Package Schedules. Solution: From now on, the IT0016 screen is correctly navigating to the printing tab. Note: During the piloting phase, this SAP Note may be updated and versioned depending on the feedback from pilot customers. After this SAP Note has its status changed to Released for Customer, it will not be changed anymore, unless there is a specific situation that demands it. In this case, a reason for the change will be mentioned in the SAP Note. Released for Customer: Go to My SAP Notes & KBAs to get an e-mail notification in case this SAP Note is updated, or access this link for further information. As a general rule, SAP recommends that you install a solution by applying a Support Package. However, if you need to install the solution earlier, use Note Assistant (SNOTE) to implement the correction instructions. You can find more information about the SAP Note Assistant in SAP Support Portal, under SAP Note Assistant. \*\*\* Das Bildverhalten des Infotyps Vertragsbestandteile (0016) muss aktualisiert werden, um die neuen Bilddrucktasten zu berücksichtigen. Weitere Informationen finden Sie im Hinwei[s 1071282](https://launchpad.support.sap.com/#/notes/1071282) - *CONSULT: Liste der Tags für Spanien-Hinweise* (betrifft nur Spanien!) **Ursache und Voraussetzungen** Sie müssen den Hinweis [3069381](https://launchpad.support.sap.com/#/notes/3069381) - *INEMCP: Vertragsdruckverbesserungen einspielen, um die Verwendung des Internetbrowsers als Voraussetzung zu ersetzen*. **Hinweis:** Wenn Sie einen Hinweis einspielen, sind unter Umständen einige Voraussetzungen erforderlich. Die Voraussetzungen sind bereits freigegebene Hinweise, die denselben Kontext wie der aktuelle ändern. Auch wenn diese Voraussetzungen nicht unbedingt mit dem Symptom dieses Hinweises zusammenhängen, sollten Sie sie aus technischen Gründen einspielen.

Mindestvoraussetzung ist folgender HRSP Stand:

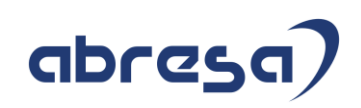

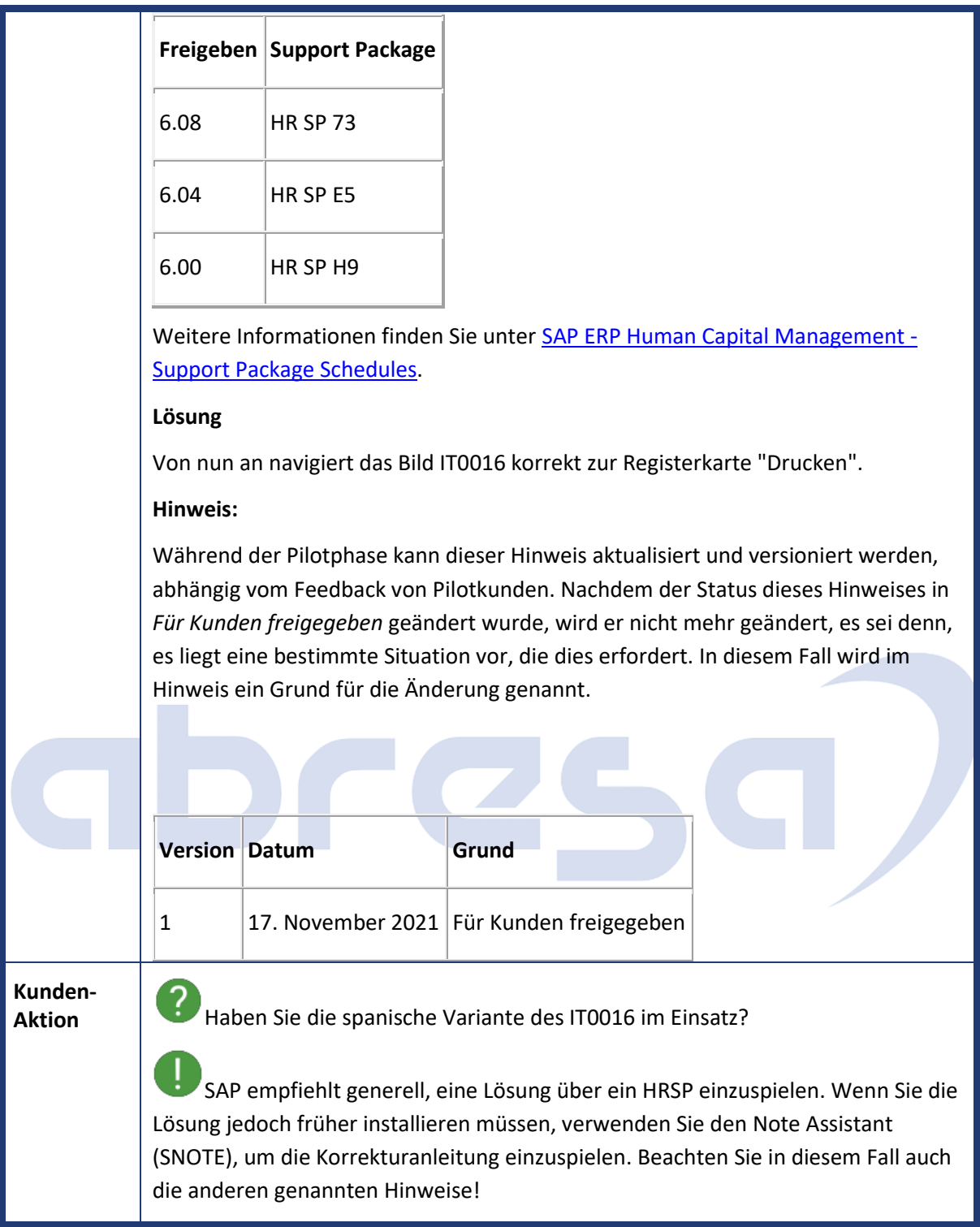

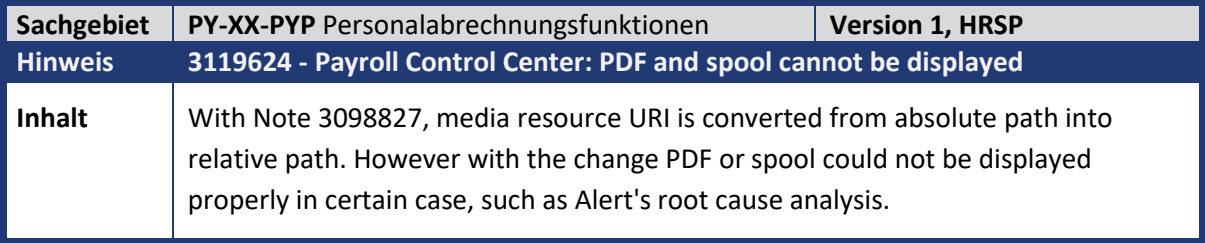

 $\mathcal{L}_{\mathcal{A}}$ 

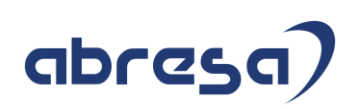

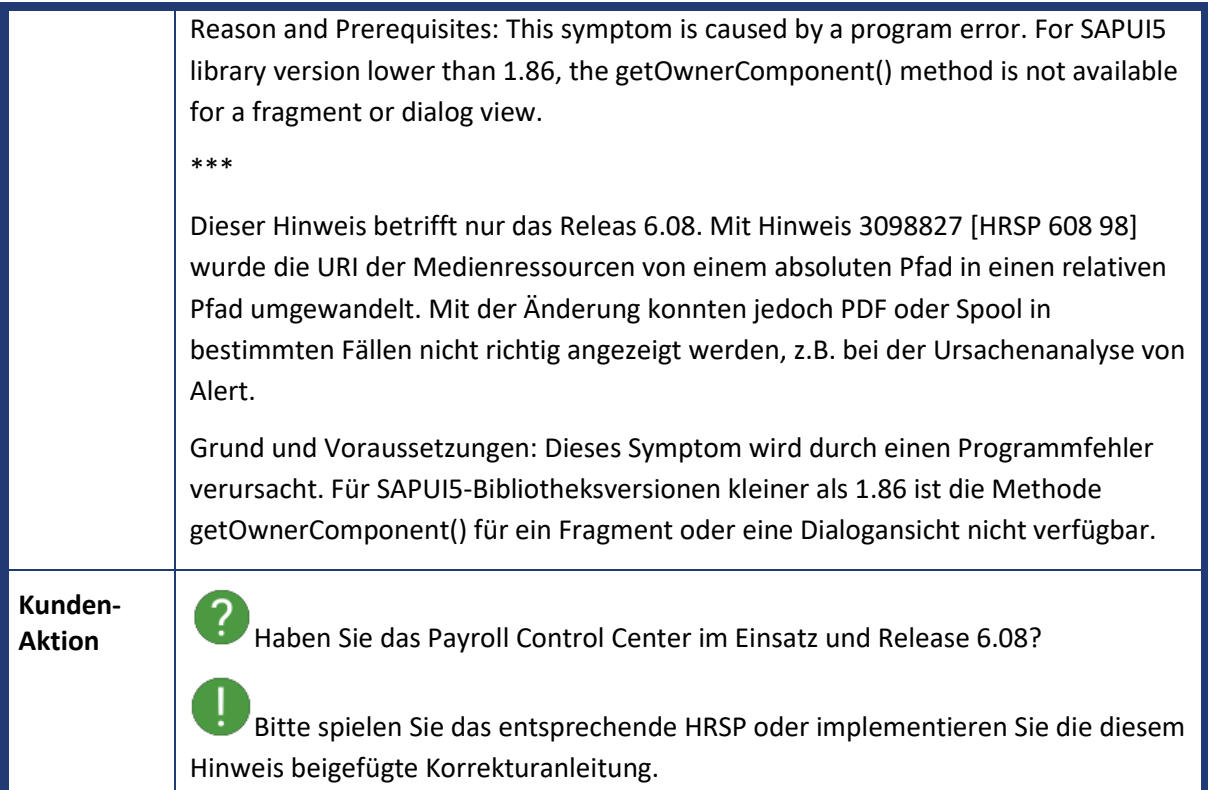

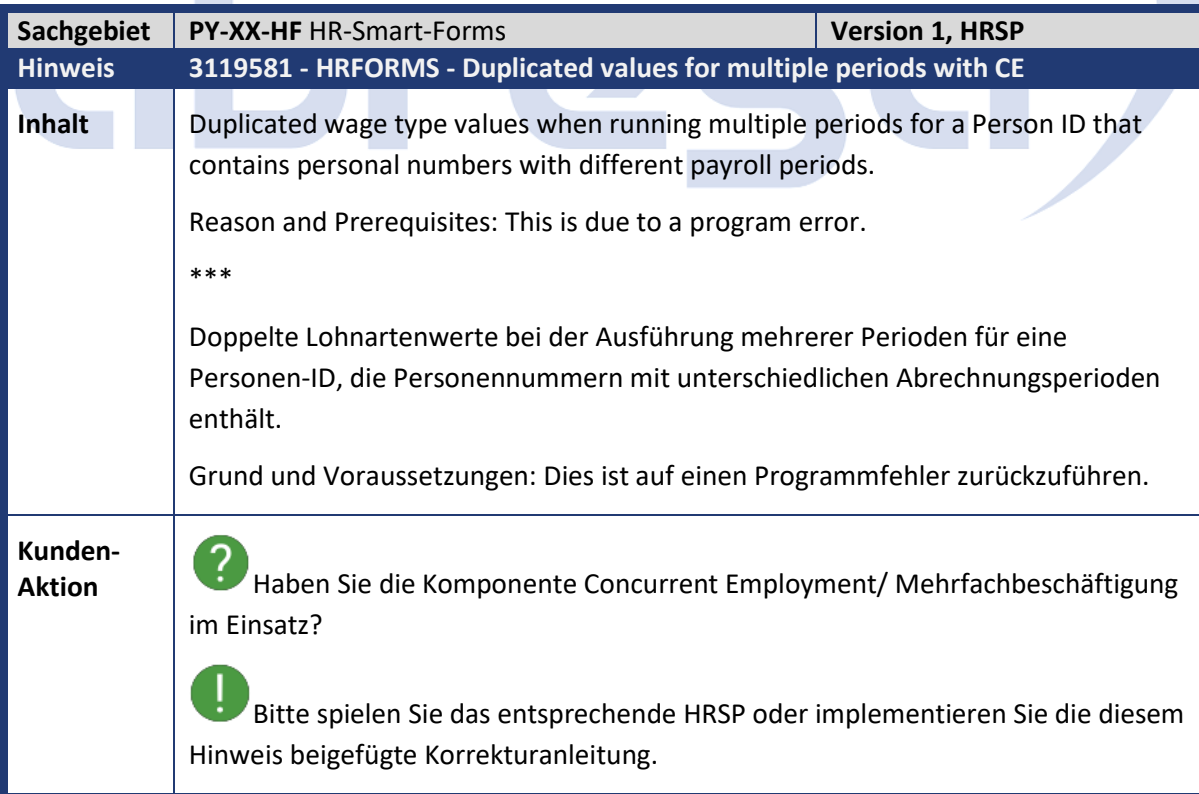

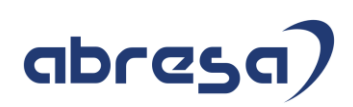

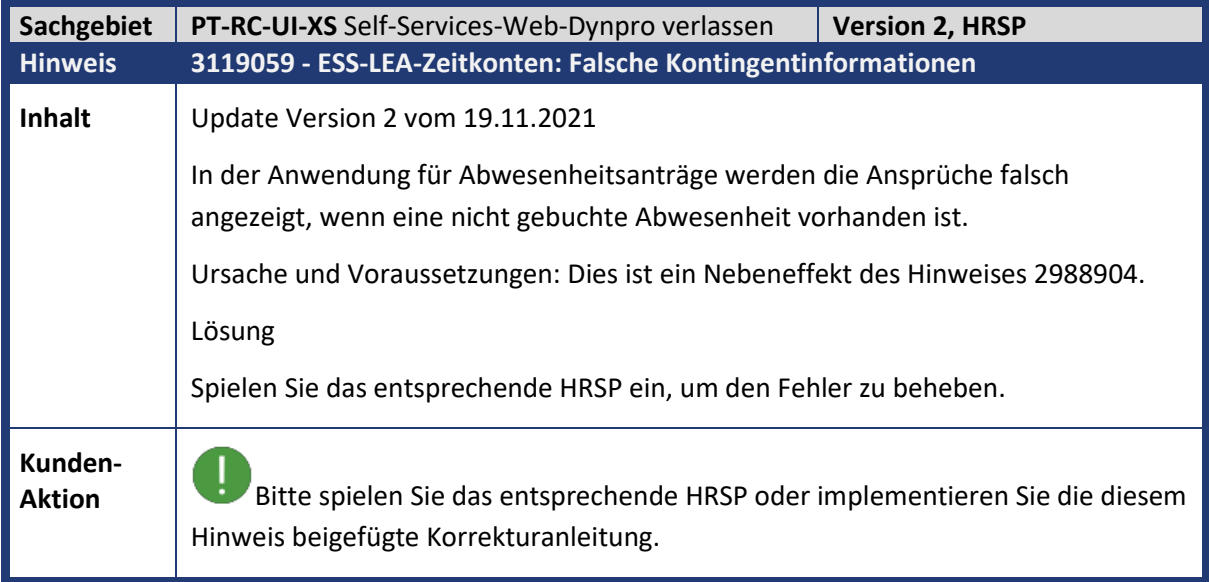

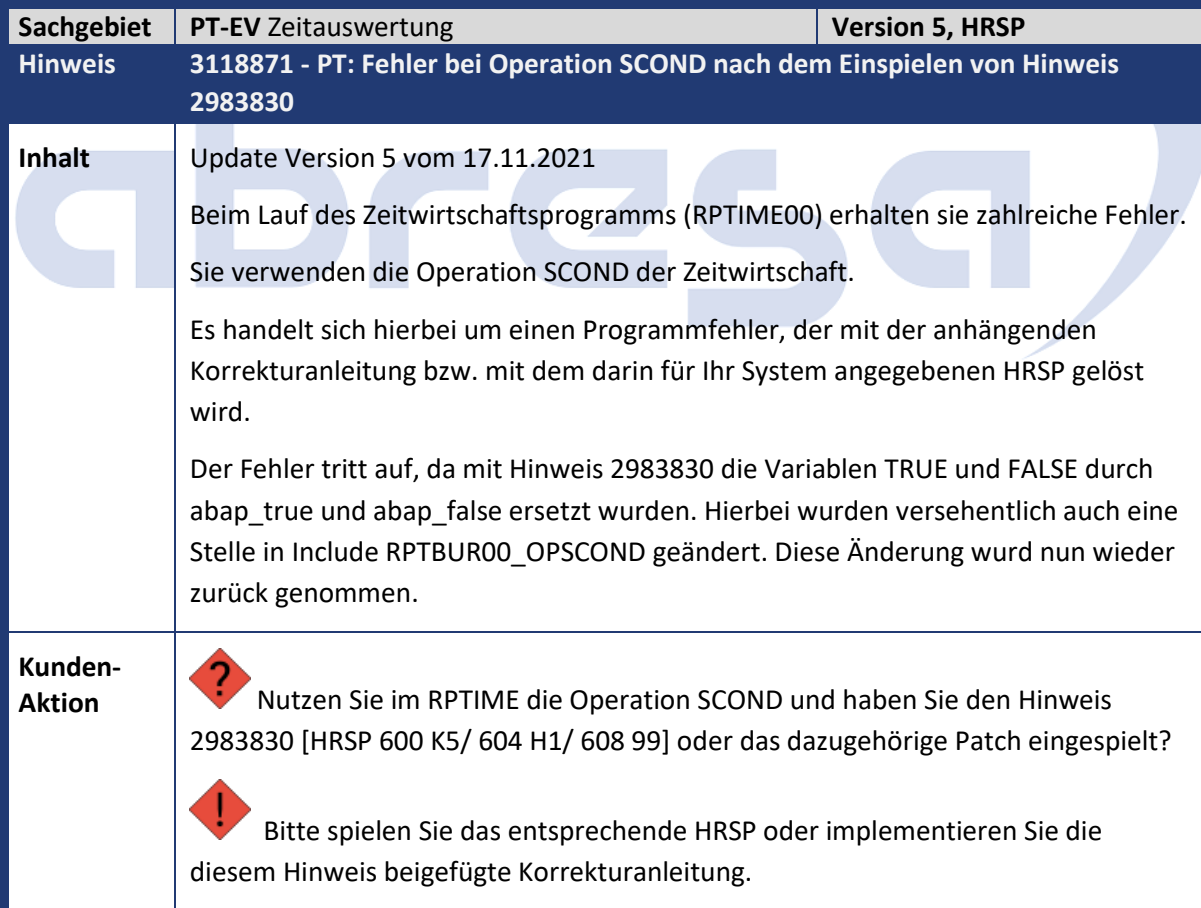

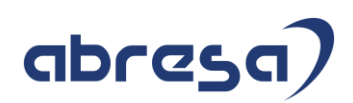

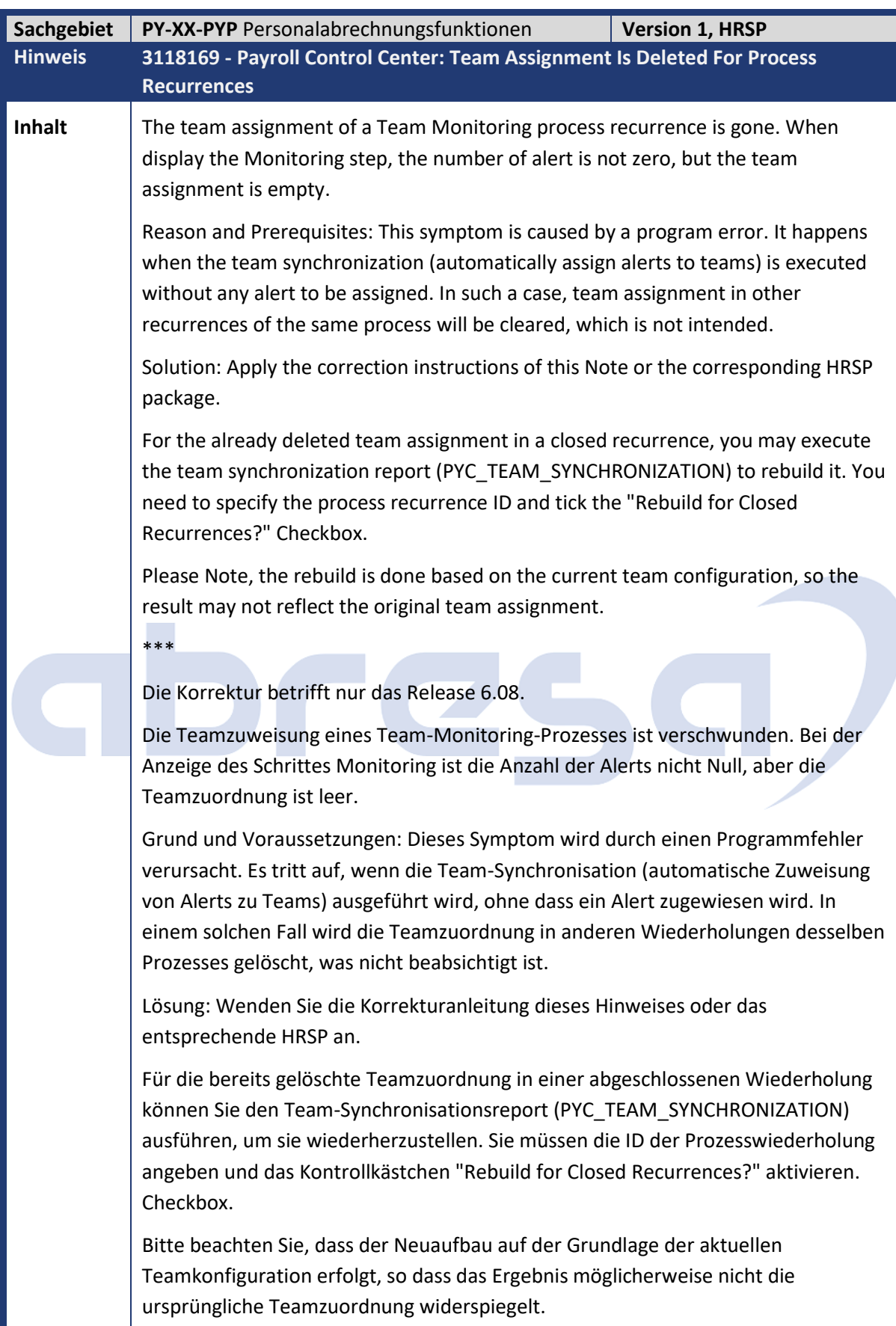

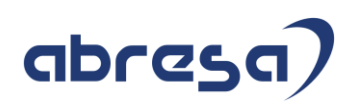

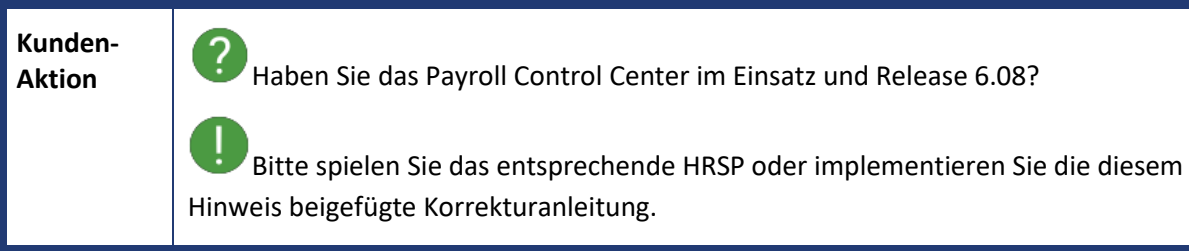

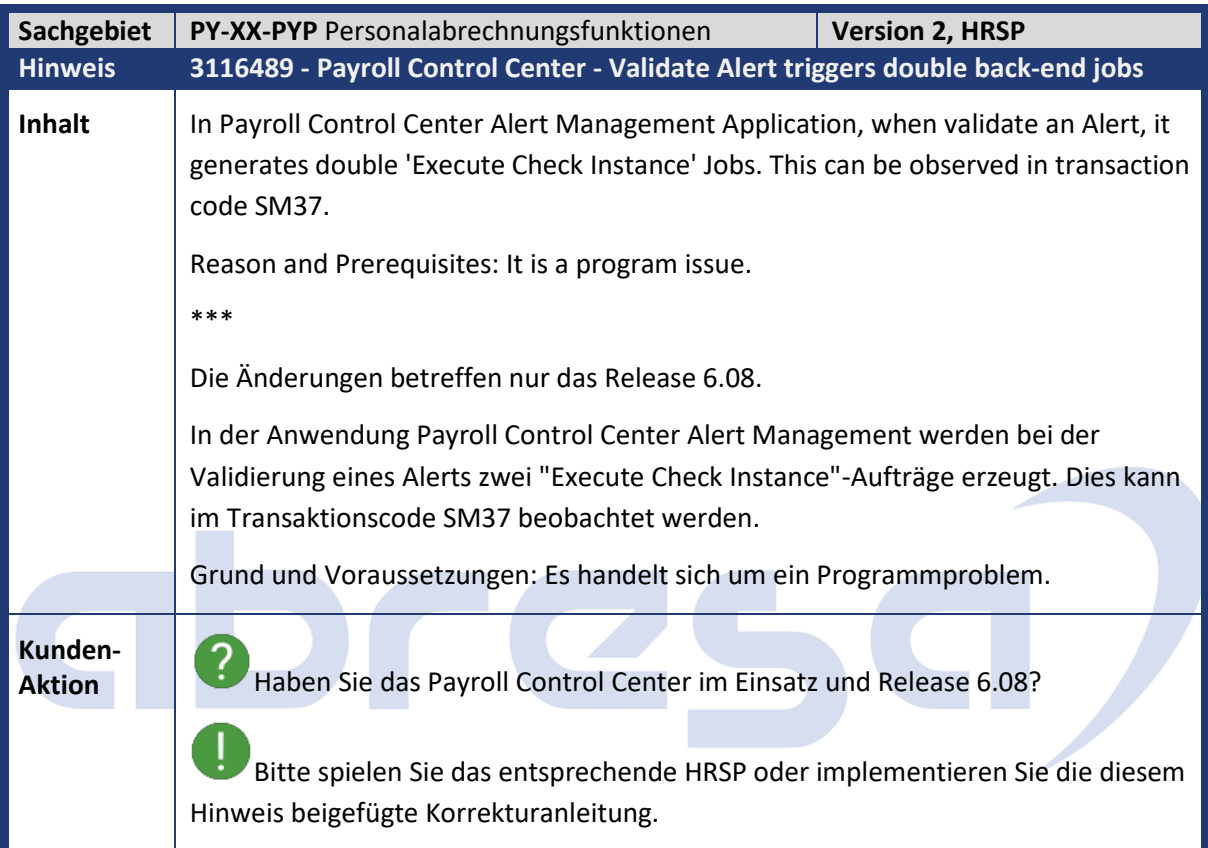

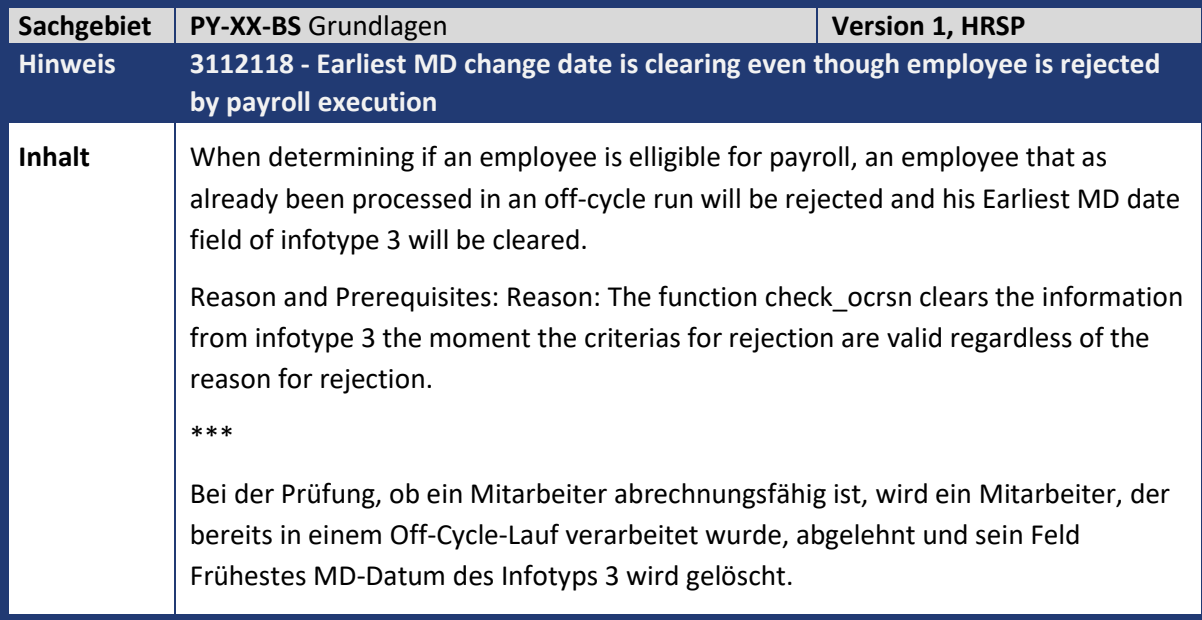

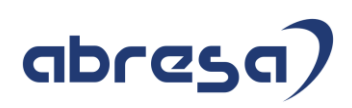

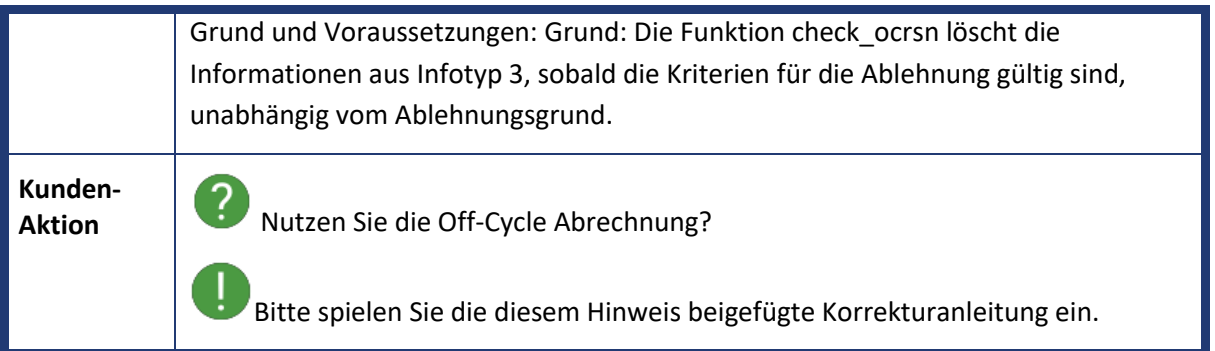

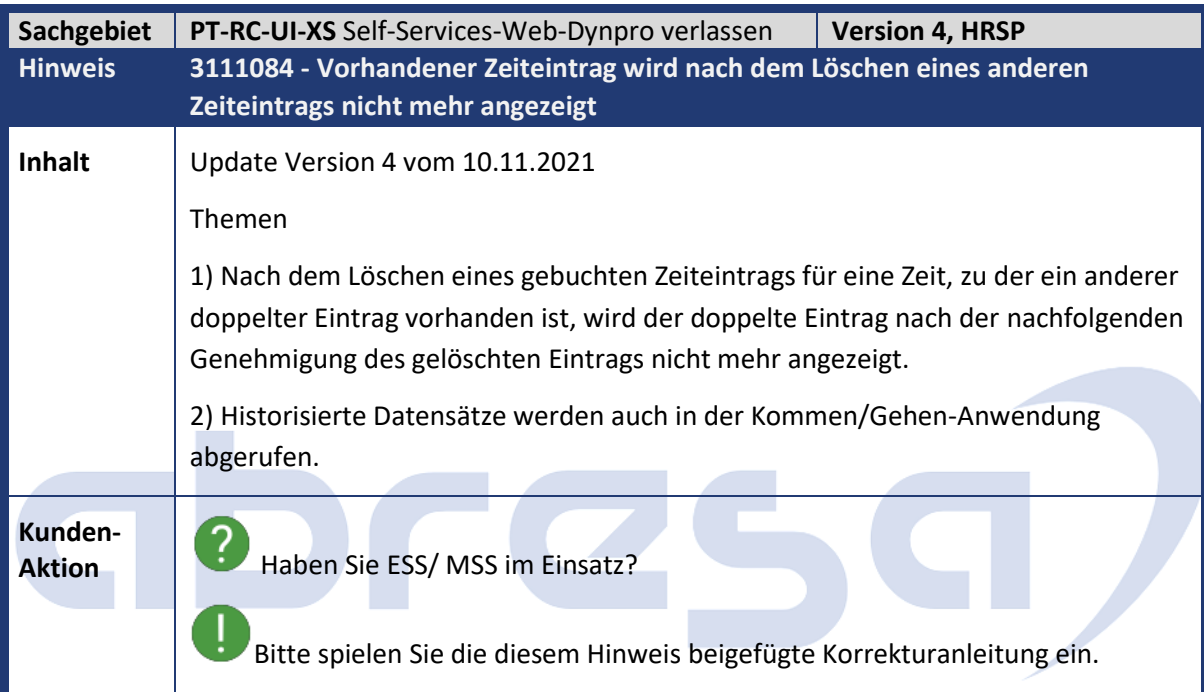

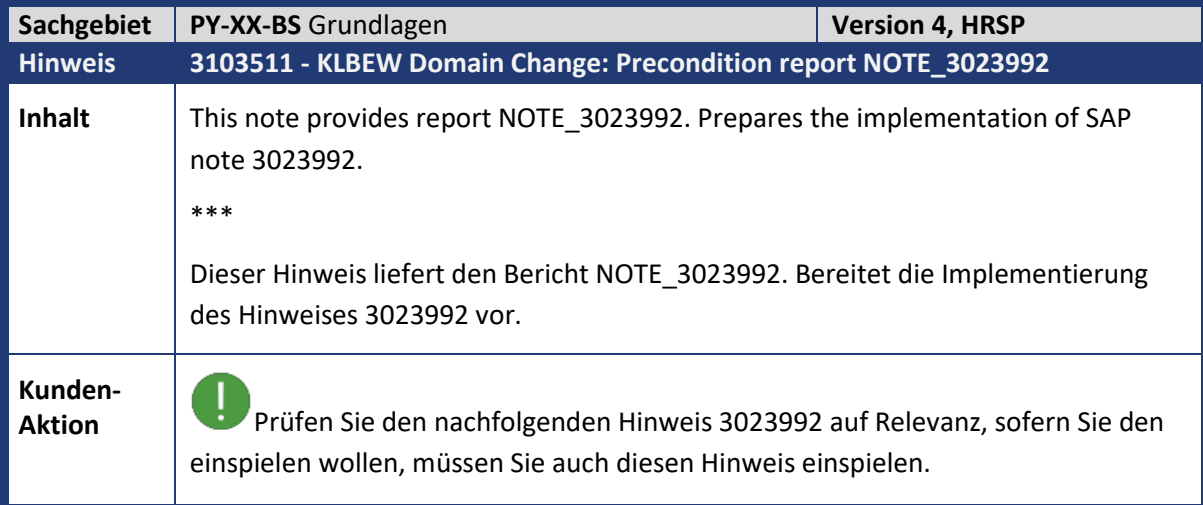

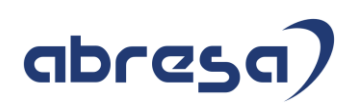

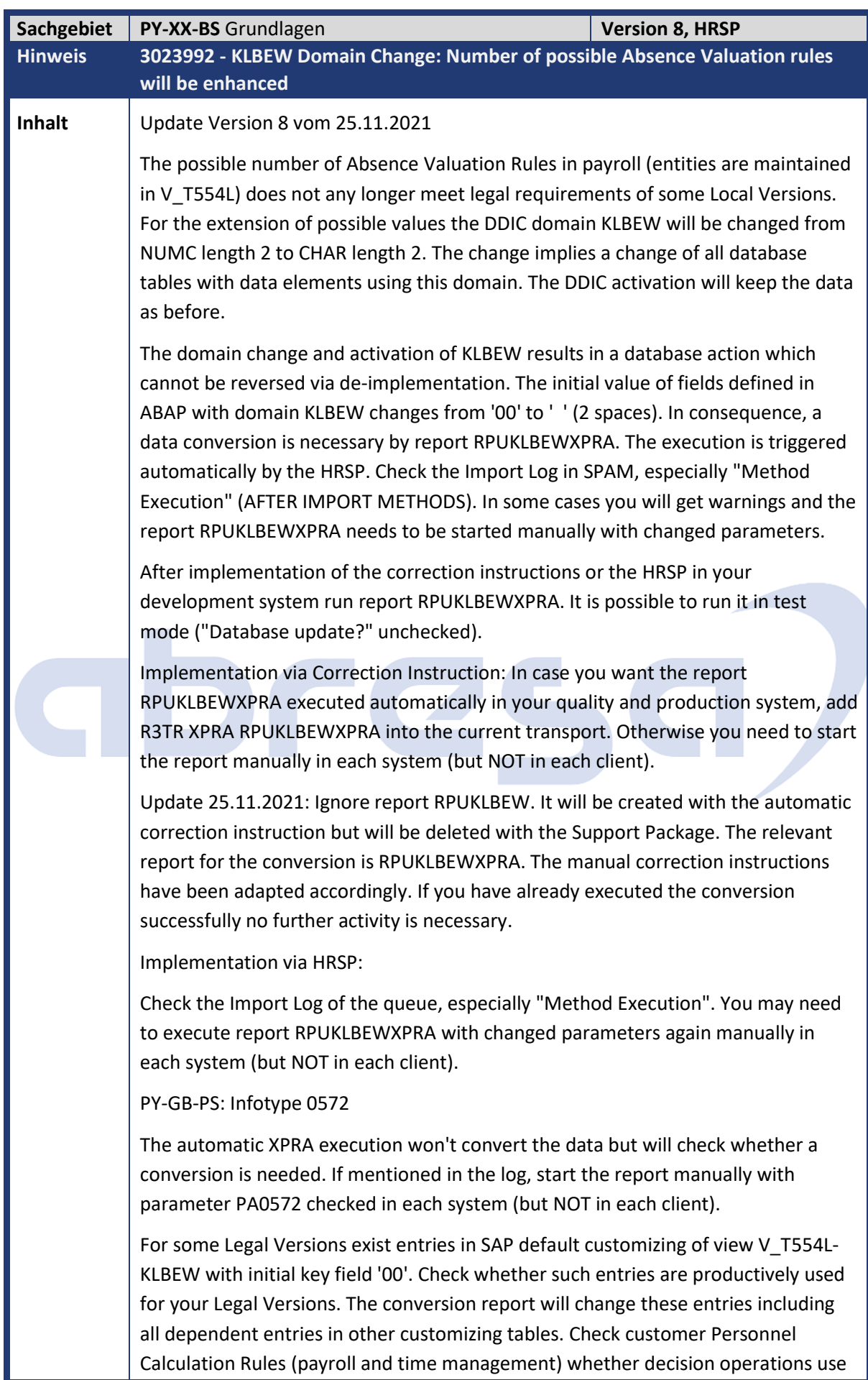

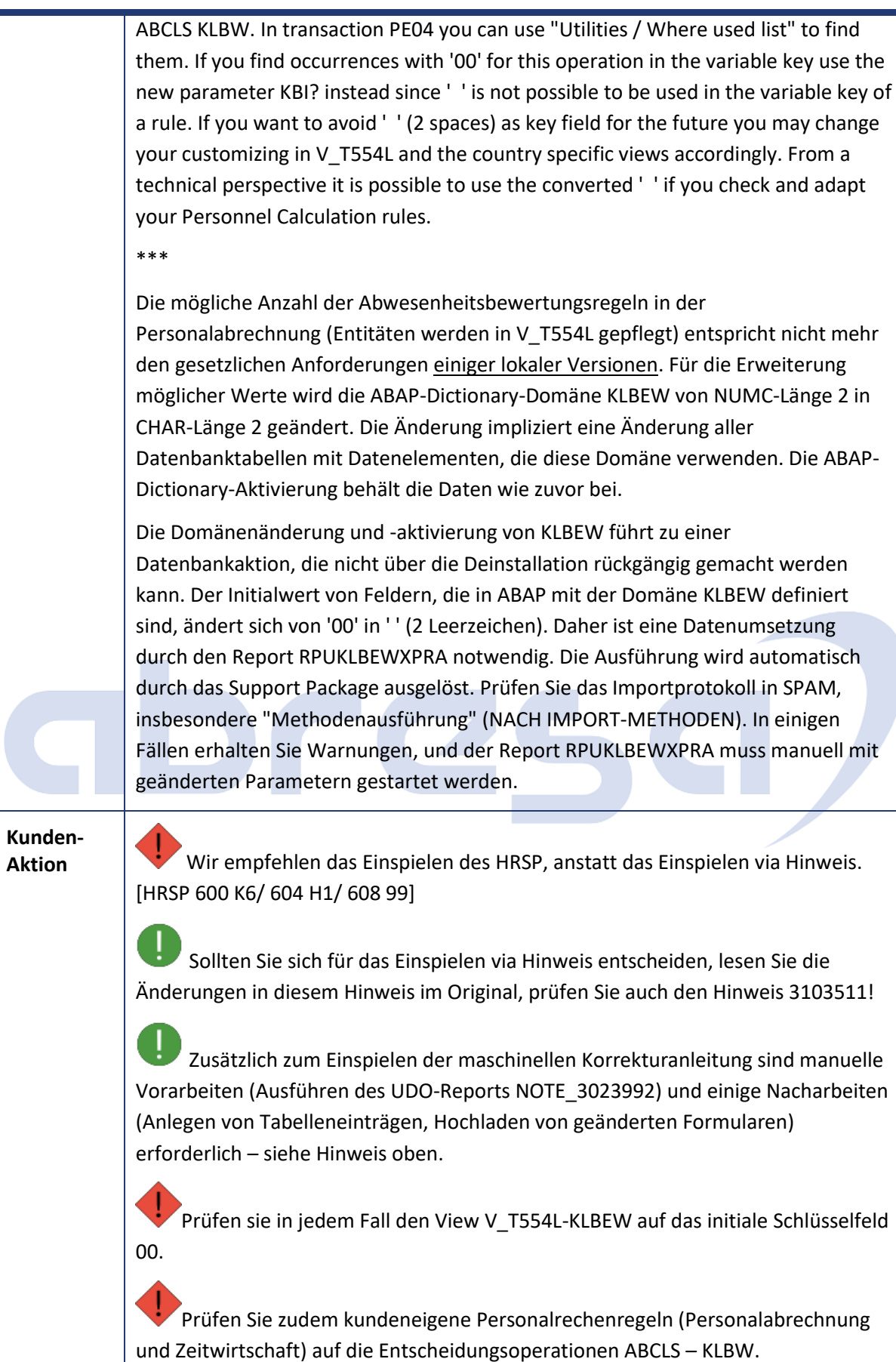

Für einige gesetzliche Versionen sind Einträge im SAP-Standard-Customizing der View V\_T554L-KLBEW mit initialem Schlüsselfeld 00 vorhanden. Prüfen Sie, ob solche Einträge für Ihre gesetzlichen Versionen produktiv verwendet werden. Der nachfolgend genannte Umsetzreport ändert diese Einträge einschließlich aller abhängigen Einträge in anderen Customizing-Tabellen. Prüfen Sie bei kundeneigenen Personalrechenregeln (Personalabrechnung und Zeitwirtschaft), ob Entscheidungsoperationen ABCLS KLBW verwenden. In der Transaktion PE04 können Sie "Hilfsmittel / Verwendungsnachweis" verwenden, um sie zu finden. Wenn Sie Vorkommen mit '00' für diese Operation im variablen Schlüssel finden, verwenden Sie den neuen Parameter KBI? da ' ' nicht im variablen Argument einer Regel verwendet werden kann. Wenn Sie ' ' (2 Leerzeichen) als Schlüsselfeld für die Zukunft vermeiden möchten, können Sie Ihr Customizing in V\_T554L und die länderspezifischen Sichten entsprechend ändern. Aus technischer Sicht ist es möglich, die umgesetzte ' ' zu verwenden, wenn Sie Ihre Personalrechenregeln prüfen und anpassen.

Nach dem Einspielen der Korrekturanleitung oder des HRSP führen Sie in Ihren Systemen den Report RPUKLBEWXPRA aus. Es ist möglich, ihn im Testmodus ("Datenbank-Update?") zu starten.

Zusatz zu Implementierung über Korrekturanleitung: Wenn Sie möchten, dass der Report RPUKLBEWXPRA automatisch in Ihrem Qualitäts- und Produktivsystem ausgeführt wird, fügen Sie R3TR XPRA RPUKLBEWXPRA zum aktuellen Transport hinzu. Andernfalls müssen Sie den Report manuell in jedem System (aber NICHT in jedem Mandanten) starten.

Ignorieren Sie den Report RPUKLBEW. Er wird mit der automatischen Korrekturanleitung angelegt, aber mit dem HRSP gelöscht. Der für die Umsetzung relevante Report ist RPUKLBEWXPRA. Die manuelle Korrekturanleitung wurde entsprechend angepasst. Wenn Sie die Umsetzung bereits erfolgreich durchgeführt haben, ist keine weitere Aktivität erforderlich.

Zusatz zu Implementierung über HRSP Prüfen Sie das Importprotokoll der Queue, insbesondere "Methodenausführung". Möglicherweise müssen Sie den Report RPUKLBEWXPRA mit geänderten Parametern in jedem System (aber NICHT in jedem Mandanten) erneut ausführen.

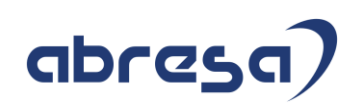

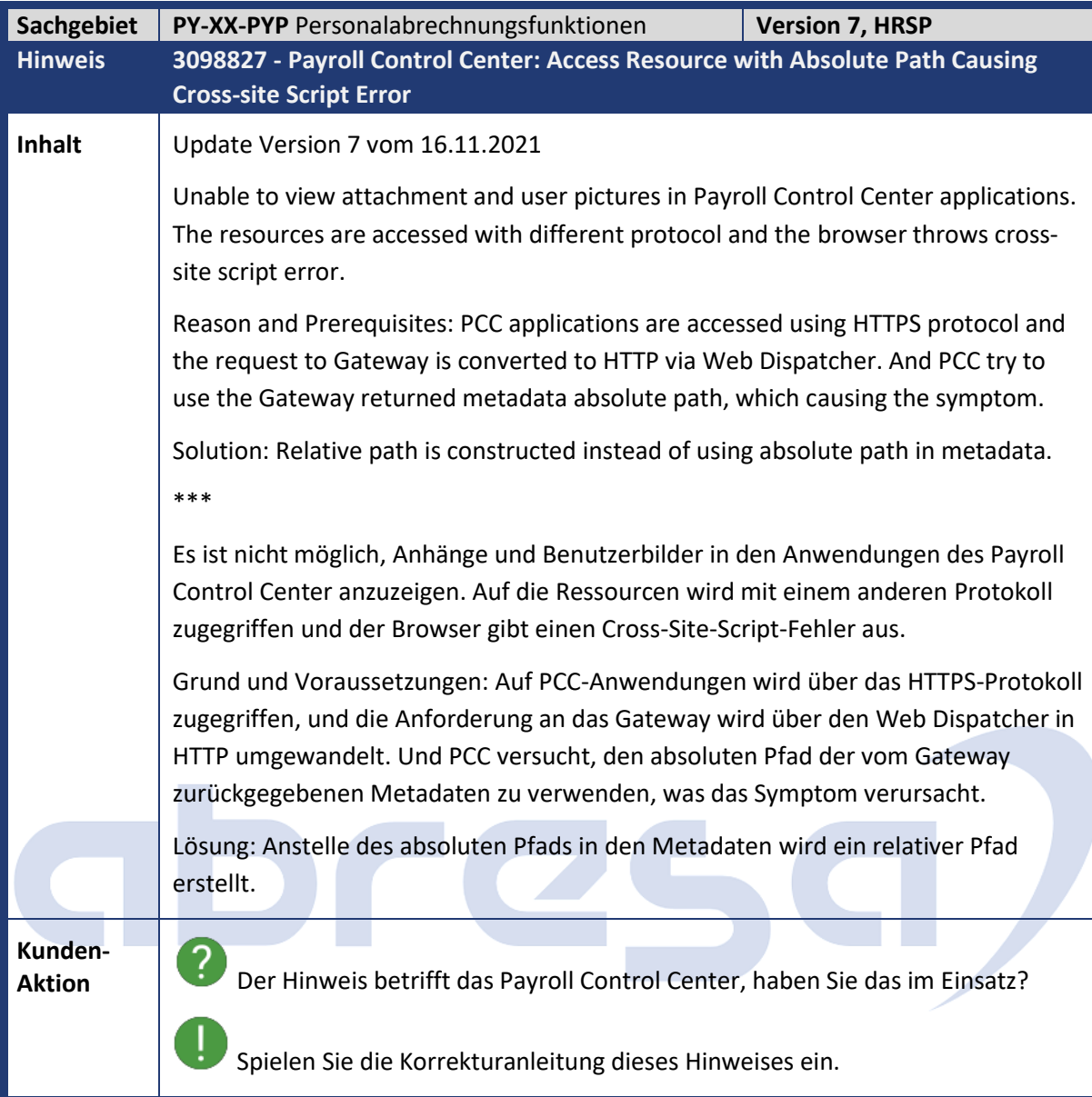

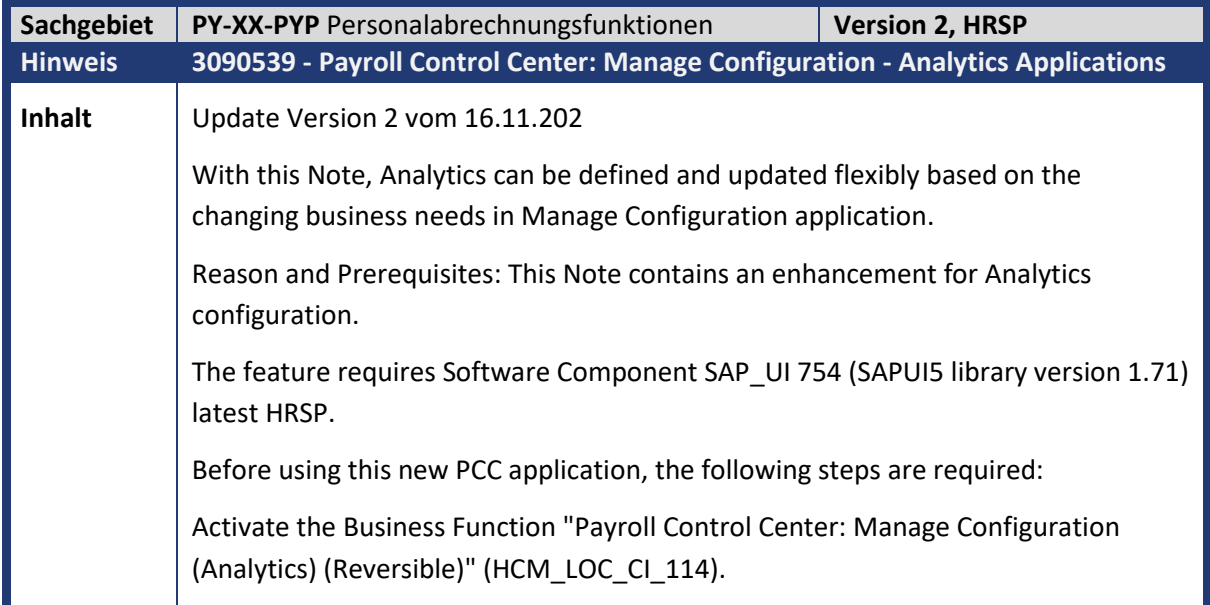

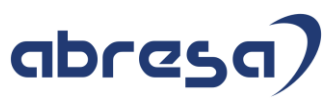

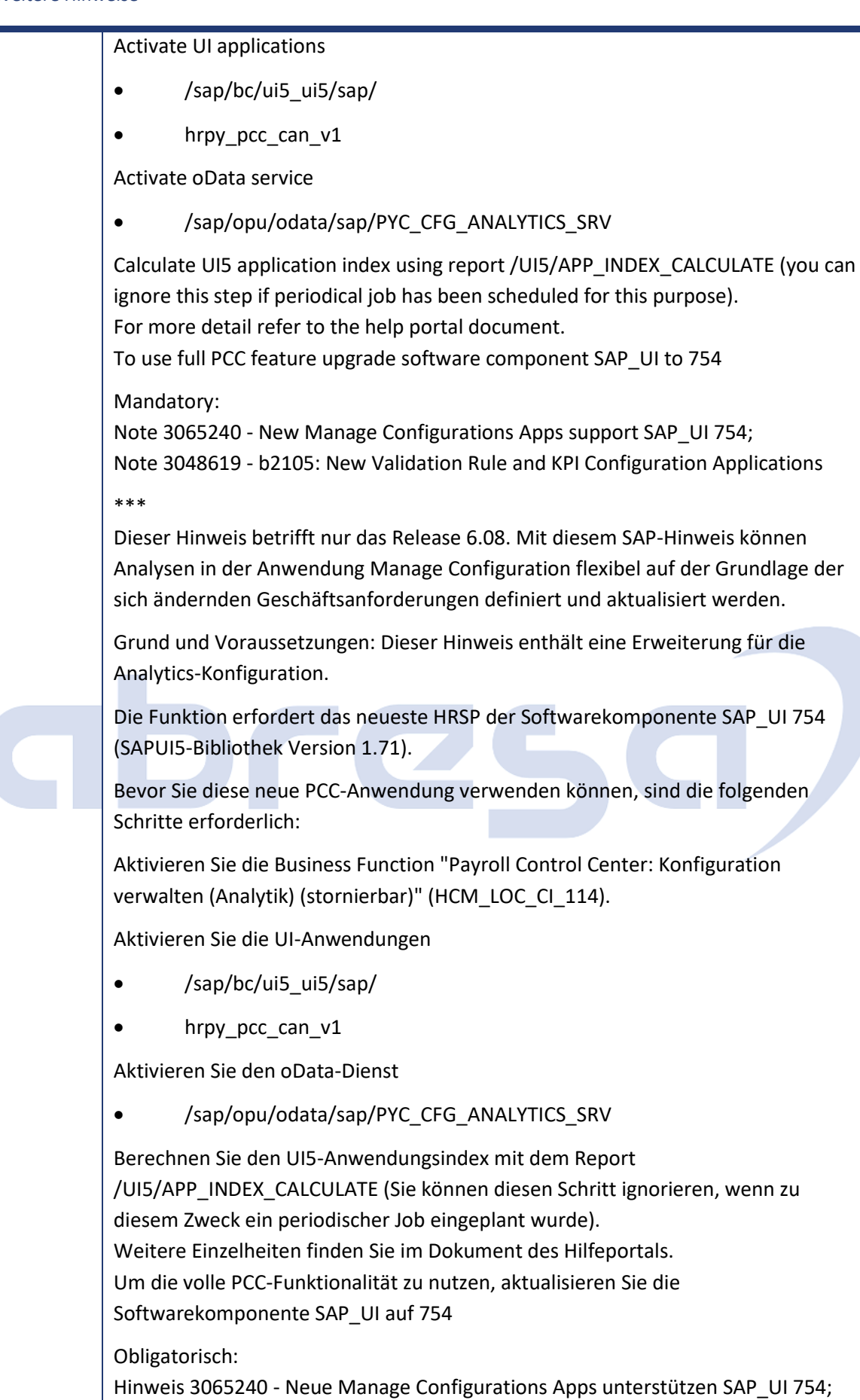

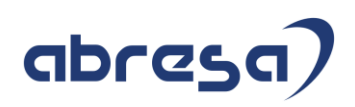

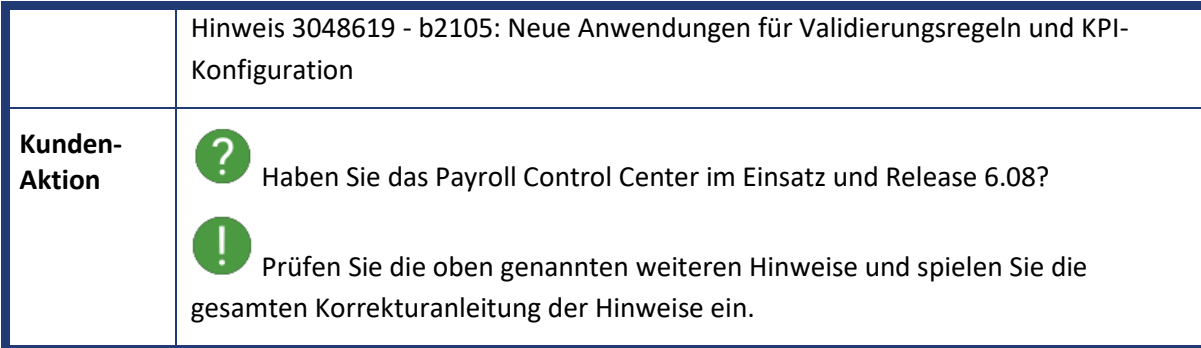

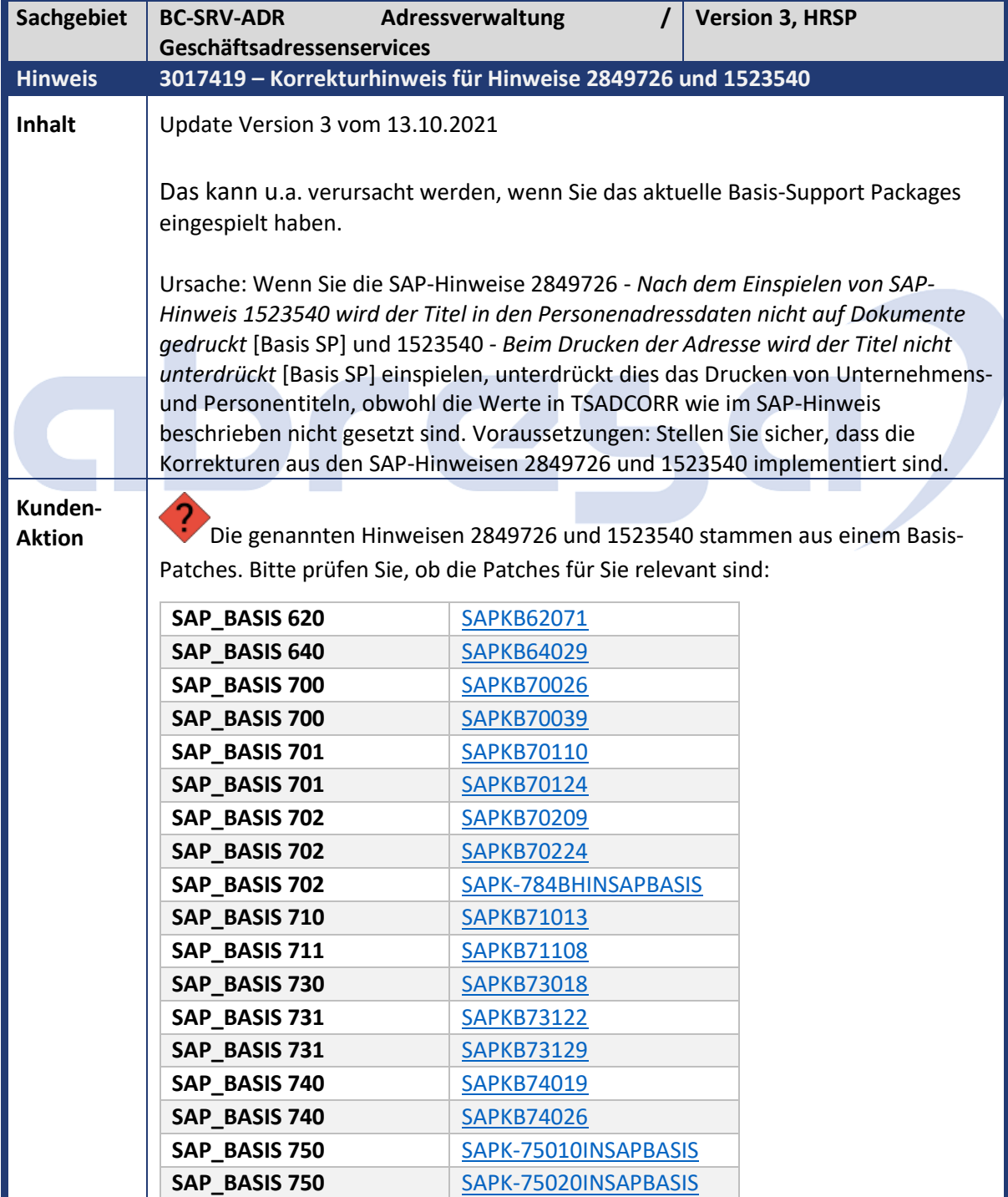

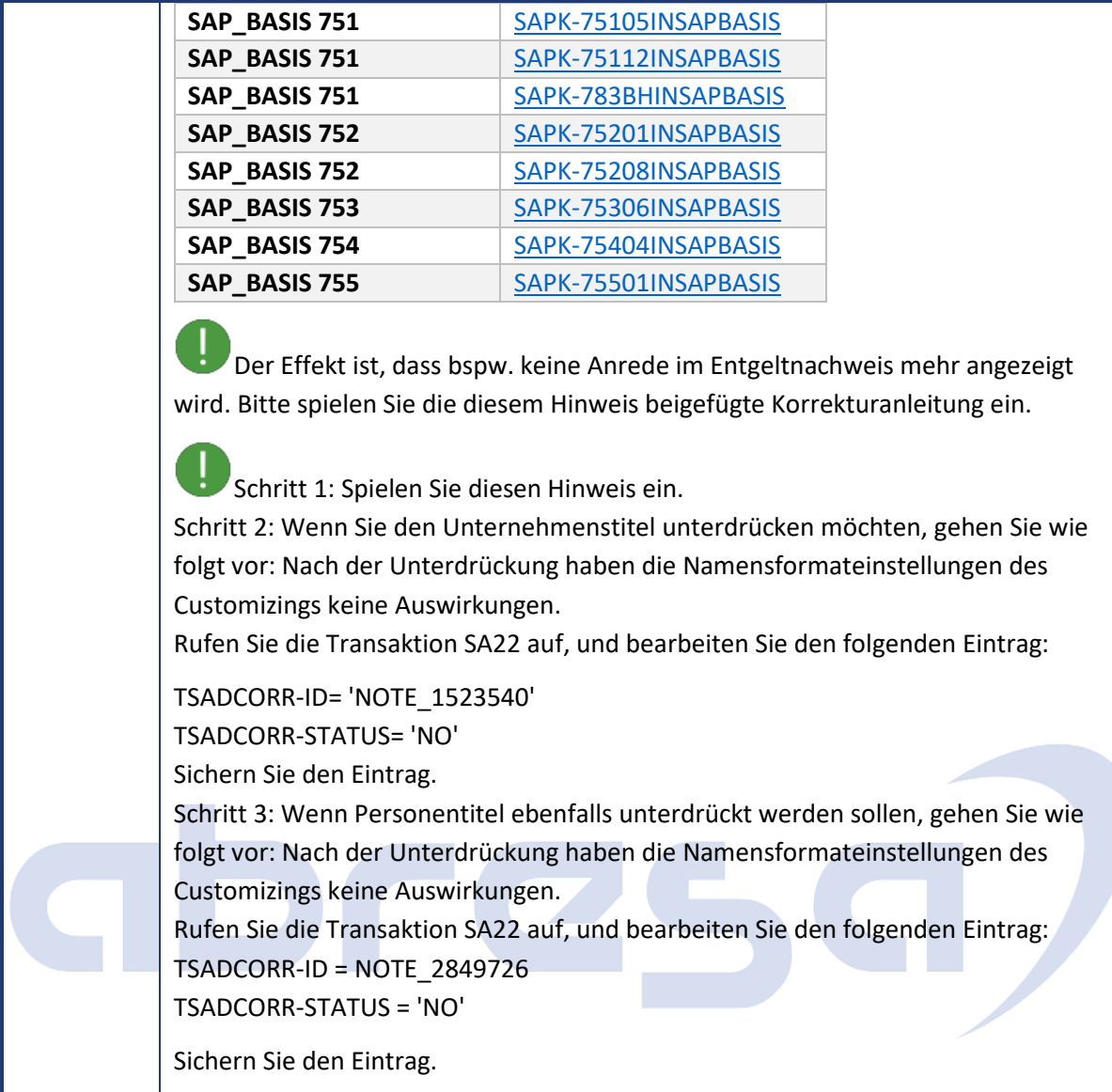

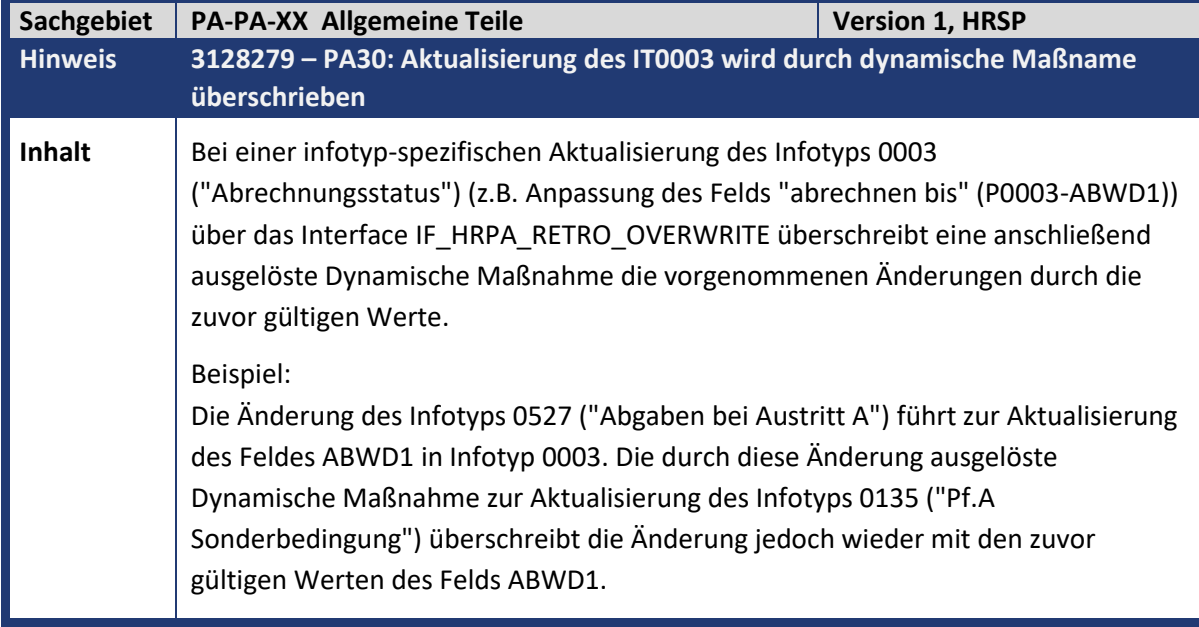

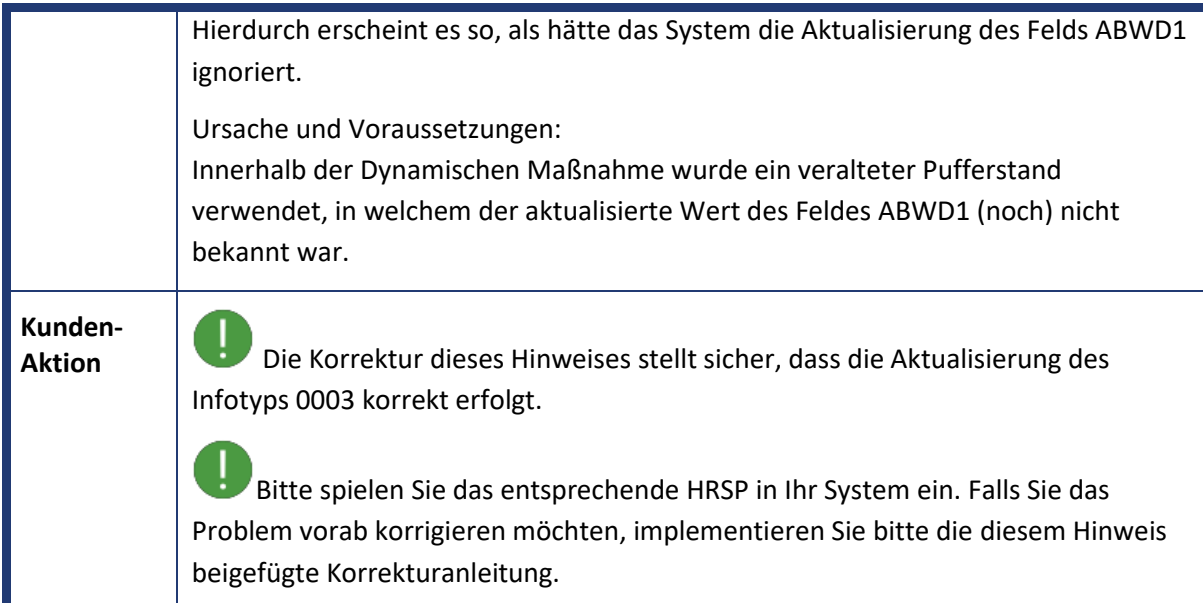

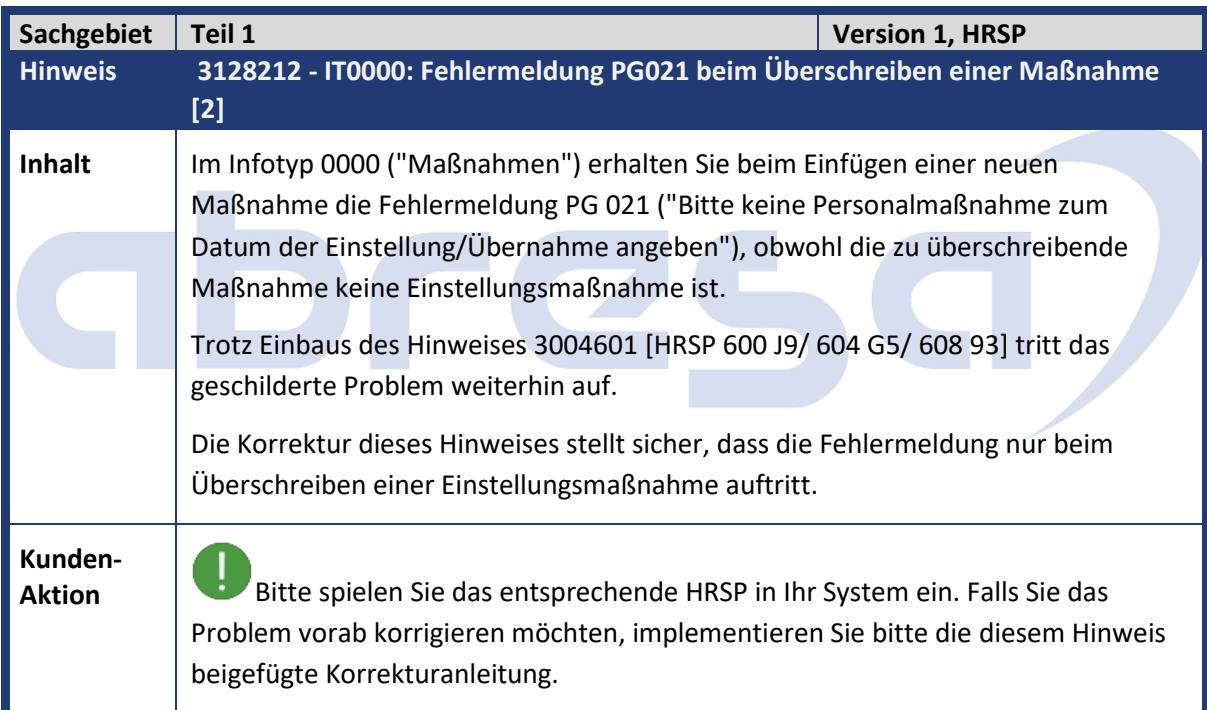

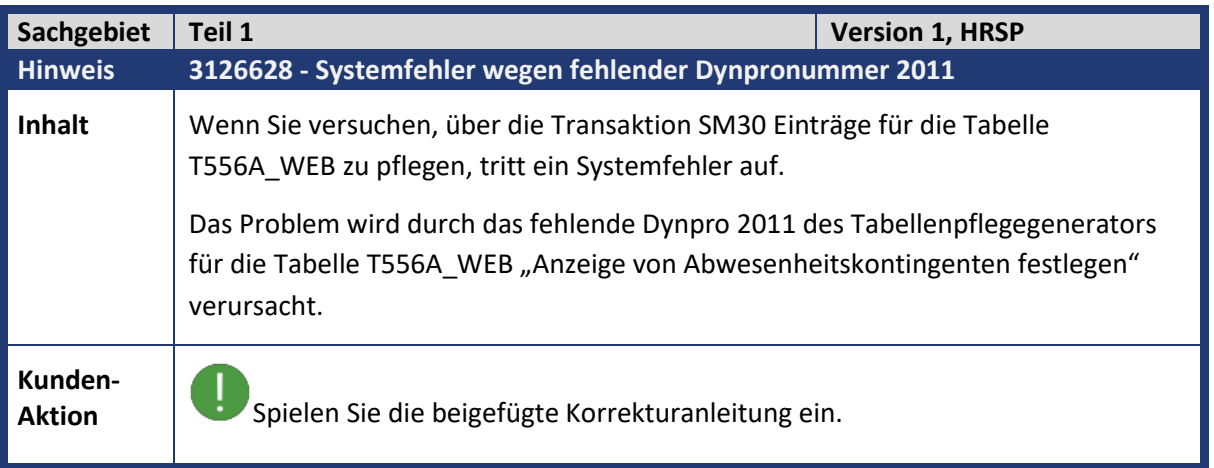

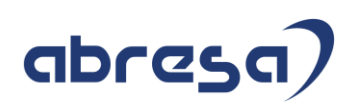

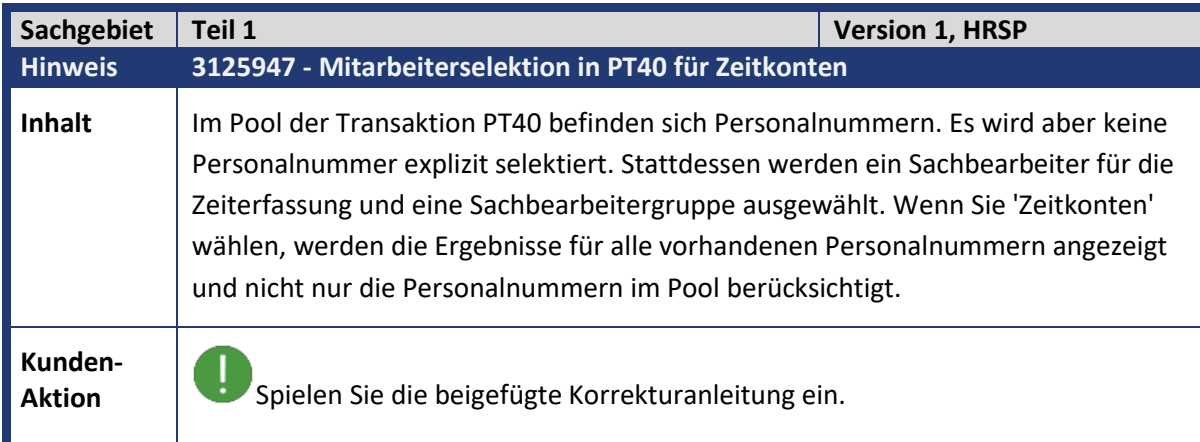

#### *XX-Hinweise*

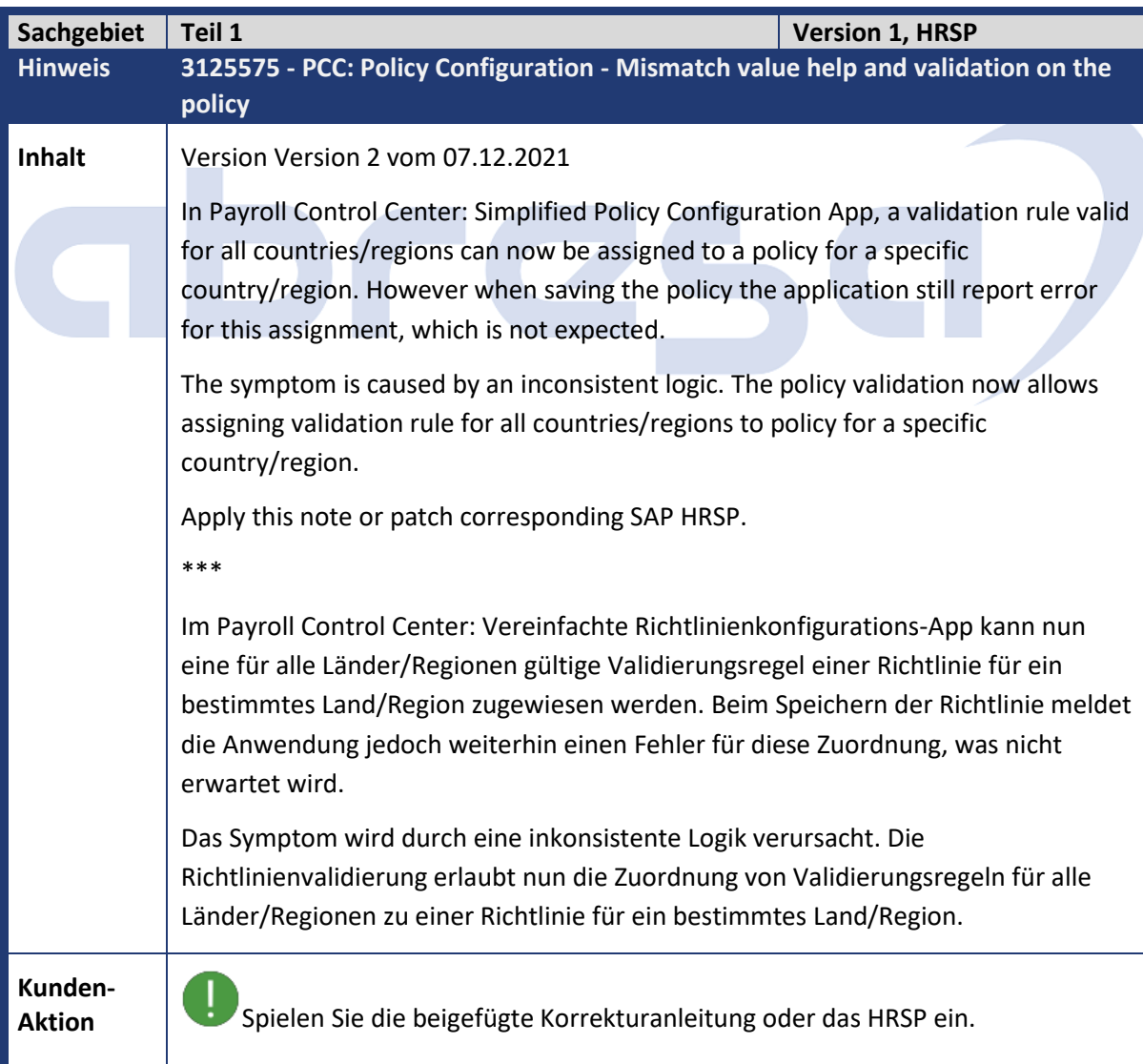
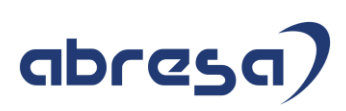

#### *OED*

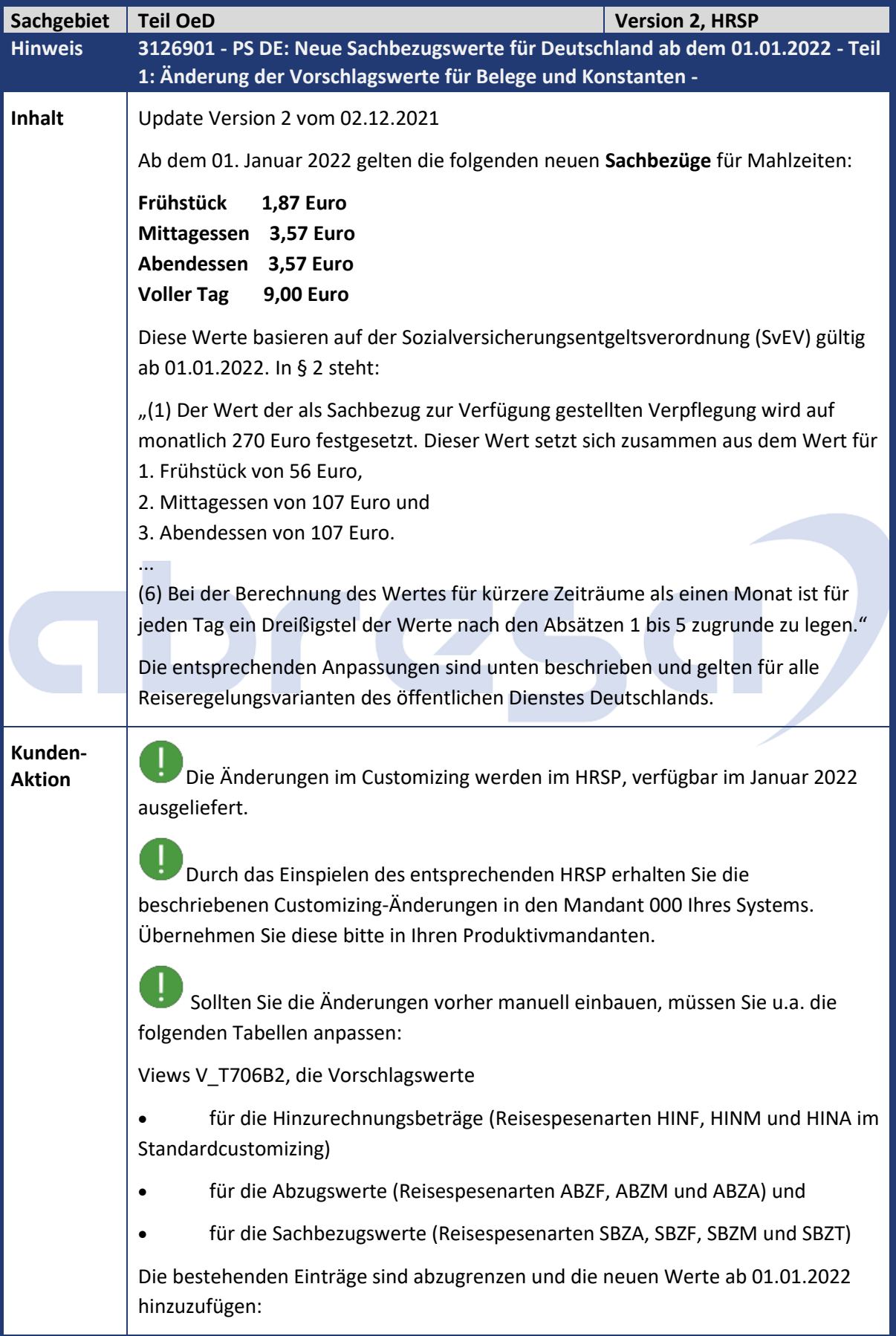

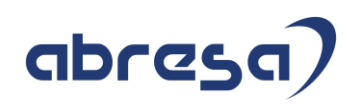

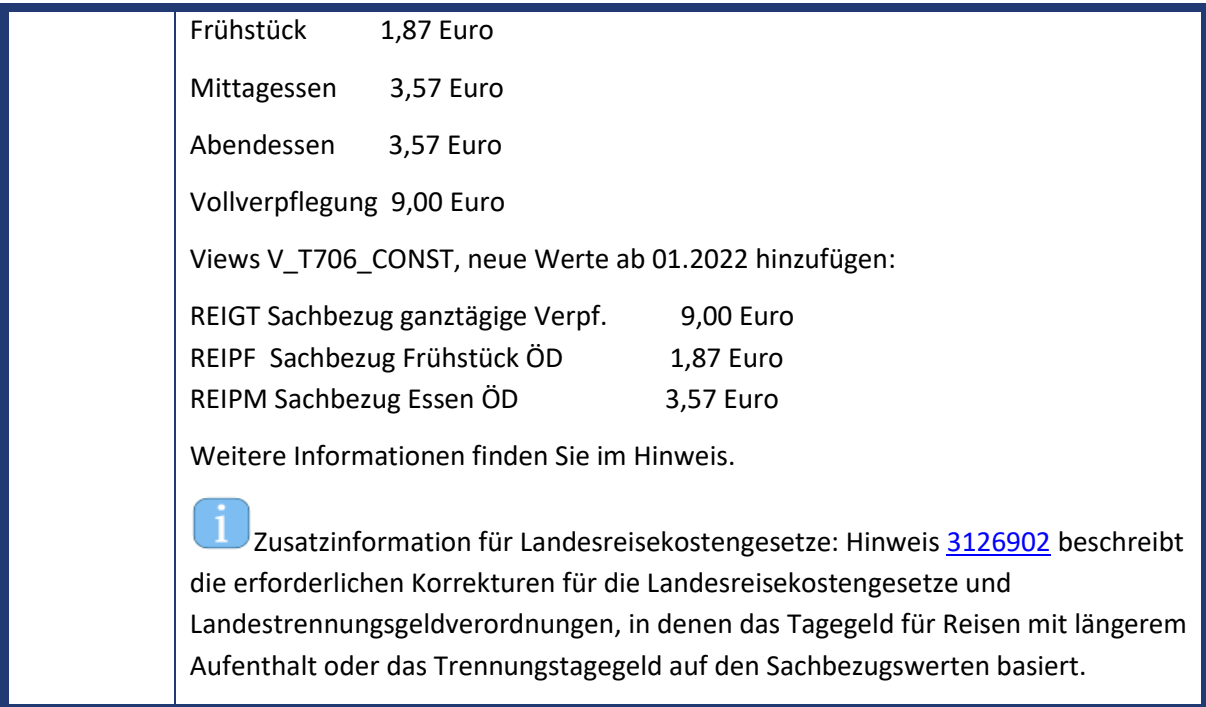

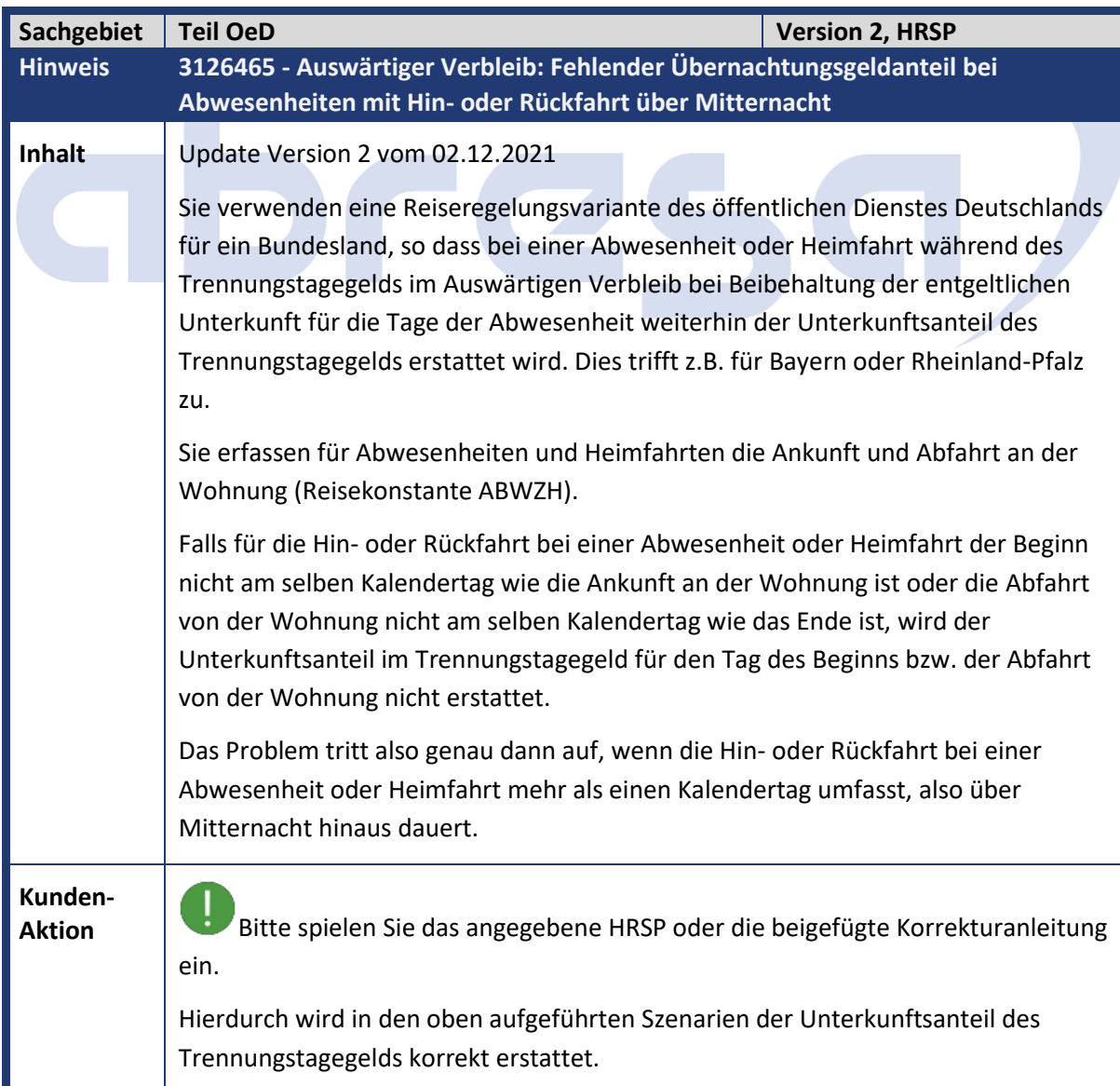

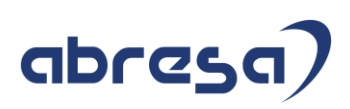

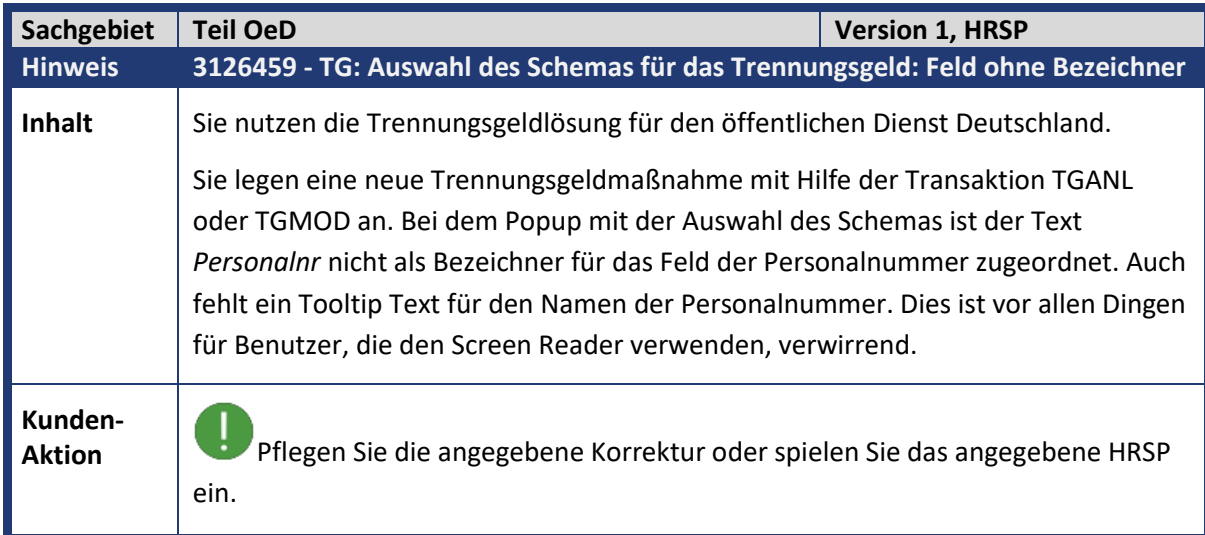

# abres  $\Box$

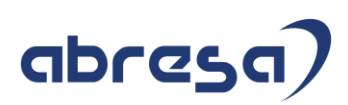

#### **3.Hinweise für den Öffentlichen Dienst**

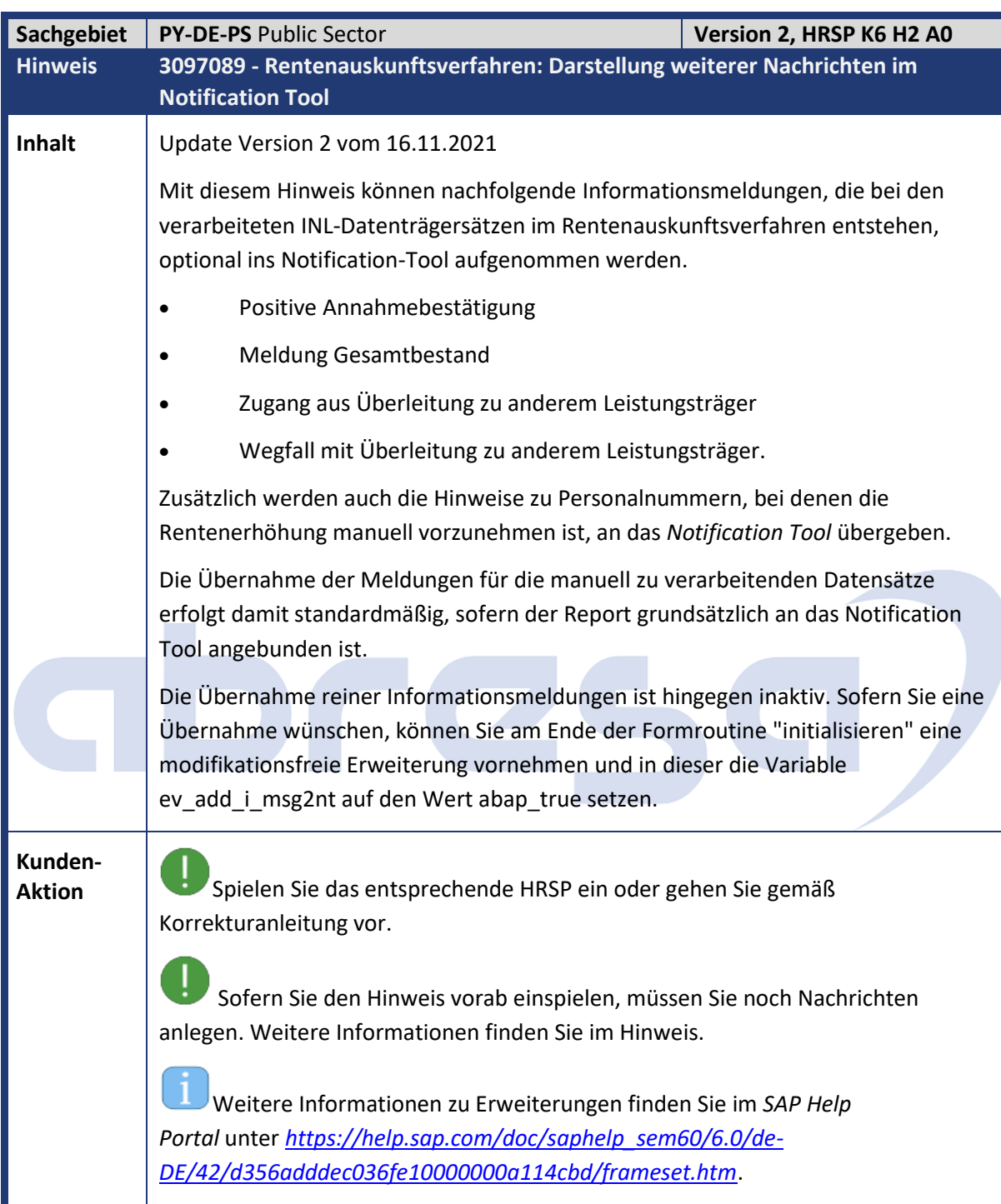

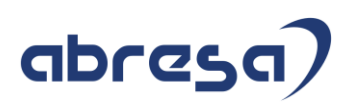

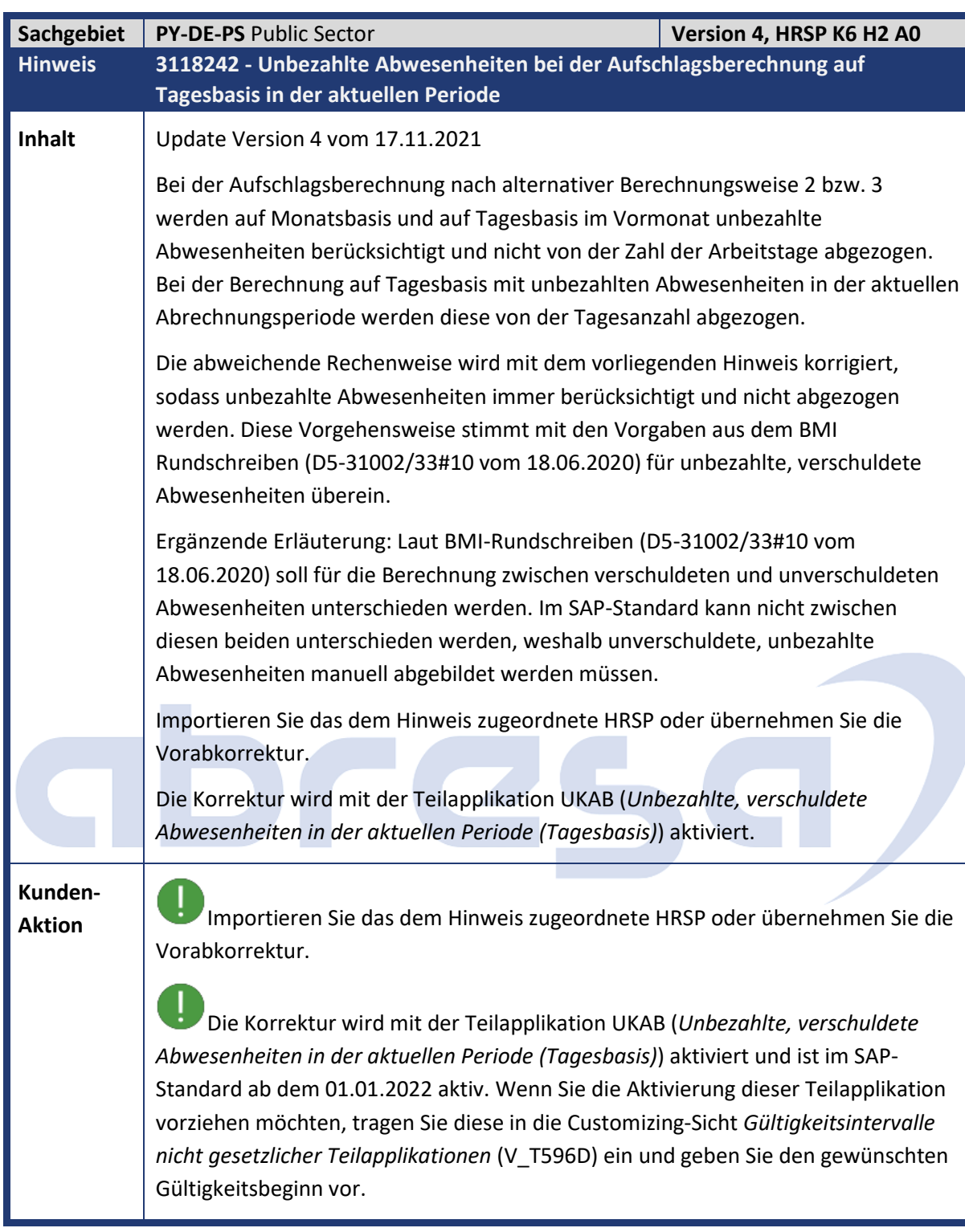

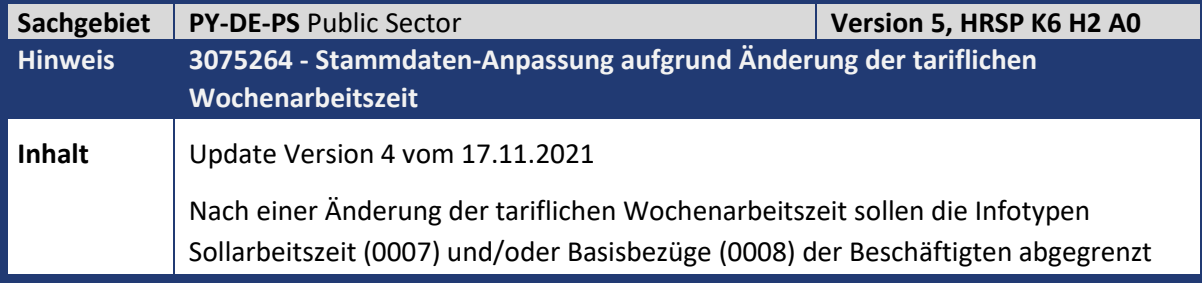

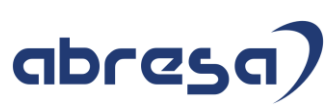

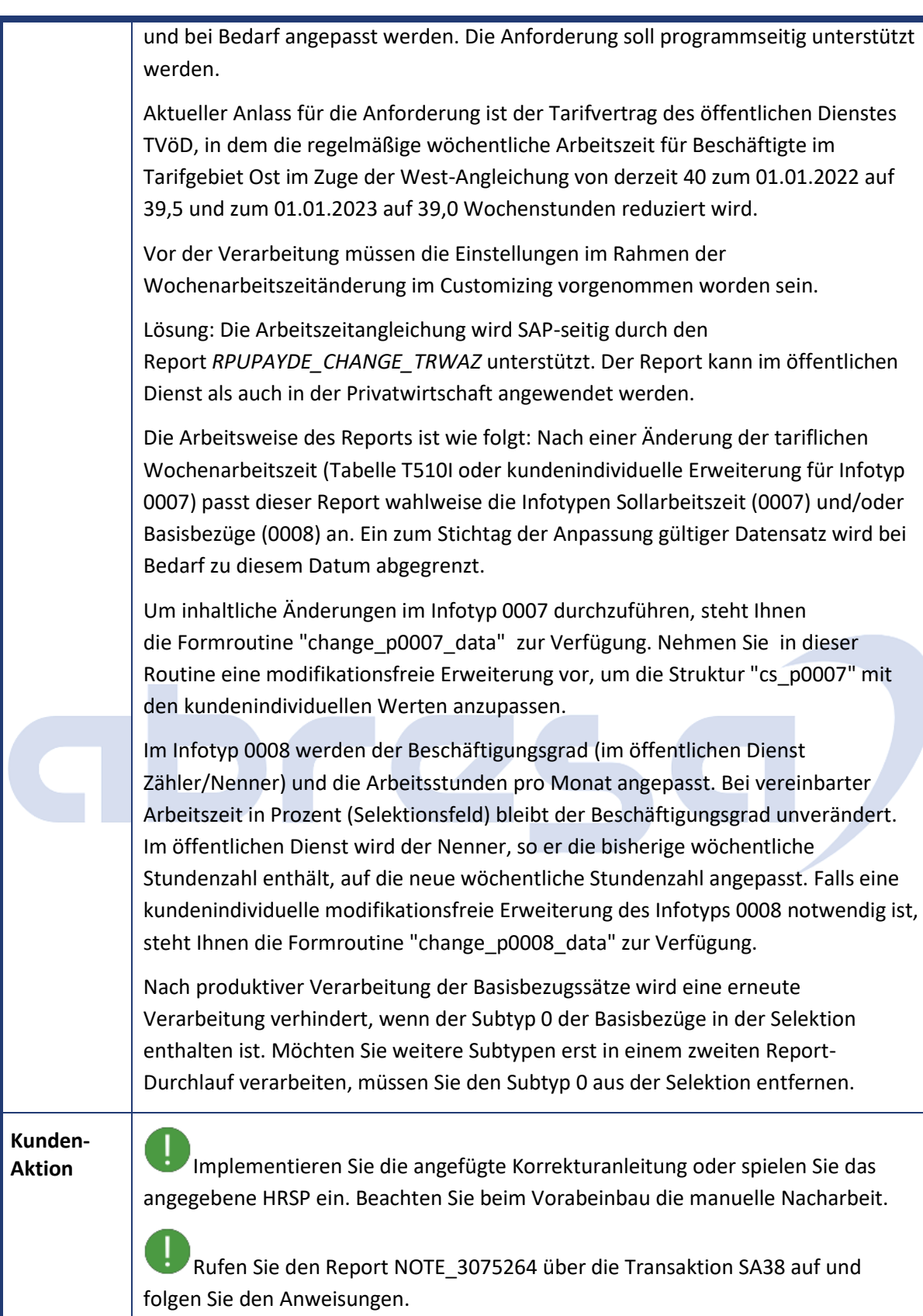

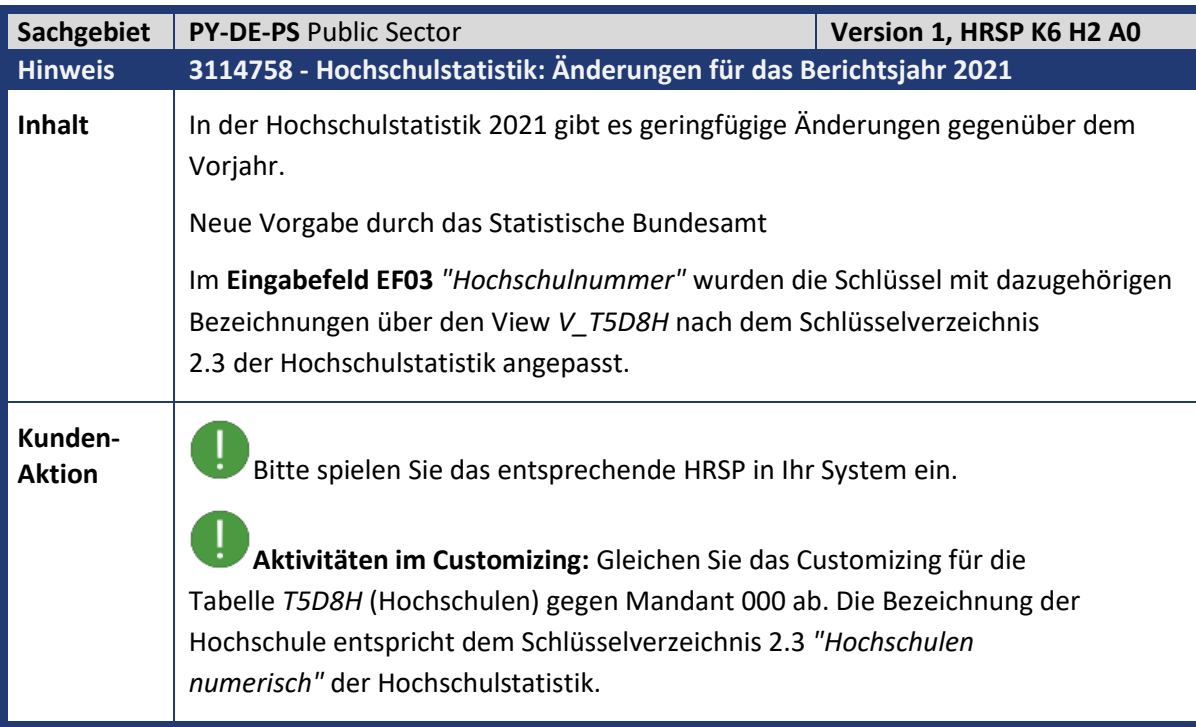

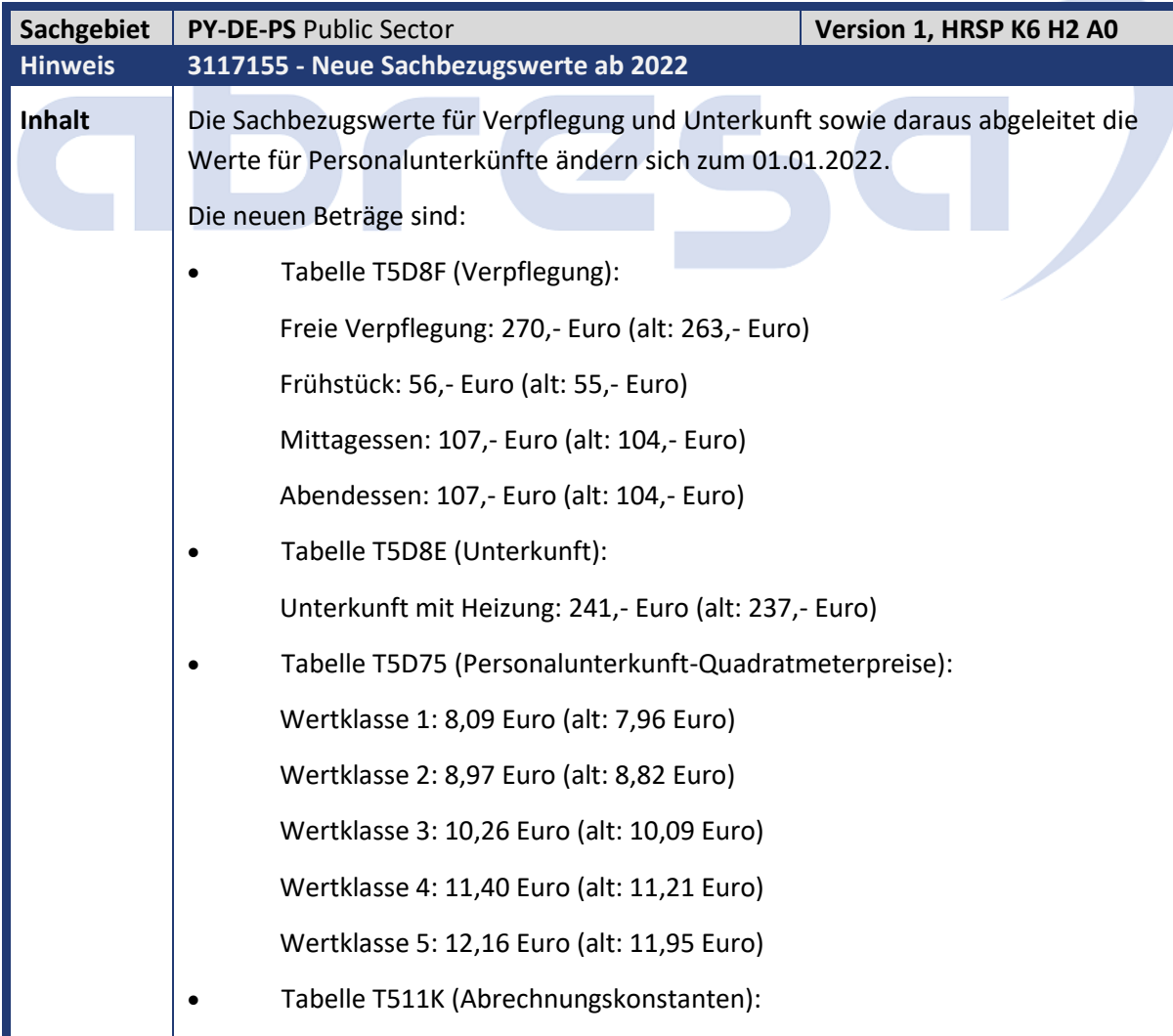

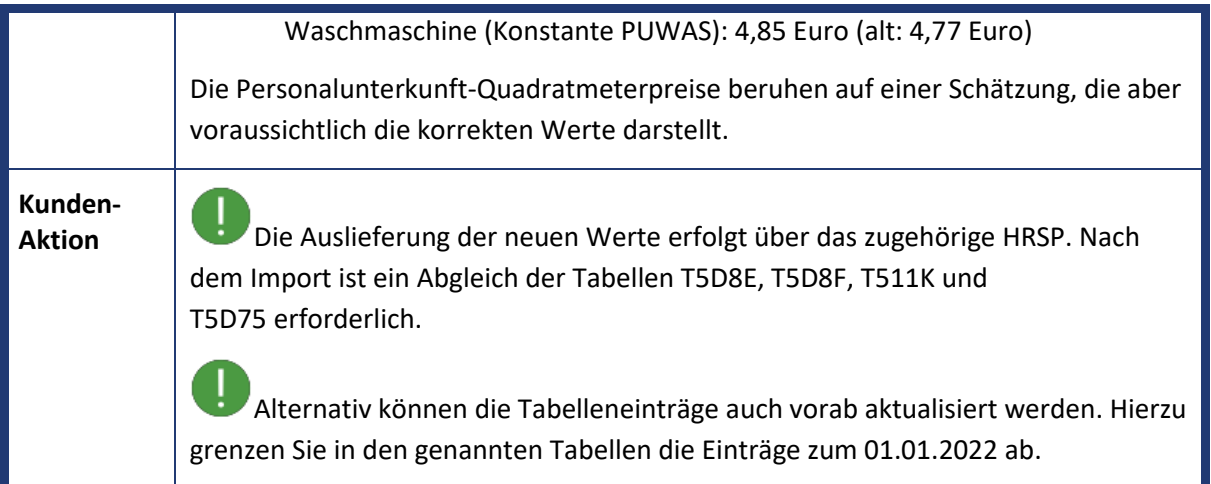

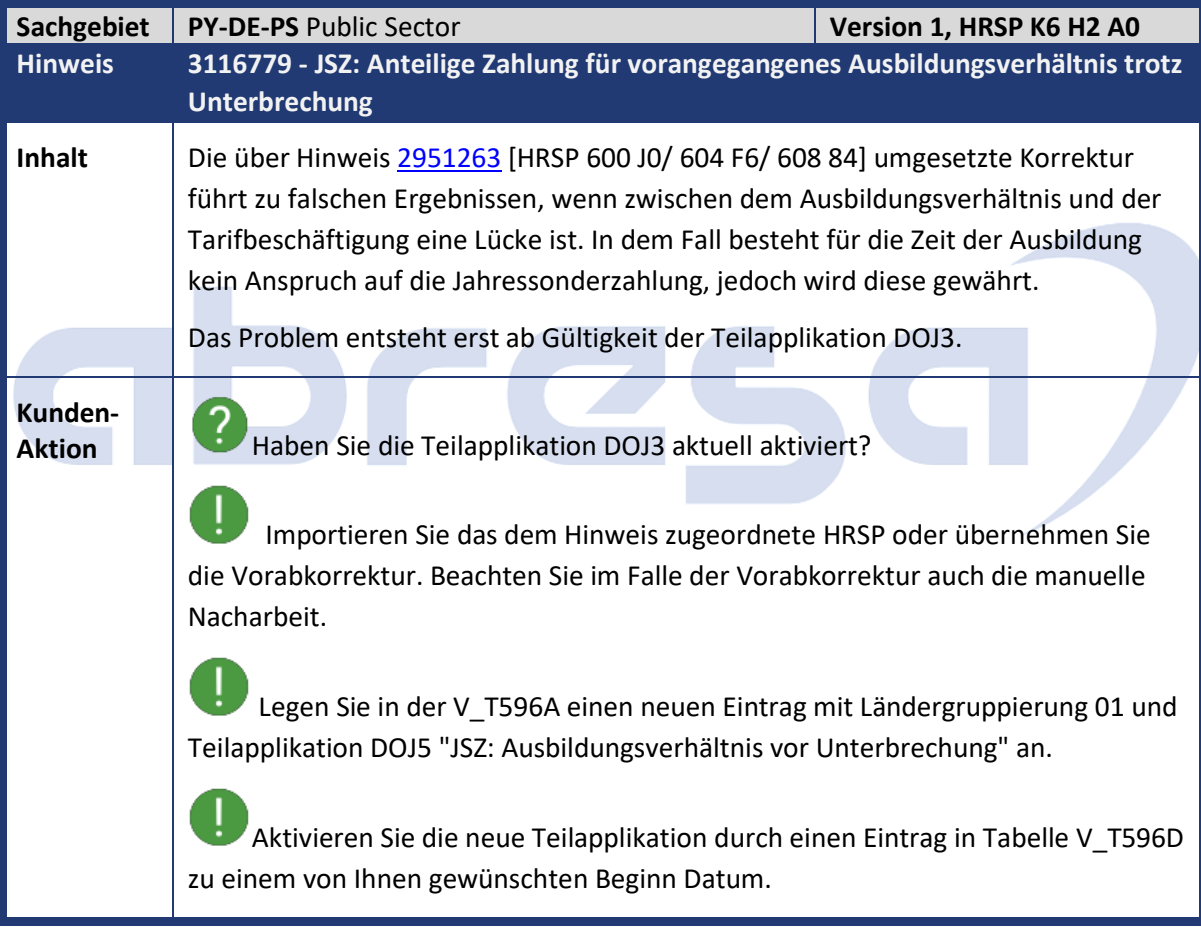

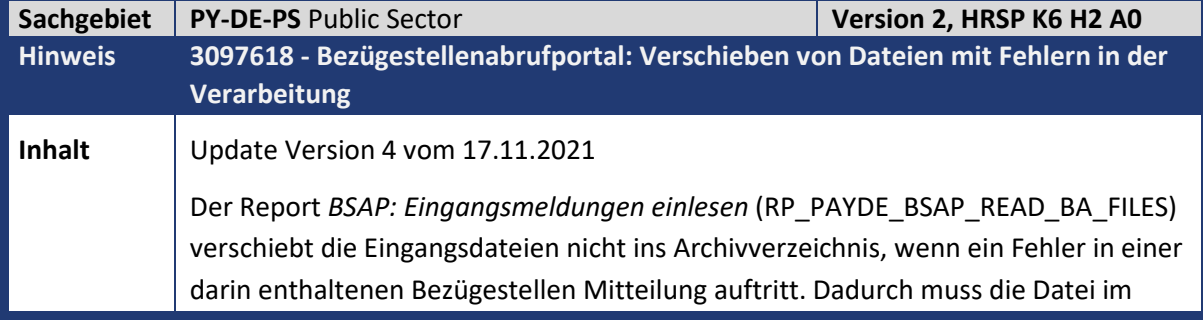

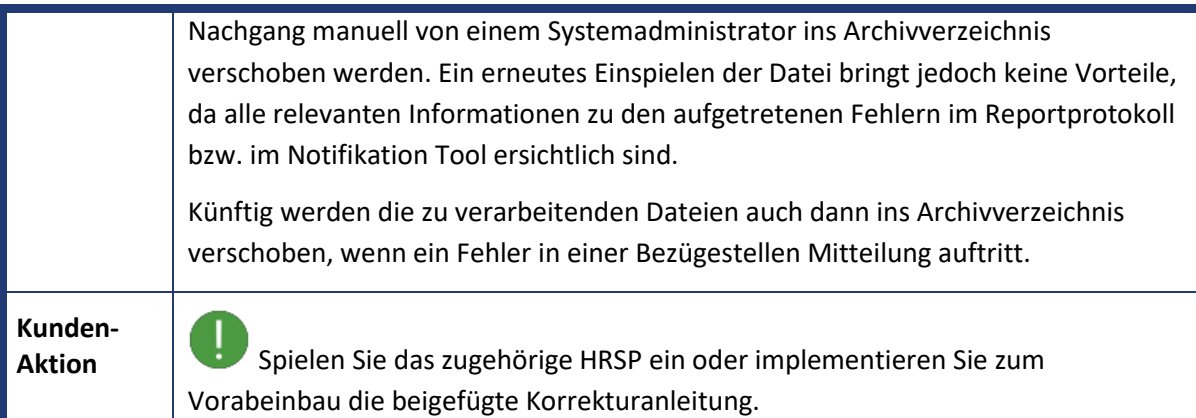

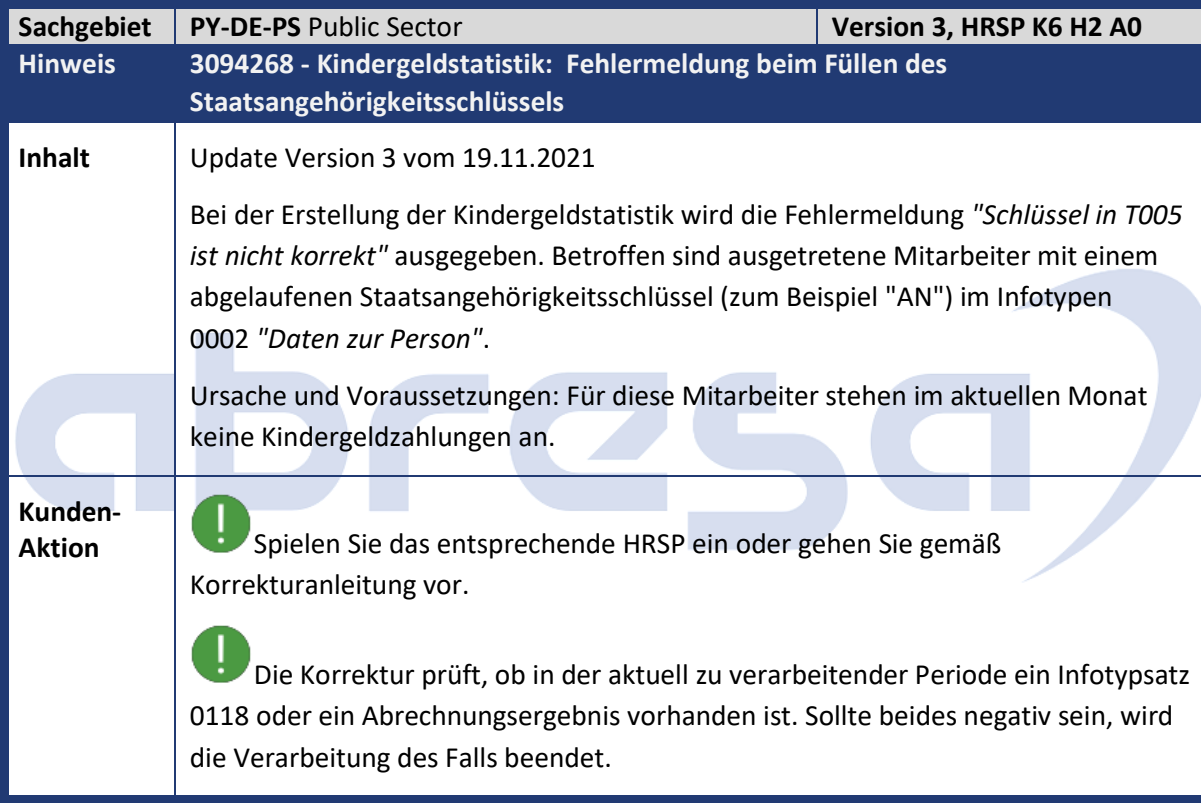

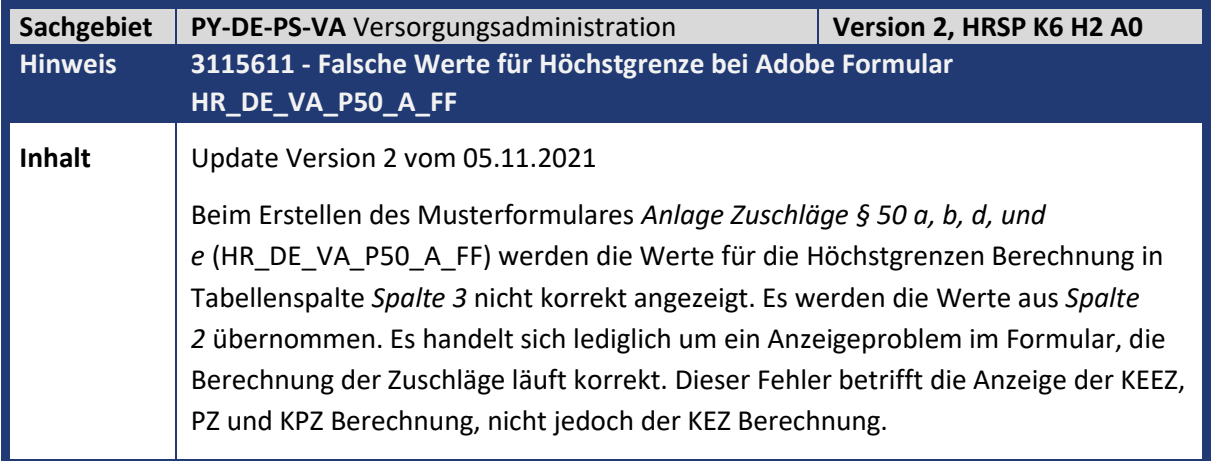

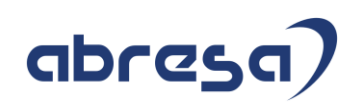

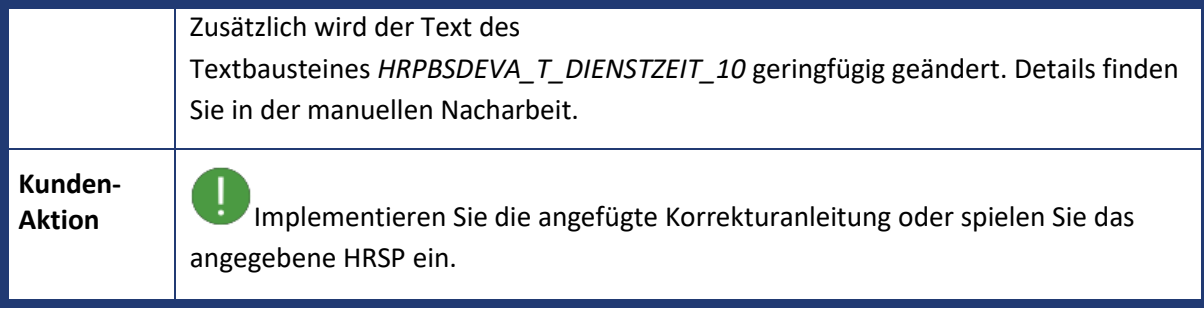

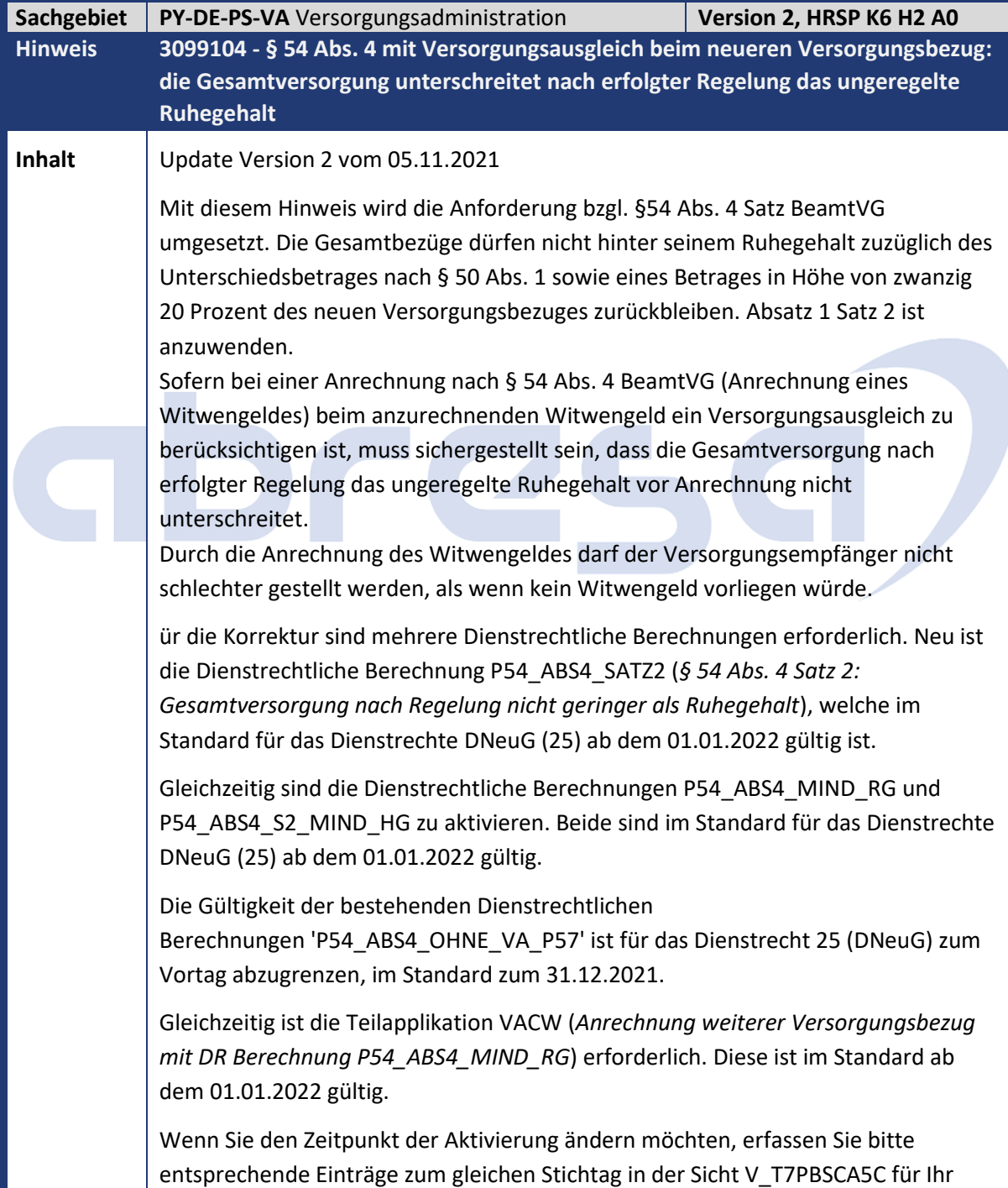

#### Kundeninfo zu den SAP-Hinweisen 12/2021 3.Hinweise für den Öffentlichen Dienst

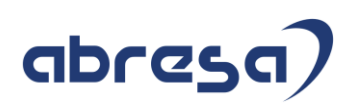

Dienstrecht und parallel dazu einen Eintrag in der Sicht V\_T596D für die Teilapplikation VACW.

Die folgende Tabelle zeigt die für die Korrektur notwendigen Aktivierungen und Deaktivierungen der jeweiligen Dienstrechtlichen Berechnung für das Dienstrecht 25 (DNeuG) und die Aktivierung der Teilapplikation VACW:

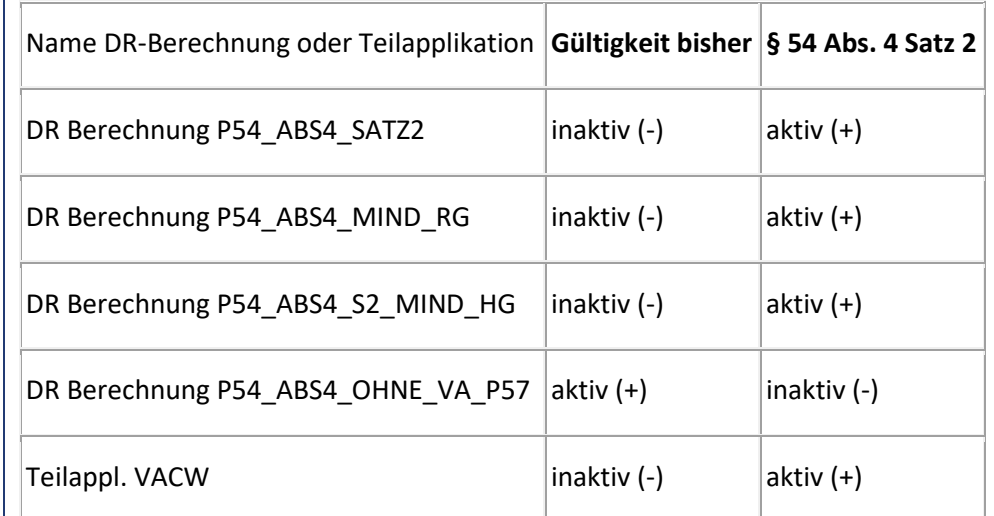

Die Dienstrechtliche Berechnung P54\_ABS4\_P57\_MINDBEL bleibt im Standard für das Dienstrecht 25 inaktiv.

Mit der Korrektur wird im Abrechnungsprotokoll und im *Bescheid Anlage G, Anrechnung § 54* (Bescheid-ID 0013) vor der Berechnung des Ruhensbetrages ein zusätzlicher Abschnitt ausgegeben, in dem die Anpassung des *Verbleibenden Zahlbetrages* dargestellt wird.

Das sieht zum Beispiel folgendermaßen aus:

**Prüfung, ob ungeregeltes Ruhegehalt durch den Versorgungsausgleich beim anzurechnenden Witwengeld unterschritten wird**

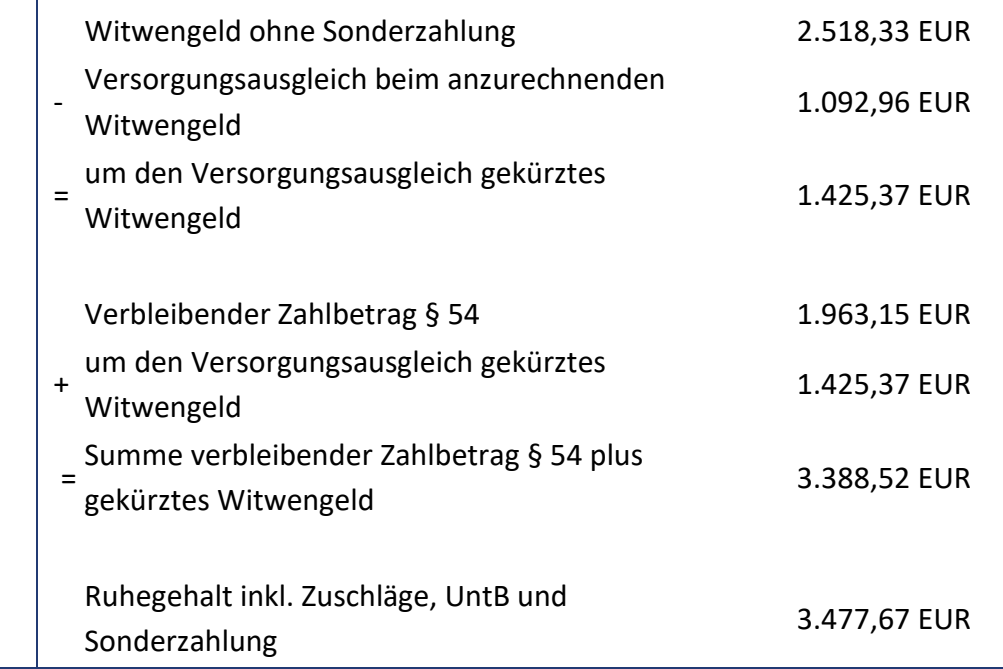

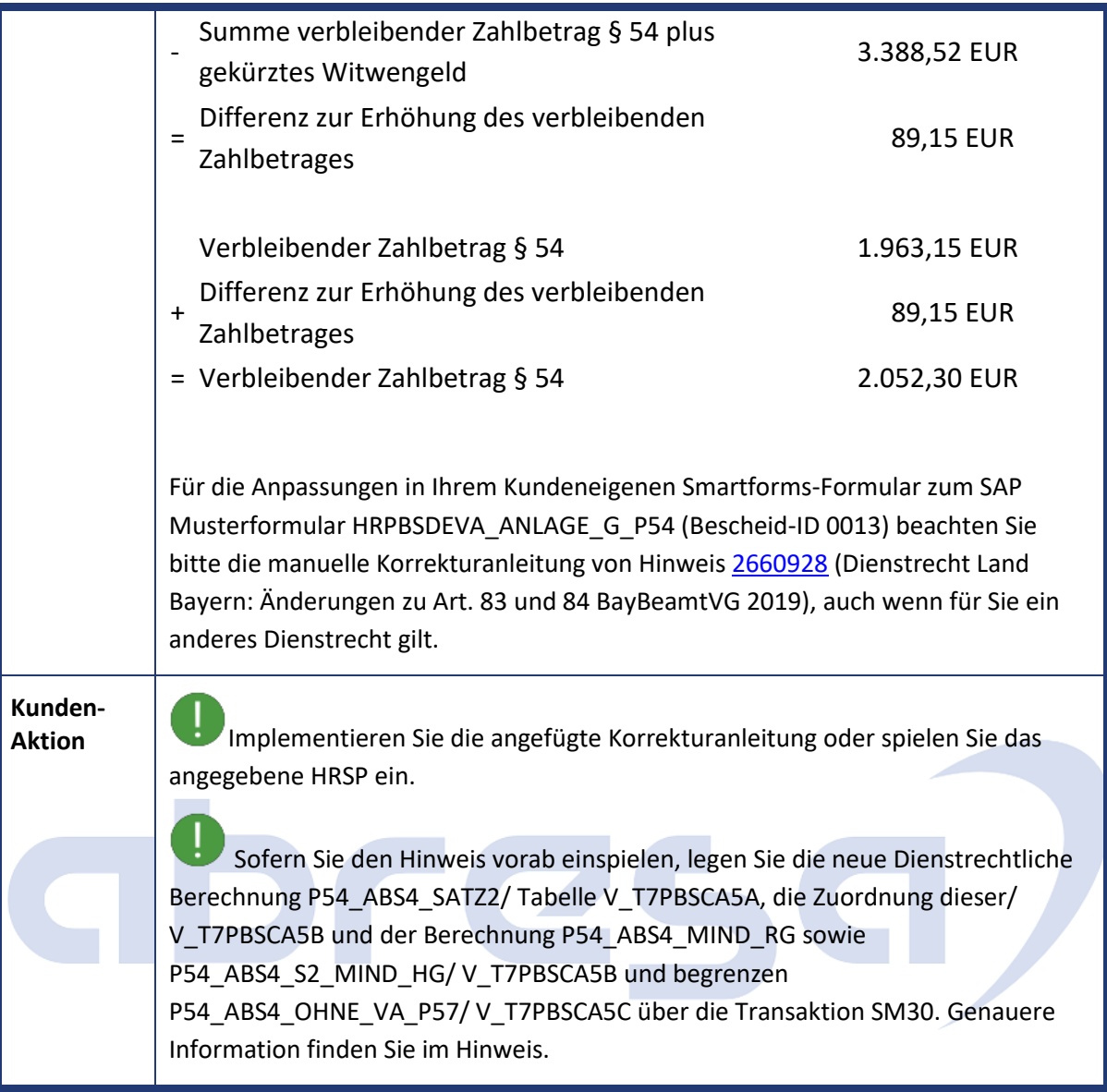

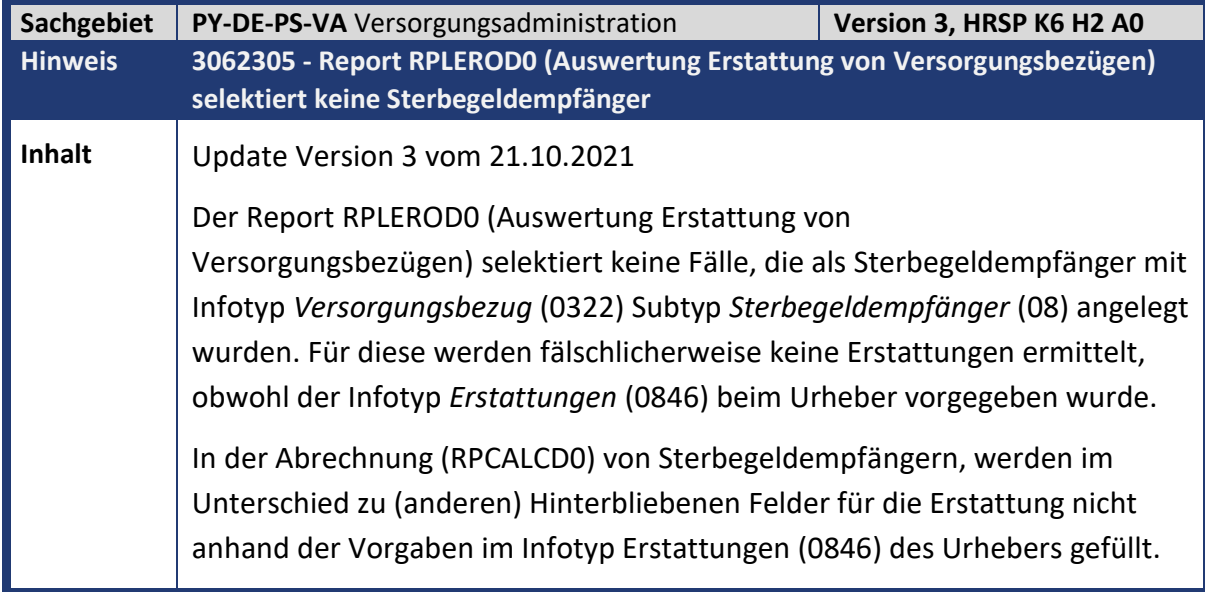

 $\mathbb{R}^2$ 

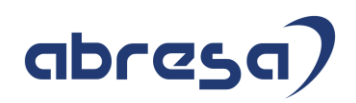

### **Kunden-**

**Aktion** Implementieren Sie die angefügte Korrekturanleitung oder spielen Sie das angegebene HRSP ein.

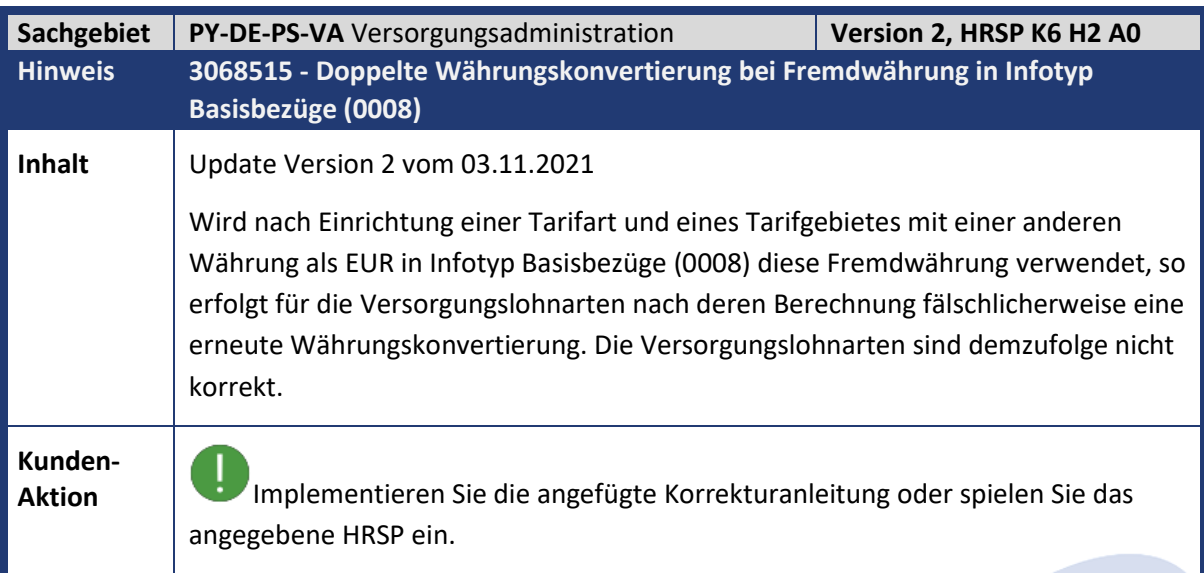

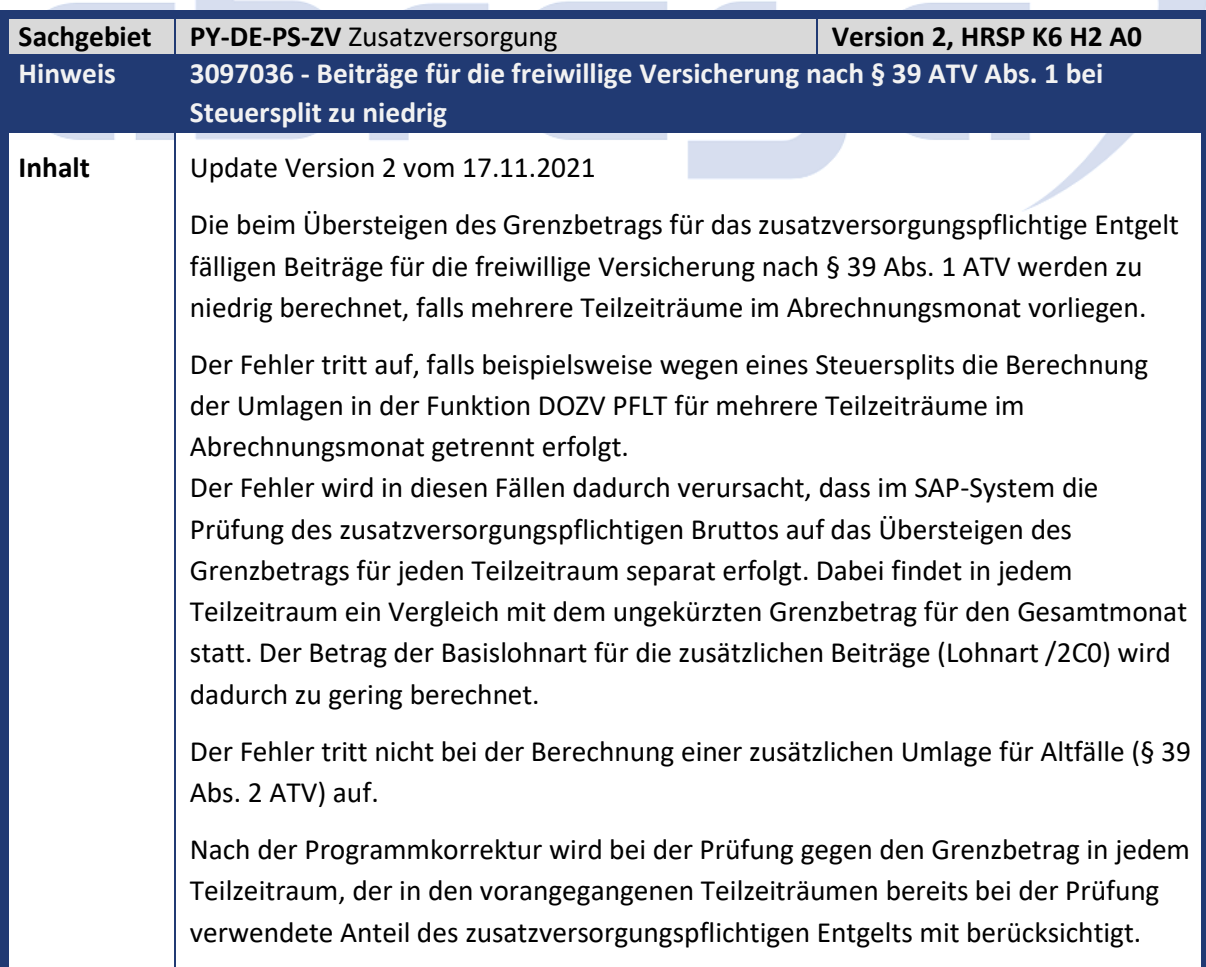

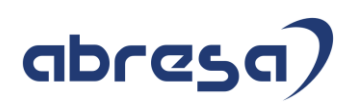

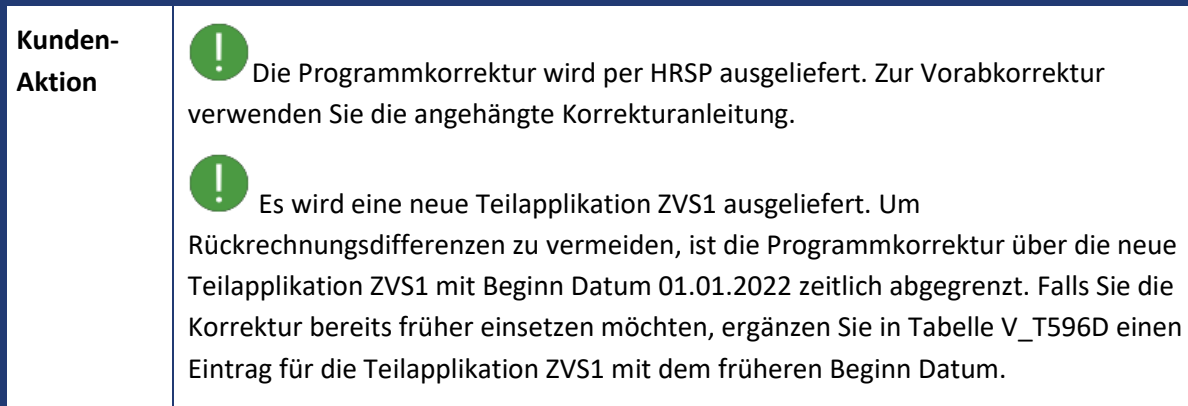

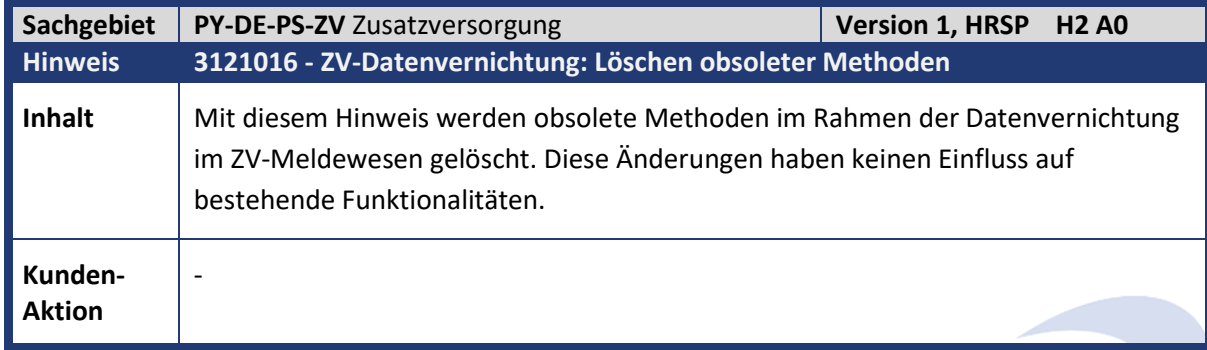

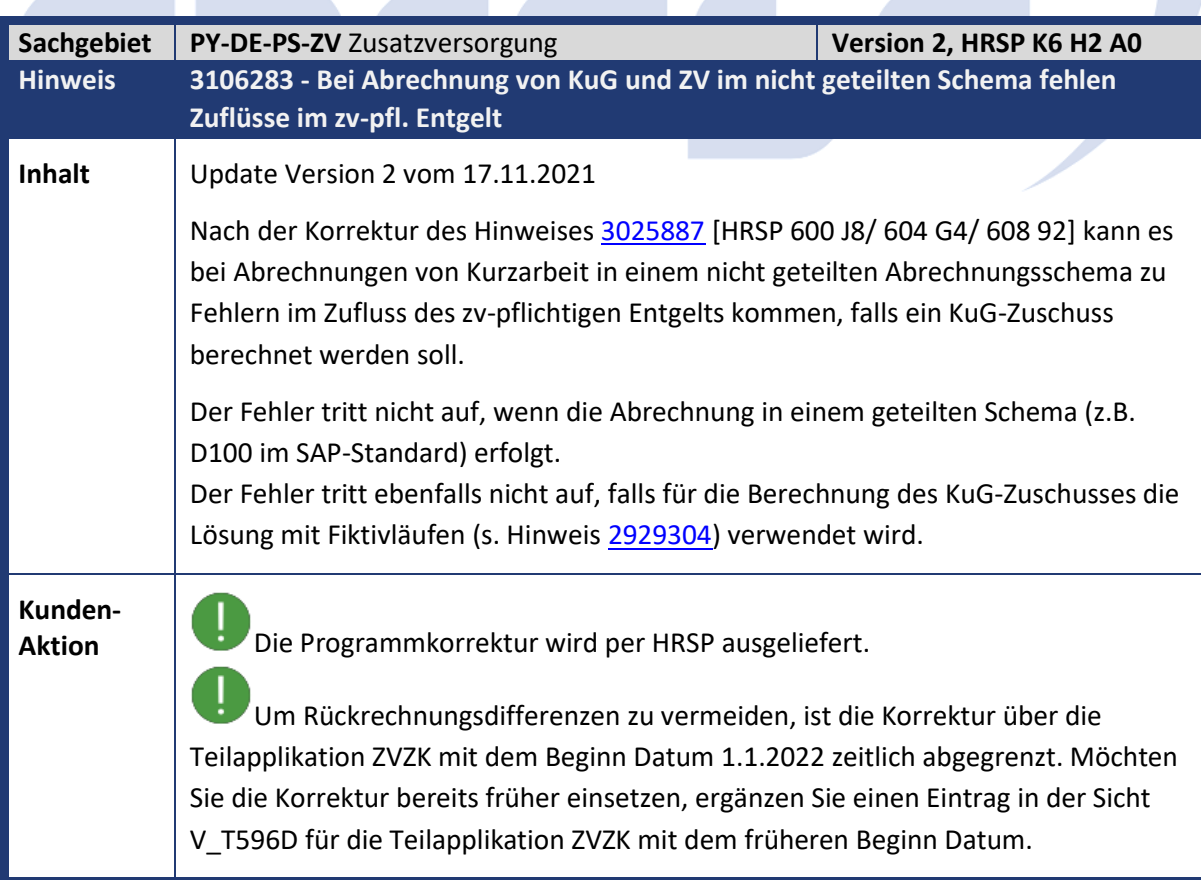

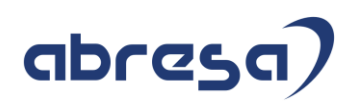

#### **4. Aktuelle Dateien**

*Abruf am 08.09.2021*

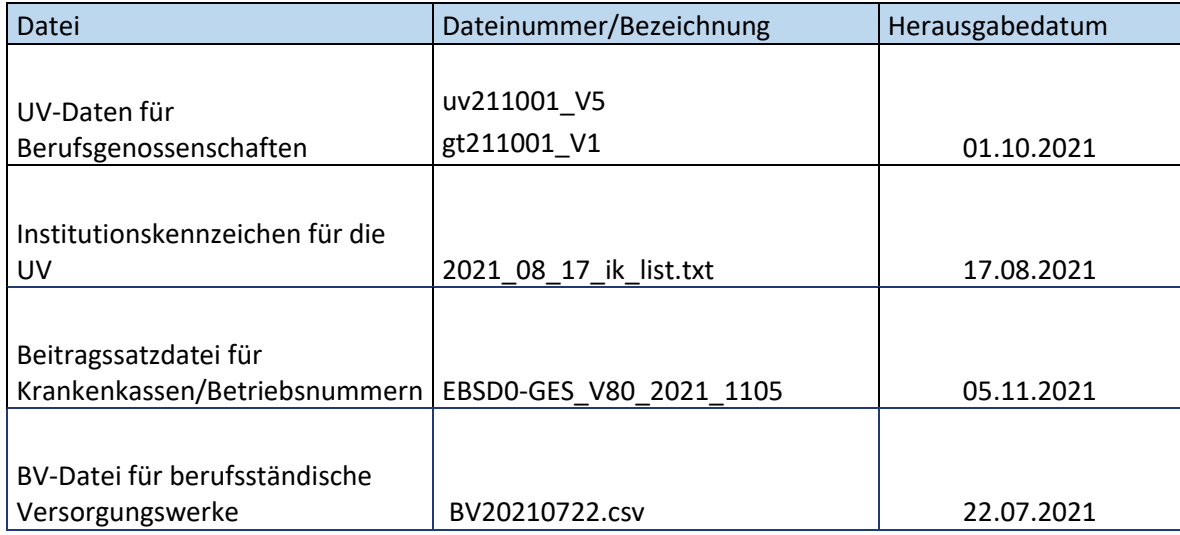

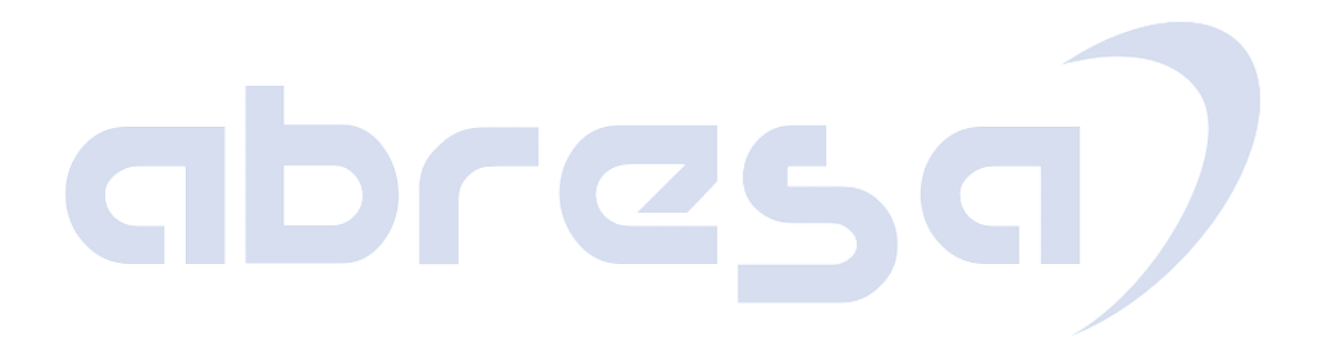